**Министерство образования и науки Забайкальского края Государственное профессиональное образовательное учреждение «Шилкинский многопрофильный лицей»**

«Утверждаю» Зам директора по УМР «Шилкинский МПЛ» Н.В.Алексеева there 2022 г.

# **УЧЕБНО-МЕТОДИЧЕСКИЙ КОМПЛЕКС**

по дисциплине общеобразовательного цикла

УД 14. Информатика (Адаптированный уровень) по профессиям: 43.01.09. Повар, кондитер

Составитель: Рохлецова Дарья Владимировна

Рекомендован к утверждению МК Протокол № 10 от 01.06.2022 г. Председатель МК: И.В. Семёнова

Шилка, 2022 год

Учебно-методический комплекс по дисциплине общеобразовательного цикла УД 14. Информатика (адаптированный уровень) разработан в соответствии с требованиями ФГОС среднего общего образования, ФГОС среднего профессионального образования и профиля профессионального образования к обязательному минимуму содержания и уровню подготовки обучающихся по профессиям: 43.01.09. Повар, кондитер

Учебно-методическийкомплексдисциплинырекомендованкутверждениюметодической комиссией протокол № 10 от «01» июня 2022г.

**Составитель (ли):** Рохлецова Дарья Владимировна

## **СОДЕРЖАНИЕ**

#### Пояснительная записка

## **Нормативная и учебно-методическая документация:**

- 1. Примерная программа УД;
- 2. Адаптированная рабочая программа учебной дисциплины
- 3. Перечень оборудования кабинета

### **Учебно-информационные материалы (перечень):**

- 1. Учебники;
- 2. Учебные пособия;
- 3. Дополнительные источники;
- 4. Интернет-ресурсы

### **Учебно-методические материалы по УД:**

- 1. Дидактические средства организации учебных занятий **(перечень);**
- 2. Методические рекомендации по выполнению **практических** работ

### **Комплект материалов фонда оценочных средств**

1. Комплект контрольно-оценочных средств по дисциплине

#### **Пояснительная записка**

УМК общеобразовательной учебной дисциплины Информатика (адаптированный уровень) предназначен для изучения информатики в профессиональных образовательных организациях, реализующих образовательную программу среднего общего образования в пределах освоения основной профессиональной образовательной программы СПО на базе основного общего образования при подготовке обучающихся по профессии: 43.01.09. Повар, кондитер

УМК разработан на основе требований ФГОС среднего общего образования, предъявляемых к структуре, содержанию и результатам освоения учебной дисциплины Информатика, и в соответствии с Рекомендациями по организации получения среднего общего образования в пределах освоения образовательных программ среднего профессионального образования на базе основного общего образования с учетом требований федеральных государственных образовательных стандартов и получаемой профессии или специальности среднего профессионального образования (письмо Департамента государственной политики в сфере подготовки рабочих кадров и ДПО Минобрнауки России от 17.03.2015 № 06-259).

Место дисциплины в структуре основной профессиональной образовательной программы: общеобразовательный цикл, из обязательной предметной области «Математика и информатика» ФГОС среднего общего образования для всех профессий среднего профессионального образования естественнонаучного профиля.

Цели и задачи учебной дисциплины – требования к результатам освоения дисциплины:

Содержание программы «Информатика» направлено на достижение следующих целей:

- формирование у обучающихся представлений о роли информатики и информационно коммуникационных технологий (ИКТ) в современном обществе, понимание основ правовых аспектов использования компьютерных программ и работы в Интернете;
- формирование у обучающихся умений осуществлять поиск и использование информации, необходимой для эффективного выполнения профессиональных задач, профессионального и личностного развития;
- формирование у обучающихся умений применять, анализировать, преобразовывать информационные модели реальных объектов и процессов средствами информатики, используя при этом ИКТ, в том числе при изучении других дисциплин;
- развитие у обучающихся познавательных интересов, интеллектуальных и творческих способностей путем освоения и использования методов информатики и средств ИКТ при изучении различных учебных предметов;
- приобретение обучающимися опыта использования информационных технологий в индивидуальной и коллективной учебной и познавательной, в том числе проектной деятельности;
- приобретение обучающимися знаний этических аспектов информационной деятельности и глобальных информационных 26 коммуникаций вглобальных сетях; осознание ответственности людей, вовлечённых в создание и использование информационных систем, распространение и использование информации;
- владение информационной культурой, способностью анализировать и оценивать информацию с использованием ИКТ, средств образовательных и социальных коммуникаций.

## **Нормативная и учебно-методическая документация**

1. Адаптированная рабочая программа учебной дисциплины разработана на основе примерной образовательной программы учебной дисциплины «Информатика», рекомендованной ФГАУ «ФИРО» Протокол № 3 от 21 июля 2015 г. Регистрационный номер рецензии 371 от 23 июля 2015 г. ФГАУ «ФИРО».

**Министерство образования и науки Забайкальского края Государственное профессиональное образовательное учреждение «Шилкинский многопрофильный лицей»**

> «Утверждаю» Зам директора по УМР ГПОУ «Шилкинский МПЛ» H.B.Anekceesa

## **АДАПТИРОВАННАЯ ПРОГРАММА УЧЕБНОЙ ДИСЦИПЛИНЫ**

**УД. 14 ИНФОРМАТИКА Естественнонаучный профиль (повар, кондитер)**

Адаптированная рабочая программа разработана на основе примерной программы учебной дисциплины Информатика Федерального государственного образовательного стандарта (далее ФГОС) среднего профессионального образования (далее СПО) по программе подготовки квалифицированных рабочих, служащих по профессии 43.01.09 **«Повар, кондитер».**

Срок обучения: 3 года 10 месяцев

#### **Организация-разработчик:**

Министерство образования, науки и молодежной политики Забайкальского края Государственное профессиональное образовательное учреждение «Шилкинский многопрофильный лицей»

#### **Автор:**

Рохлецова Дарья Владимировна, преподаватель информатики ГПОУ «Шилкинский многопрофильный лицей»

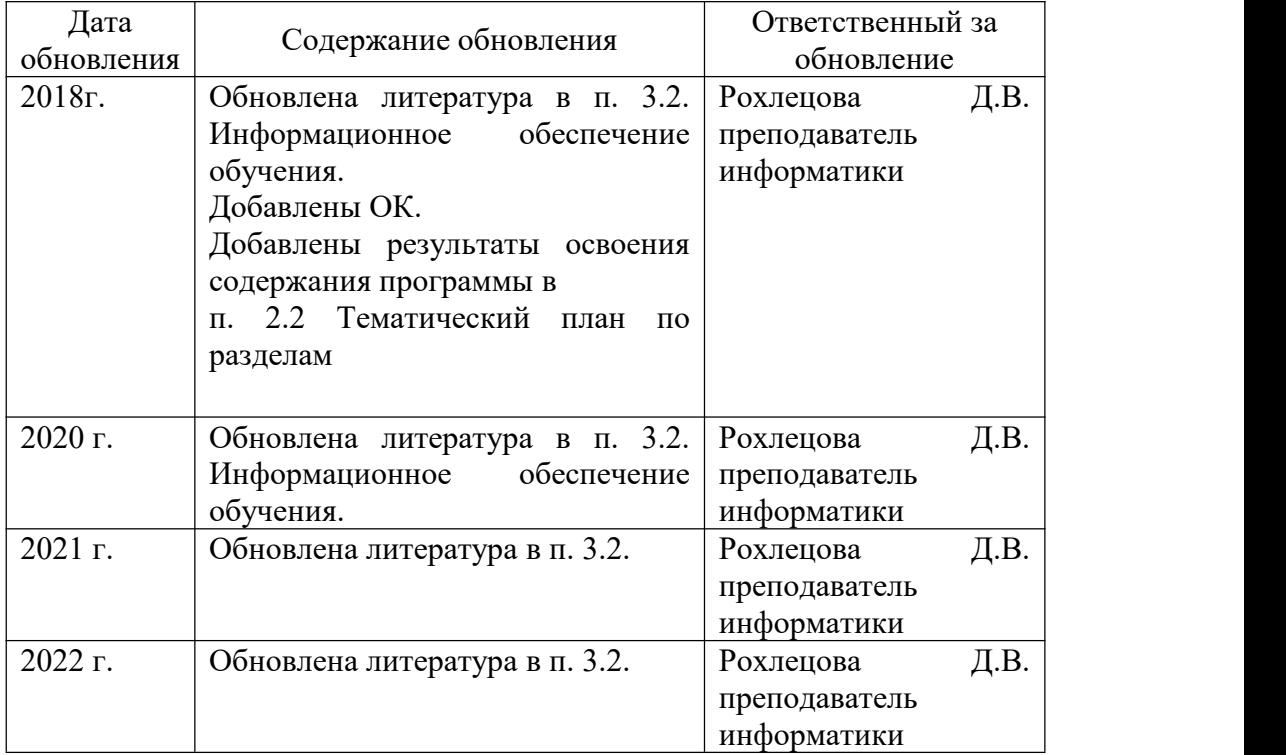

#### *Лист актуализации программы*

Адаптированная программа разработана в соответствии с Рекомендациями по организации получения среднего общего образования в пределах освоения образовательных программ среднего профессионального образования на базе основного общего образования с учетом требований федеральных государственных образовательных стандартов и получаемой профессии (письмо Департамента государственной политики в сфере подготовки рабочих кадров и ДПО Минобрнауки России от 17.03.2015 № 06-259) на основе примерной программы предназначенной для изучения информатики в профессиональных образовательных организациях, реализующих образовательную программу среднего общего образования в пределах освоения основной профессиональной образовательной программы СПО (ОПОП СПО) на базе основного общего образования при подготовке квалифицированных рабочих для профессий естественно-научного профиля.

Программа может использоваться другими профессиональными образовательными организациями, реализующими образовательную программу среднего общего образования в пределах освоения ОПОП СПО на базе основного общего образования (ППКРС).

Программа адаптирована: Рохлецова Д.В., преподаватель ГПОУ «Шилкинский МПЛ».

## **СОДЕРЖАНИЕ**

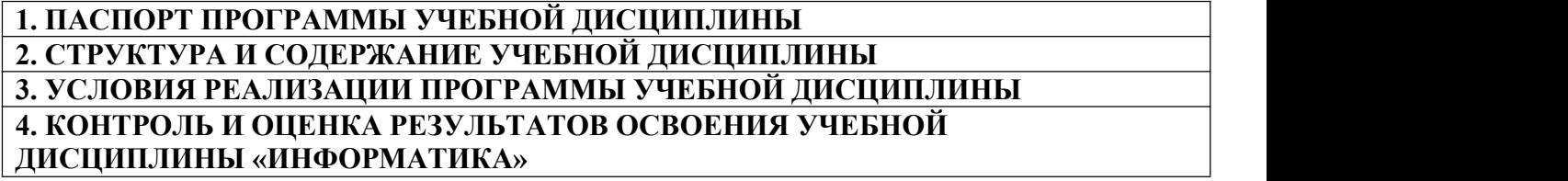

ПАСПОРТ АДАПТИРОВАННОЙ ПРОГРАММЫ УЧЕБНОЙ ДИСЦИПЛИНЫ «ХИМИЯ»

#### **1.1. Нормативные правовые основы разработки адаптированной программы подготовки квалифицированных рабочих, служащих по профессии 43.01.19 Повар, кондитер**

Нормативную правовую основу разработки адаптивной программы подготовки квалифицированных рабочих, специалистов составляют:

- Федеральный закон от 24 ноября 1995 г. № 181-ФЗ "О социальной защите инвалидов в Российской Федерации";

- Федеральный закон от 29 декабря 2012 г. № 273-ФЗ "Об образовании в Российской Федерации";

- Государственная программа Российской Федерации "Доступная среда" на 2011 - 2015 годы, утвержденная постановлением Правительства Российской Федерации от 17 марта 2011 г. № 175;

- Порядок применения организациями, осуществляющими образовательную деятельность, электронного обучения, дистанционных образовательных технологий при реализации образовательных программ, утвержденный приказом Министерства образования и науки Российской Федерации от 9 января 2014 г. № 2;

- Приказ Минтруда России от 19 ноября 2013 года № 685н "Об утверждении основных требований к оснащению (оборудованию) специальных рабочих мест для трудоустройства инвалидов с учетом нарушенных функций и ограничений их жизнедеятельности" (зарегистрирован Министерством юстиции Российской Федерации 2 апреля 2014 г., регистрационный № 31801);

- требования к организации образовательного процесса для обучения инвалидов и лиц с ограниченными возможностями здоровья в профессиональных образовательных организациях, в том числе оснащенности образовательного процесса (письмо Департамента подготовки рабочих кадров и ДПО Министерства образования и науки Российской Федерации 18 марта 2014 г. № 06-281);

- Локальные нормативные акты, регулирующие инклюзивное обучение в ГПОУ «Шилкинский многопрофильный лицей».

#### **1.2. Область применения программы**

Адаптированная программа учебной дисциплины является частью основной профессиональной образовательной программы по профессиям естественно-научного профиля на базовом уровне.

Адаптированная программа общеобразовательной учебной дисциплины «Информатика» предназначена для изучения информатики и информационно-коммуникационных технологий в профессиональных образовательных организациях, реализующих образовательную программу среднего общего образования при подготовке квалифицированных рабочих в соответствии с ФГОС СПО по профессиям **естественно научного профиля на базовом уровне**.

Рекомендациями по организации получения среднего общего образования в пределах освоения образовательных программ среднего профессионального образования на базе основного общего образования с учетом Примерной основной образовательной программы среднего общего образования, одобренной решением федерального учебно-методического объединения по общему образованию (протокол от28 июня 2016 г. № 2/16-з).

**1.3. Место дисциплины в структуре основной профессиональной образовательной программы:** общеобразовательный цикл, из обязательной предметной области «Математика и информатика» ФГОС среднего общего образования для всех профессий среднего профессионального образования естественно-научного профиля.

#### **1.4. Цели и задачи учебной дисциплины – требования к результатам освоения дисциплины:**

Содержание адаптированной программы «Информатика» направлено на достижение следующих целей:

 формирование у обучающихся представлений о роли информатики и информационно коммуникационных технологий (ИКТ) в современном обществе, понимание основ правовых аспектов использования компьютерных программ и работы в Интернете;

 формирование у обучающихся умений осуществлять поиск и использование информации, необходимой для эффективного выполнения профессиональных задач, профессионального и личностного развития;

 формирование у обучающихся умений применять, анализировать, преобразовывать информационные модели реальных объектов и процессов средствами информатики, используя при этом ИКТ, в том числе при изучении других дисциплин;

 развитие у обучающихся познавательных интересов, интеллектуальных и творческих способностей путем освоения и использования методов информатики и средств ИКТ при изучении различных учебных предметов;

 приобретение обучающимися опыта использования информационных технологий в индивидуальной и коллективной учебной и познавательной, в том числе проектной деятельности;

 приобретение обучающимися знаний этических аспектов информационной деятельности и глобальных информационных 26 коммуникаций в глобальных сетях; осознание ответственности людей, вовлечённых в создание и использование информационных систем, распространение и использование информации;

 владение информационной культурой, способностью анализировать и оценивать информацию с использованием ИКТ, средств образовательных и социальных коммуникаций.

#### **В результате освоения дисциплины обучающийся должен овладеть компетенциями**:

#### *Личностными:*

**Л1** чувство гордости и уважения к истории развития и достижениям отечественной информатики в мировой индустрии информационных технологий;

**Л2** осознание своего места в информационном обществе;

**Л3** готовность и способность к самостоятельной, творческой и ответственной деятельности с использованием информационно-коммуникационных технологий;

**Л4** умение использовать достижения современной информатики для повышения собственного интеллектуального развития в выбранной профессиональной деятельности, самостоятельно формировать новые для себя знания в профессиональной области, используя для этого доступные источники информации;

**Л5** умение выстраивать конструктивные взаимоотношения в командной работе по решению общих задач, в том числе с использованием современных средств сетевых коммуникаций;

**Л6** умение управлять своей познавательной деятельностью, проводить самооценку уровня собственного интеллектуального развития, в том числе с использованием современных электронных образовательных ресурсов;

**Л7** умение выбирать грамотное поведение при использовании разнообразных средств информационно-коммуникационных технологий как профессиональной деятельности, так и в быту;

**Л8** готовность к продолжению образования и повышению квалификации в избранной профессиональной деятельности на основе развития личных информационно коммуникационных компетенций;

*Метапредметными:*

**М1** умение определять цели, составлять планы деятельности и определять средства, необходимые для их реализации;

**М2** использовать различные виды познавательной деятельности для решения информационных задач, применять основные методы познания (наблюдение, описание, измерение, эксперимент) для организации учебно-исследовательской и проектной деятельности с использованием информационно-коммуникационных технологий;

**М3** использовать различные информационные объекты в изучении явлений и процессов, с которыми возникает необходимость сталкиваться в профессиональной сфере;

**М4** использовать различные источники информации, в том числе пользоваться электронными библиотеками, умение критически оценивать и интерпретировать информацию, получаемую из различных источников, в том числе из сети Интернет;

**М5** анализировать и представлять информацию, представленную в электронных форматах на компьютере в различных видах;

**М6** умение использовать средства информационно-коммуникационных технологий в решении когнитивных, коммуникативных и организационных задач с соблюдением требований эргономики, техники безопасности, гигиены, ресурсосбережения, правовых и этических норм, норм информационной безопасности;

**М7** публично представлять результаты собственного исследования, вести дискуссии, доступно и гармонично сочетая содержание и формы представляемой информации средствами информационных и коммуникационных технологий;

#### *Предметными:*

**П1**сформированность представлений о роли информации и информационных процессов в окружающем мире;

**П2** владение навыками алгоритмического мышления и понимание методов формального описания алгоритмов, владение знанием основных алгоритмических конструкций и умением анализировать алгоритмы;

**П3** использование готовых прикладных компьютерных программ по профилю подготовки;

**П4** владение способами представления, хранения и обработки данных на компьютере;

**П5** владение компьютерными средствами представления и анализа данных в электронных таблицах;

**П6**сформированность представлений о базах данных и простейших средствах управления ими;

**П7**сформированность представлений о компьютерно-математических моделях и необходимости анализа соответствия модели и моделируемого объекта (процесса);

**П8** владение типовыми приёмами написания программы на алгоритмическом языке для решения стандартной задачи с использованием основных конструкций языка программирования;

**П9** сформированность базовых навыков и умений по соблюдению требований техники безопасности, гигиены и ресурсосбережения при работе со средствами информатизации;

**П10** понимания основ правовых аспектов использования компьютерных программ и прав доступа к глобальным информационным сервисам;

**П11** применение на практике средств защиты информации от вредоносных программ, правил личной безопасности и этики работы с информацией и средствами коммуникаций в Интернете.

В адаптированную программу включено содержание, направленное на формирование у студентов компетенций, необходимых для качественного освоения основной профессиональной образовательной программы СПО на базе основного общего образования с получением среднего общего образования – программы подготовки квалифицированных рабочих и служащих. (ППКРС).

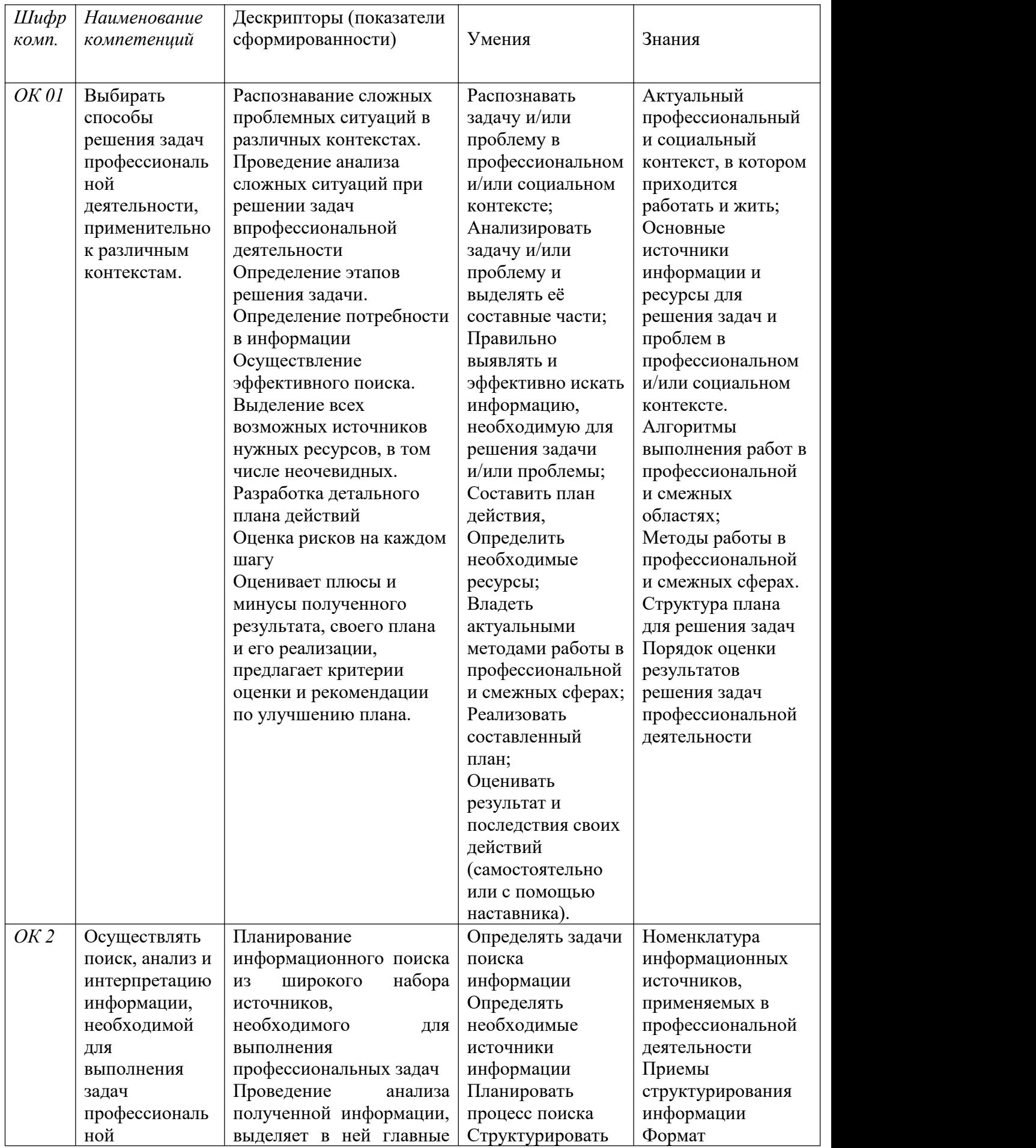

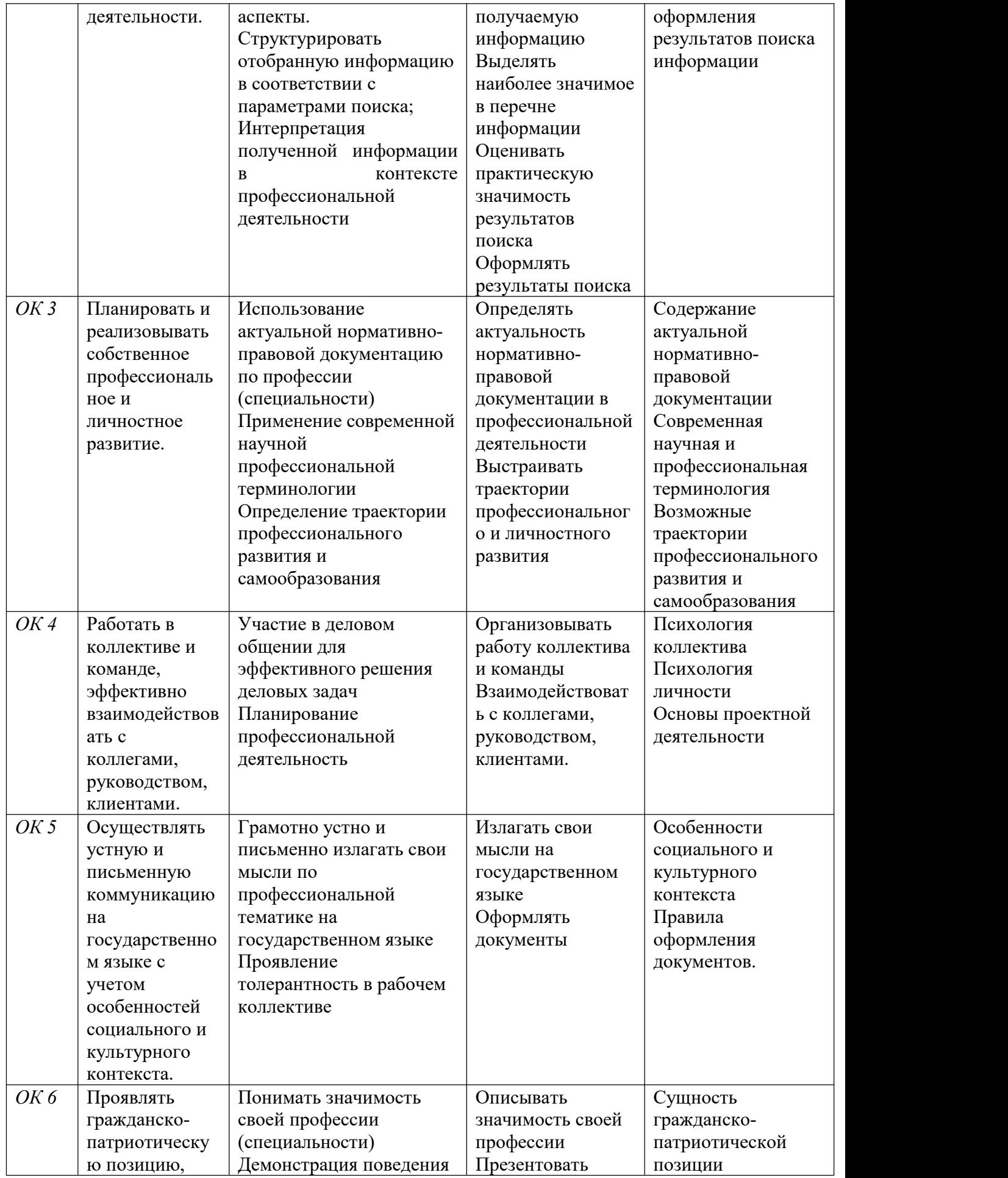

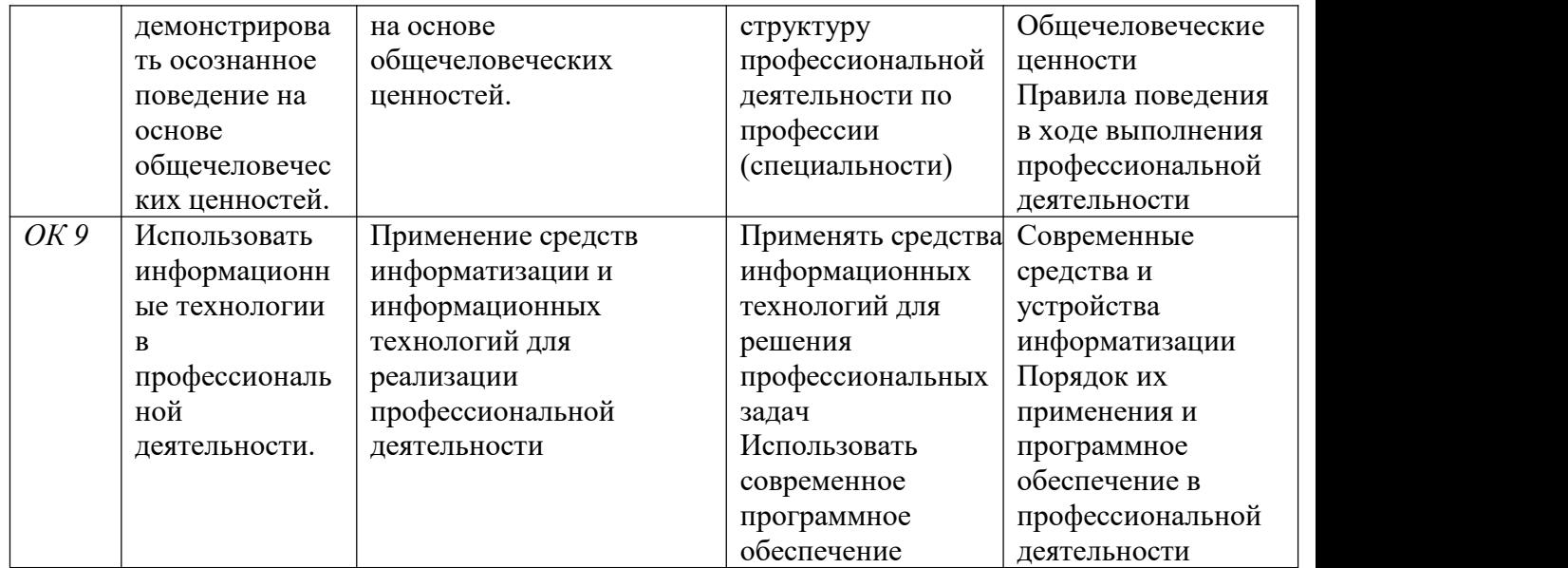

## **1.5. Рекомендуемое количество часов на освоение учебной дисциплины:**

- максимальной учебной нагрузки студента 144 часа, в том числе:
- обязательной аудиторной учебной нагрузки студента 144 часа;

## **2. СТРУКТУРА И СОДЕРЖАНИЕ УЧЕБНОЙ ДИСЦИПЛИНЫ**

## **2.1. Объем учебной дисциплины и виды учебной работы**

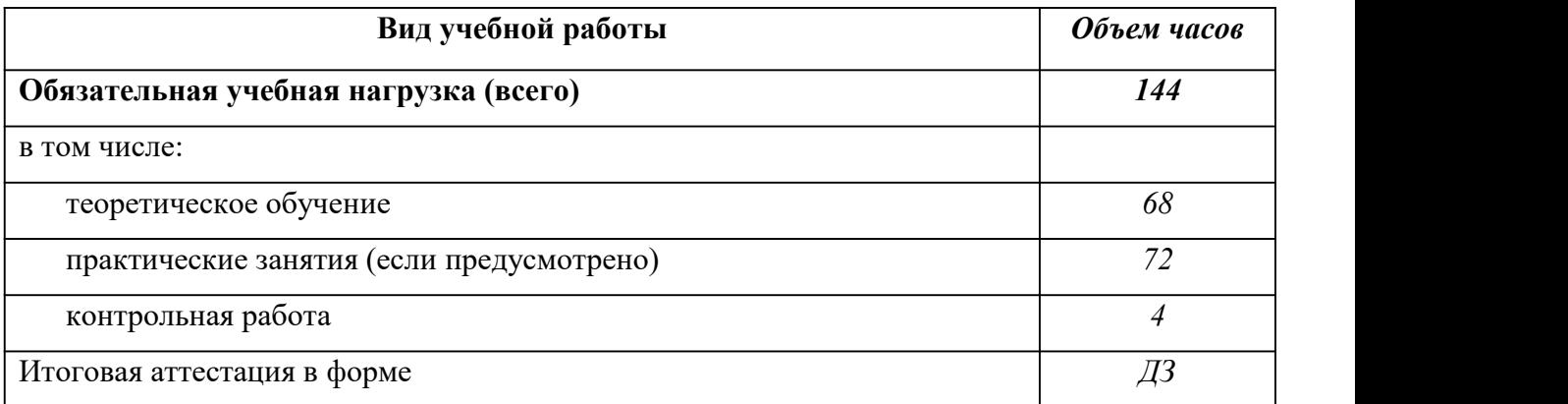

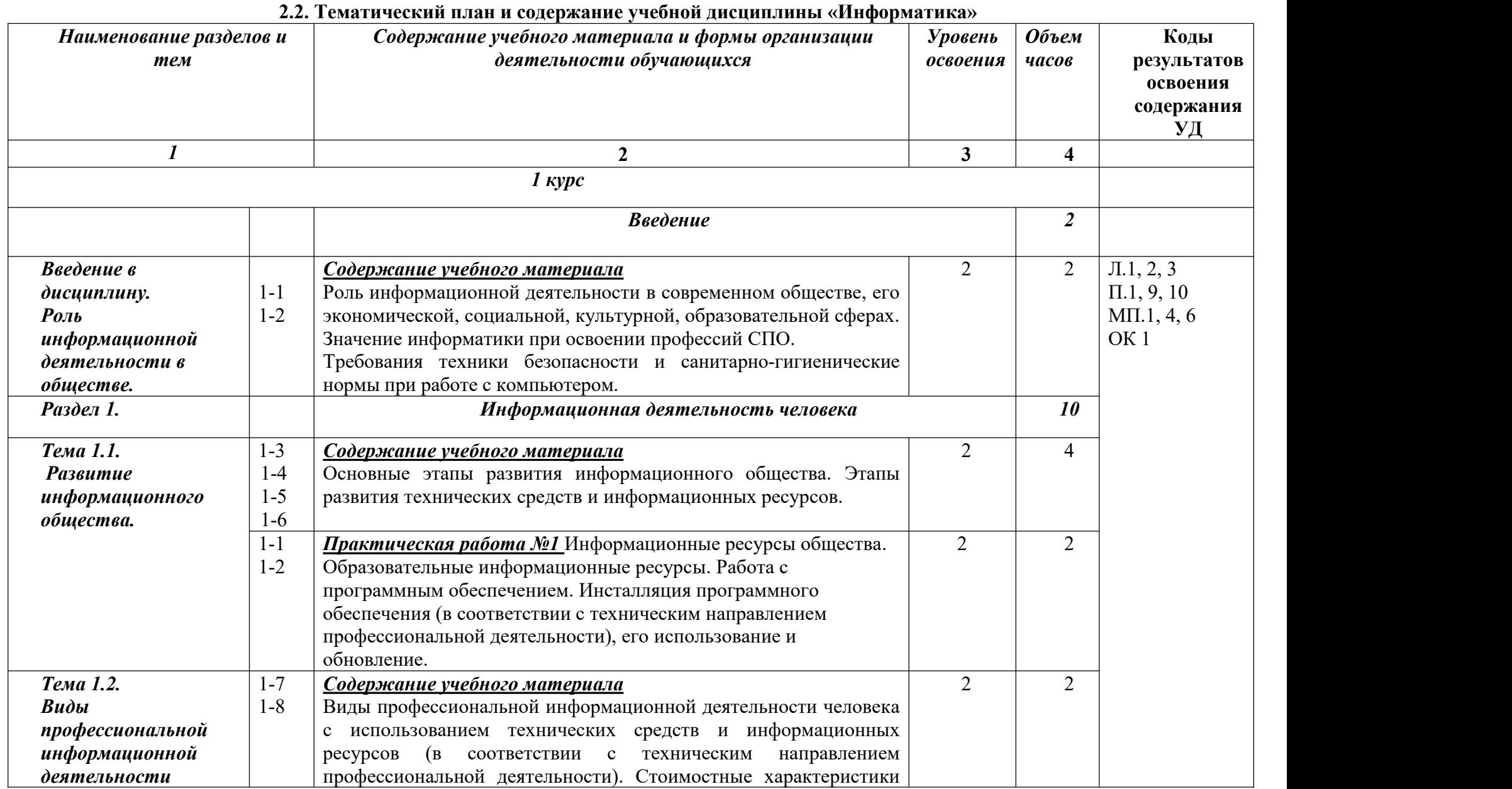

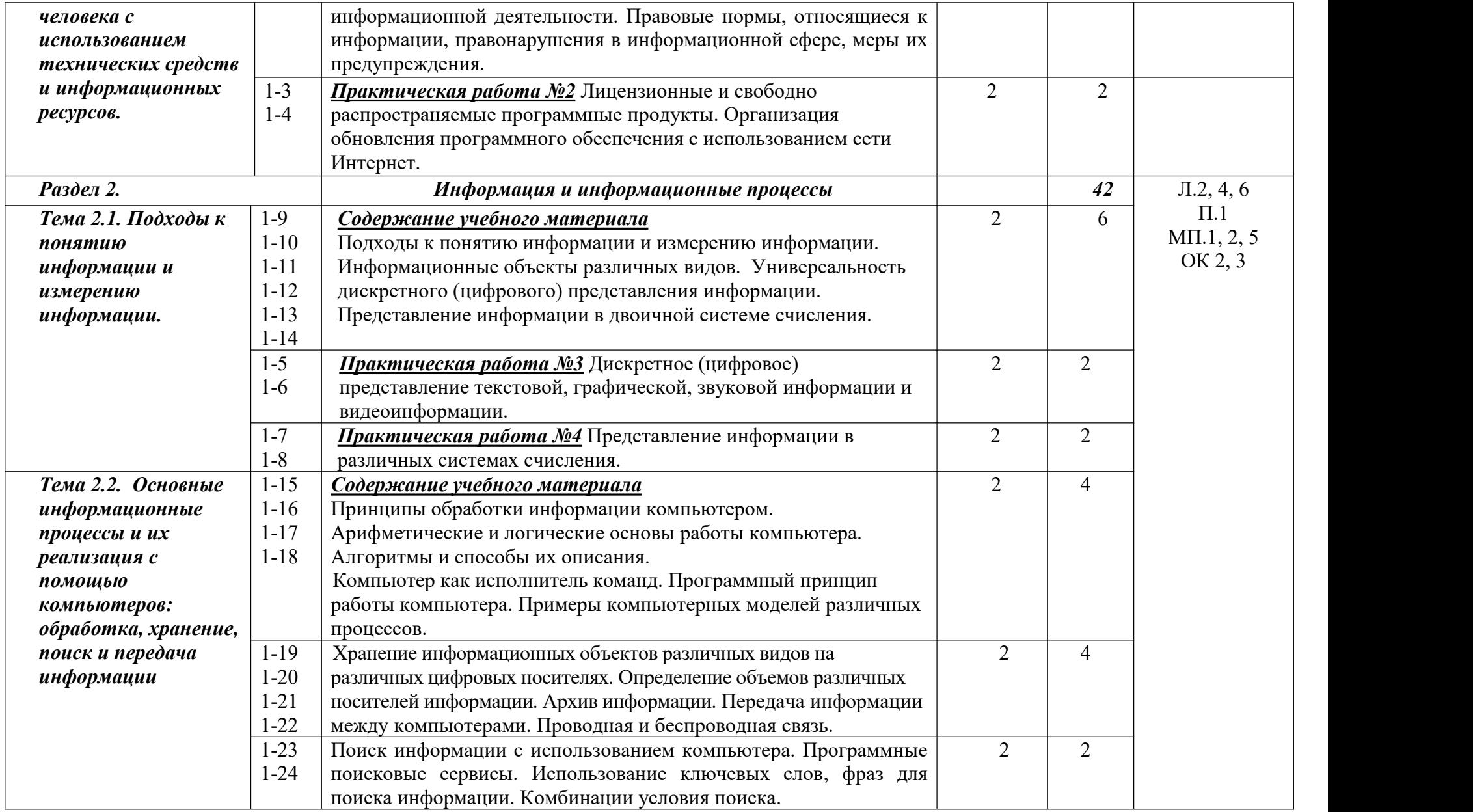

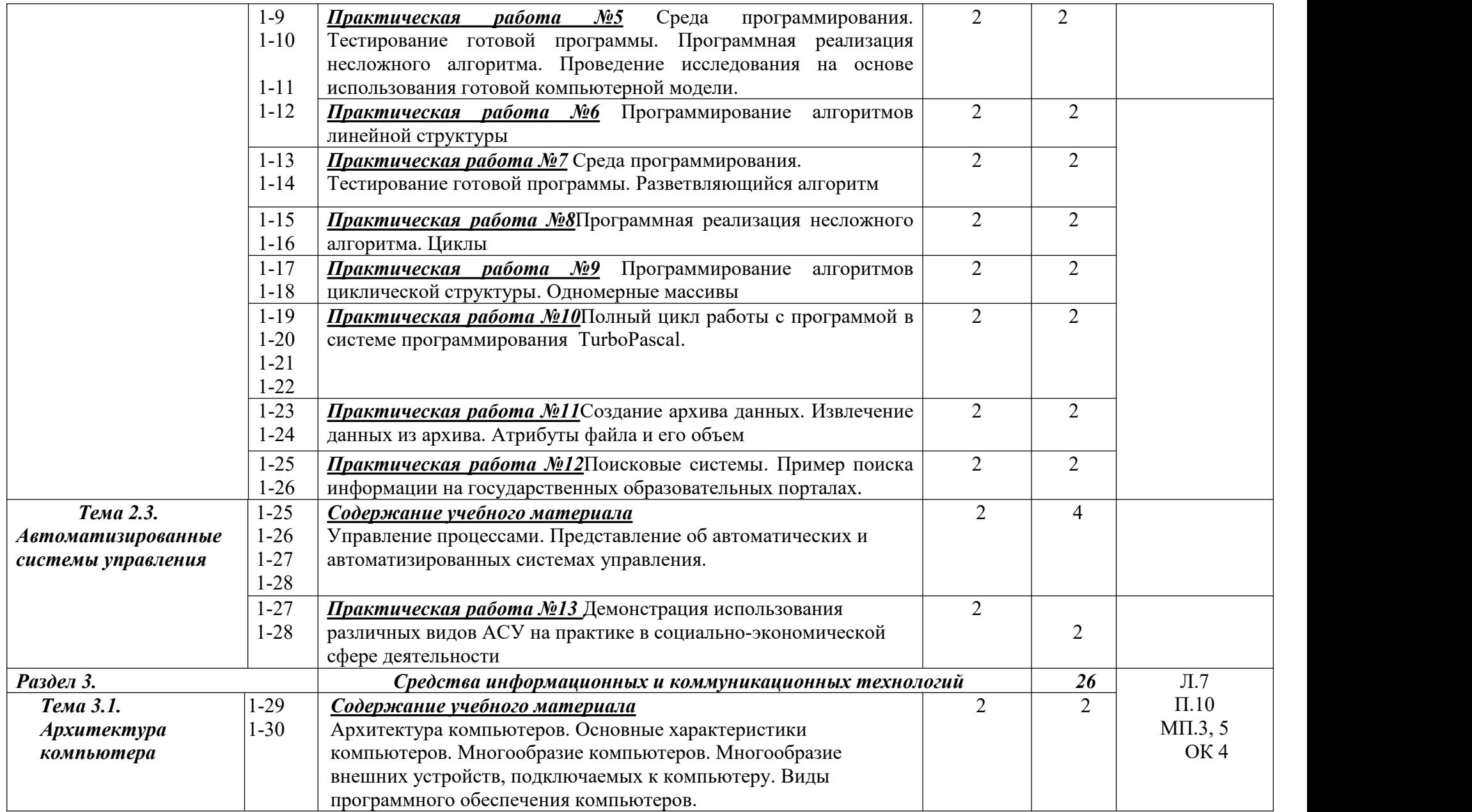

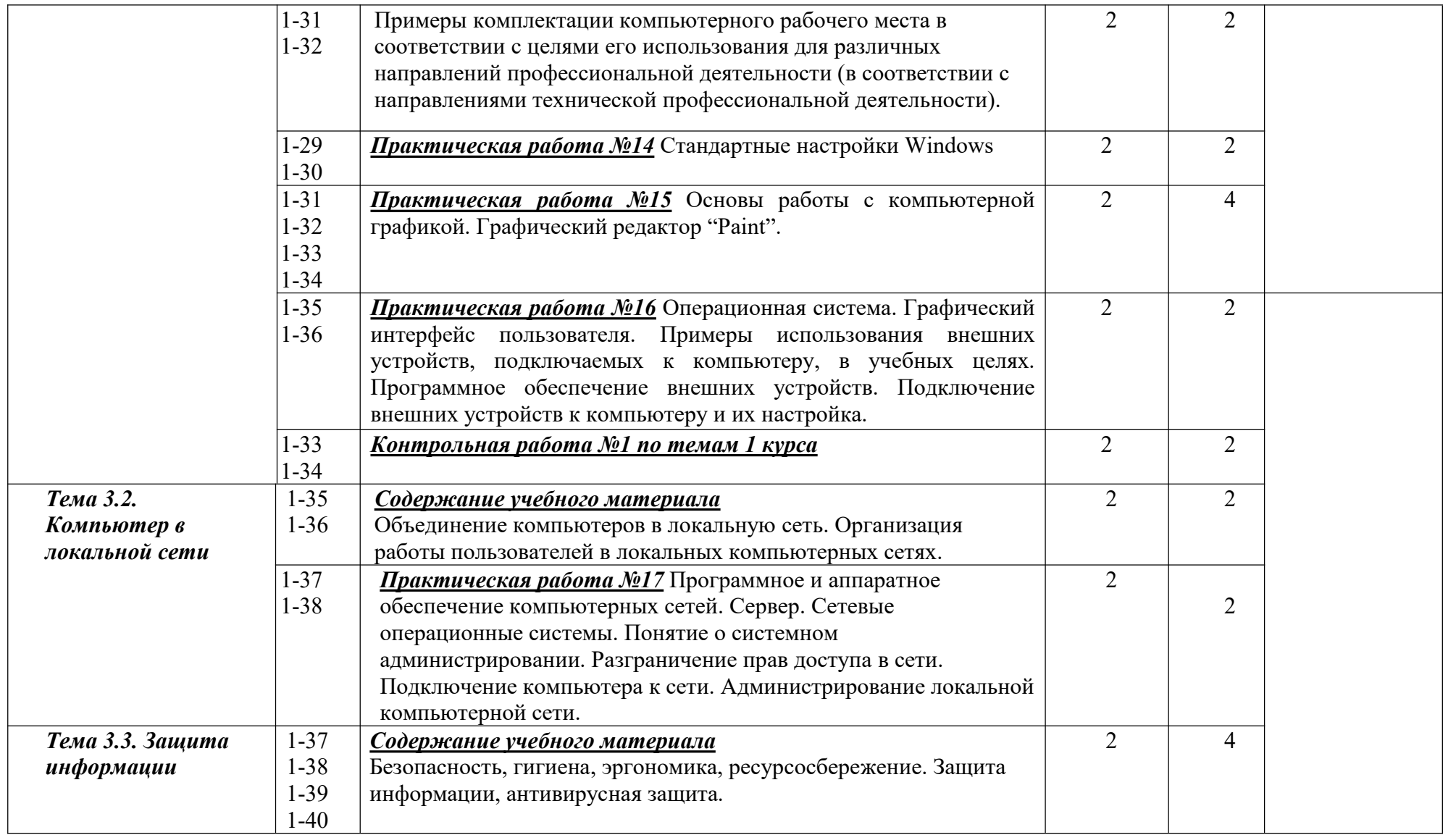

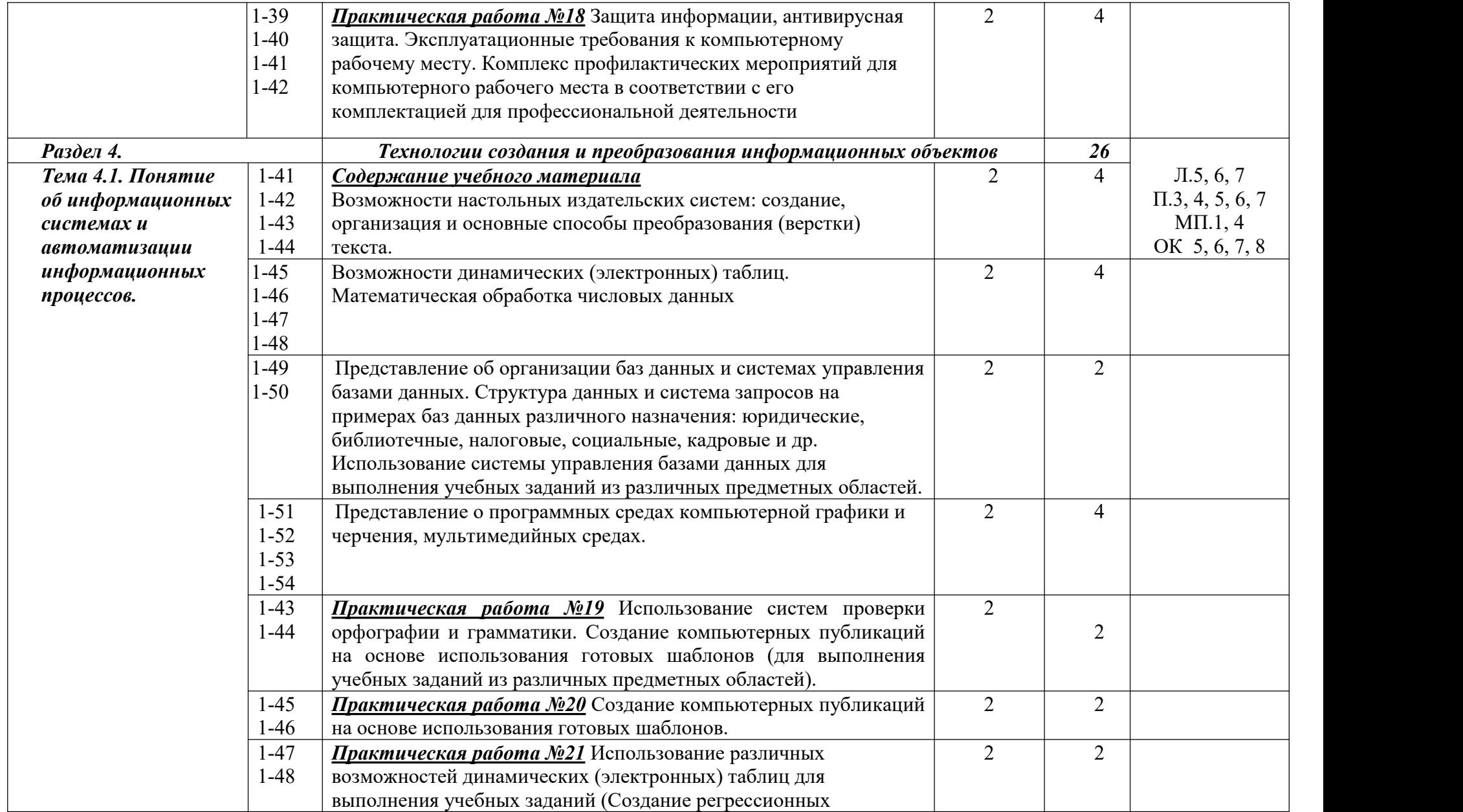

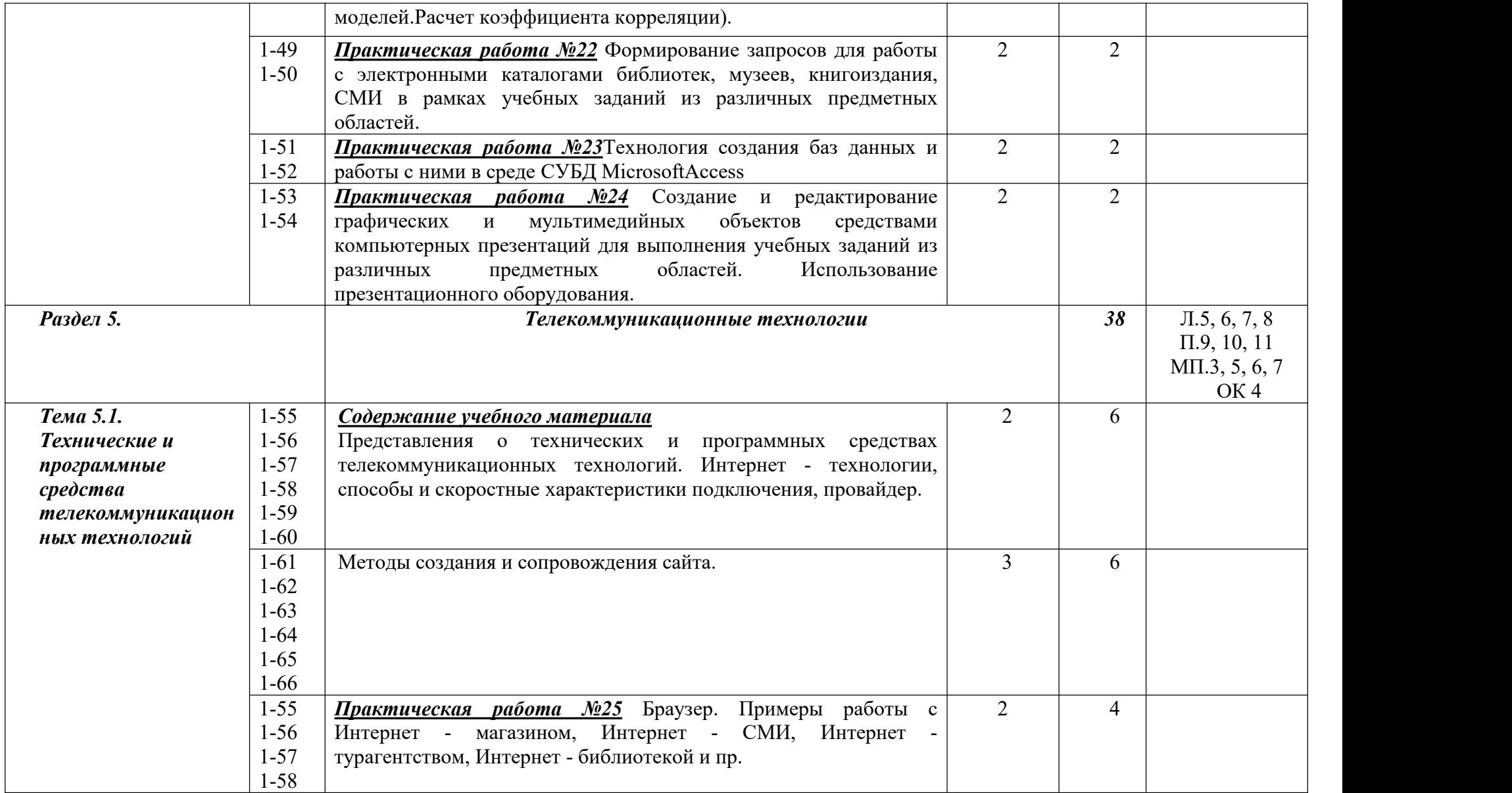

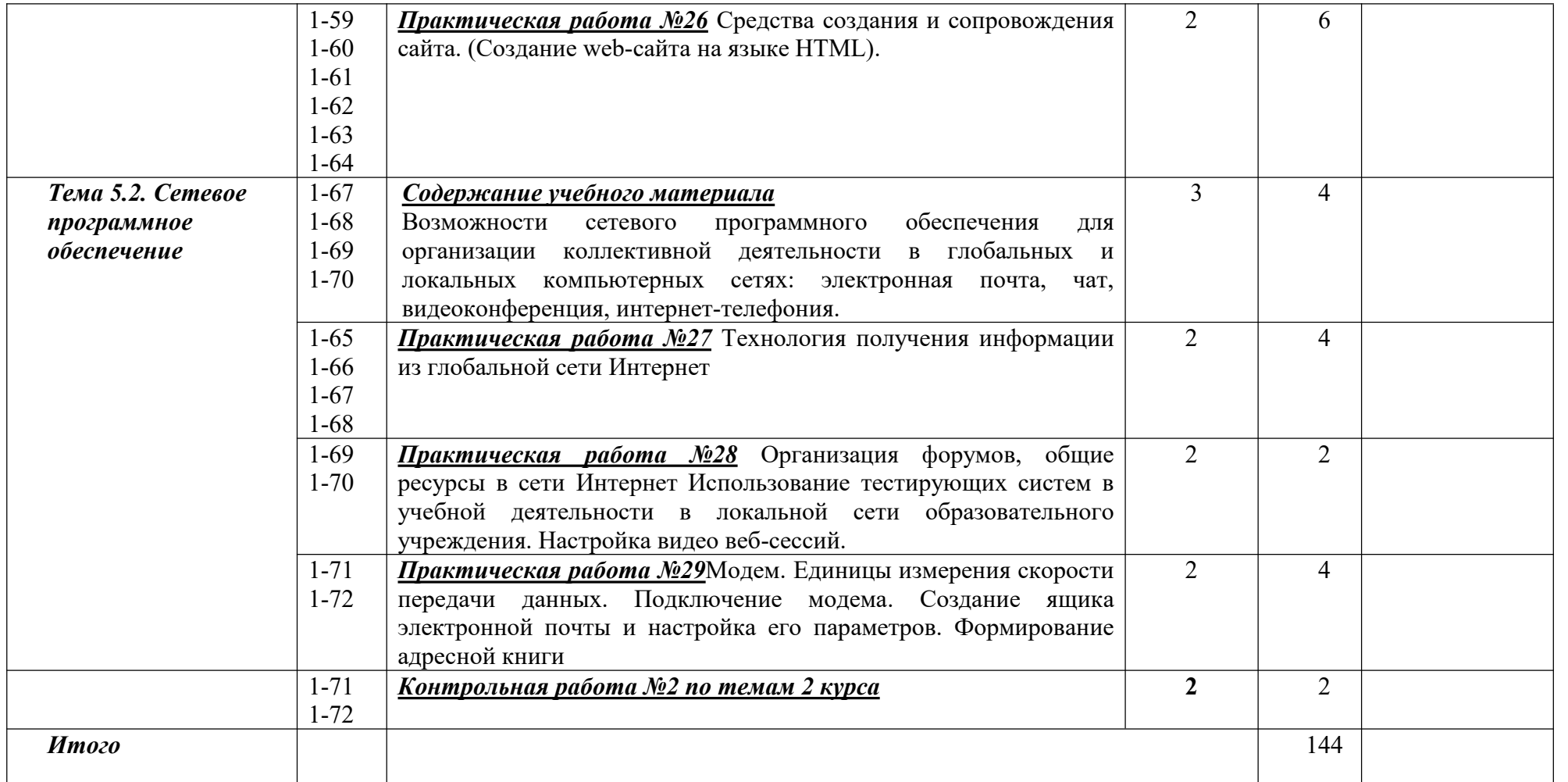

## **3.УСЛОВИЯ РЕАЛИЗАЦИИ АДАПТИРОВАННОЙ ПРОГРАММЫ УЧЕБНОЙ ДИСЦИПЛИНЫ**

### **3.1. Требования к материально-техническому обеспечению**

Реализация адаптированной программы учебной дисциплины требует наличия учебного кабинета информатики*.*

Оборудование учебного кабинета:

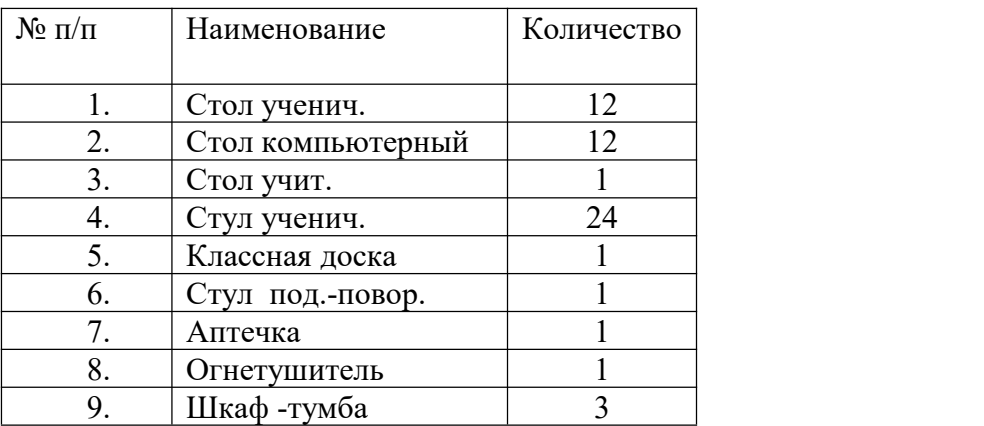

Технические средства обучения:

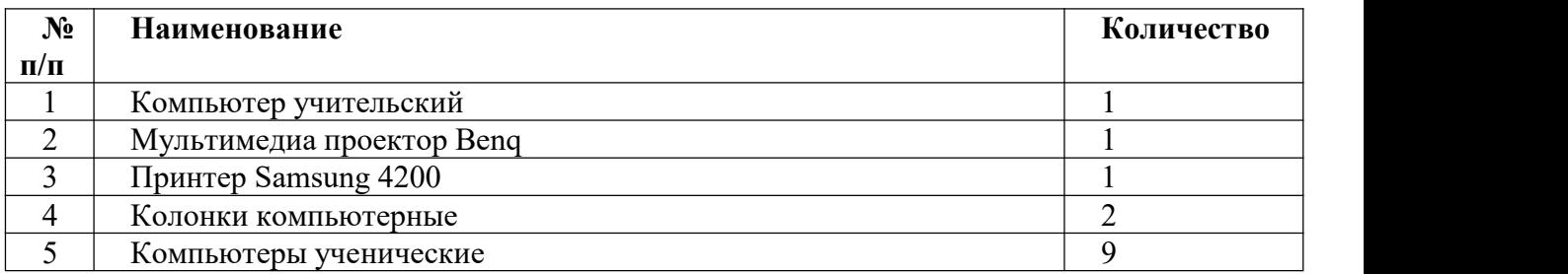

Для каждого обучающегося инвалида или обучающегося с ограниченными возможностями здоровья обеспечен доступ к информационным и библиографическим ресурсам в сети Интернет. Каждому обучающемуся инвалиду или обучающемуся с ограниченными возможностями здоровья представлены не менее чем одно учебное, методическое печатное и/или электронное издание по каждой дисциплине, междисциплинарному курсу, профессиональному модулю в формах, адаптированных к ограничениям их здоровья и восприятия (включая электронные базы периодических изданий). Так **для лиц с нарушениями слуха:**

- в печатной форме;
- в форме электронного документа.

### **3.2. Информационное обеспечение обучения:**

Основные источники:

- 1. Цветкова М. С. Ц274 Информатика и ИК Т: учебник для нач. и сред проф. образования / М. С. Цветкова, Л. С. Великович. — 5-е изд., стер. — М.: Издательский центр «Академия», 2021. — 352 с
- 2. Цветкова М.С., Гаврилова С.А., Хлобыстова И.Ю. Информатика: Практикум для профессий и специальностей естественнонаучного профиля / под ред. М.С. Цветковой.  $- M: 2020$

Дополнительные источники:

- 1. Информационная безопасность: Учебное пособие / под ред. С.А. Клейменова. М.: 2017
- 2. Новожилов Е.О., Новожилов О.П. Компьютерные сети: учебник. М.: 2017
- 3. Парфилова Н. И., Пылькин А. Н. , Трусов Б. Г. Программирование: Основы алгоритмизации и программирования: учебник / под ред. Б. Г. Трусова. – М.: 2016

Интернет ресурсы:

- 1. http://www.firo.ru/?page\_id=776
- 2. http://www.metod-kopilka.ru/
- 3. http://videouroki.net/
- 4. http://mweb.ru/photoshop
- 5. http://www.klyaksa.net/
- 6. https://webref.ru/html
- 7. https://www.uchportal.ru/dir/1
- 8. http://infoosy.narod.ru/ssylki.htm

# **4.КОНТРОЛЬ И ОЦЕНКА РЕЗУЛЬТАТОВ ОСВОЕНИЯ УЧЕБНОЙ ДИСЦИПЛИНЫ**

**Текущий контроль проводится преподавателем в процессе проведения практических занятий и лабораторных работ, тестирования, а также выполнения обучающимися индивидуальных заданий, проектов, исследований.**

**В результате освоения дисциплины обучающийся должен продемонстрировать предметные результаты освоения учебной дисциплины «Информатика»:**

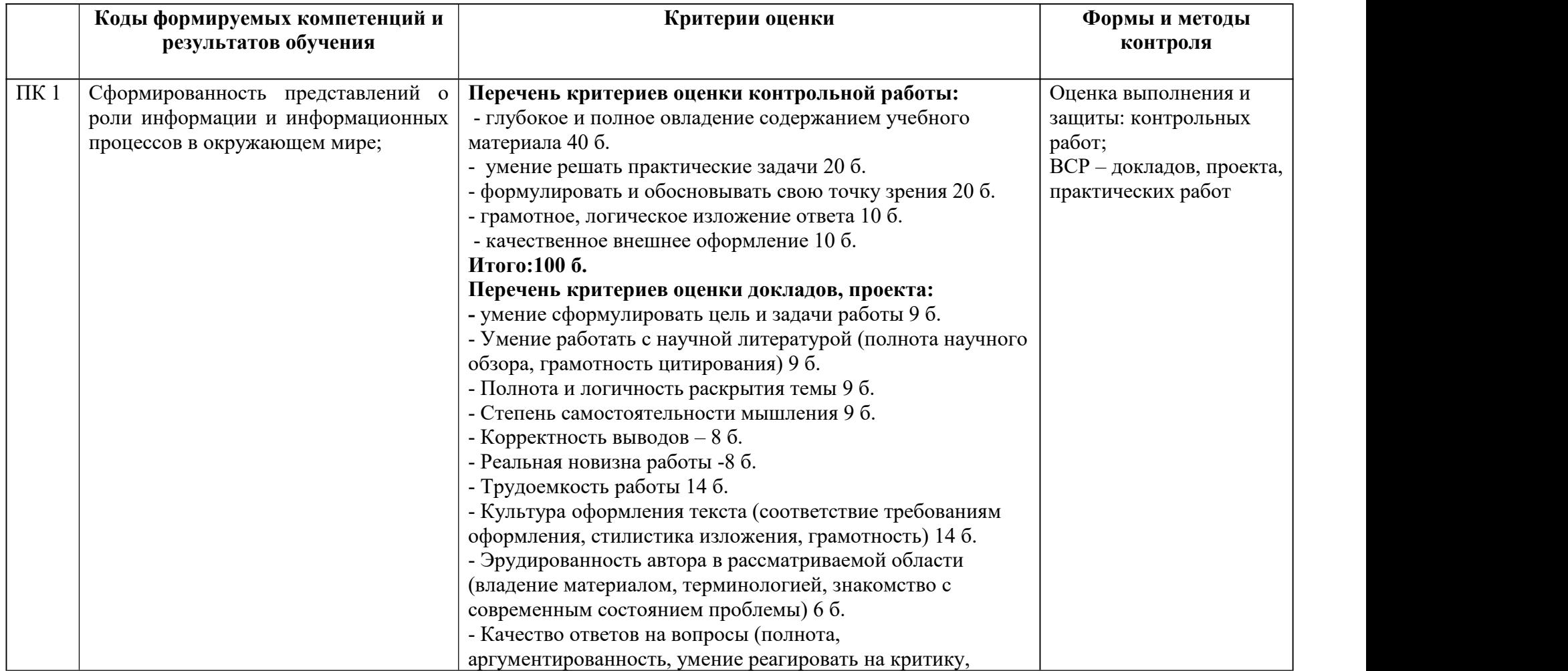

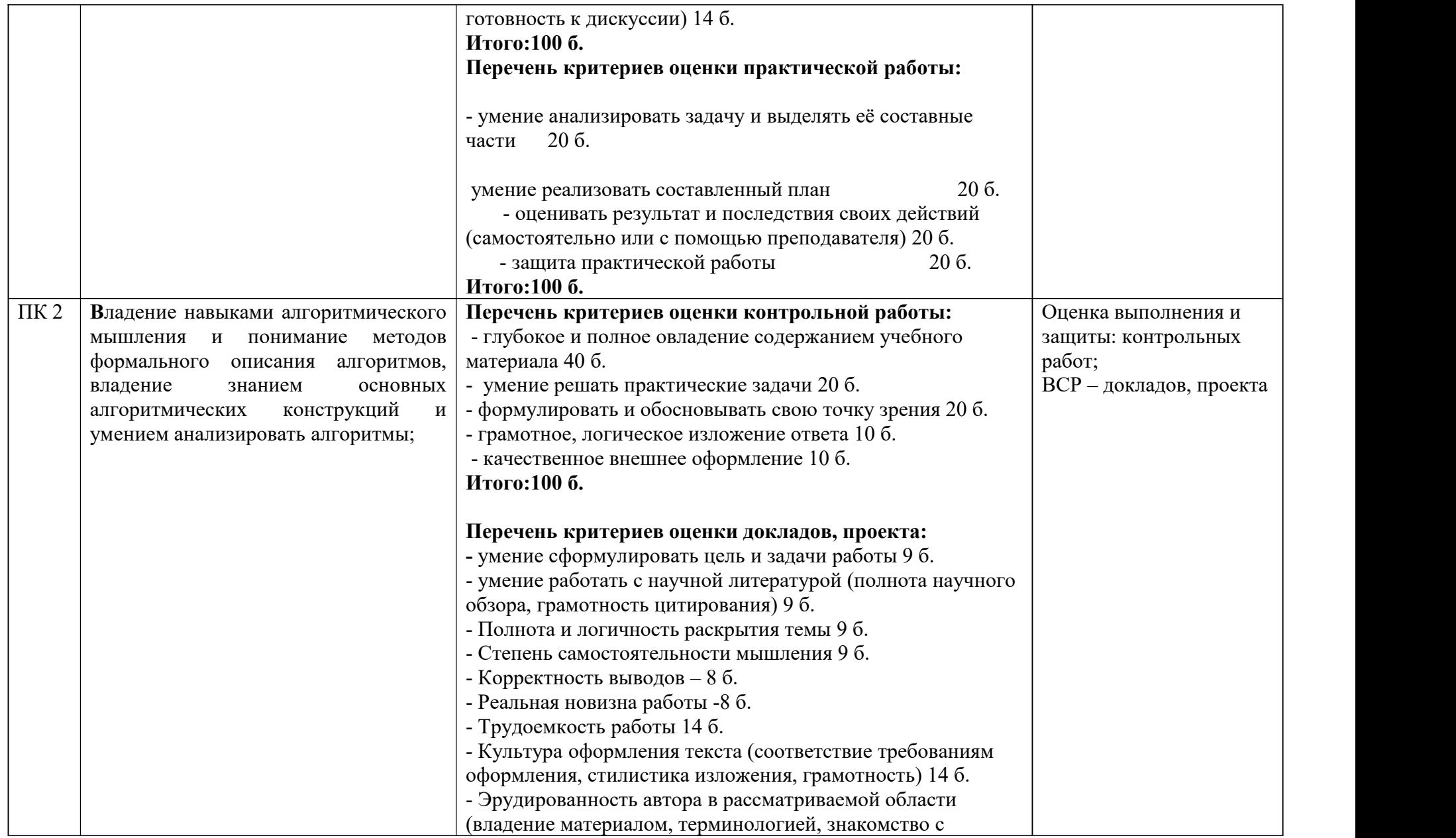

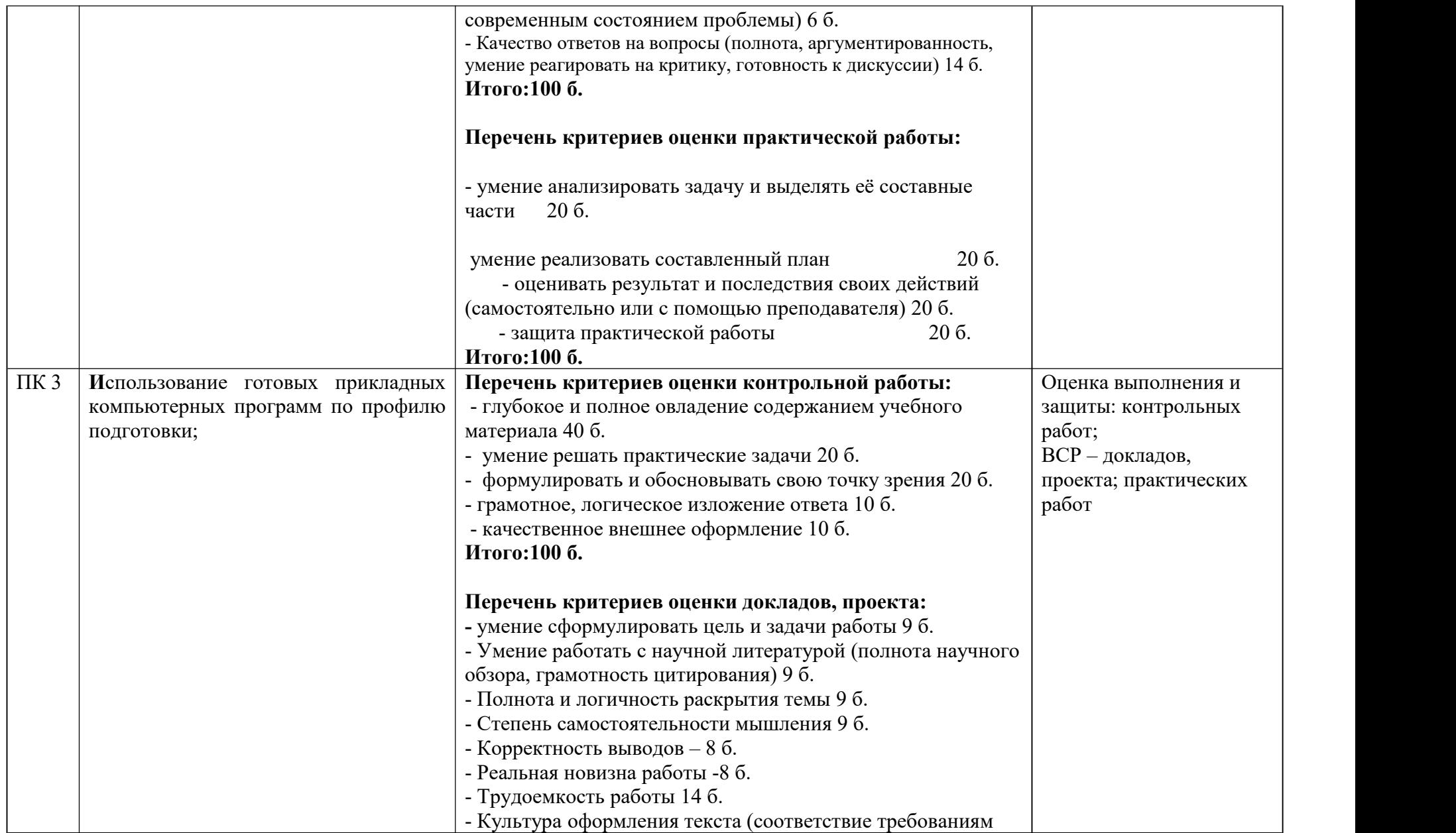

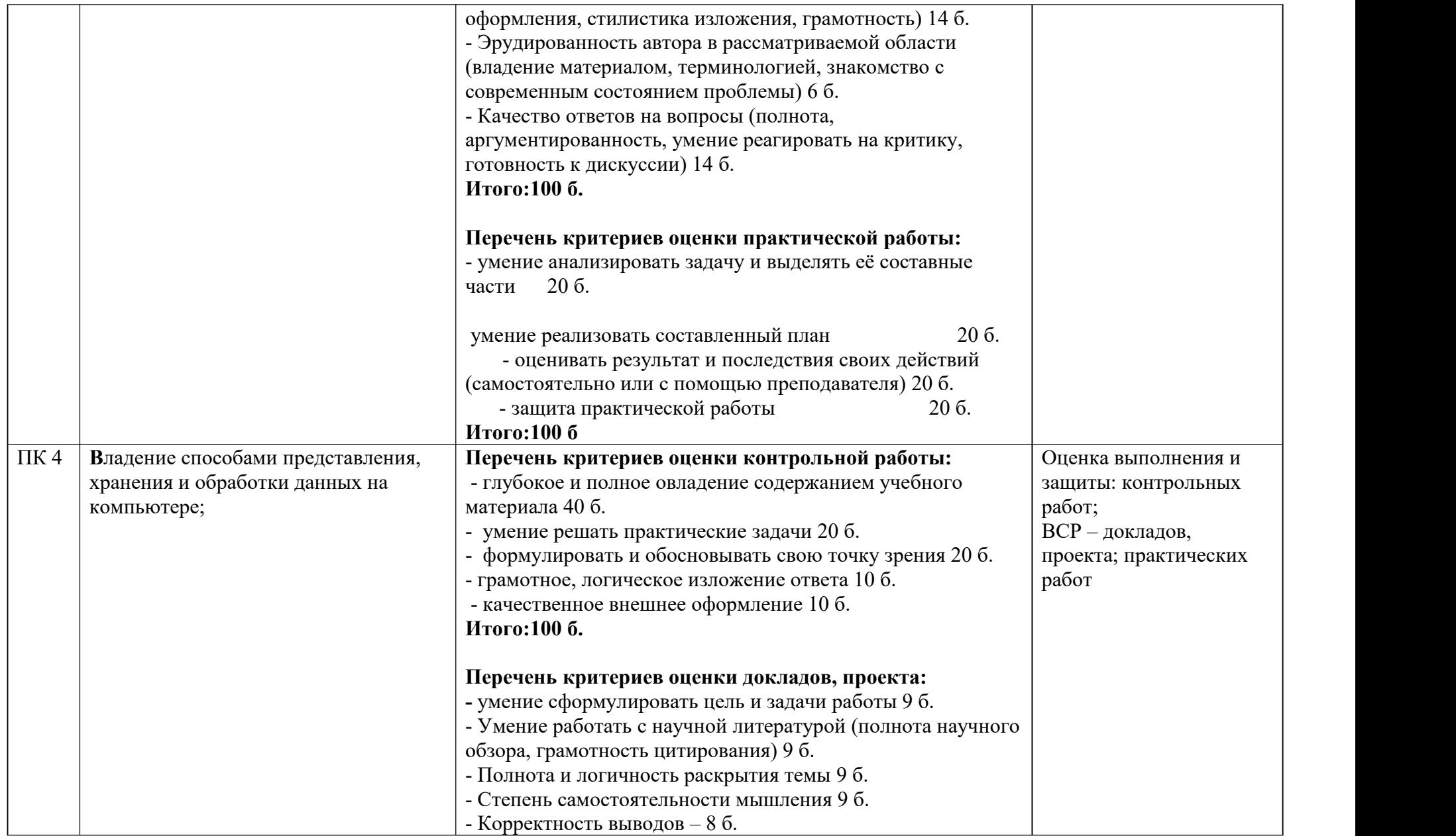

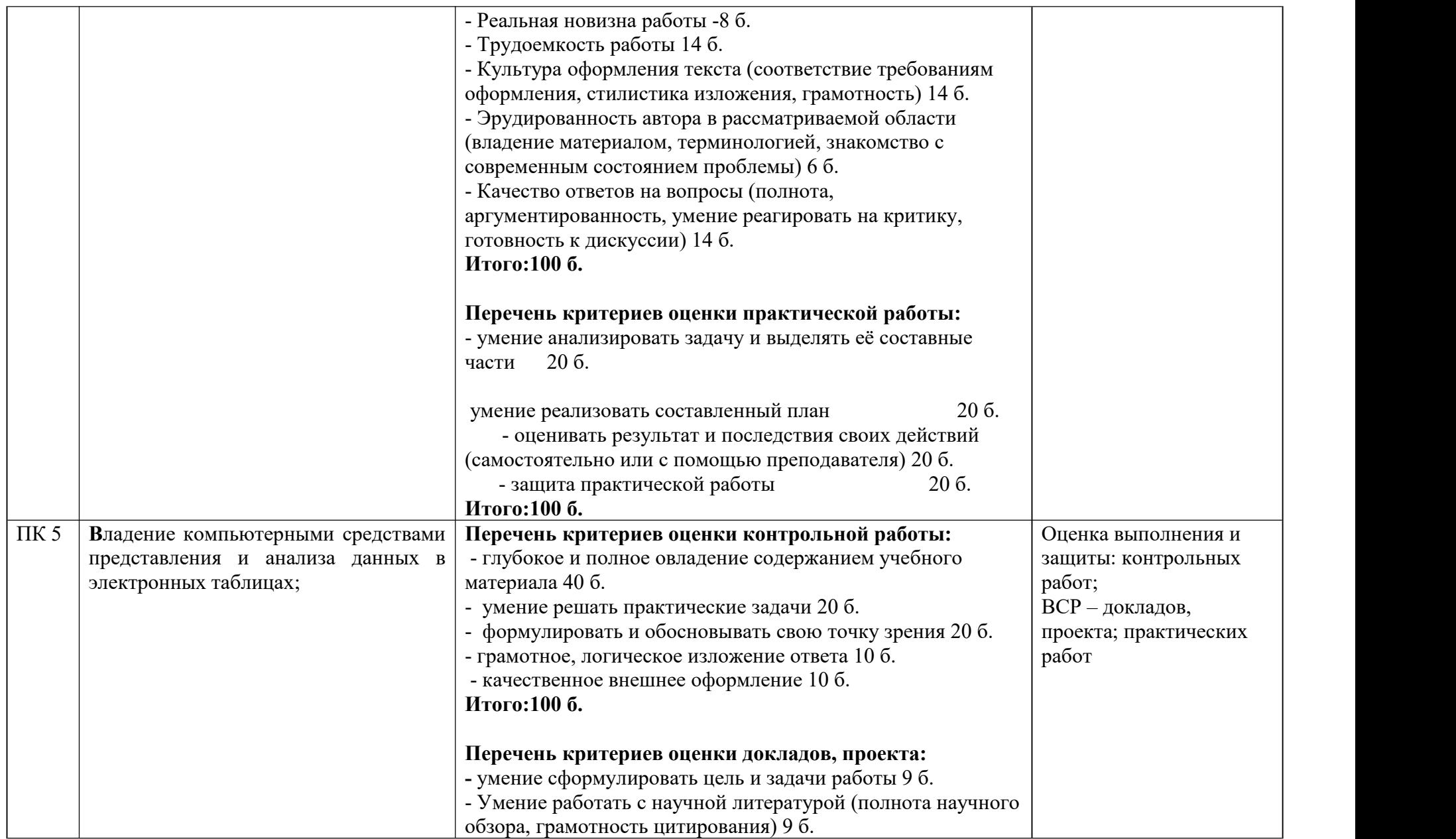

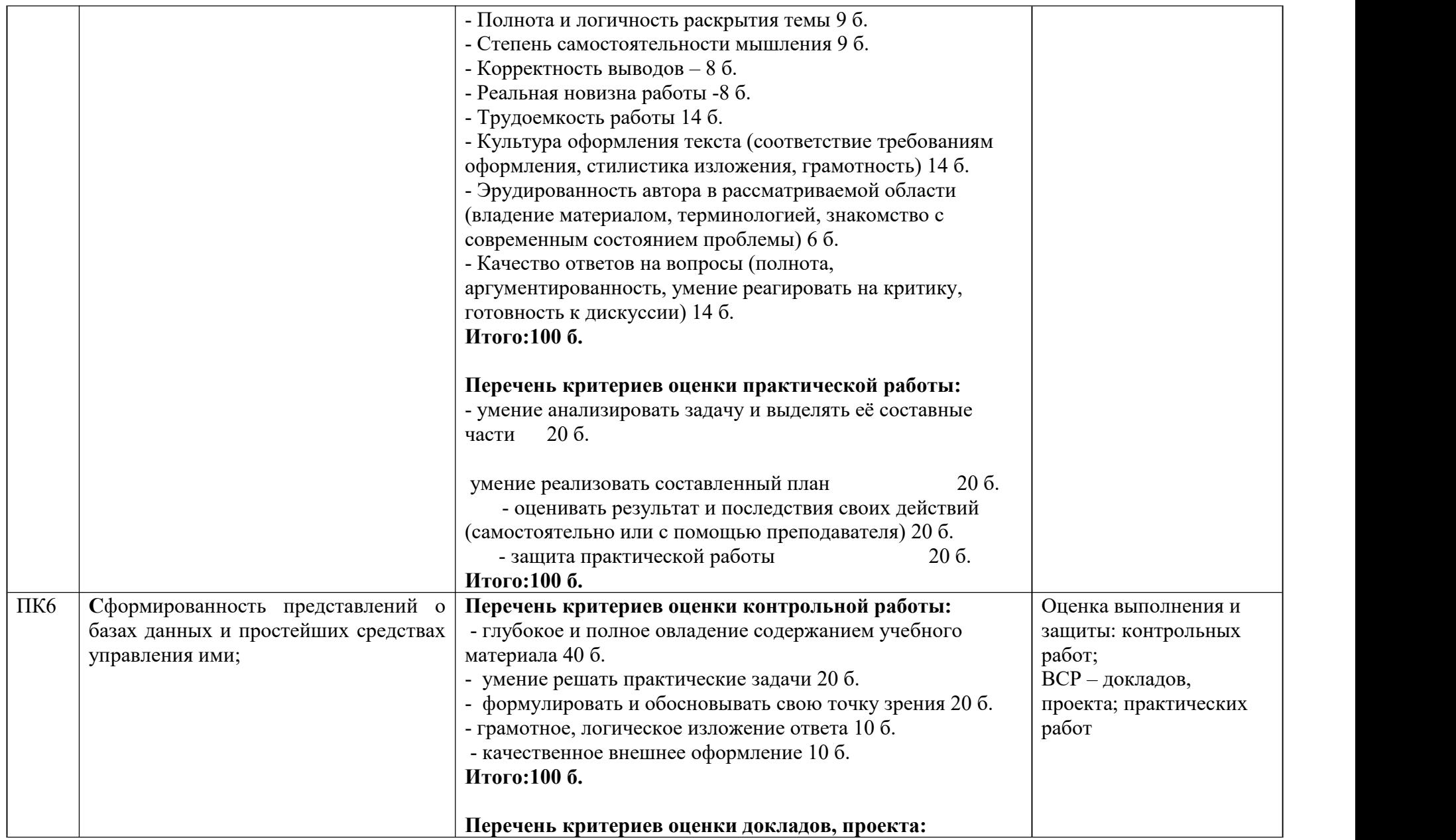

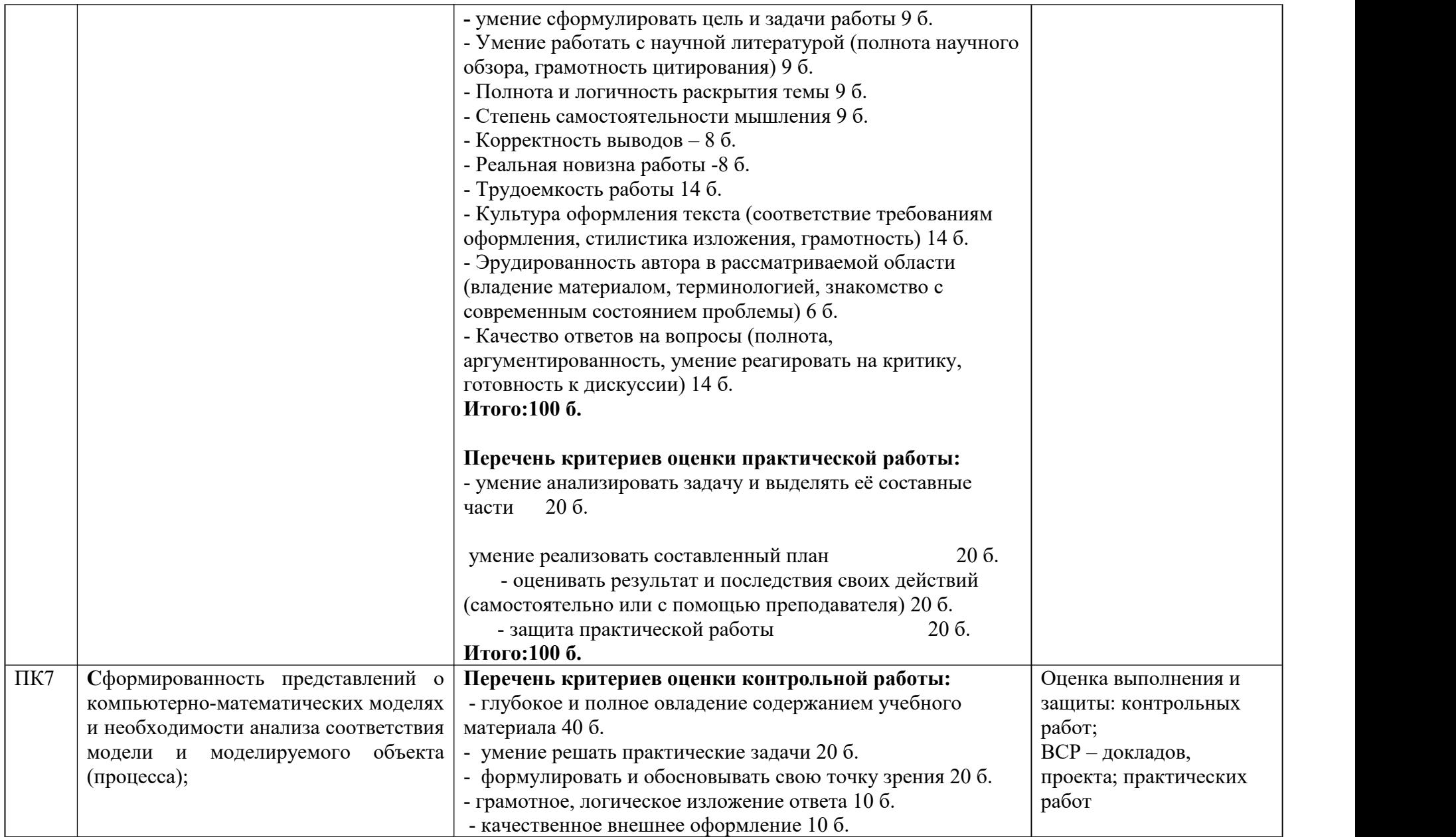

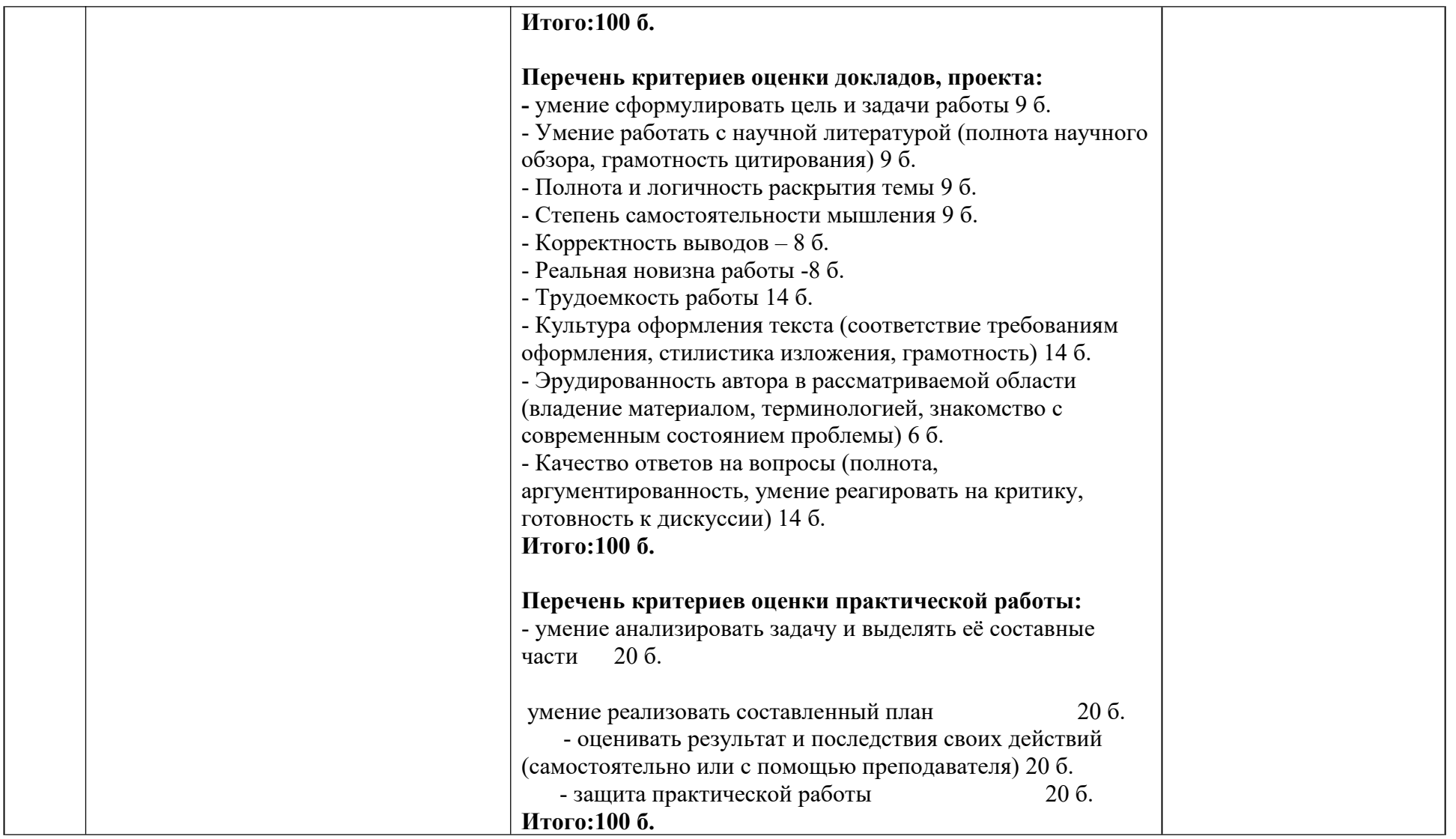

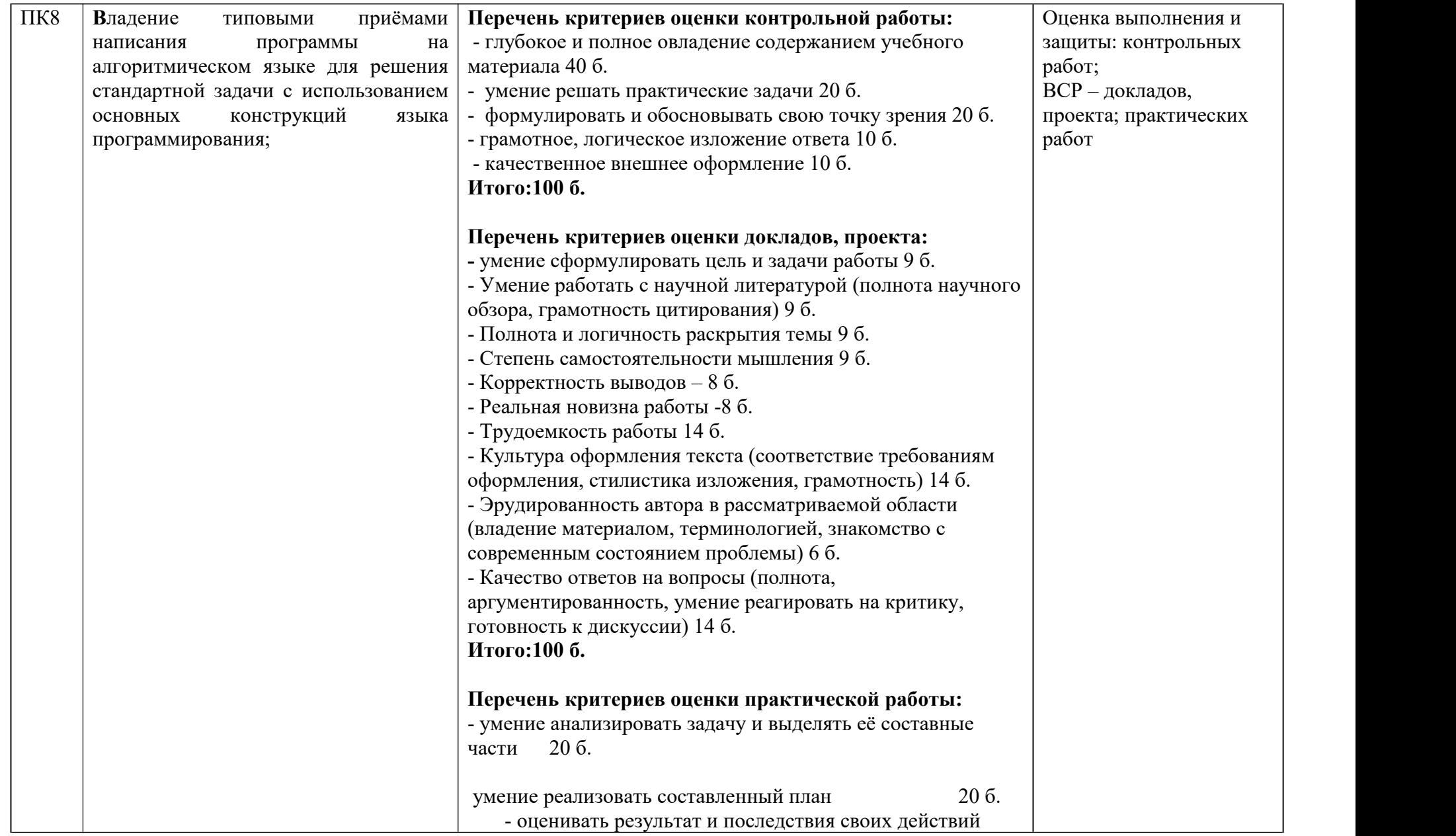

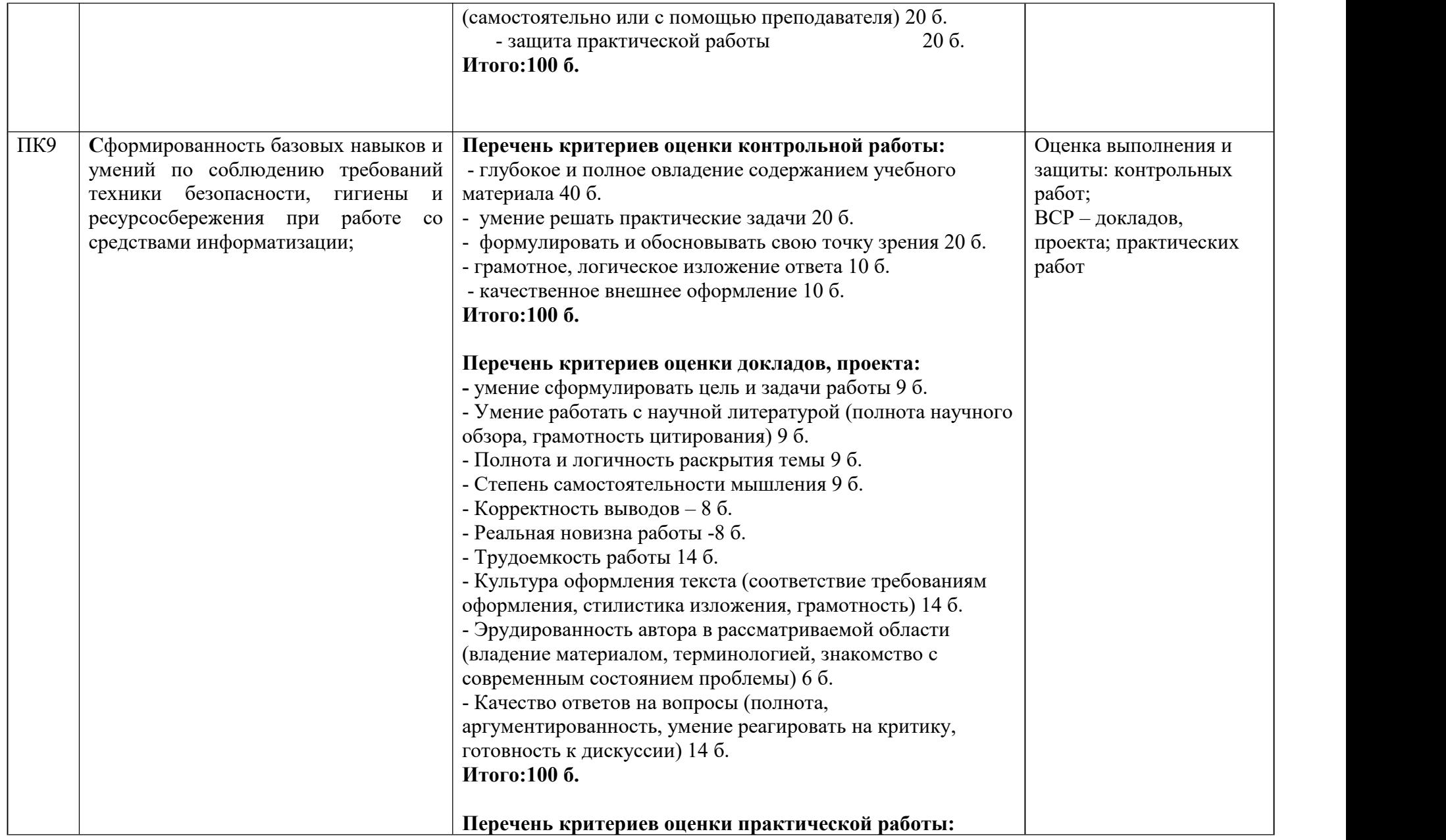

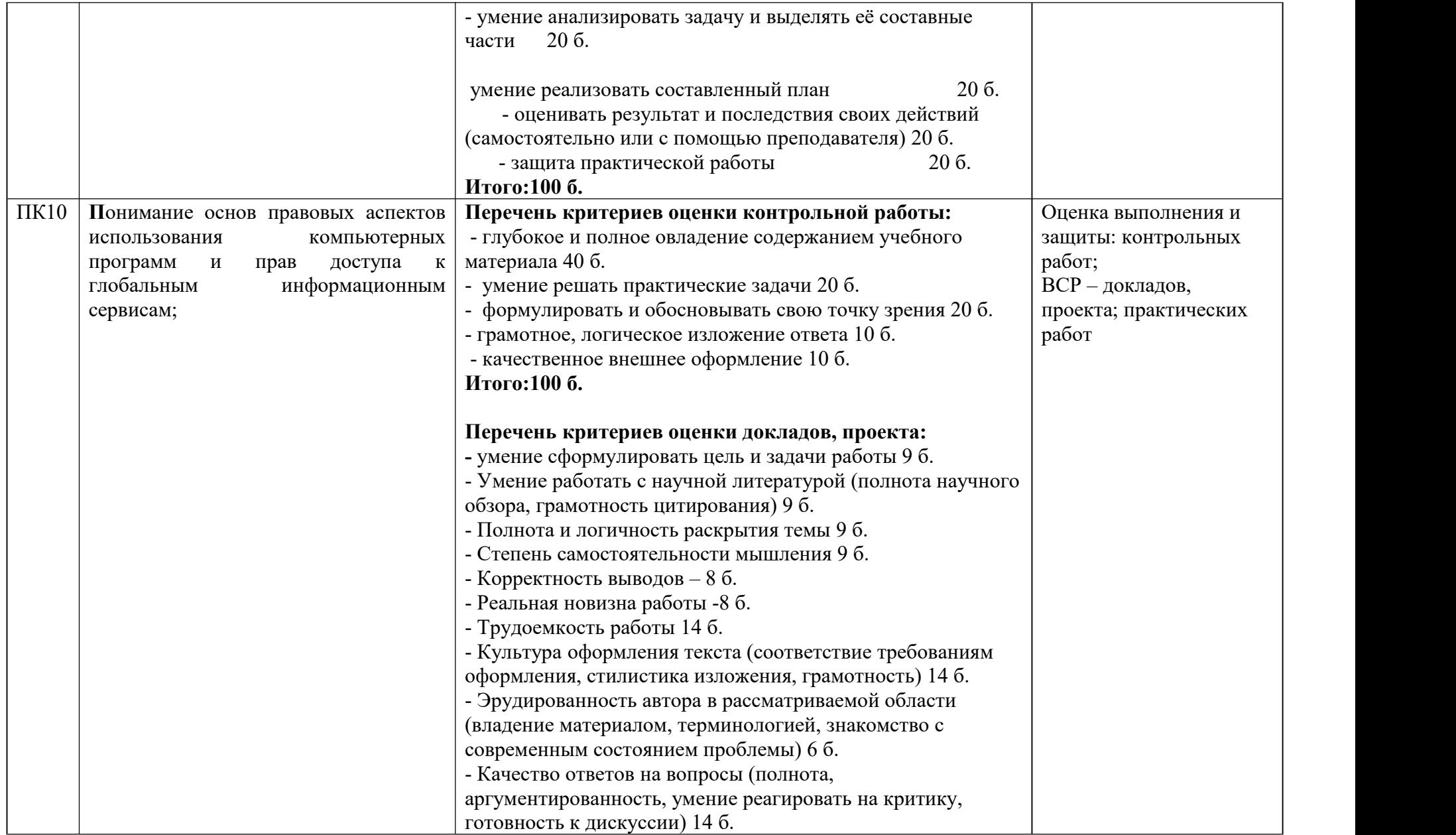

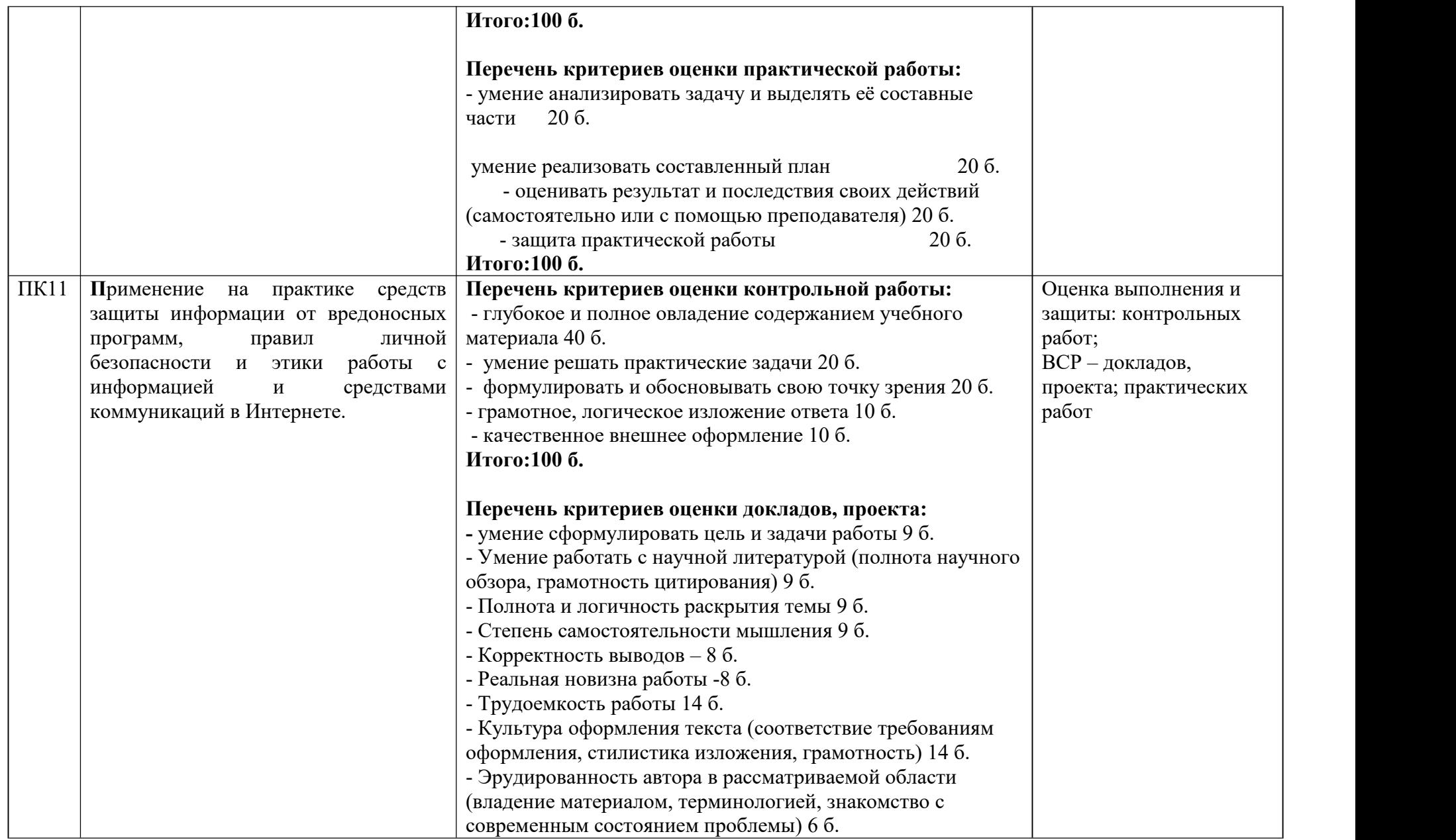
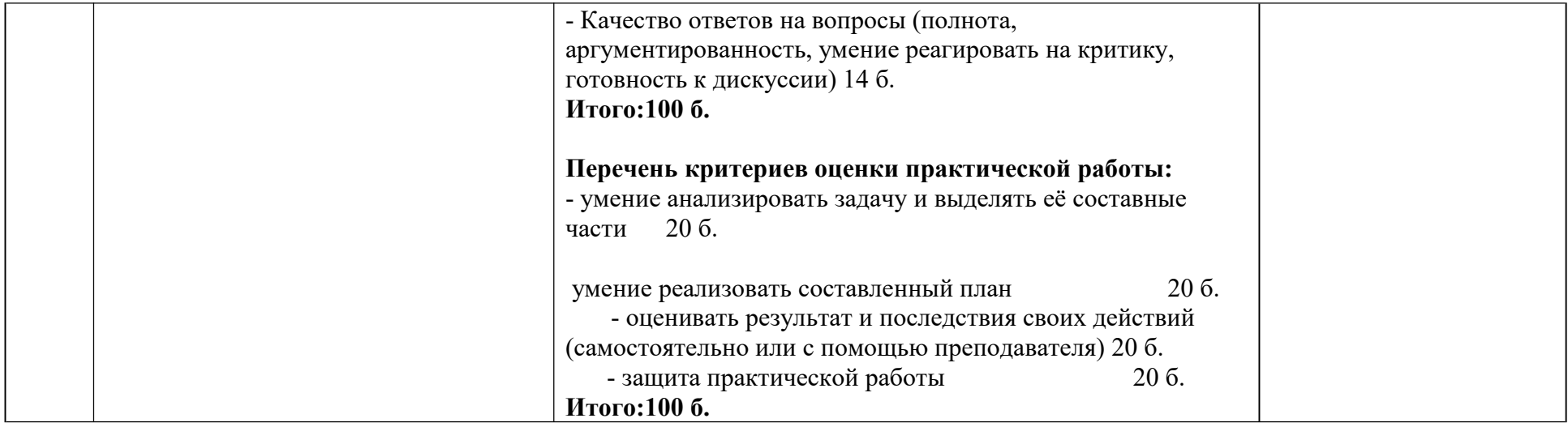

Оценка индивидуальных образовательных достижений по результатам текущего контроля производится в соответствии с универсальной шкалой (таблица).

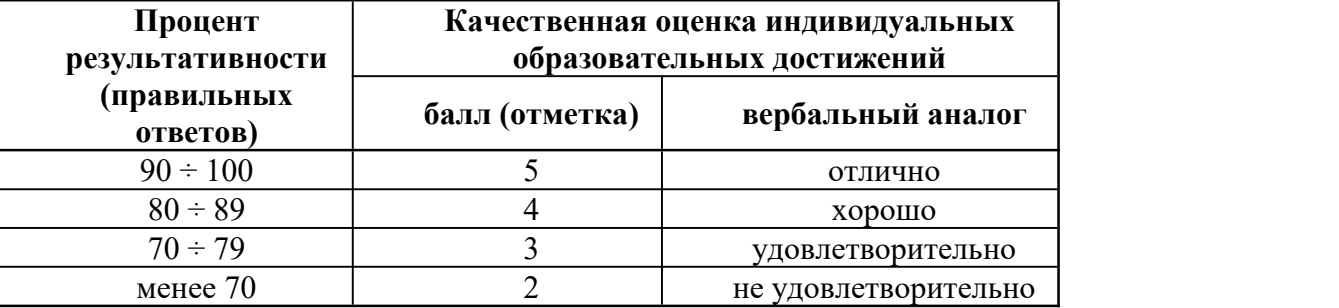

На этапе промежуточной аттестации по медиане качественных оценок индивидуальных образовательных достижений экзаменационной комиссией определяется интегральная оценка освоенных обучающимися профессиональных и общих компетенций как результатов освоения учебной дисциплины.

Форма ответа для обучающихся инвалидов и обучающихся с ограниченными возможностями здоровья устанавливается с учетом индивидуальных психофизических особенностей (письменно на бумаге, письменно на компьютере и т.п.). При необходимости рекомендуется предусмотреть для них увеличение времени на подготовку к зачетам и экзаменам, а также предоставлять дополнительное время для подготовки ответа на зачете/экзамене.

# **ХАРАКТЕРИСТИКА ОСНОВНЫХ ВИДОВ ДЕЯТЕЛЬНОСТИ СТУДЕНТОВ НА УРОВНЕ УЧЕБНЫХ ДЕЙСТВИЙ.**

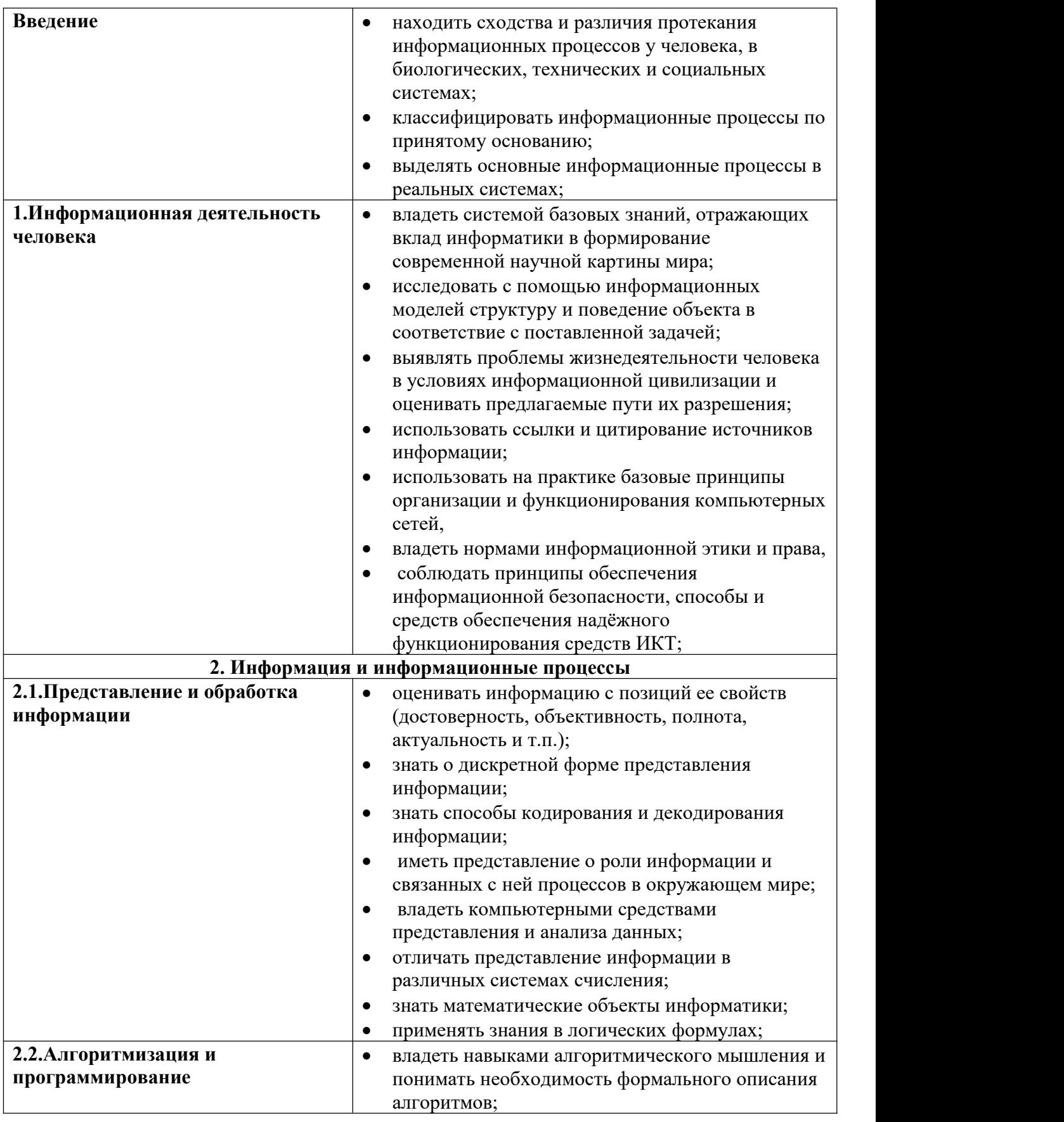

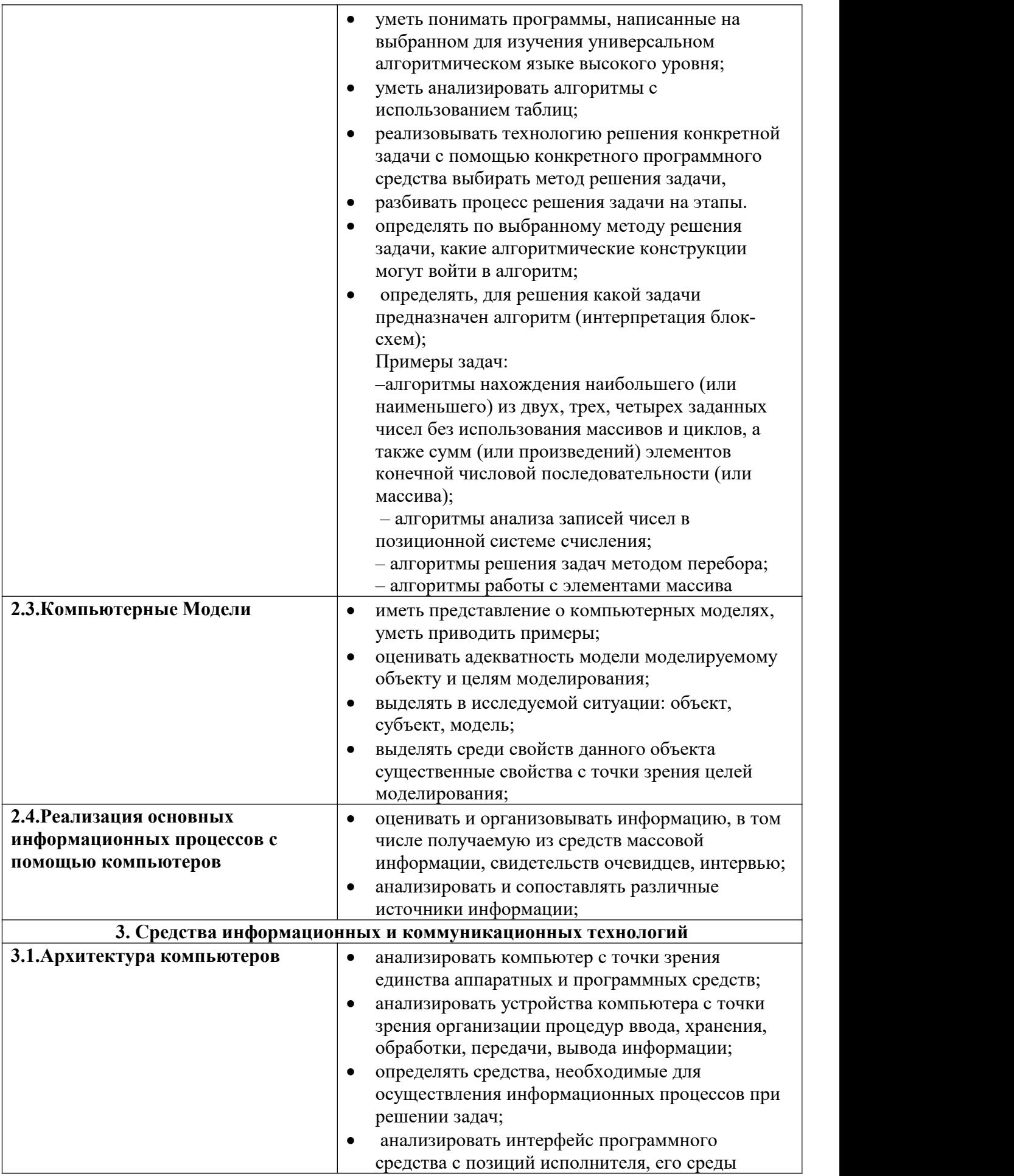

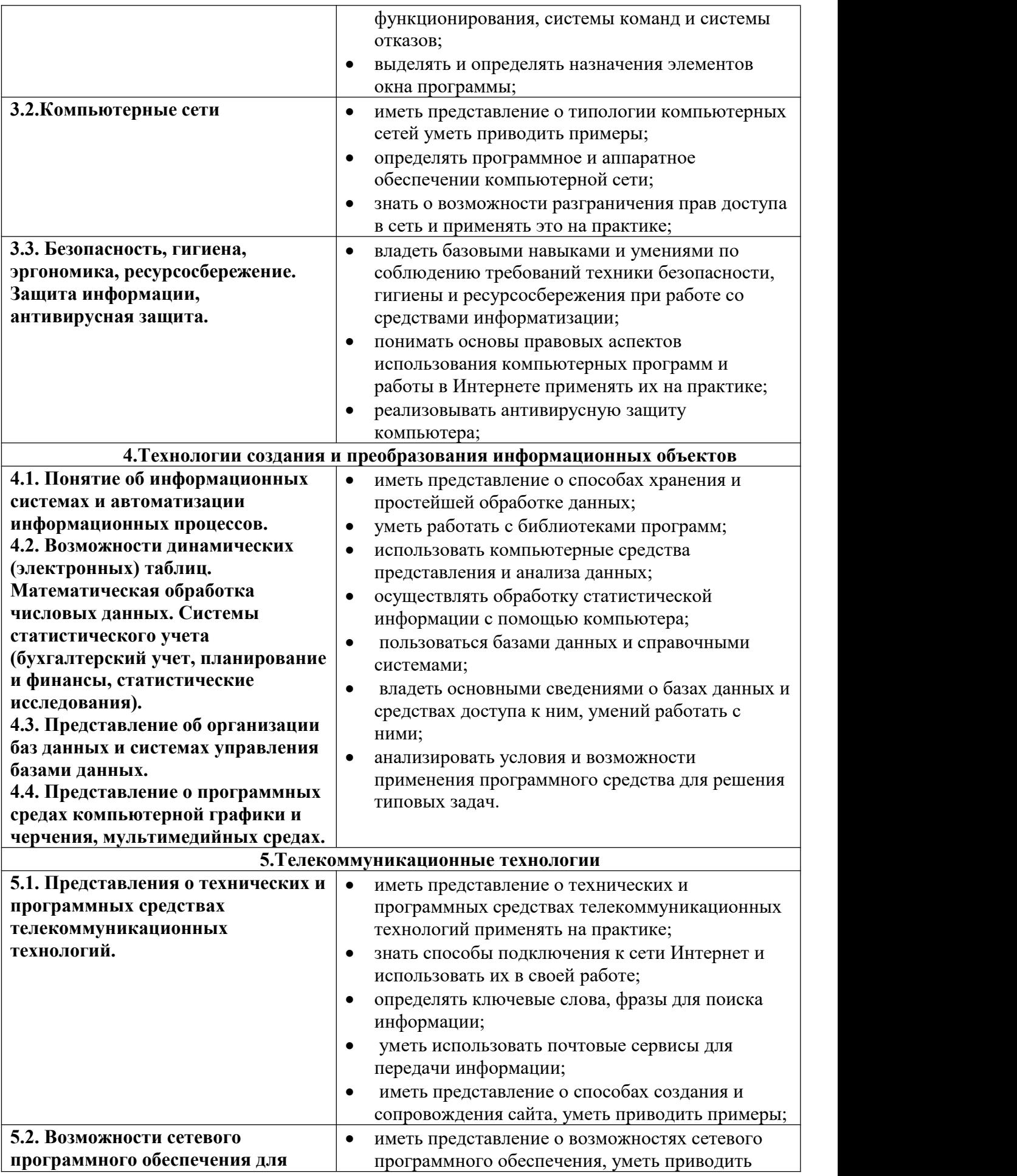

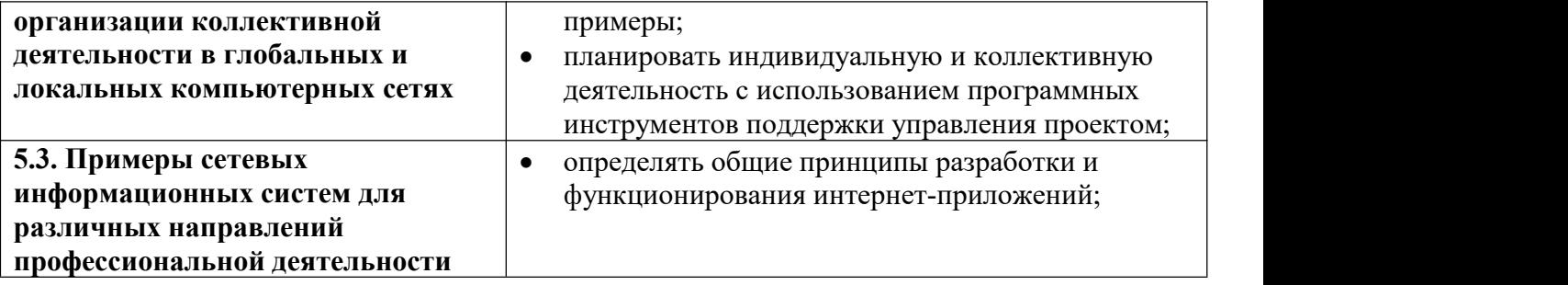

Формы и методы контроля и оценки результатов обучения должны позволять проверять у обучающихся не только сформированность предметных результатов, но и развитие личностных и метапредметных результатов обучения.

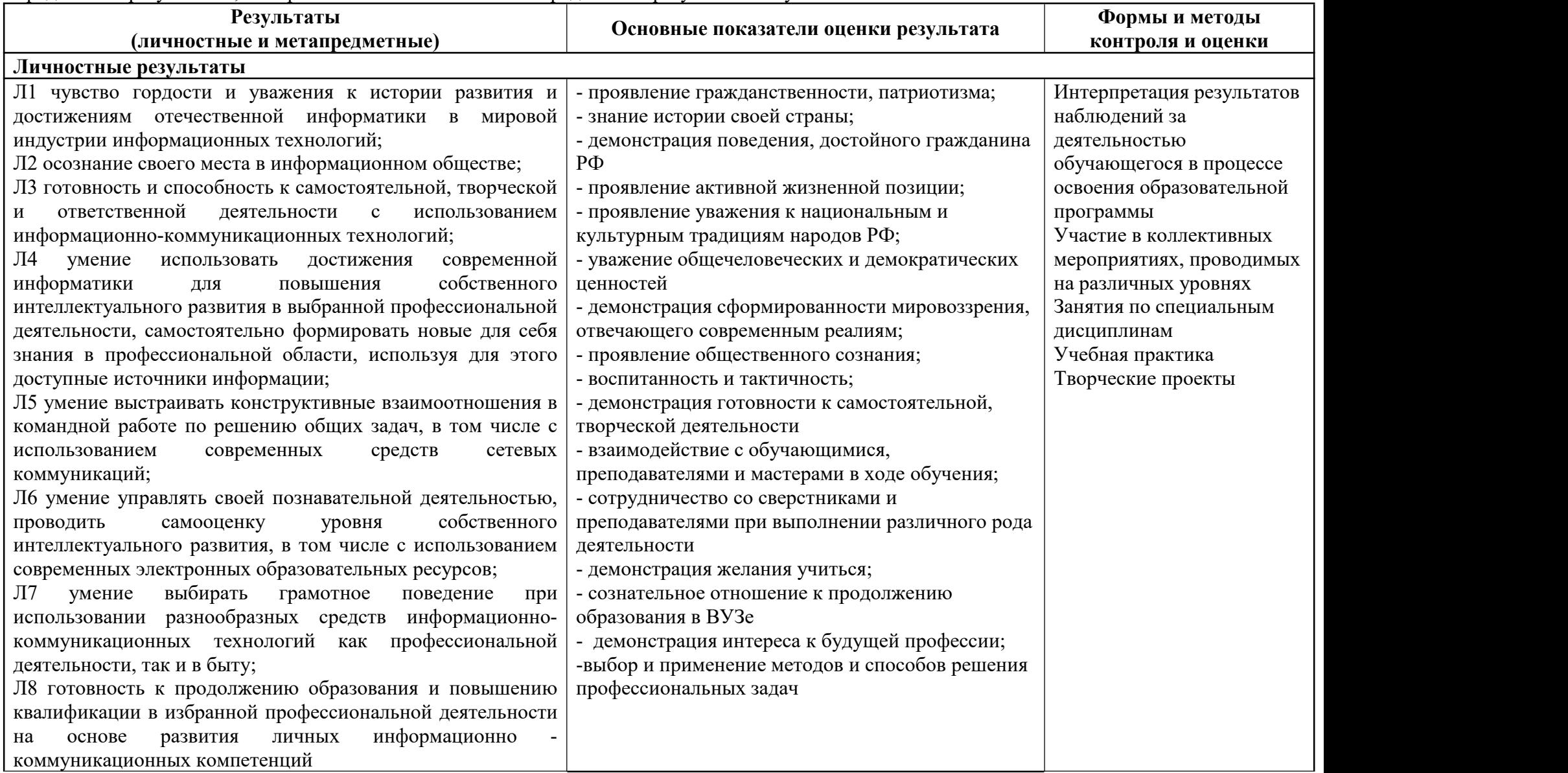

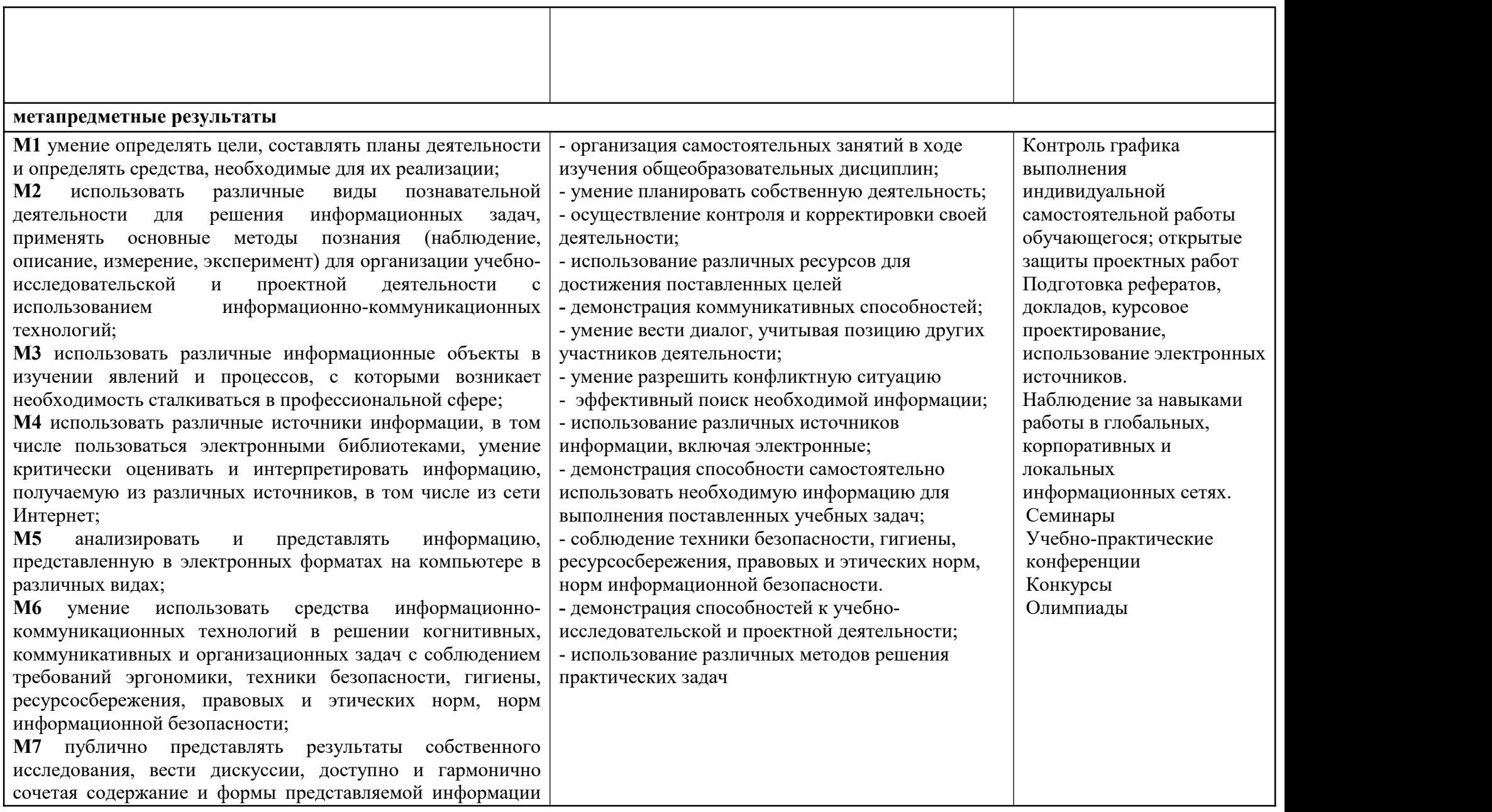

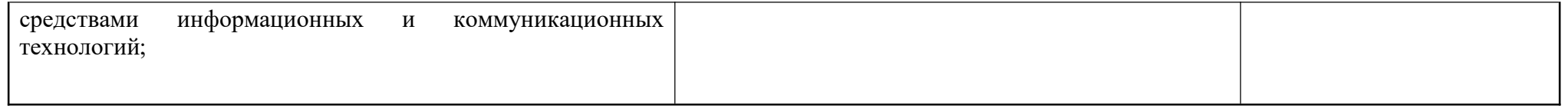

# **Перечень оборудования кабинета**

Реализация программы учебной дисциплины требует наличия учебного кабинета информатики*.*

Оборудование учебного кабинета:

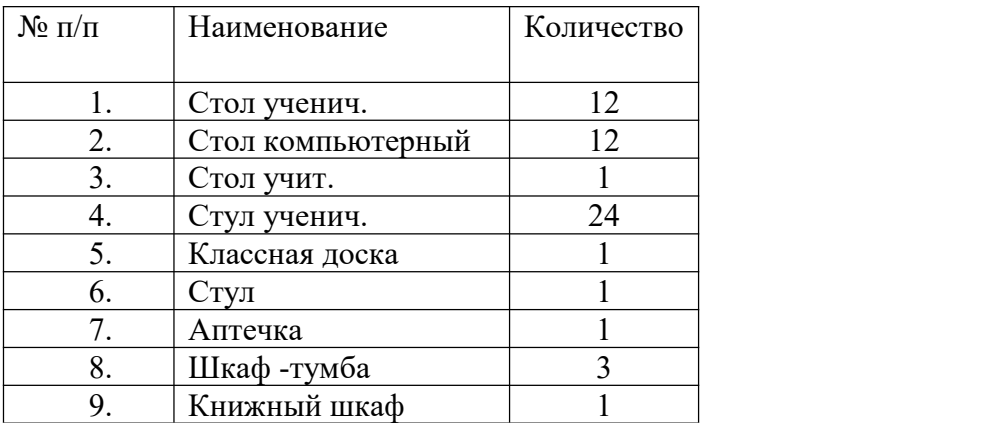

Технические средства обучения:

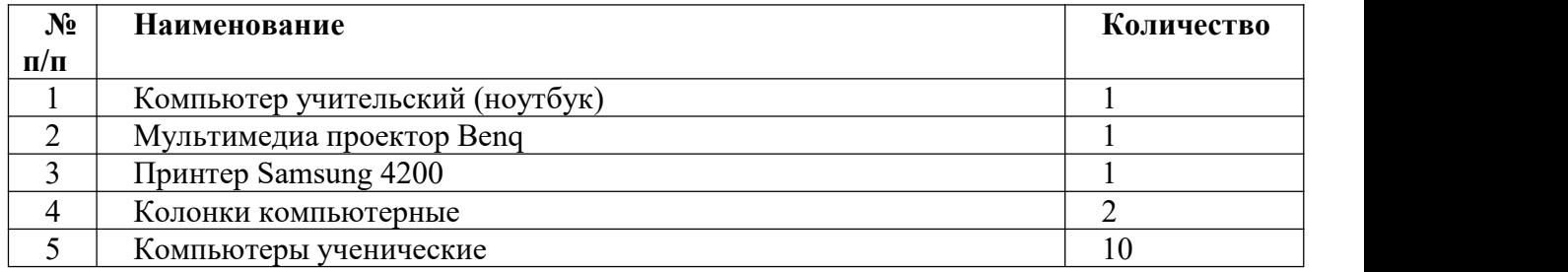

# **3.2. Информационное обеспечение обучения:**

Основные источники:

- 1. Цветкова М. С. Ц274 Информатика и ИК Т: учебник для нач. и сред проф. образования / М. С. Цветкова, Л. С. Великович. — 5-е изд., стер. — М.: Издательский центр «Академия», 2021. — 352 с
- 2. Цветкова М.С., Гаврилова С.А., Хлобыстова И.Ю. Информатика: Практикум для профессий естественнонаучного профиля / под ред. М.С. Цветковой. – М.: 2020

Дополнительные источники:

- 1. Информационная безопасность: Учебное пособие / под ред. С.А. Клейменова. М.: 2017
- 2. Новожилов Е.О., Новожилов О.П. Компьютерные сети: учебник. М.: 2017
- 3. Парфилова Н. И., Пылькин А. Н. , Трусов Б. Г. Программирование: Основы алгоритмизации и программирования: учебник / под ред. Б. Г. Трусова. – М.: 2016

Интернет ресурсы:

- 1. http://www.firo.ru/?page\_id=776
- 2. http://www.metod-kopilka.ru/
- 3. http://videouroki.net/
- 4. http://mweb.ru/photoshop
- 5. http://www.klyaksa.net/
- 6. https://webref.ru/html
- 7. https://www.uchportal.ru/dir/1
- 8. http://infoosy.narod.ru/ssylki.htm

# **Учебно – методические материалы по учебной дисциплине:**

# **Дидактические средства:**

# **Учебные презентации по темам:**

- 1. Этапы развития информационного общества
- 2. Профессиональная информационная деятельность человека
- 3. Подходы к понятию информации и измерению информации.
- 4. Основные информационные процессы и их реализация с помощью компьютеров.
- 5. Принципы обработки информации компьютером.
- 6. Хранение информационных объектов различных видов на различных цифровых носителях.
- 7. Поиск информации с использованием компьютера.
- 8. Передача информации между компьютерами.
- 9. Управление процессами.
- 10. Средства информационных и коммуникационных технологий
- 11. Архитектура компьютера.
- 12. Объединение компьютеров в локальную сеть.
- 13. Безопасность, гигиена, эргономика, ресурсосбережение
- 14. Информационные системы
- 15. Возможности электронных таблиц.
- 16. Представление об организации баз данных и системах управления базами данных.
- 17. Представление о программных средах компьютерной графики и черчения, мультимедийных средах.
- 18. Представления о технических и программных средствах телекоммуникационных технологий.
- 19. Организация деятельности в компьютерных сетях.

2) Тематические папки по закреплению теории по дисциплине (кроссворды, словарные работы, ребусы)

3) Тематические тесты

# **Министерство образования и науки Забайкальского края Государственно профессиональное образовательное учреждение «Шилкинский многопрофильный лицей»**

«Утверждаю» Зам директора по УМР ГПОУ «Шилкинский МПЛ» H.B.Arekceesa  $\frac{d}{dx}$   $\frac{d}{dx}$   $\frac{d}{dx}$  2022 r.

# **Методические рекомендации к выполнению практических работ**

# **по дисциплине УД 14. Информатика**

**основной профессиональной образовательной адаптированной программы по профессии**

**43.01.19 Повар, кондитер**

Методические рекомендации по выполнению практической работы студентов разработаны на основе адаптированной программы учебной дисциплины Информатика

# **Организация-разработчик:**

Министерство образования и науки Забайкальского края Государственное профессиональное образовательное учреждение «Шилкинский многопрофильный лицей»

**Автор:**

Рохлецова Дарья Владимировна, преподаватель

# **Содержание**

1. Введение

2. Пояснительная записка

3. Общие методические рекомендации и указания по выполнению практических работ

4. Методические рекомендации для студентов по выполнению практических заданий

5. Перечень практических работ

6. Приложение

#### **Введение**

Учебная дисциплина «Информатика» изучается студентами на первом и втором курсах. Методические рекомендации по выполнению практических работ обеспечивают реализацию адаптированной рабочей программы по информатике.

Дисциплина «Информатика» является общеобразовательной дисциплиной, в процессе изучения которой студенты должны приобрести определенные знания. Наряду с изучением теоретического материала по дисциплине «Информатика» большое внимание должно быть уделено практическим занятиям, которые представляют собой особенно важную часть в общем объеме дисциплины.

Состав и содержание практического занятия определяется его ведущей дидактической целью - формирование практических умений:

1. профессиональных (выполнять определенные действия, операции, необходимые в последующем в профессиональной деятельности);

2. учебных, необходимых в последующей учебной деятельности.

Состав и содержание практических занятий направлены на реализацию государственных требований к минимуму содержания и уровню подготовки выпускников. Они должны охватывать весь круг профессиональных умений, на подготовку к которым ориентирована данная дисциплина и вся подготовка специалиста.

Практические работы могут носить репродуктивный, частично - поисковый характер.

Работы, носящие репродуктивный характер, отличаются тем, что при их проведении студенты пользуются подробными инструкциями, в которых указаны: цель работы, пояснения (теория, основные характеристики), оборудование, аппаратура, материалы и их характеристики, порядок выполнения работы, таблицы, выводы (без формулировок), контрольные вопросы, учебная и специальная литература.

Работы, носящие частично-поисковый характер, отличаются тем, что при их проведении студенты не пользуются подробными инструкциями, им не задан порядок выполнения необходимых действий, от студентов требуется самостоятельный подбор необходимого оснащения, выбор способов выполнения работы, инструктивной и справочной литературы.

Работы, носящие поисковый характер, отличаются тем, что студенты должны решить новую для них проблему, опираясь на имеющиеся у них теоретические знания.

#### **Пояснительная записка**

Настоящие методические указания по учебной дисциплине Информатика по профессии СПО «Повар, кондитер» составлены в соответствии с требованиями ФГОС СПО.

Практические задания направлены на экспериментальное подтверждение теоретических положений и формирование учебных и профессиональных практических умений, они составляют важную часть теоретической и профессиональной практической подготовки по освоению учебной дисциплины по профессиям СПО, составлены в соответствии с требованиями ФГОС СПО.

Практическая работа - это такая познавательная учебная деятельность, когда последовательность мышления студента, его умственные и практические операции и действия зависят и определяются самим студентом. Практическая работа - это метод, который помогает выяснить способности студентов. Работая практически, студент должен постепенно овладеть такими общими приёмами практической работы как ясное представление цели работы, её выполнение, проверка, исправление ошибок.

#### **Требования к результатам при выполнении практических работ:**

Выполнение практических работ по учебной дисциплине «Информатика», обеспечивает достижение студентами следующих *результатов:*

# *Личностных:*

**Л1** чувство гордости и уважения к истории развития и достижениям отечественной информатики в мировой индустрии информационных технологий;

**Л2** осознание своего места в информационном обществе;

**Л3** готовность и способность к самостоятельной, творческой и ответственной деятельности с использованием информационно-коммуникационных технологий;

**Л4** умение использовать достижения современной информатики для повышения собственного интеллектуального развития в выбранной профессиональной деятельности, самостоятельно формировать новые для себя знания в профессиональной области, используя для этого доступные источники информации;

**Л5** умение выстраивать конструктивные взаимоотношения в командной работе по решению общих задач, в том числе с использованием современных средств сетевых коммуникаций;

**Л6** умение управлять своей познавательной деятельностью, проводить самооценку уровня собственного интеллектуального развития, в том числе с использованием современных электронных образовательных ресурсов;

**Л7** умение выбирать грамотное поведение при использовании разнообразных средств информационно-коммуникационных технологий как профессиональной деятельности, так и в быту;

**Л8** готовность к продолжению образования и повышению квалификации в избранной профессиональной деятельности на основе развития личных информационно коммуникационных компетенций;

#### *Метапредметных:*

**М1** умение определять цели, составлять планы деятельности и определять средства, необходимые для их реализации;

**М2** использовать различные виды познавательной деятельности для решения информационных задач, применять основные методы познания (наблюдение, описание, измерение, эксперимент) для организации учебно-исследовательской и проектной деятельности с использованием информационно-коммуникационных технологий;

**М3** использовать различные информационные объекты в изучении явлений и процессов, с которыми возникает необходимость сталкиваться в профессиональной сфере;

**М4** использовать различные источники информации, в том числе пользоваться электронными библиотеками, умение критически оценивать и интерпретировать информацию, получаемую из различных источников, в том числе из сети Интернет;

**М5** анализировать и представлять информацию, представленную в электронных форматах на компьютере в различных видах;

**М6** умение использовать средства информационно-коммуникационных технологий в решении когнитивных, коммуникативных и организационных задач с соблюдением требований эргономики, техники безопасности, гигиены, ресурсосбережения, правовых и этических норм, норм информационной безопасности;

**М7** публично представлять результаты собственного исследования, вести дискуссии, доступно и гармонично сочетая содержание и формы представляемой информации средствами информационных и коммуникационных технологий;

### *Предметных:*

**П1** сформированность представлений о роли информации и информационных процессов в окружающем мире;

**П2** владение навыками алгоритмического мышления и понимание методов формального описания алгоритмов, владение знанием основных алгоритмических конструкций и умением анализировать алгоритмы;

**П3** использование готовых прикладных компьютерных программ по профилю подготовки;

**П4** владение способами представления, хранения и обработки данных на компьютере;

**П5** владение компьютерными средствами представления и анализа данных в электронных таблицах;

**П6** сформированность представлений о базах данных и простейших средствах управления ими;

**П7** сформированность представлений о компьютерно-математических моделях и необходимости анализа соответствия модели и моделируемого объекта (процесса);

**П8** владение типовыми приёмами написания программы на алгоритмическом языке для решения стандартной задачи с использованием основных конструкций языка программирования;

**П9** сформированность базовых навыков и умений по соблюдению требований техники безопасности, гигиены и ресурсосбережения при работе со средствами информатизации;

**П10** понимания основ правовых аспектов использования компьютерных программ и прав доступа к глобальным информационным сервисам;

**П11** применение на практике средств защиты информации от вредоносных программ, правил личной безопасности и этики работы с информацией и средствами коммуникаций в Интернете.

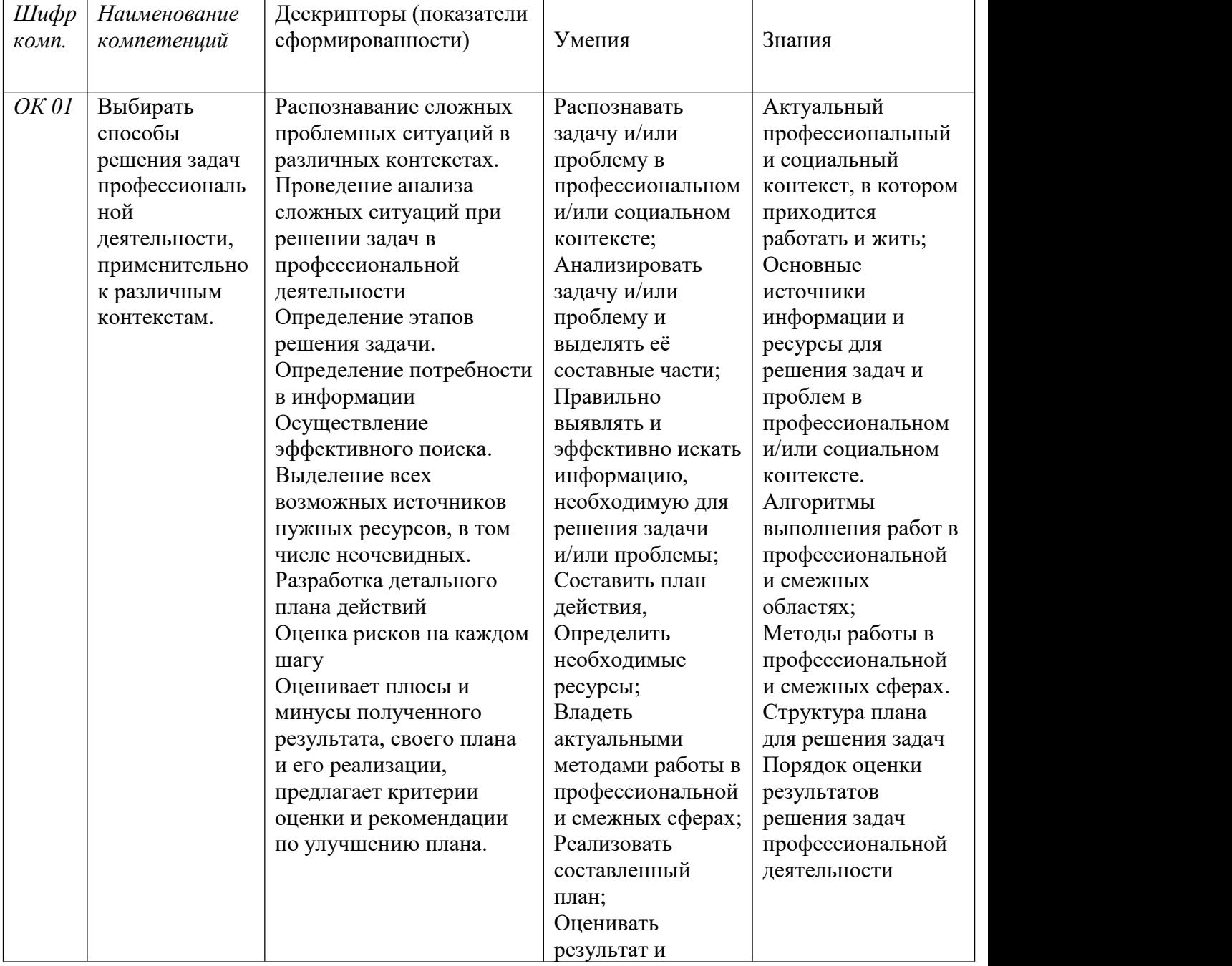

# *Общие компетенции:*

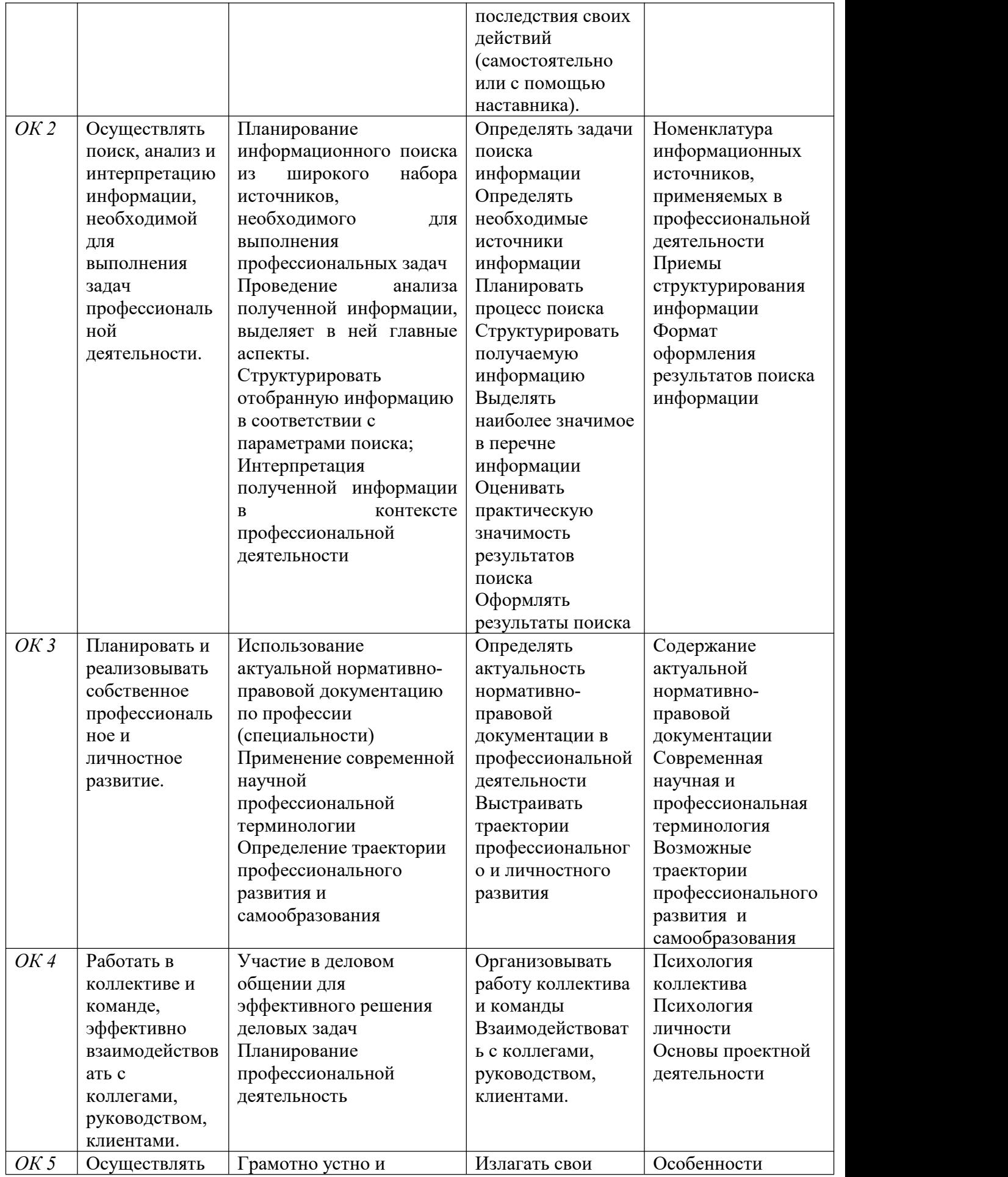

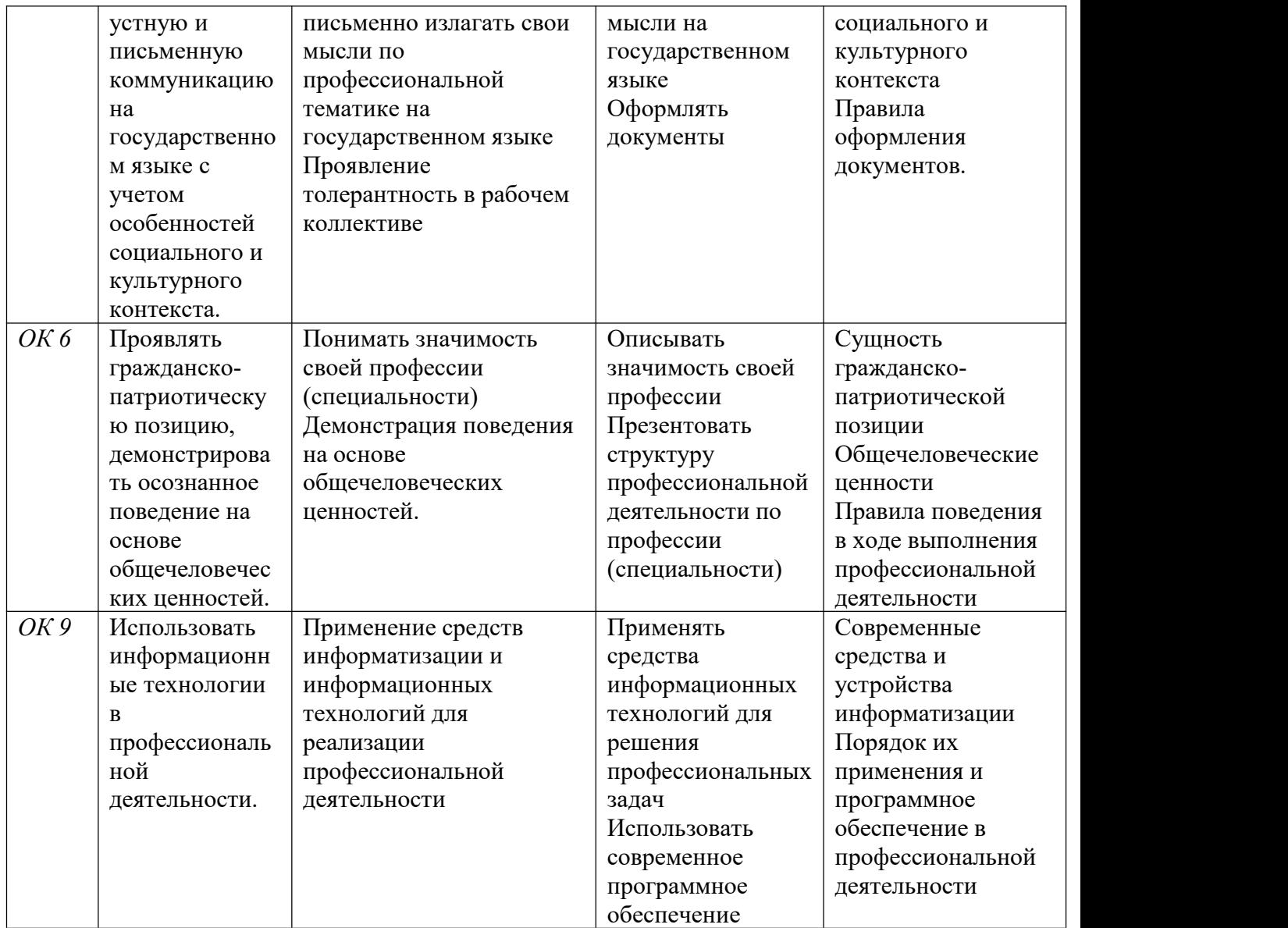

Настоящий комплект практических работ является методическим пособием, предназначенным для проведения практических работ по адаптированной программе дисциплины «Информатика», утвержденной для специальностей:

повар-кондитер

# **Общие методические рекомендации и указания по выполнению практических работ**

# *1. Подготовка к практической работе*

Для выполнения практических работ студент должен руководствоваться следующими положениями:

- 1. Внимательно ознакомиться с описанием соответствующей практической работы и установить, в чем состоит основная цель и задача этой работы;
- 2. По лекционному курсу и соответствующим литературным источникам изучить теоретическую часть, относящуюся к данной работе.
- *2. Выполнение практических работ*

Успешное выполнение практических работ может быть достигнуто в том случае, если студент представляет себе цель выполнения практической работы, поэтому важным условием является тщательная подготовка к работе.

# *3. Оформление практических работ*

Оформление практических работ является важнейшим этапом выполнения. Каждую работу студенты выполняют, руководствуясь следующими положениями:

- 1. На новой странице тетради указать название и порядковый номер практической работы, а также кратко сформулировать цель работы;
- 2. Записать при необходимости план решения заданий;
- 3. Практическая работа должна быть написана разборчивым подчерком и выполнена в тетради с полями для проверки работы преподавателем. Итогом выполнения является устная защита работы, по вопросам, которые прописаны в конце работы.

Каждая практическая работа содержит:

- **•** Тема практической работы;
- **•** Цель практической работы;
- **•** Оборудование;
- **•** Краткие теоретические сведения;
- **•** Задание;
- **•** Содержание отчета;
- **•** Контрольные вопросы;
- **•** Литература.

# **Правила выполнения практических работ:**

- 1. Студент должен выполнить практическую работу самостоятельно (или в группе, если это предусмотрено заданием).2. Каждый студент после выполнения работы должен представить отчет <sup>о</sup> проделанной
- работе с анализом полученных результатов и выводом по работе.
- 3. Отчет о проделанной работе следует делать в рабочей тетради.
- 4. Содержание отчета указано в описании практической работы.
- 5. Если возникнут затруднения в процессе работы, обратитесь к преподавателю.
- 6. Если студент не выполнил практическую работу или часть работы, то он может выполнить работу или оставшуюся часть во внеурочное время, согласованное с преподавателем.
- 7. Оценку по практической работе студент получает, с учетом срока выполнения работы, если:
	- o работа выполнена правильно и в полном объеме;
	- o составлен отчет о проделанной работе;
	- o студент может пояснить выполнение любого этапа работы;
	- o отчет выполнен в соответствии с требованиями к выполнению работы.
- 8. Зачет по практическим работам студент получает при условии выполнения всех предусмотренной программой работ, после сдачи отчетов по работам при удовлетворительных оценках заопросы и контрольные вопросы во время практических занятий.

# **ПЕРЕЧЕНЬ**

# **практических работ по учебной дисциплине УД. 14 Информатика**

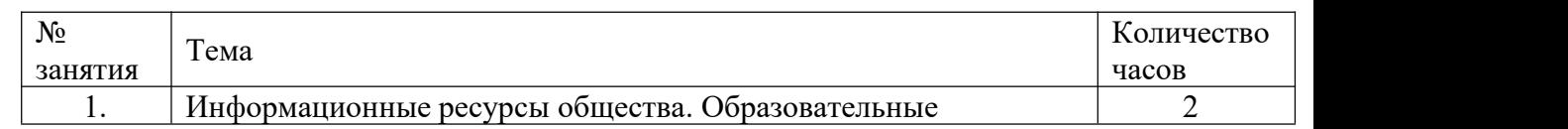

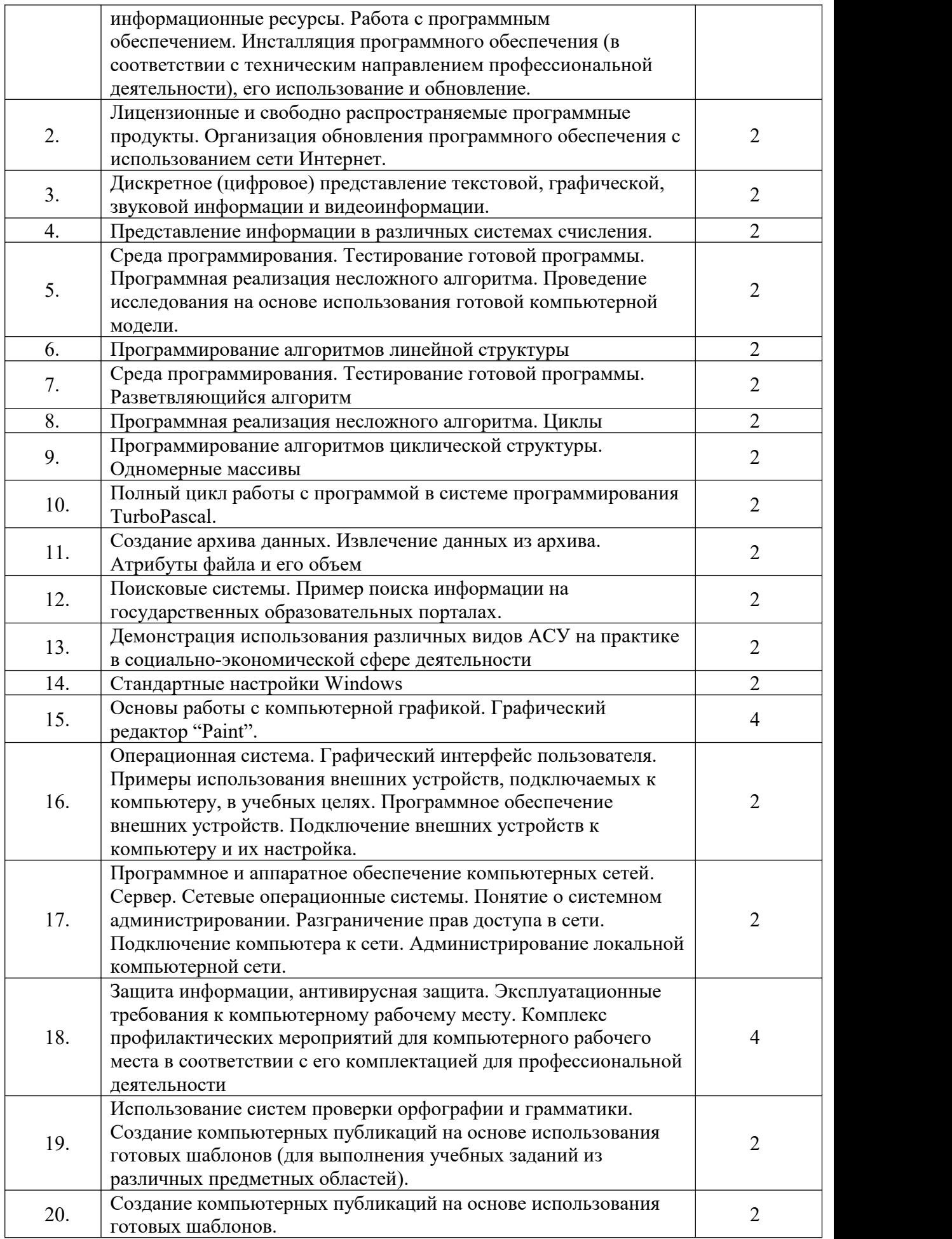

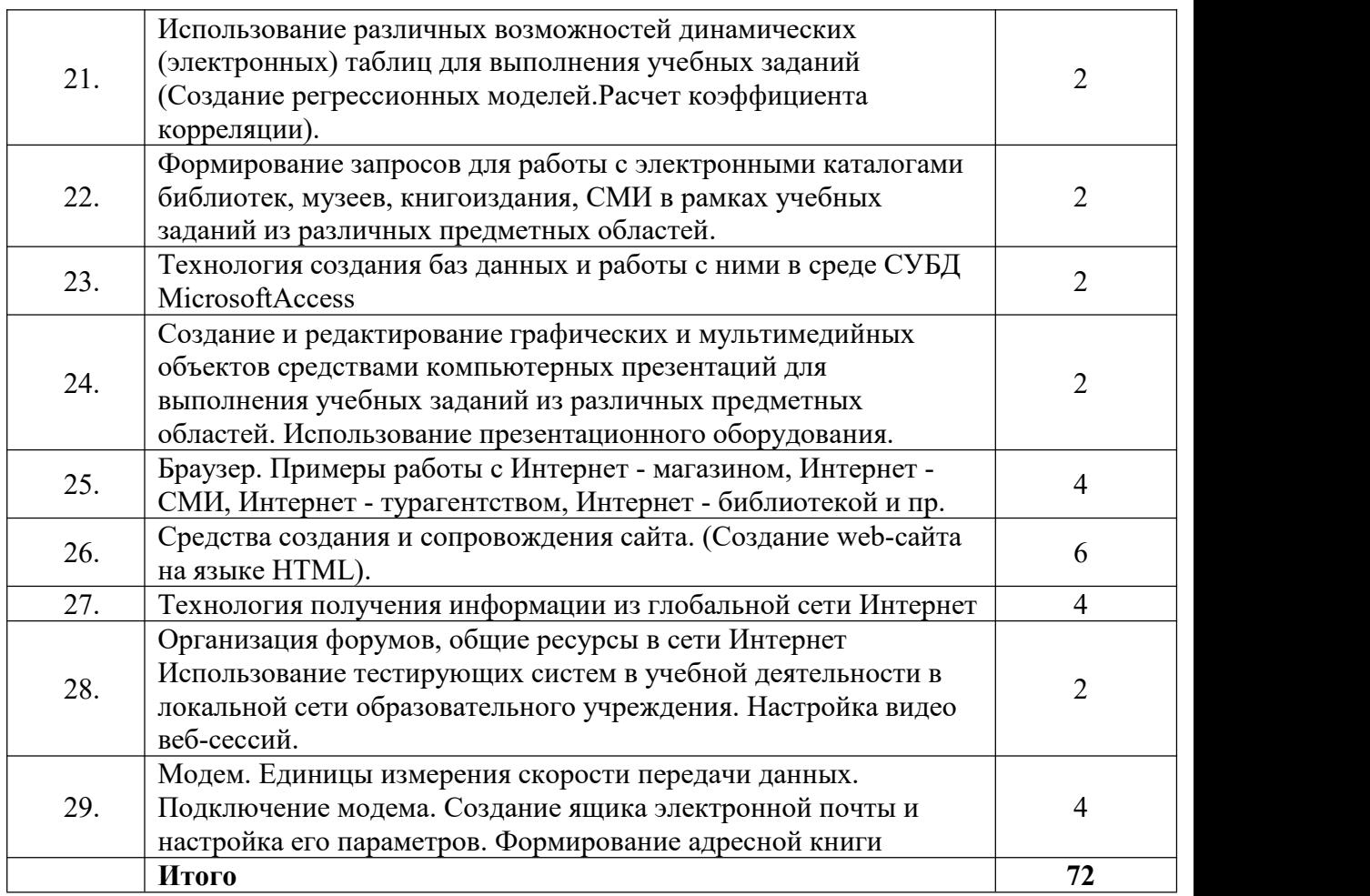

# **Практическая работа №1**

# **ТЕМА: Информационные ресурсы общества. Образовательные информационные ресурсы. Работа с программным обеспечением.**

**ЦЕЛЬ:** научиться пользоваться образовательными информационными ресурсами, искать нужную информацию с их помощью; овладеть методами работы с программным обеспечением.

**ПРИОБРЕТАЕМЫЕ УМЕНИЯ И НАВЫКИ:Научиться** оформлять нормативно техническую документацию.

# **НОРМА ВРЕМЕНИ: 2 часа**

**ОСНАЩЕНИЕ РАБОЧЕГО МЕСТА:** персональные компьютеры, локальная сеть, коммуникационная сеть интернет, наглядные пособия, раздаточный дидактический материал.

# **ЗАДАНИЯ:**

Задание 1. Перечислить разделы, включающие в себя образовательные ресурсы сети Интернет. Дать характеристику любым трем образовательным ресурсам.

Задание 2. С помощью Универсального справочника-энциклопедии найдите ответы на вопросы.

Задание 3. Сделайте вывод о проделанной лабораторной работе.

#### **Ход работы**

Понятие «информационного ресурса общества» (ИРО) является одним из ключевых понятий социальной информатики. Широкое использование этого понятия началось после выхода в 1984 году книги Громова Г.Р. «Национальные информационные ресурсы: проблемы промышленной эксплуатации».

«Информационный ресурс – это знания, представленные в проектной форме», – такое краткое и недостаточно строгое определение было предложено профессором Ю.М. Каныгиным.

Таким образом, информационные ресурсы – это знания, подготовленные для целесообразного социального использования.

Понятие ИРО, накопленных в обществе знаний, может быть рассмотрено в узком и широком смысле слова.

ИРО в узком смысле слова – это знания, уже готовые для целесообразного социального использования, то есть отчужденные от носителей и материализованные знания.

ИРО в широком смысле слова включают в себя все отчужденные от носителей и включенные в информационный обмен знания, существующие как в устной, так и в материализованной форме.

Понятие *ресурс* определяется в Словаре русского языка С.И. Ожегова как запас, источник чего-нибудь.

Что же касается *информационных ресурсов*, то это понятие является сравнительно новым. Оно еще только начинает входить в жизнь современного общества, хотя в последние годы становится все более употребительным не только в научной литературе, но и в общественно-политической деятельности. Причиной этого, безусловно, является глобальная информатизация общества, в котором все больше начинает осознаваться особо важная роль информации и научных знаний.

- Для *классификации информационных ресурсов* могут быть использованы следующие их наиболее важные параметры:
- тематика хранящейся в них информации;
- форма собственности государственная (федеральная, субъекта федерации, муниципальная), общественных организаций, акционерная, частная;
- доступность информации открытая, закрытая, конфиденциальная;
- принадлежность к определенной информационной системе библиотечной, архивной, научно-технической;
- источник информации официальная информация, публикации в СМИ, статистическая отчетность, результаты социологических исследований;
- назначение и характер использования информации массовое региональное, ведомственное;
- $\triangleright$  форма представления информации текстовая, цифровая, графическая, мультимедийная;
- вид носителя информации бумажный, электронный.

Под образовательными информационными ресурсами мы будем понимать текстовую, графическую и мультимедийную информацию, а также исполняемые программы (дистрибутивы), то есть электронные ресурсы, созданные специально для использования в процессе обучения на определенной ступени образования и для определенной предметной области.

При работе с образовательными ресурсами появляются такие понятия, как *субъект* и *объект* этих ресурсов. Классификацию субъектов информационной деятельности произведем следующим образом:

- субъект, создающий объекты (все пользователи образовательной системы- преподаватель, студент);
- субъект, использующий объекты (все пользователи образовательной системы);
- субъект, администрирующий объекты, то есть обеспечивающий среду работы с объектами других субъектов (администраторы сети);
- субъект, контролирующий использование объектов субъектами (инженеры).

К образовательным электронным ресурсам можно отнести:

 $\triangleright$  учебные материалы (электронные учебники, учебные пособия, рефераты, дипломы),

- учебно-методические материалы (электронные методики, учебные программы),
- научно-методические (диссертации, кандидатские работы),
- дополнительные текстовые и иллюстративные материалы (лабораторные работы, лекции),
- системы тестирования (тесты– электронная проверка знаний),
- электронные полнотекстовые библиотеки;
- электронные периодические издания сферы образования;
- электронные оглавления и аннотации статей периодических изданий сферы образования,
- электронные архивы выпусков.

### **Содержание работы:**

- **Задание №1** 1. Загрузите Интернет.
	- 2. В строке поиска введите фразу «каталог образовательных ресурсов».
	- 3. Перечислите, какие разделы включают в себя образовательные ресурсы сети Интернет.

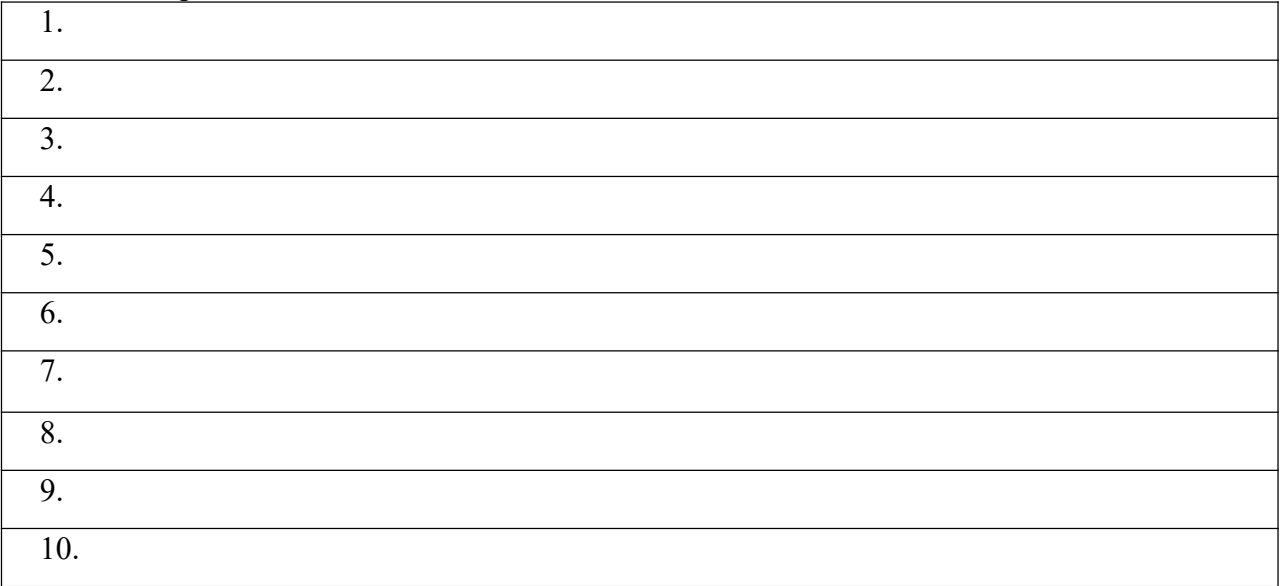

#### 4. Охарактеризуйте любые три.

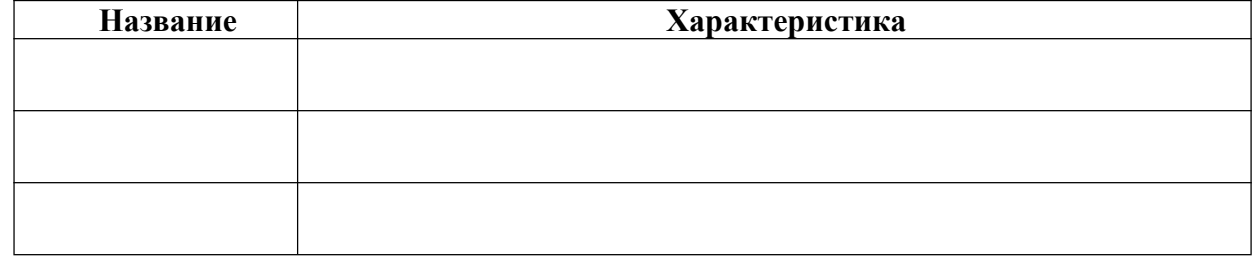

# **Задание №2**

С помощью Универсального справочника-энциклопедии найдите ответы на следующие вопросы:

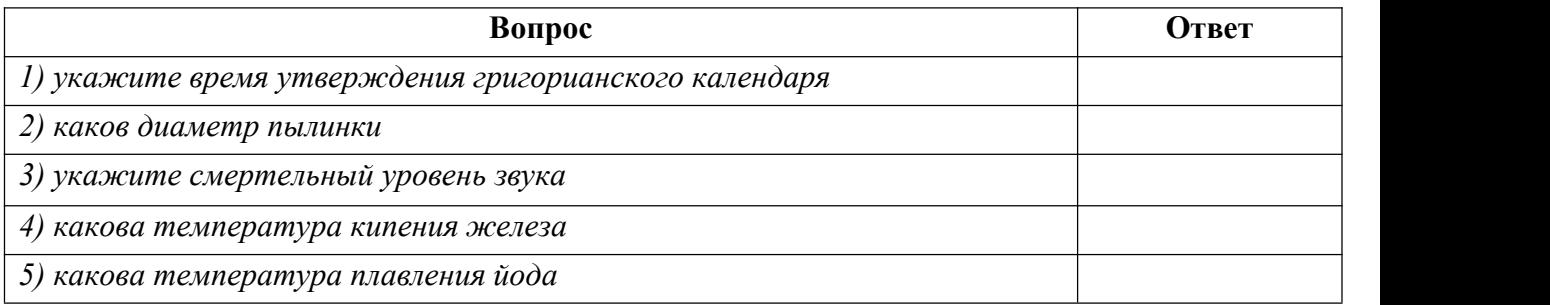

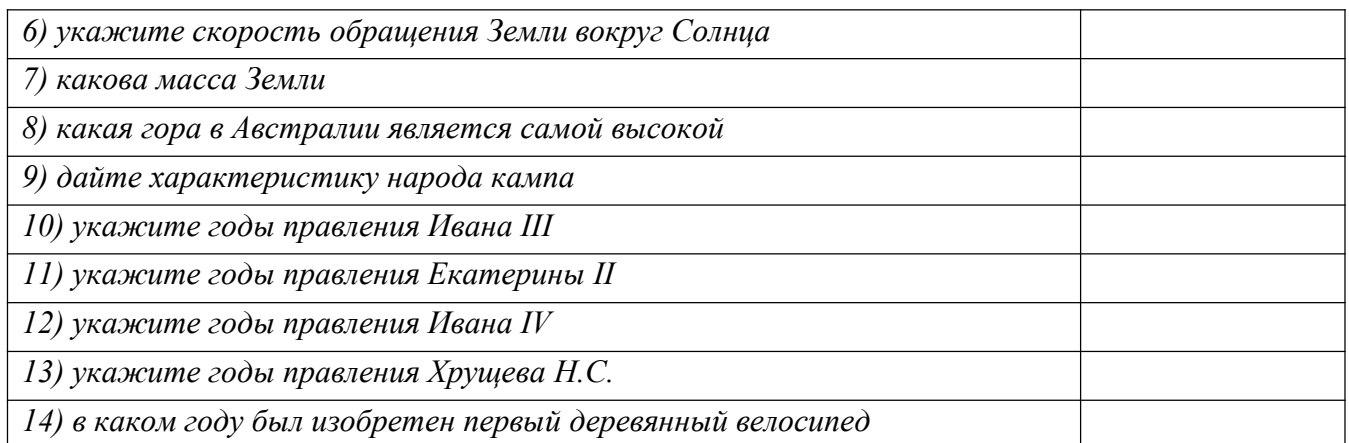

**Задание 3.** Сделайте вывод о проделанной лабораторной работе

# **КОНТРОЛЬНЫЕ ВОПРОСЫ:**

- 1. Что Вы понимаете под информационными ресурсами?
- 2. Перечислите параметры для классификации информационных ресурсов.
- 3. Что понимают под образовательными информационными ресурсами?
- 4. Что можно отнести к образовательным электронным ресурсам?

# **Критерии оценивания качества выполнения лабораторных и практических работ.**

# Отметка «5» ставится, если

Работа выполнена в полном объеме с соблюдением необходимой последовательности. Студенты работают полностью самостоятельно: подбирают необходимые для выполнения предлагаемых работ источники знаний, показывают необходимые для проведения работы теоретические знания,практические умения и навыки. Работа оформляется аккуратно, в наиболее оптимальной для фиксации результатов форме.

# Отметка «4» ставится, если

Работа выполнена студентом в полном объеме и самостоятельно. Допускаются отклонения от необходимой последовательности выполнения, не влияющие на правильность конечного результата. Студент использует, указанные учителем источники знаний. Работа показывает знание студентами основного теоретического материала и овладение умениями, необходимыми для самостоятельного выполнения работы. Могут быть неточности и небрежность в оформлении результатов работы.

# Отметка «3» ставится, если

Работа выполняется и оформляется студентом при помощи учителя или хорошо подготовленных и уже выполнивших на «отлично» данную работу студентов. На выполнение работы затрачивается много времени. Студент показывает знания теоретического материала, но испытывает затруднение при самостоятельной работе с источниками знаний или приборами.

#### Отметка «2» ставится, если

Результаты, полученные студентом, не позволяют сделать правильных выводов и полностью расходятся с поставленной целью. Показывается плохое знание теоретического материала и отсутствие необходимых умений. Руководство и помощь со стороны учителя оказываются неэффективны в связи плохой подготовкой студента.

### Отметка «1» ставится, если

Работа не выполнена, у студента отсутствуют необходимые для проведения работы теоретические знания, практические умения и навыки.

*Примечание —* учитель имеет право поставить студенту оценку выше той,

которая предусмотрена нормами, если им работа выполнена в оригинальном варианте.

Оценки с анализом работ доводятся до сведения студентов, как правило,

на последующем уроке; предусматривается работа над ошибками и устранение пробелов в знаниях и умениях учеников.

# **Практическая работа №2**

**ТЕМА: Лицензионные и свободно распространяемые программные продукты.**

**Организация обновления программного обеспечения с использованием сети Интернет**

**ЦЕЛЬ:** изучить лицензионные и свободно распространяемые программные продукты; научиться осуществлять организацию обновления программного обеспечения с использованием сети Интернет.

**ПРИОБРЕТАЕМЫЕ УМЕНИЯ И НАВЫКИ: Изучить** отличия между лицензионным программным обеспечением и пиратским, научиться обновлять программы с

использованием сети Интернет.

# **НОРМА ВРЕМЕНИ: 2 часа**

**ОСНАЩЕНИЕ РАБОЧЕГО МЕСТА:** персональные компьютеры, локальная сеть, коммуникационная сеть интернет, наглядные пособия, раздаточный дидактический материал. **ЗАДАНИЯ:**

Задание 1. Найти в Интернет закон РФ «Об информации, информатизации и защите информации» и выделить определения понятий.

Задание 2. Изучить источник «Пользовательское соглашение» Яндекс и ответить на предложенные вопросы.

Задание 3. Изучив презентацию «Программное обеспечение компьютера» (располагается на сетевом диске), заполните предлагаемую таблицу.

Задание 4. Изучив программное обеспечение компьютера, заполните предложенный список.

Задание 5. Сделайте вывод о проделанной лабораторной работе.

# **Ход работы.**

# **Классификация программ по их правовому статусу**

Программы по их правовому статусу можно разделить на три большие группы: лицензионные, условно бесплатные и свободно - распространяемые.

*1. Лицензионные программы***.** В соответствии с лицензионным соглашением разработчики программы гарантируют её нормальное функционирование в определенной операционной системе и несут за это ответственность.

Лицензионные программы разработчики обычно продают в коробочных дистрибутивов.

В коробочке находятся CD-диски, с которых производится установка программы на компьютеры пользователей, и руководство пользователей по работе с программой.

Довольно часто разработчики предоставляют существенные скидки при покупке лицензий на использовании программы на большом количестве компьютеров или учебных заведениях.

*2. Условно бесплатные программы***.** Некоторые фирмы разработчики программного обеспечения предлагают пользователям условно бесплатные программы в целях рекламы и продвижения на рынок. Пользователю предоставляется версия программы с определённым сроком действия (после истечения указанного срока действия программы прекращает работать, если за неё не была произведена оплата) или версия программы с ограниченными функциональными возможностями (в случае оплаты пользователю сообщается код, включающий все функции программы).

*3. Свободно распространяемые программы***.** Многие производители программного обеспечения и компьютерного оборудования заинтересованы в широком бесплатном

распространении программного обеспечения. К таким программным средствам можно отнести:

- $\Rightarrow$  Новые недоработанные (бета) версии программных продуктов (это позволяет провести их широкое тестирование).
- Программные продукты, являющиеся частью принципиально новых технологий (это позволяет завоевать рынок).
- $\Rightarrow$  Лополнения к ранее выпушенным программам, исправляющие найленные ошибки или расширяющие возможности.
- Драйверы к новым или улучшенные драйверы к уже существующим устройствам.

Но какое бы программное обеспечение вы не выбрали, существуют *общие требования ко всем группам программного обеспечения*:

- Лицензионная чистота (применение программного обеспечения допустимо только в рамках лицензионного соглашения).
- Возможность консультации и других форм сопровождения.
- Соответствие характеристикам, комплектации, классу и типу компьютеров, а также архитектуре применяемой вычислительной техники.
- Надежность и работоспособность в любом из предусмотренных режимов работы, как минимум, в русскоязычной среде.
- Наличие интерфейса, поддерживающего работу с использованием русского языка. Для системного и инструментального программного обеспечения допустимо наличие интерфейса на английском языке.
- Наличие документации, необходимой для практического применения и освоения программного обеспечения, на русском языке.
- Возможность использования шрифтов, поддерживающих работу с кириллицей.
- Наличие спецификации, оговаривающей всетребования к аппаратным и программным средствам, необходимым для функционирования данного программного обеспечения.

# **Преимущества лицензионного и недостатки нелицензионного программного**

#### **обеспечения**

Лицензионное программное обеспечение имеет ряд преимуществ.

### **1. Техническая поддержка производителя программного обеспечения.**

При эксплуатации приобретенного лицензионного программного обеспечения у пользователей могут возникнуть различные вопросы. Владельцы лицензионных программ имеют право воспользоваться технической поддержкой производителя программного обеспечения, что в большинстве случаев позволяет разрешить возникшие проблемы.

#### **2. Обновление программ.**

Производители программного обеспечения регулярно выпускают пакеты обновлений лицензионных программ (patch, service-pack). Их своевременная установка - одно из основных средств защиты персонального компьютера (особенно это касается антивирусных программ). Легальные пользователи оперативно и бесплатно получают все вышедшие обновления.

#### **3. Законность и престиж.**

Покупая нелицензионное программное обеспечение, вы нарушаете закон, так как приобретаете "ворованные" программы. Вы подвергаете себя и свой бизнес риску юридических санкций со стороны правообладателей. У организаций, использующих нелегальное программное обеспечение, возникают проблемы при проверках лицензионной чистоты программного обеспечения, которые периодически проводят правоохранительные органы. За нарушение авторских прав в ряде случаев предусмотрена не только административная, но и уголовная ответственность. Нарушение законодательства, защищающего авторское право, может негативно отразиться на репутации компании. Нелицензионные копии программного обеспечения могут стать причиной несовместимости программ, которые в обычных условиях хорошо взаимодействуют друг с другом.

# **4. В ногу с техническим прогрессом**

Управление программным обеспечением поможет определить потребности компании в программном обеспечении, избежать использования устаревших программ и будет способствовать правильному выбору технологии, которая позволит компании достичь поставленных целей и преуспеть в конкурентной борьбе.

#### **5. Профессиональные предпродажные консультации**

Преимущества приобретения лицензионного программного обеспечения пользователи ощущают уже при его покупке. Продажу лицензионных продуктов осуществляют сотрудники компаний - авторизованных партнеров ведущих мировых производителей программного обеспечения, квалифицированные специалисты. Покупатель может рассчитывать на профессиональную консультацию по выбору оптимального решения для стоящих перед ним задач.

### **6. Повышение функциональности**

Если у вас возникнут пожелания к функциональности продукта, вы имеете возможность передать их разработчикам; ваши пожелания будут учтены при выпуске новых версий продукта.

Приобретая нелицензионное программное обеспечение вы очень рискуете.

#### **Административная ответственность за нарушение авторских прав**

Согласно статьи 7.12 КоАП РФ 1, ввоз, продажа, сдача в прокат или иное незаконное использование экземпляров произведений или фонограмм в целях извлечения дохода в случаях, если экземпляры произведений или фонограмм являются контрафактными: влечет наложение административного штрафа: на юридических лиц - от 300 до 400 МРОТ с конфискацией контрафактных экземпляров, произведений и фонограмм, а также материалов и оборудования, используемых для их воспроизведения, и иных орудий совершения административного правонарушения.

#### **Уголовная ответственность за нарушение авторских прав**

Согласно статьи 146 УК РФ (часть 2), незаконное использование объектов авторского права или смежных прав, а равно приобретение, хранение, перевозка контрафактных экземпляров произведений или фонограмм в целях сбыта, совершенные в крупном размере, наказываются штрафом в размере от 200 до 400 МРОТ или в размере заработной платы или иного дохода осужденного за период от двух до четырех месяцев, либо обязательными работами на срок от 180 до 240 часов, либо лишением свободы на срок до двух лет.

*При использовании нелицензионного*, то есть измененной пиратами версии, программного продукта, *могут возникнуть ряд проблем*.

- Некорректная работа программы. Взломанная программа– это изменённая программа, после изменений не прошедшая цикл тестирования.
- Нестабильная работа компьютера в целом.
- Проблемы с подключением периферии (неполный набор драйверов устройств).
- Отсутствие файла справки, документации, руководства.
- Невозможность установки обновлений.
- Отсутствие технической поддержки продукта со стороны разработчика.
- Опасность заражения компьютерными вирусами (от частичной потери данных до полной утраты содержимого жёсткого диска) или другими вредоносными программами.

### **Содержание работы:**

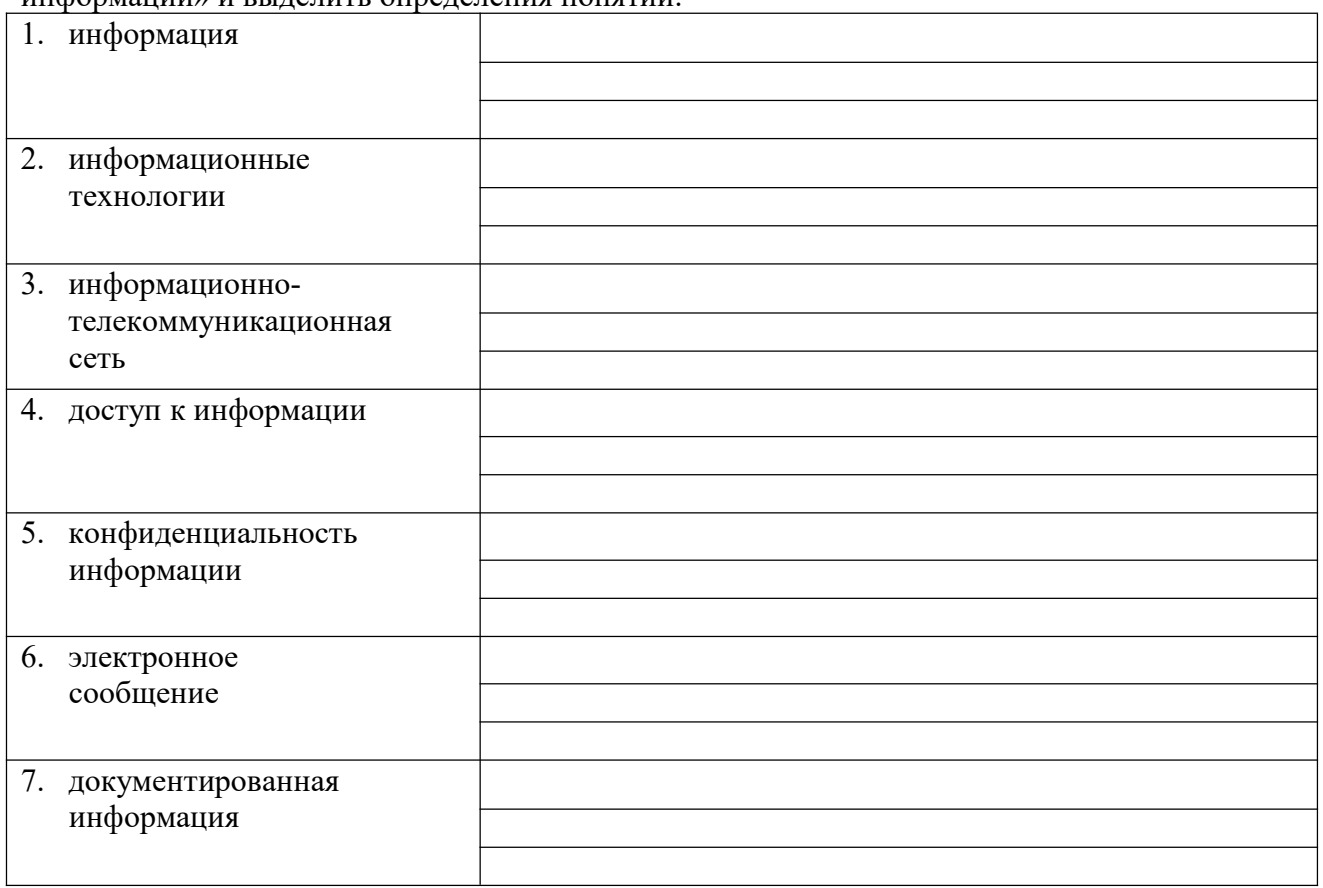

**Задание №1.** Найти в Интернет закон РФ «Об информации, информатизации и защите информации» и выделить определения понятий:

**Задание 2**. Изучив источник «Пользовательское соглашение» Яндекс ответьте на следующие вопросы:

- 1. По какому адресу находится страница с пользовательским соглашением Яндекс?
- 2. В каких случаях Яндекс имеет право отказать пользователю в использовании своих служб? Каким образом Яндекс следит за операциями пользователей? Что подразумевается под термином «контент» в ПС? Что в ПС сказано о запрете публикации материалов,связанных с:
- 3. нарушением авторских прав и дискриминацией людей;
- 4. рассылкой спама;
- 5. обращением с животными;
- 6. размещением и пропагандой порнографии
- 7. Какого максимального объема могут быть файлы и архивы, размещаемые пользователями при использовании службы бесплатного хостинга?
- 8. Ваш почтовый ящик на Почте Яндекса будет удален, если Вы не пользовались им более?

**Задание 3**. Изучив презентацию «Программное обеспечение компьютера» (располагается на сетевом диске), заполните таблицу:

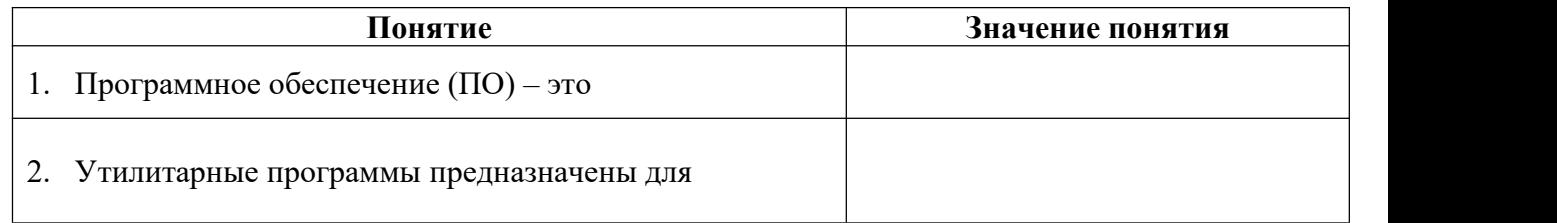

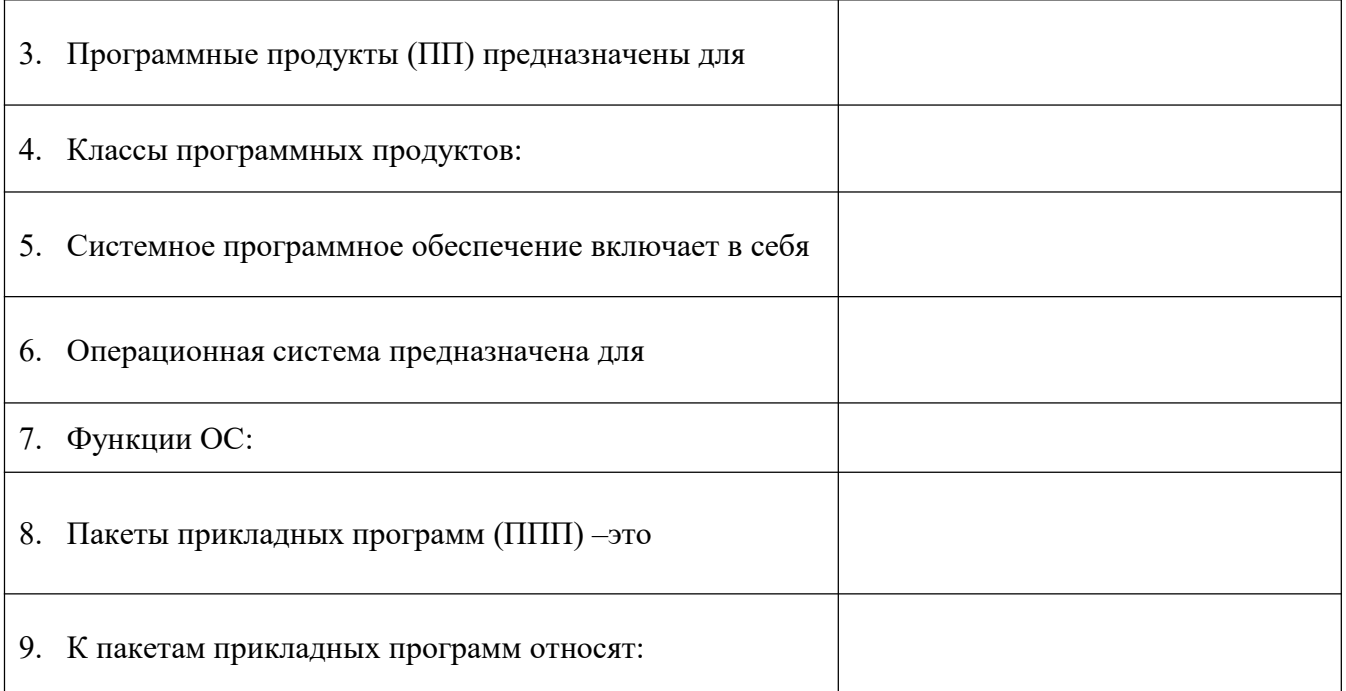

# **Задание 4**. Изучив программное обеспечение компьютера, за которым Вы работаете, заполните список:

Перечень программ Microsoft Office

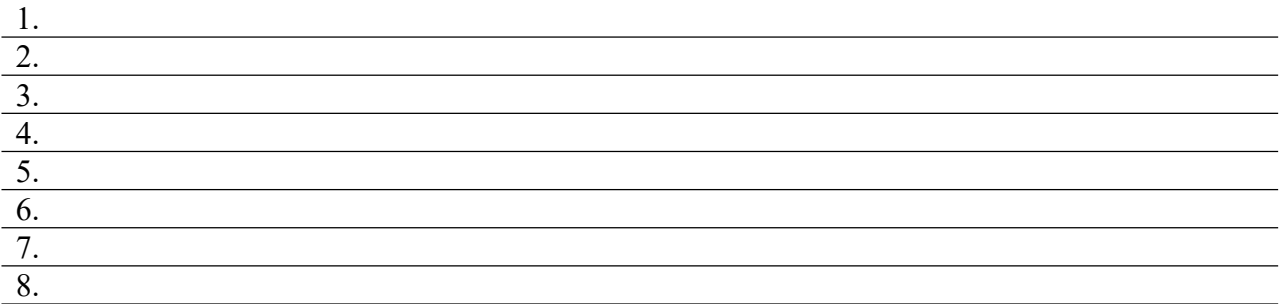

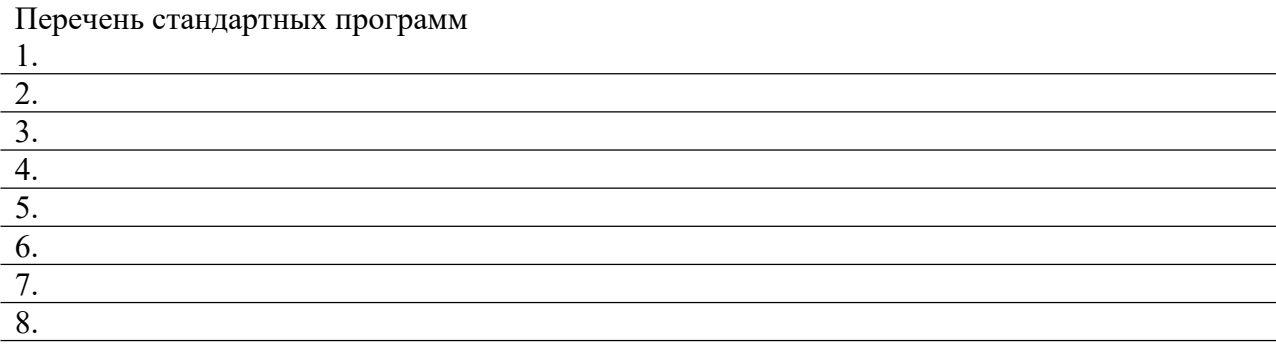

**Задание 5.** Сделайте вывод о проделанной лабораторной работе

# **КОНТРОЛЬНЫЕ ВОПРОСЫ:**

- 1. Что такое программное обеспечение компьютера?
- 2. Какие программы являются условно бесплатными?
- 3. Какие программные средства относят к свободно распространяемым программам?
- 4. В чем преимущества лицензионного программного обеспечения?
- 5. Какие проблемы могут возникнуть при использовании нелицензионного программного продукта?

### **Критерии оценивания качества выполнения лабораторных и практических работ.**

# Отметка «5» ставится, если

Работа выполнена в полном объеме с соблюдением необходимой последовательности. Студенты работают полностью самостоятельно: подбирают необходимые для выполнения предлагаемых работ источники знаний, показывают необходимые для проведения работы теоретические знания,практические умения и навыки. Работа оформляется аккуратно, в наиболее оптимальной для фиксации результатов форме.

#### Отметка «4» ставится, если

Работа выполнена студентом в полном объеме и самостоятельно. Допускаются отклонения от необходимой последовательности выполнения, не влияющие на правильность конечного результата. Студент использует, указанные учителем источники знаний. Работа показывает знание студентами основного теоретического материала и овладение умениями, необходимыми для самостоятельного выполнения работы. Могут быть неточности и небрежность в оформлении результатов работы.

#### Отметка «3» ставится, если

Работа выполняется и оформляется студентом при помощи учителя или хорошо подготовленных и уже выполнивших на «отлично» данную работу студентов. На выполнение работы затрачивается много времени. Студент показывает знания теоретического материала, но испытывает затруднение при самостоятельной работе с источниками знаний или приборами.

### Отметка «2» ставится, если

Результаты, полученные студентом не позволяют сделать правильных выводов и полностью расходятся с поставленной целью. Показывается плохое знание теоретического материала и отсутствие необходимых умений. Руководство и помощь со стороны учителя оказываются неэффективны в связи плохой подготовкой студента.

# Отметка «1» ставится, если

Работа не выполнена, у студента отсутствуют необходимые для проведения работы теоретические знания, практические умения и навыки.

*Примечание —* учитель имеет право поставить студенту оценку выше той,

которая предусмотрена нормами, если им работа выполнена в оригинальном варианте.

Оценки с анализом работ доводятся до сведения студентов, как правило,

на последующем уроке; предусматривается работа над ошибками и устранение пробелов в знаниях и умениях учеников.

#### **Практическая работа №3**

# **Тема: Дискретное (цифровое) представление текстовой, графической, звуковой информации и видеоинформации**

**Цель:** изучить способы представления текстовой, графической, звуковой информации и видеоинформации, научиться записывать числа в различных системах счисления.

**ПРИОБРЕТАЕМЫЕ УМЕНИЯ И НАВЫКИ:** получить представление о дискретной (цифровой), текстовой, графической, звуковой информации и видеоинформации.

### **НОРМА ВРЕМЕНИ: 2 часа**

**ОСНАЩЕНИЕ РАБОЧЕГО МЕСТА:** персональные компьютеры, локальная сеть, коммуникационная сеть интернет, наглядные пособия, раздаточный дидактический материал.

#### **ЗАДАНИЯ:**

Задание 1. Используя таблицу символов, записать последовательность десятичных числовых кодов в кодировке Windows для своих ФИО, названия улицы, по которой проживаете.

Задание 2. Используя стандартную программу *БЛОКНОТ*, определить, какая фраза в кодировке Windows задана последовательностью числовых кодов и продолжить код.

Задание 3. Заполнить пропуски числами.

Задание 4. Перевести десятичное число в двоичную систему счисления и сделать проверку.

Задание 5. Записать в развернутой форме восьмеричное число и, произведя вычисления, выразить в десятичной системе счисления.

Задание 6 . Сделайте вывод о проделанной лабораторной работе

#### **Ход работы**

### **Дискретное представление информации: кодирование цветного изображения в компьютере (растровый подход). Представление и обработка звука и видеоизображения.**

Вся информация, которую обрабатывает компьютер должна быть представлена двоичным кодом с помощью двух цифр 0 и 1. Эти два символа принято называть двоичными цифрами или битами. С помощью двух цифр 0 и 1 можно закодировать любое сообщение. Это явилось причиной того, что в компьютере обязательно должно быть организованно два важных процесса: кодирование и декодирование.

Кодирование– преобразование входной информации в форму, воспринимаемую компьютером, то есть двоичный код.

Декодирование– преобразование данных из двоичного кода в форму, понятную человеку.

С точки зрения технической реализации использование двоичной системы счисления для кодирования информации оказалось намного более простым, чем применение других способов. Действительно, удобно кодировать информацию в виде последовательности нулей и единиц, если представить эти значения как два возможных устойчивых состояния электронного элемента:

0 – отсутствие электрического сигнала;

1 – наличие электрического сигнала.

Эти состояния легко различать. Недостаток двоичного кодирования – длинные коды. Но в технике легче иметь дело с большим количеством простых элементов, чем с небольшим числом сложных.

Способы кодирования и декодирования информации в компьютере, в первую очередь, зависит от вида информации, а именно, что должно кодироваться: числа, текст, графические изображения или звук.

#### **Аналоговый и дискретный способ кодирования**

Человек способен воспринимать и хранить информацию в форме образов (зрительных, звуковых, осязательных, вкусовых и обонятельных). Зрительные образы могут быть сохранены в виде изображений (рисунков, фотографий и так далее), а звуковые зафиксированы на пластинках, магнитных лентах, лазерных дисках и так далее.

Информация, в том числе графическая и звуковая, может быть представлена в аналоговой или дискретной форме. При аналоговом представлении физическая величина принимает бесконечное множество значений, причем ее значения изменяются непрерывно. При дискретном представлении физическая величина принимает конечное множество значений, причем ее величина изменяется скачкообразно.

Примером аналогового представления графической информации может служить, например, живописное полотно, цвет которого изменяется непрерывно, а дискретного– изображение, напечатанное с помощью струйного принтера и состоящее из отдельных точек разного цвета. Примером аналогового хранения звуковой информации является виниловая

пластинка (звуковая дорожка изменяет свою форму непрерывно), а дискретного– аудиокомпакт-диск (звуковая дорожка которого содержит участки с различной отражающей способностью).

Преобразование графической и звуковой информации из аналоговой формы в дискретную производится путем дискретизации, то есть разбиения непрерывного графического изображения и непрерывного (аналогового) звукового сигнала на отдельные элементы. В процессе дискретизации производится кодирование, то есть присвоение каждому элементу конкретного значения в форме кода.

**Дискретизация**– это преобразование непрерывных изображений и звука в набор дискретных значений в форме кодов.

#### **Кодирование изображений**

Создавать и хранить графические объекты в компьютере можно двумя способами – как *растровое* или как *векторное* изображение. Для каждого типа изображений используется свой способ кодирования.

#### *Кодирование растровых изображений*

Растровое изображение представляет собой совокупность точек (пикселей) разных цветов. Пиксель– минимальный участок изображения, цвет которого можно задать независимым образом.

В процессе кодирования изображения производится его пространственная дискретизация. Пространственную дискретизацию изображения можно сравнить с построением изображения из мозаики (большого количества маленьких разноцветных стекол). Изображение разбивается на отдельные маленькие фрагменты (точки), причем каждому фрагменту присваивается значение его цвета, то есть код цвета (красный, зеленый, синий и так далее).

Для черно-белого изображения информационный объем одной точки равен одному биту (либо черная, либо белая – либо 1, либо 0).

Для четырех цветного – 2 бита.

Для 8 цветов необходимо – 3 бита.

Для 16 цветов – 4 бита.

Для 256 цветов – 8 бит (1 байт).

Качество изображения зависит от количества точек (чем меньше размер точки и, соответственно, больше их количество, тем лучше качество) и количества используемых цветов (чем больше цветов, тем качественнее кодируется изображение).

Для представления цвета в виде числового кода используются две обратных друг другу цветовые модели: **RGB** или **CMYK**. Модель RGB используется в телевизорах, мониторах, проекторах, сканерах, цифровых фотоаппаратах… Основные цвета в этой модели: красный (Red), зеленый (Green), синий (Blue). Цветовая модель CMYK используется в полиграфии при формировании изображений, предназначенных для печати на бумаге.

Цветные изображения могут иметь различную глубину цвета, которая задается количеством битов, используемых для кодирования цвета точки.

Если кодировать цвет одной точки изображения тремя битами (по одному биту на каждый цвет RGB), то мы получим все восемь различных цветов.

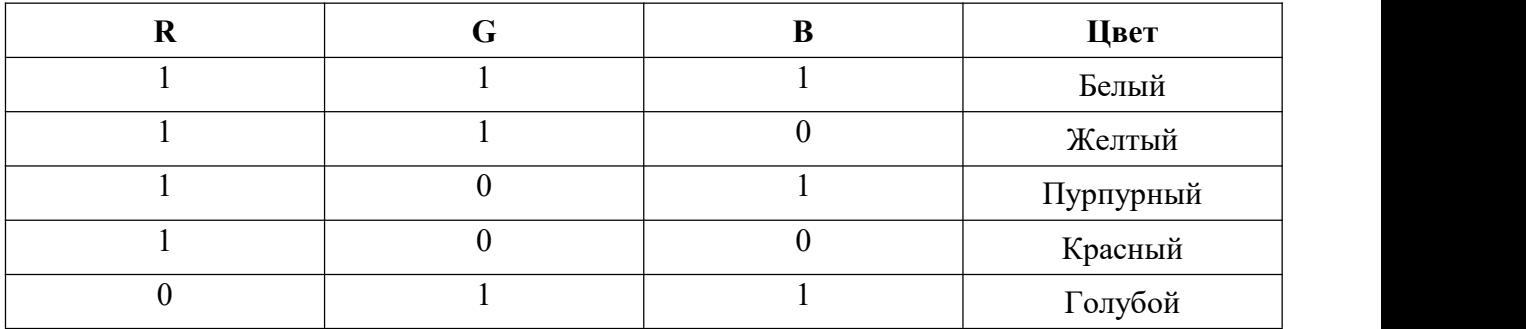

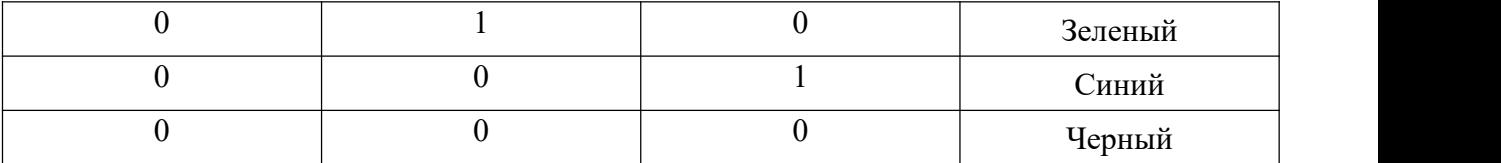

На практике же, для сохранения информации о цвете каждой точки цветного изображения в модели RGB обычно отводится 3 байта (то есть 24 бита) -по 1 байту (то есть по 8 бит) под значение цвета каждой составляющей. Таким образом, каждая RGB составляющая может принимать значение в диапазоне от 0 до 255 (всего 2<sup>8</sup>=256 значений), а каждая точка изображения, при такой системе кодирования может быть окрашена в один из 16 777 216 цветов. Такой набор цветов принято называть True Color (правдивые цвета), потому что человеческий глаз все равно не в состоянии различить большего разнообразия.

Для того чтобы на экране монитора формировалось изображение, информация о каждой точке (код цвета точки) должна храниться в видеопамяти компьютера. Рассчитаем необходимый объем видеопамяти для одного из графических режимов. В современных компьютерах разрешение экрана обычно составляет 1280х1024 точек. Т.е. всего 1280 \* 1024  $= 1310720$  точек. При глубине цвета 32 бита на точку необходимый объем видеопамяти: 32 \*  $1310720 = 41943040$  бит = 5242880 байт = 5120 Кб = 5 Мб.

Растровые изображения очень чувствительны к масштабированию (увеличению или уменьшению). При уменьшении растрового изображения несколько соседних точек преобразуются в одну, поэтому теряется различимость мелких деталей изображения. При увеличении изображения увеличивается размер каждой точки и появляется ступенчатый эффект, который можно увидеть невооруженным глазом.

### *Кодирование векторных изображений*

Векторное изображение представляет собой совокупность графических примитивов (точка, отрезок, эллипс…). Каждый примитив описывается математическими формулами. Кодирование зависит от прикладной среды.

Достоинством векторной графики является то, что файлы, хранящие векторные графические изображения, имеют сравнительно небольшой объем.

Важно также, что векторные графические изображения могут быть увеличены или уменьшены без потери качества.

#### **Графические форматы файлов**

Форматы графических файлов определяют способ хранения информации в файле (растровый или векторный), а также форму хранения информации (используемый алгоритм сжатия).

Наиболее популярные растровые форматы:

BMP; GIF; JPEG; TIFF; PNG.

Bit MaP image (BMP)– универсальный формат растровых графических файлов, используется в операционной системе Windows. Этот формат поддерживается многими графическими редакторами, в том числе редактором Paint. Рекомендуется для хранения и обмена данными с другими приложениями.

Tagged Image File Format (TIFF)– формат растровых графических файлов, поддерживается всеми основными графическими редакторами и компьютерными платформами. Включает в себя алгоритм сжатия без потерь информации. Используется для обмена документами между различными программами. Рекомендуется для использования при работе с издательскими системами.

Graphics Interchange Format (GIF)– формат растровых графических файлов, поддерживается приложениями для различных операционных систем. Включает алгоритм сжатия без потерь информации, позволяющий уменьшить объем файла в несколько раз. Рекомендуется для хранения изображений, создаваемых программным путем (диаграмм, графиков и так далее) и рисунков (типа аппликации) с ограниченным количеством цветов (до

256). Используется для размещения графических изображений на Web-страницах в Интернете.

Portable Network Graphic (PNG)– формат растровых графических файлов, аналогичный формату GIF. Рекомендуется для размещения графических изображений на Web-страницах в Интернете.

Joint Photographic Expert Group (JPEG)– формат растровых графических файлов, который реализует эффективный алгоритм сжатия (метод JPEG) для отсканированных фотографий и иллюстраций. Алгоритм сжатия позволяет уменьшить объем файла в десятки раз, однако приводит к необратимой потере части информации. Поддерживается приложениями для различных операционных систем. Используется для размещения графических изображений на Web-страницах в Интернете.

#### **Двоичное кодирование звука**

Использование компьютера для обработки звука началось позднее, нежели чисел, текстов и графики.

*Звук*– волна с непрерывно изменяющейся амплитудой и частотой. Чем больше амплитуда, тем он громче для человека, чем больше частота, тем выше тон.

Звуковые сигналы в окружающем нас мире необычайно разнообразны. Сложные непрерывные сигналы можно с достаточной точностью представлять в виде суммы некоторого числа простейших синусоидальных колебаний.

Причем каждое слагаемое, то есть каждая синусоида, может быть точно задана некоторым набором числовых параметров – амплитуды, фазы и частоты, которые можно рассматривать как код звука в некоторый момент времени.

В процессе кодирования звукового сигнала производится его временная дискретизация– непрерывная волна разбивается на отдельные маленькие временные участки и для каждого такого участка устанавливается определенная величина амплитуды.

Таким образом непрерывная зависимость амплитуды сигнала от времени заменяется на дискретную последовательность уровней громкости.

Каждому уровню громкости присваивается его код. Чем большее количество уровней громкости будет выделено в процессе кодирования, тем большее количество информации будет нести значение каждого уровня и тем более качественным будет звучание.

Качество двоичного кодирования звука определяется глубиной кодирования и частотой дискретизации.

*Частота дискретизации*– количество измерений уровня сигнала в единицу времени.

Количество уровней громкости определяет глубину кодирования. Современные звуковые карты обеспечивают 16-битную глубину кодирования звука. При этом количество уровней громкости равно  $N = 2^{16} = 65536$ .

#### **Представление видеоинформации**

В последнее время компьютер все чаще используется для работы с видеоинформацией. Простейшей такой работой является просмотр кинофильмов и видеоклипов. Следует четко представлять, что обработка видеоинформации требует очень высокого быстродействия компьютерной системы.

Что представляет собой фильм с точки зрения информатики? Прежде всего, это сочетание звуковой и графической информации. Кроме того, для создания на экране эффекта движения используется дискретная по своей сути технология быстрой смены статических картинок. Исследования показали, что если за одну секунду сменяется более 10-12 кадров, то человеческий глаз воспринимает изменения на них как непрерывные.

Существует множество различных форматов представления видеоданных.

В среде Windows, например, уже более 10 лет (начиная с версии 3.1) применяется формат Video for Windows, базирующийся на универсальных файлах с расширением AVI (Audio Video Interleave – чередование аудио и видео).

Более универсальным является мультимедийный формат Quick Time, первоначально возникший на компьютерах Apple.

### **Содержание работы: Вариант №1**

**Задание №1.** Используя таблицу символов, записать последовательность десятичных числовых кодов в кодировке Windows для своих ФИО, названия улицы, по которой проживаете. Таблица символов отображается в редакторе MSWord с помощью команды: вкладка *Вставка→Символ→Другие символы*

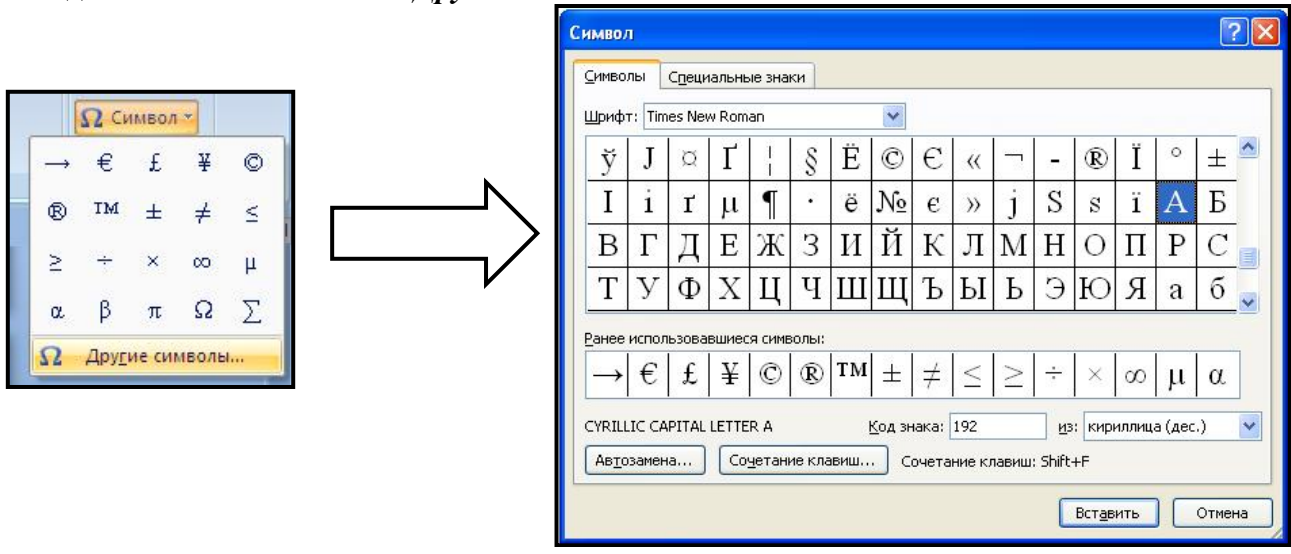

В поле *Шрифт* выбираете TimesNewRoman, в поле *из* выбираете кириллица. Например, для буквы «А» (русской заглавной) код знака– 192.

#### **Пример:**

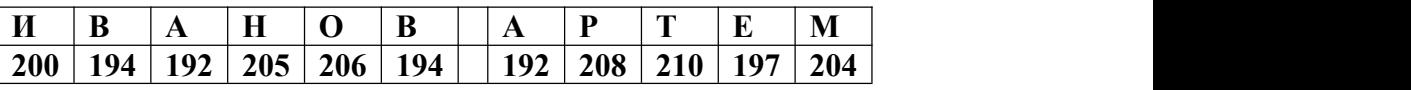

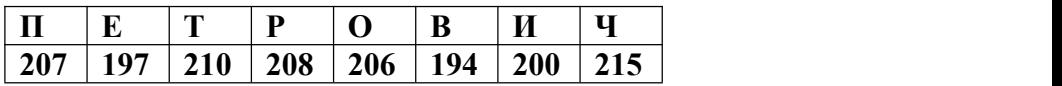

#### **Выполнение задания №1**

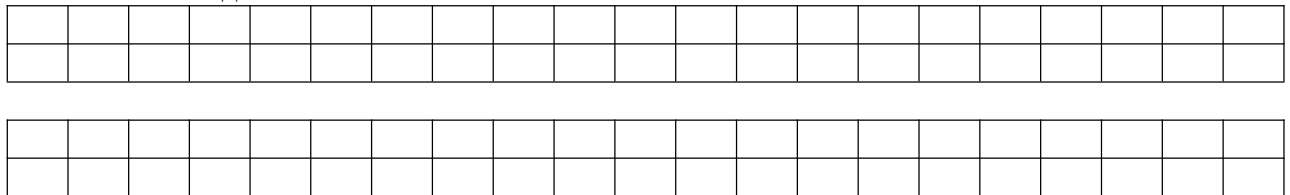

**Задание №2.** Используя стандартную программу *БЛОКНОТ*, определить, какая фраза в кодировке Windows задана последовательностью числовых кодов и продолжить код. Запустить *БЛОКНОТ*. С помощью дополнительной цифровой клавиатуры при нажатой клавише **ALT** ввести код, отпустить клавишу **ALT.** В документе появиться соответствующий символ.

#### **Выполнение задания №2**

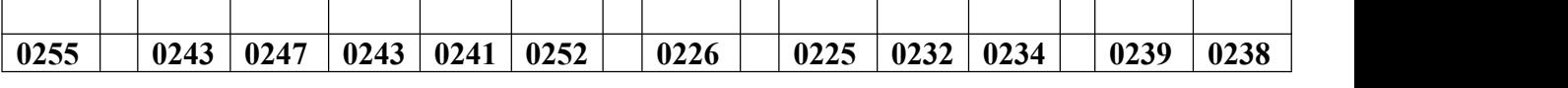

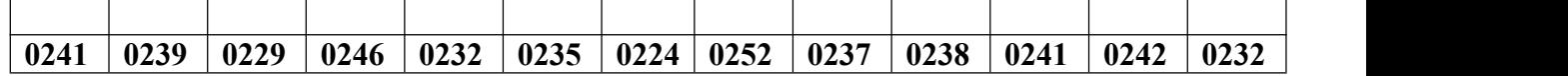

#### **заполнить верхнюю строку названием**
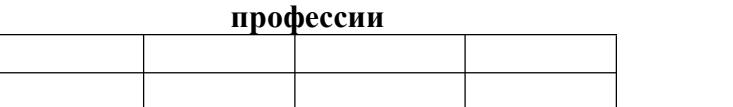

## **Задание №3.** Заполнить пропуски числами:

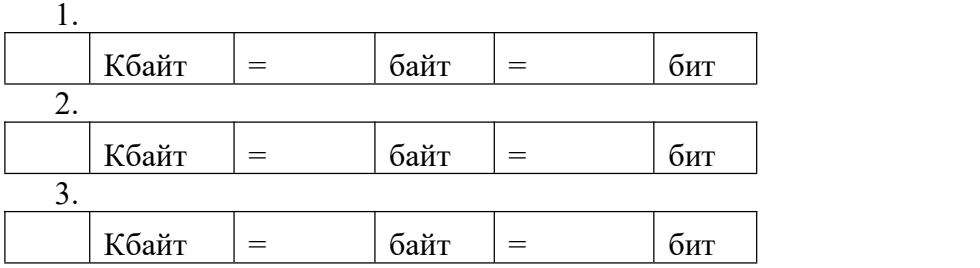

## **Решения:**

**Задание №4.** Перевести десятичное число в двоичную систему счисления и сделать проверку:

- 1.
- 2.

**Задание №5.** Записать в развернутой форме восьмеричное число и, произведя вычисления, выразить в десятичной системе счисления:

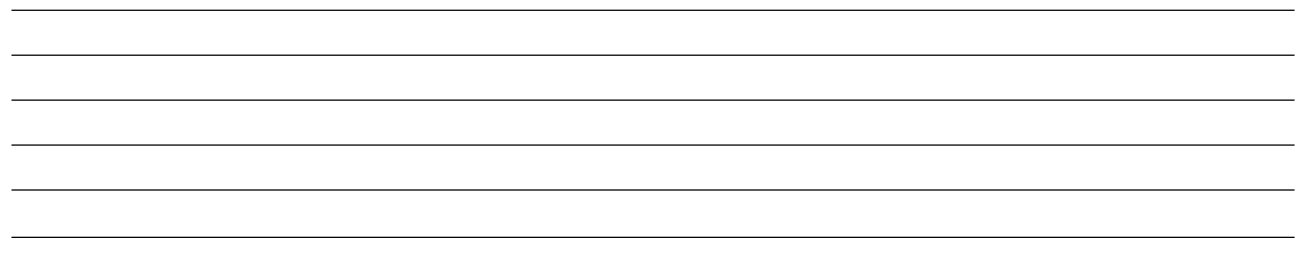

**Задание 6.** Сделать вывод о проделанной лабораторной работе.

## **КОНТРОЛЬНЫЕ ВОПРОСЫ:**

- 1. Что такое информация?
- 2. Перечислить свойства информации.
- 3. Какие виды информации Вы знаете?
- 4. Приведите примеры аналогового представления графической информации.
- 5. Что такое пиксель?
- 6. Что такое система счисления?
- 7. Напишите правило перевода десятичных чисел в двоичный код.
- 8. Перечислите единицы измерения информации.

## **Критерии оценивания качества выполнения лабораторных и практических работ.**

## Отметка «5» ставится, если

Работа выполнена в полном объеме с соблюдением необходимой последовательности. Студенты работают полностью самостоятельно: подбирают необходимые для выполнения предлагаемых работ источники знаний, показывают необходимые для проведения работы теоретические знания, практические умения и навыки. Работа оформляется аккуратно, в наиболее оптимальной для фиксации результатов форме.

#### Отметка «4» ставится, если

Работа выполнена студентом в полном объеме и самостоятельно. Допускаются отклонения от необходимой последовательности выполнения, не влияющие на правильность конечного результата. Студент использует, указанные учителем источники знаний. Работа показывает знание студентами основного теоретического материала и овладение умениями, необходимыми для самостоятельного выполнения работы. Могут быть неточности и небрежность в оформлении результатов работы.

## Отметка «3» ставится, если

Работа выполняется и оформляется студентом при помощи учителя или хорошо подготовленных и уже выполнивших на «отлично» данную работу студентов. На выполнение работы затрачивается много времени. Студент показывает знания теоретического материала, но испытывает затруднение при самостоятельной работе с источниками знаний или приборами.

## Отметка «2» ставится, если

Результаты, полученные студентом не позволяют сделать правильных выводов и полностью расходятся с поставленной целью. Показывается плохое знание теоретического материала и отсутствие необходимых умений. Руководство и помощь со стороны учителя оказываются неэффективны в связи плохой подготовкой студента.

## Отметка «1» ставится, если

Работа не выполнена, у студента отсутствуют необходимые для проведения работы теоретические знания, практические умения и навыки.

*Примечание* — учитель имеет право поставить студенту оценку выше той, которая предусмотрена нормами, если им работа выполнена в оригинальном варианте. Оценки с анализом работ доводятся до сведения студентов, как правило, на последующем уроке; предусматривается работа над ошибками и устранение пробелов в знаниях и умениях учеников.

## **Практическая работа №4.**

**ТЕМА:** Представление информации в различных системах счисления.

**ЦЕЛЬ:** научиться переводить числа из одной системы счисления в другую.

**ПРИОБРЕТАЕМЫЕ УМЕНИЯ И НАВЫКИ:** Научиться представлять информацию в различных системах счисления.

**НОРМА ВРЕМЕНИ: 2 часа**

**ОСНАЩЕНИЕ РАБОЧЕГО МЕСТА:** персональные компьютеры, локальная сеть, коммуникационная сеть интернет, наглядные пособия, раздаточный дидактический материал.

# **ЗАДАНИЯ:**

Задание 1. Переведите в десятичную систему счисления следующие числа из … системы счисления.

Задание 2. Переведите десятичные числа в заданные системы счисления.

Задание 3. Преобразуйте десятичные числа в двоичные и восьмеричные.

Задание 4. Преобразуйте двоичные числа в восьмеричные и десятичные.

Задание 5. Переведите в двоичную систему десятичные числа.

Задание 6.Сделать отчет по практической работе.

## **Ход работы**

**Система счисления** –это совокупность правил для обозначения и наименования чисел.

Непозиционной называется такая система счисления, в которой количественный эквивалент каждой цифры не зависит от ее положения (места, позиции) в записи числа.

Основанием системы счисления называется количество знаков или символов.

используемых для изображения числа в данной системе счисления.

Наименование системы счисления соответствует ее основанию (например, десятичной называется система счисления так потому, что ее основание равно 10, т.е. используется десять цифр).

Система счисления называется позиционной, если значение цифры зависит от ее места (позиции) в записи числа.

## Системы счисления, используемые в компьютерах

Двоичная система счисления. Для записи чисел используются только две цифры - 0 и 1. Выбор двоичной системы объясняется тем, что электронные элементы, из которых строятся ЭВМ, могут находиться только в двух хорошо различимых состояниях. По существу эти элементы представляют собой выключатели. Как известно выключатель либо включен, либо выключен. Третьего не дано. Одно из состояний обозначается цифрой 1, другое - 0. Благодаря таким особенностям двоичная система стала стандартом при построении ЭВМ.

Восьмеричная система счисления. Для записи чисел используется восемь чисел 0,1,2,3,4,5,6,7. Шестнадцатеричная система счисления. Для записи чисел в шестнадцатеричной системе необходимо располагать шестнадцатью символами, используемыми как цифры. В качестве первых десяти используются те же, что и в десятичной системе. Для обозначения остальных шести цифр (в десятичной они соответствуют числам  $10,11,12,13,14,15$ ) используются буквы латинского алфавита - A,B,C,D,E,F.

## Перевод чисел из одной системы счисления в другую.

Правило перевода целых чисел из десятичной системы счисления в систему с основанием q:

- 1. Последовательно выполнять деление исходного числа и получаемых частных на q до тех пор, пока не получим частное, меньшее делителя.
- 2. Полученные при таком делении остатки цифры числа в системе счисления q записать в обратном порядке (снизу вверх).

Пример 1. Перевести 2610 в двоичную систему счисления. А10->А2 Решение:

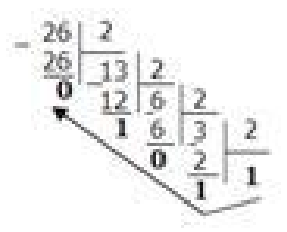

Ответ: 2610=110102

Пример 2. Перевести 1910 в троичную систему счисления. А10->А3. Решение:

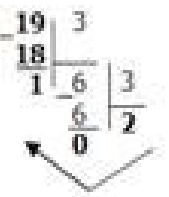

Ответ: 19<sub>10</sub>=201<sub>3</sub>.

*Пример* 3. Перевести 241<sub>10</sub> в восьмеричную систему счисления.  $A_{10}$ -> $A_8$ Решение:

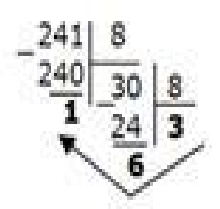

Ответ: 241 10 = 361 8.

*Пример4*. Перевести 3627<sub>10</sub> в шестнадцатеричную систему счисления.  $A_{10}$ -> $A_{16}$ Решение:

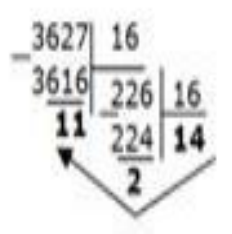

Т.к. в шестнадцатеричной системе счисления  $14 - E$ , а  $11 - B$ , то получаем ответ  $E2B_{16}$ . Ответ: 3627<sub>10</sub>=Е2В<sub>16</sub>.

#### Перевод чисел из любой системы счисления в десятичную.

Правило: Для того чтобы число из любой системы счисления перевести в десятичную систему счисления, необходимо его представить в развернутом виде и произвести вычисления.

*Пример* 5. Перевести число 110110<sub>2</sub> из двоичной системы счисления в десятичную. Решение:

 $110110_2 = 1*2^5 + 1*2^4 + 0*2^3 + 1*2^2 + 1*2^1 + 0*2^0 = 32+16+4+2=54_{10}$ *Omsem*:  $110110<sub>2</sub> = 54<sub>10</sub>$ .

Пример 6. Перевести число 101,012 из двоичной системы счисления в десятичную. Решение:  $101.01_2 = 1*2^2 + 0*2^1 + 1*2^0 + 0*2^{-1} + 1*2^{-2} = 4+0+1+0+0.25=5.25$ *Omeem*:  $101,01_2 = 5,25_{10}$ .

Пример 7. Перевести число 1221003 из троичной системы счисления в десятичную. Решение:  $12201_3=1*3^4+2*3^3+2*3^2+0*3^1+1*3^0=81+54+18+1=154_{10}$ *Omeem*:  $12201_3 = 154_{10}$ .

Пример 8. Перевести число 1637 из семеричной системы счисления в десятичную. Peщение:  $1637 = 1*72 + 6*71 + 3*70 = 49+42+3=9410$ . OTRET:  $1637 = 9410$ .

Пример 9. Перевести число 2Е16 в десятичную систему счисления. Решение:  $2E_{16} = 2*16^1 + 14*16^0 = 32 + 14 = 46_{10}$ . Omeem:  $2E_{16} = 46_{10}$ .

# Перевод чисел из двоичной системы счисления в восьмеричную и шестнадцатеричную системы счисления

Перевод целых чисел.

*Правило:* Чтобы перевести целое двоичное число в восьмеричную (8=2 <sup>3</sup>) систему счисления необходимо:

- 1. разбить данное число справа налево на группы по 3 цифры в каждой;
- 2. рассмотреть каждую группу изаписать ее соответствующей цифрой восьмеричной системы счисления.

*Пример 10.* Перевести число 111010102 в восьмеричную систему счисления. *Решение:*

11 101 010 3 5 2 *Omsem:*  $11101010<sub>2</sub> = 352<sub>8</sub>$ .

*Пример 11.* Перевести число 11110000010110<sup>2</sup> в восьмеричную систему счисления. *Решение:*

111 110 000 010 110 7 6 0 2 6 Ответ: 11110000010110<sub>2</sub> = 76026<sub>8</sub>.

*Правило:* **Чтобы перевести целое двоичное число в шестнадцатеричную (16=2 <sup>4</sup>) систему счисления необходимо: разбить данное число справа налево на группы по 4 цифры в каждой; рассмотреть каждую группу и записать ее соответствующей цифрой шестнадцатеричной системы счисления.**

*Пример 12.* Перевести число 111000102 в шестнадцатеричную систему счисления. *Решение:* 1110 0010

Е 2 *Omsem:*  $11100010<sub>2</sub> = E2<sub>16</sub>$ .

## **Перевод чисел из восьмеричной и шестнадцатеричной систем счисления в двоичную систему счисления.**

*Правило:* Для того, чтобы восьмеричное (шестнадцатеричное) число перевести в двоичную систему счисления, необходимо каждую цифру этого числа заменить соответствующим числом, состоящим из 3 (4) цифр двоичной системы счисления.

*Пример 13.* Перевести число 523<sup>8</sup> перевести в двоичную систему счисления. *Решение:*

5 2 3 101 010 011 *Omвет:*  $523_8 = 101010011_2$ .

*Пример 14.* Перевести число 4ВА35<sup>16</sup> перевести в двоичную систему счисления. *Решение:*

4 В А 3 5 100 1011 1010 0011 0101 *Ответ:* 4ВА35<sub>16</sub> = 100 1011 1010 0011 0101<sub>2</sub>.

## **Содержание работы:**

**Задание 1.** Переведите в десятичную систему счисления следующие числа из … системы счисления.

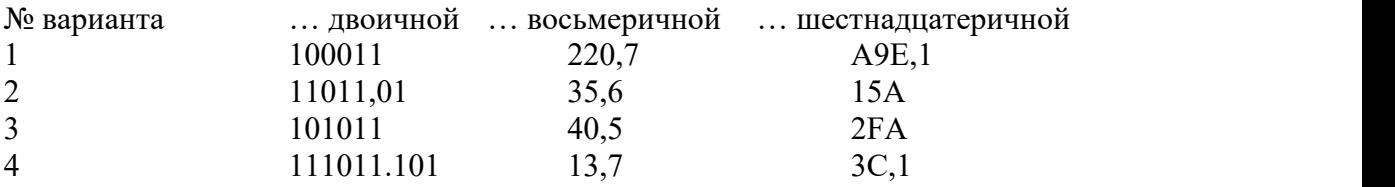

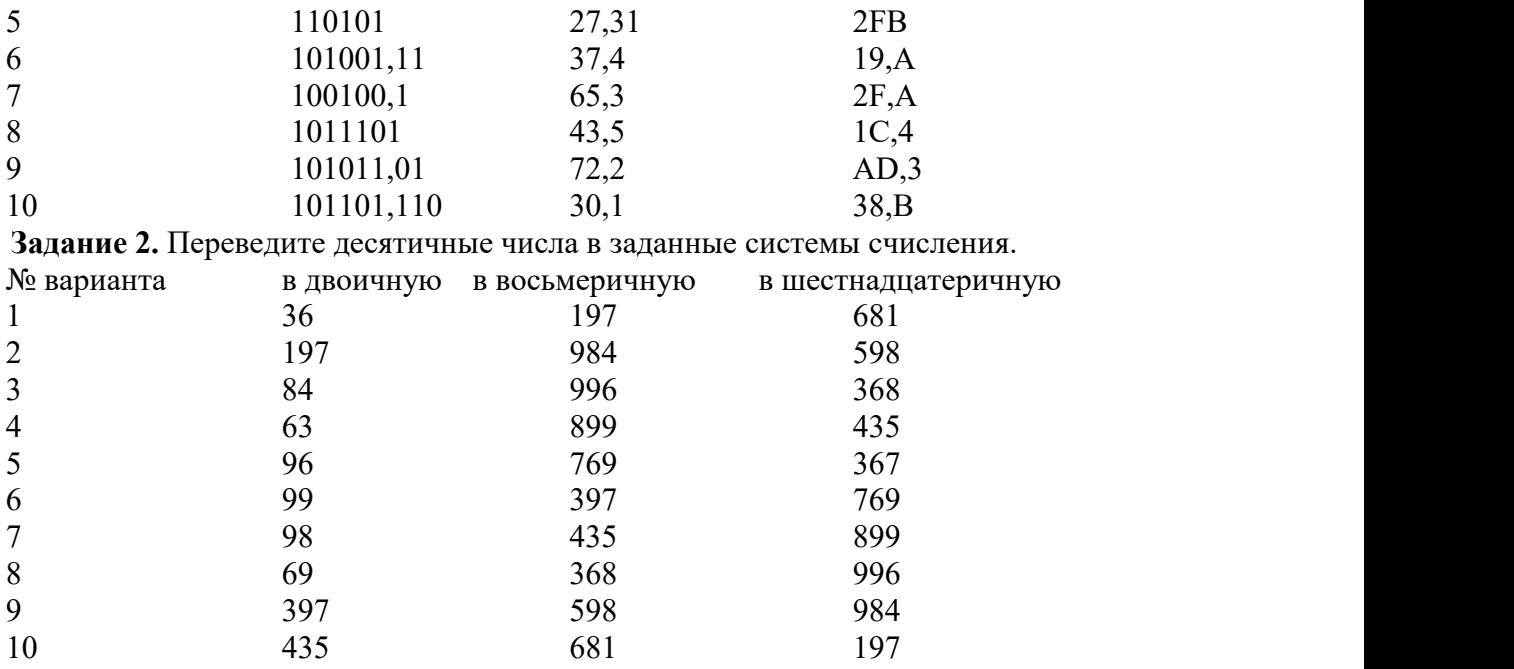

**Задание 3***.* Преобразуйте десятичные числа в двоичные и восьмеричные.

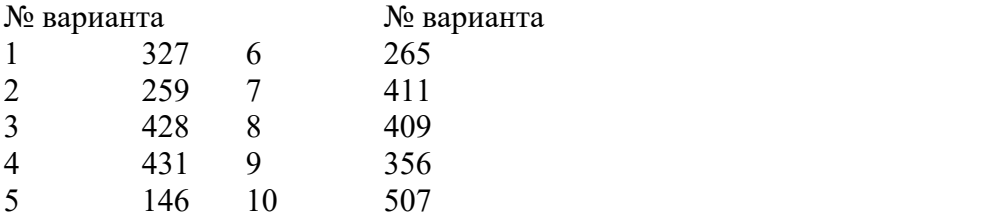

Задание 4. Преобразуйте двоичные числа в восьмеричные и десятичные.

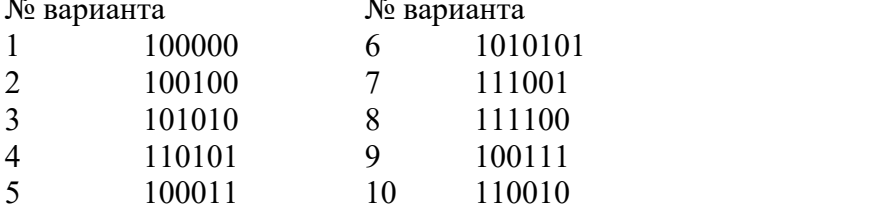

**Задание 5.** Переведите в двоичную систему десятичные числа.

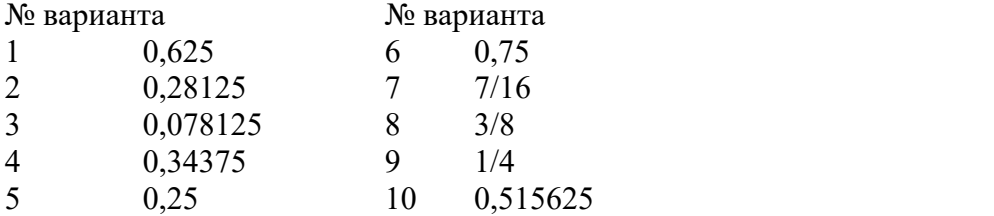

*Задание 6.* Сделать отчет по практической работе.

#### **КОНТРОЛЬНЫЕ ВОПРОСЫ:**

- 1. Что такое система счисления?
- 2. Что такое основание системы счисления?
- 3. Что такое непозиционная система счисления?
- 4. Что такое позиционная система счисления?
- 5. Из каких знаков состоит алфавит десятичной и двоичной систем?
- 6. Почему в вычислительной технике взята за основу двоичная система счисления?
- 7. Какое наибольшее десятичное число можно записать тремя цифрами:
	- в двоичной системе;
- в восьмеричной системе;
- в шестнадцатеричной системе?

## **Критерии оценивания качества выполнения лабораторных и практических работ.**

#### Отметка «5» ставится, если

Работа выполнена в полном объеме с соблюдением необходимой последовательности. Студенты работают полностью самостоятельно: подбирают необходимые для выполнения предлагаемых работ источники знаний, показывают необходимые для проведения работы теоретические знания, практические умения и навыки. Работа оформляется аккуратно, в наиболее оптимальной для фиксации результатов форме.

#### Отметка «4» ставится, если

Работа выполнена студентом в полном объеме и самостоятельно. Допускаются отклонения от необходимой последовательности выполнения, не влияющие на правильность конечного результата. Студент использует, указанные учителем источники знаний. Работа показывает знание студентами основного теоретического материала и овладение умениями, необходимыми для самостоятельного выполнения работы. Могут быть неточности и небрежность в оформлении результатов работы.

#### Отметка «3» ставится, если

Работа выполняется и оформляется студентом при помощи учителя или хорошо подготовленных и уже выполнивших на «отлично» данную работу студентов. На выполнение работы затрачивается много времени. Студент показывает знания теоретического материала, но испытывает затруднение при самостоятельной работе с источниками знаний или приборами.

#### Отметка «2» ставится, если

Результаты, полученные студентом не позволяют сделать правильных выводов и полностью расходятся с поставленной целью. Показывается плохое знание теоретического материала и отсутствие необходимых умений. Руководство и помощь со стороны учителя оказываются неэффективны в связи плохой подготовкой студента.

#### Отметка «1» ставится, если

Работа не выполнена, у студента отсутствуют необходимые для проведения работы теоретические знания, практические умения и навыки.

*Примечание* — учитель имеет право поставить студенту оценку выше той,

которая предусмотрена нормами, если им работа выполнена в оригинальном варианте.

Оценки с анализом работ доводятся до сведения студентов, как правило,

на последующем уроке; предусматривается работа над ошибками и устранение пробелов в знаниях и умениях учеников.

#### **Практическая работа №5**

## **Тема: Среда программирования. Тестирование готовой программы. Программная реализация несложного алгоритма. Проведение исследования на основе использования готовой компьютерной модели.**

**Цель:** изучить среду программирования и структуру программы Turbo Pascal, научиться составлять несложные программы в этой среде программирования, производить тестирование программы.

**ПРИОБРЕТАЕМЫЕ УМЕНИЯ И НАВЫКИ:** Изучить реализацию несложного алгоритма, научиться исследования на основе использования готовой компьютерной модели.

## **НОРМА ВРЕМЕНИ: 2 часа**

**ОСНАЩЕНИЕ РАБОЧЕГО МЕСТА:** персональные компьютеры, локальная сеть, коммуникационная сеть интернет, наглядные пособия, раздаточный дидактический материал.

## **ЗАДАНИЯ:**

Задание 1. Изучите внешний вид системы программирования Турбо Паскаль.

Задание 2. Ответьте на вопросы по меню программы.

Задание 3. Измените программу, выполненную в задании 2 так, чтобы она находила произведение двух чисел. Сохраните текстом программы в файле Proizv.pas. Результат покажите преподавателю.

Задание 4. Измените программу, выполненную в задании 3 так, чтобы она выполняла расчет площади прямоугольника по его длине и ширине. Заполните по результатам работы -<br>программы предложенную таблицу.

Задание 5 . Сделайте вывод о проделанной лабораторной работе

## **Ход работы**

*1. Цель работы:* изучить среду программирования и структуру программы Turbo Pascal, научиться составлять несложные программы в этой среде программирования, производить тестирование программы.

*2. Оборудование, приборы, аппаратура, материалы:* персональный компьютер, среда программирования Turbo Pascal.

## *3. Краткие теоретические сведения.*

**Паскаль** - язык профессионального программирования, который назван в честь французского математика и философа Блеза Паскаля (1623-1662) и разработан в 1968-1971 гг. Никлаусом Виртом. Первоначально был разработан для обучения, но вскоре стал использоваться для разработки программных средств в профессиональном программировании.

Паскаль популярен среди программистов по следующим причинам:

- Прост для обучения.
- Отражает фундаментальные идеи алгоритмов в легко воспринимаемой форме, что предоставляет программисту средства, помогающие проектировать программы.
- Позволяет четко реализовать идеи структурного программирования и структурной организации данных.
- Использование простых и гибких структур управления: ветвлений, циклов.
- Надежность разрабатываемых программ.

**Турбо Паскаль** - это система программирования, созданная для повышения качества и скорости разработки программ (80-е гг.). Слово Турбо в названии системы программирования - это отражение торговой марки фирмы-разработчика Borland International (США).

Систему программирования Турбо Паскаль называют интегрированной (integration объединение отдельных элементов в единое целое) средой программирования, т.к. она включает в себя редактор, компилятор, отладчик, имеет сервисные возможности. Основные файлы Турбо Паскаля:

- Turbo.exe исполняемый файл интегрированной среды программирования;
- turbo.hlp файл, содержащий данные для помощи;
- Turbo.tp файл конфигурации системы;
- Turbo.tpl библиотека стандартных модулей, в которых содержатся встроенные процедуры и функции (SYSTEM, CRT, DOS, PRINTER, GRAPH, TURBO3, GRAPH3).

Для запуска интегрированной среды программирования нужно установить текущим каталог с Турбо Паскалем (TP7\BIN) и ввести команду: turbo.exe.

Окно программы содержит полосу меню, область окна и строку<br>File Edit Search Run Compile Debug Tools Options Window Help

статуса. **F1 Не1р** Save F3 Open Alt+F9 Compile F9 Make Alt+F10 Local Для входа в меню можно воспользоваться одним из способ:

- с помощью "мышки";
- с помощью клавиши F10;

 $1:1$ 

 с помощью комбинации Alt+<выделенная буква>. О том, что мы в меню свидетельствует курсор - прямоугольник зеленого цвета.

Интегрированная среда программирования Турбо Паскаль позволяет иметь любое количество открытых окон, но в любой момент времени активным может быть только одно. **Активное окно** - это окно с которым вы в настоящий момент работаете.

Общие горячие клавиши:

- F1 выводит окно подсказки;
- F2 сохраняет файл активного окна;
- F3 появление диалогового окна и возможность открыть файл;
- F4 запускает программу до строки, на которой стоит курсор;
- F5 масштабирует диалоговое окно;
- F6 переходит к следующему открытому окну;
- F7 запускает программу в режиме отладки с заходом внутрь процедур;
- F8 запускает программу в режиме отладки, минуя вызов процедур;
- F9 компилирование программы в текущем окне;
- F10 возвращение в меню.

Команды меню File:

- Open-F3 открыть существующий файл (при активизации этой опции появляется окно со списком файлов, где можно выбрать необходимый),
- New создать новый файл (очищает память редактора и переводит в режим создания нового файла, которому присваивается имя Noname.pas; имя можно изменить при записи файла на диск),
- Save-F2 сохранить файл (переписывает файл из памяти редактора на диск),
- Save as- сохранить с новым именем,
- Save all сохранить все в окнах (записывает содержимое всех окон редактора в соответствующие файлы),
- Change dir смена каталога (позволяет изменить установленный по умолчанию диск или каталог),
- Print печать файла,
- Get info выдача информации о текущем состоянии программы и используемой памяти,
- DOS Shell выход в DOS без выгрузки из памяти (для возврата ввести команду exit),
- Exit выход и выгрузка из памяти.

Программы на языке Паскаль имеют блочную структуру:

- 1. Блок типа PROGRAM имеет имя, состоящее только из латинских букв и цифр. Его присутствие не обязательно, но рекомендуется записывать для быстрого распознавания нужной программы среди других листингов.
- 2. Программный блок, состоящий в общем случае из 7 разделов:
- 3. раздел описания модулей (uses);
	- раздел описания меток (label);
	- раздел описания констант (const);
	- раздел описания типов данных (type);  $\circ$
	- о раздел описания переменных (var);
	- раздел описания процедур и функций;
	- о раздел описания операторов.

## Обшая структура программы на языке Паскаль:

Program ИМЯ..; {заголовок программы}

Uses ...; {раздел описания модулей}

Var ..; {раздел объявления переменных}

Ведіп {начало исполнительной части программы}

... {последовательность

... операторов $\}$ 

End. {конец программы}

Пример программы, которая осуществляет сложение двух чисел и выводит сумму на экран:

Program Summa:

Uses

Crt; {Подключаем модуль Crt}

Var

number1, {переменная, в которой будет содержаться первое число}

number2, {переменная, в которой будет содержаться второе число}

rezult {переменная, в которой будет содержаться результат}

:integer; {указывает тип целых чисел}

Begin

ClrScr; {Используем процедуру очистки экрана из модуля Crt}

Write ('Введите первое число ');

{Выводим на экран символы, записанные между апострофами} Readln (number1);

 ${B}$ веденное пользователем число считываем в переменную number1} Write ('Введите второе число ');

{Выводим на экран символы, записанные между апострофами} Readln (number2);

 $\{B$ веденное пользователем число считываем в переменную number2 $\}$ rezult :=  $number1 + number2$ ;

 ${Haxo}$ дим сумму введенных чисел и присваиваем переменной rezult $}$ 

Write ('Сумма чисел', number1, 'и', number2, ' равно', rezult);

{Выводим на экран строчку, содержащую ответ задачи}

Readln; {Процедура задержки экрана}

End.

Задание 1. Изучите внешний вид системы программирования Турбо Паскаль.

Задание 2. Откройте файл, в который Вы запишите программу, выполняющую сложение двух чисел. Для этого нажмите клавишу F10, чтобы выйти в главное меню, затем клавишами перемещения курсора выберите опцию File, а в выпавшем меню команду New.

Найдите в этой программе заголовок, раздел описания переменных, признак начала программы, признак конца программы, тело программы, комментарий. Ответьте на вопросы:

- 1. Какое назначение переменных number1, number2, rezult?
- 2. Что обозначает строка: number1, number2, rezult : integer; ?
- 3. Если присвоить переменным number1 и number2 соответственно значение 5 и 7, то какую строчку выдаст компьютер при исполнении последней процедуры Write? Запишите ее в отчет.
- 4. Переведите с английского языка слова: Write, Read. Как вы думаете, что должен делать операторы с таким названием?
- 5. Как вы понимаете запись: readln(number1); ?
- 6. Чему равно значение переменной rezult после выполнения оператора: rezult := number1 + number2; ?
- 7. Что делает оператор присваивания в этой программе?

**Задание 3.** Измените программу, выполненную в задании 2 так, чтобы она находила произведение двух чисел. Сохраните текстом программы в файле Proizv.pas. Результат покажите преподавателю.

**Задание 4.** Измените программу, выполненную в задании 3 так, чтобы она выполняла расчет площади прямоугольника по его длине и ширине. Заполните по результатам работы программы таблицу:

№ п/п Параметры прямоугольника

ДлинаШирина Площадь

- 1. 1 10
- 2. 7 14
- 3. 5 7
- 4. 8 8 5. 4 12

**Задание 5 .** Сделайте вывод о проделанной лабораторной работе

## **КОНТРОЛЬНЫЕ ВОПРОСЫ:**

- 1. Что такое среда программирования?
- 2. Опишите среду программирования Тurbo Pascal.
- 3. Как сохранить текст программы в Тurbo Pascal?
- 4. Какова структура программы на языке Pascal?
- 5. Как осуществить запуск программы?

## **Критерии оценки:**

- Зачёт /незачёт (степень выполнения заданий должна быть понятна студенту);

- «5», «4», «3», «2» - (степень выполнения заданий должна быть понятна студенту);

- Качественная характеристика: степень формирования умений (на стадии: испытывает затруднения, умеет, владеет, может научить другого и т.д.)

### **Практическая работа № 6**

## **ТЕМА: Программирование алгоритмов линейной структуры**

**ЦЕЛЬ:** Составление простейших программ, реализующих проведение вычислительных операций по формулам, задающих алгоритм линейной структуры.

**ПРИОБРЕТАЕМЫЕ УМЕНИЯ И НАВЫКИ:**научиться составлять программы, основанные на линейном алгоритме.

#### **НОРМА ВРЕМЕНИ: 2 часа**

**ОСНАЩЕНИЕ РАБОЧЕГО МЕСТА:** персональные компьютеры, локальная сеть, коммуникационная сеть интернет, наглядные пособия, раздаточный дидактический материал.

## **ЗАДАНИЯ:**

Задание 1. Составление программы, с использованием формулы Геррона.

Задание 2. Откомпилируйте программу и исправьте возможные ошибки. Затем запустите программу на счет.

Задание 3. Проведите тестовый расчет, чтобы убедиться в правильности работы программы.

Задание 4.Программу запишите в рабочую тетрадь.

Задание 5. Сделайте самостоятельную работу.

Задание 6. Сделайте вывод о проделанной лабораторной работе

## **Ход работы**

Для создания программы на выбранном языке программирования нужно иметь следующие компоненты:

1. **Текстовый редактор (editor).** С его помощью набирают исходный текст программы на соответствующем алгоритмическом языке.

**2. Компилятор (compiler)** – программа для перевода исходного текста в машинный код. При этом осуществляется синтаксический контроль конструкций языка. Поскольку на этом этапе не хватает некоторых компонентов, то компилятор выдает промежуточный объектный код (расширение .OBJ).

3. Редактор связей (linker). Исходный текст большой программы состоит из нескольких модулей. Каждый модуль компилируется в отдельный файл с объектным кодом. Их надо теперь объединить в одно целое и добавить машинный код подпрограмм, реализующих различные стандартные функции.

Такие функции содержатся в библиотеках (файлах с расширением .LIB), которые поставляются вместе с компилятором. Объектный код обрабатывается специальной программой – редактором связей, который выполняет связывание объектных модулей и машинного кода стандартных функций и формирует на выходе исполнимый код расширением .EXE. Все эти компоненты – текстовый редактор, компилятор, редактор связей, библиотека функций – объединены в интегрированную систему – систему

программирования, и все этапы создания программы в ней автоматизированы. После того как исходный текст введен, его компиляция и сборка выполняется одним нажатием клавиши или кнопки мыши. В современных системах программирования имеется еще один компонент – отладчик (debugger), позволяющий анализировать программу во время ее выполнения, выполнять

отдельные операторы по шагам. Материал, изложенный в данной главе, позволит получить практические навыки по созданию простых программ с помощью системы программирования

Turbo Pascal.

Система программирования Turbo Pascal была создана компанией Borland на основе расширения языка Pascal, получившего название Borland Pascal. Сам язык Pascal был предложен Н. Виртом в конце 70-х гг. как хорошо структурированный учебный язык.

Компания Borland построила и реализовала эффективный однопроходной компилятор с языка Borland Pascal. Для ускорения работы компоновщика компанией Borland был предложен собственный уникальный формат объектных файлов - модулей исходной программы  $-$  TPU (Turbo Pascal Unit).

Поэтому модули, созданные в системе программирования Turbo Pascal, не могут быть использованы в других системах программирования. По мере распространения системы программирования Turbo Pascal шла разработка библиотек подпрограмм и функций для нее. Отсутствие стандарта языка

Borland Pascal во многом сдерживало развитие этой системы и не способствовало ее применению профессионального средства разработки. Данная как система программирования изучается в курсе «Информатика», потому что это одна из самых распространенных систем программирования

учебного назначения. Кроме того, это первая появившаяся на рынке система программирования, которая полностью реализовала в себе идеи интегрированной среды программирования.

Линейные алгоритмы - последовательность блоков, каждый из которых имеет по одному входу и одному выходу и выполняется в программе один раз.

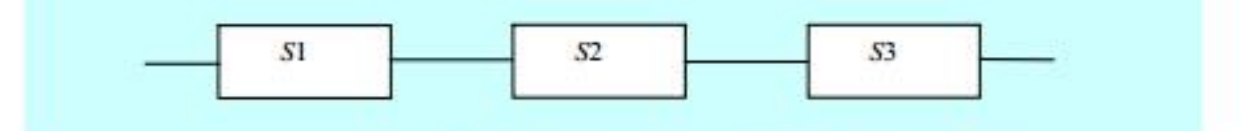

Рис. 5.2. Алгоритм линейной структуры

Задание. Вычислить площадь треугольника по трем известным сторонам а, b, c, используя теорему Герона

$$
S = \sqrt{p(p-a)(p-b)(p-c)}, \text{ rate } p = 0.5(a+b+c).
$$

## Методика выполнения работы

1. Программа имеет линейную структуру в соответствии с алгоритмом на рис. 5.2.

 $S1 - 6$ лок ввода исходных данных а, b, c.

S2 - блоки расчета полупериметра треугольника р и площади S.

S3 - блок вывода результата: площадь S.

Введите программу решения этой задачи:

**Program Geron;** 

**Uses crt:** 

Var a,b,c,p,S:Real;

**Begin** 

Clrscr: {Ввод исходных данных} Writeln('Введите значения сторон треугольника a,b,c');  $ReadIn(a,b,c);$ {Расчет полупериметра и площади треугольника}  $p:= 0.5*(a+b+c);$ S:=sqrt(p\*(p-a)\*(p-b)\*(p-c)); {Вывод результата расчета} Writeln('Площадь треугольника = ', S:5:3);

End.

Задание 2. Откомпилируйте программу и исправьте возможные ошибки. Затем запустите программу на счет.

Задание 3. Проведите тестовый расчет, чтобы убедиться в правильности работы программы.

Введите значения сторон:  $a=1$ ,  $b=1$ ,  $c=1$ . Должен получиться результат S=0.433.

Проведите серию расчетов для различных значений сторон треугольника.

Если значения сторон являются константами (например, все равны 1), то в данную программу можно ввести следующие изменения:

перед разделом Var надо добавить раздел констант – Const a=1;b=1;c=1;

из раздела Var убрать  $a,b,c - Var p, S:Real;$ 

убрать ввод исходных данных - удалить операторы Writeln('Введите...');  $ReadIn(a.b.c):$ 

Сделайте указанные исправления и повторите пп. 1-3 данной работы.

Задание 4. Программу запишите в рабочую тетрадь.

Задание 5. Сделайте самостоятельную работу.

### Задания для самостоятельной работы

Составить программу на языке Паскаль для нахождения значения выражения. Константы А, В, С вводятся с клавиатуры. Сложные аргументы функций вычислять отдельно,  $tan(x)$  вычислять как  $sin(x)/cos(x)$ ,  $ctan(x) \rightarrow cos(x)/sin(x)$ ,  $x^y = \rightarrow exp(y^*ln(x)).$ 

## Вариант 1

$$
\tan(\frac{ctg(A+B)}{\ln(\sqrt{C}+2)}) + \ln(\frac{\sqrt{A} + \sqrt{C}}{\sqrt{C} + \sqrt{B}})\tan(\frac{\sin A \sin B}{\sqrt{\cos C}A^2}) + \ln(\frac{\sin \sqrt{C}}{\sin \sqrt{B}}).
$$

при А=4, В=2, С=5 ответ: -0.867393.

Вариант 2

$$
e^{\frac{\tan A + B}{\sin A - \ln C}} \cdot \tan \frac{\sqrt{A + \sqrt{C}}}{\cos \sqrt{A}} \cdot \ln \frac{\sqrt{\frac{A + B}{\sqrt{A} + \sqrt{B}} - C}}{C + \frac{C + \sqrt{5A}}{B\sqrt{C}}}
$$

При  $A=3$ ,  $B=2$ ,  $C=1$  ответ: -83595.544.

Вариант 3

$$
\frac{\frac{AB}{C + \sin C} + \ln \frac{\ln A}{\sin B} - \sqrt{A^2 - B^2 \cos C}}{\sqrt{\frac{A - 5}{C + A}} - \sqrt{\sqrt{A + \sqrt{C}} + \sqrt{2 \sin \sqrt{A}}}}.
$$

При  $A=7$ ,  $B=2$ ,  $C=1$  ответ: -1.267885.

# Вариант 4

$$
\frac{\sqrt{\frac{\sin^2(A^3) + \cos^2(B^3)}{ABC}}}{\ln((\frac{A}{B} + \frac{B}{C} + \frac{C}{A})^{\frac{3}{2}} - \frac{(AC)^3}{B^2})}.
$$

При  $A=3$ ,  $B=7$ ,  $C=2$  ответ: 0.116161.

## Вариант 5

$$
\frac{\tan \frac{\sqrt{AB}}{\sin(C+B)} - 8B + (A^2 + B^2)^3}{\frac{C}{A} \sqrt{\frac{A^2}{4} - BC + \sqrt{C}} - \ln(B+C)} + \frac{\frac{8}{9}CA}{(8+A)^{\frac{3}{2}}}
$$
  
11.2  
15.2  
16718.692

**Задание 6.** Сделайте вывод о проделанной лабораторной работе

## **КОНТРОЛЬНЫЕ ВОПРОСЫ:**

- 1. Что такое программа?
- 2. Что называется оператором?
- 3. Как осуществляется просмотр результата программы в паскале?
- 4. Для чего предназначен оператор read?
- 5. Как найти значение арифметического выражения в программе?

## **Критерии оценивания качества выполнения лабораторных и практических работ.**

Отметка «5» ставится, если

Работа выполнена в полном объеме с соблюдением необходимой последовательности. Студенты работают полностью самостоятельно: подбирают необходимые для выполнения предлагаемых работ источники знаний, показывают необходимые для проведения работы теоретические знания,практические умения и навыки. Работа оформляется аккуратно, в наиболее оптимальной для фиксации результатов форме.

## Отметка «4» ставится, если

Работа выполнена студентом в полном объеме и самостоятельно. Допускаются отклонения от необходимой последовательности выполнения, не влияющие на правильность конечного результата. Студент использует, указанные учителем источники знаний. Работа показывает

знание студентами основного теоретического материала и овладение умениями, необходимыми для самостоятельного выполнения работы. Могут быть неточности и небрежность в оформлении результатов работы.

#### Отметка «3» ставится, если

Работа выполняется и оформляется студентом при помощи учителя или хорошо подготовленных и уже выполнивших на «отлично» данную работу студентов. На выполнение работы затрачивается много времени. Студент показывает знания теоретического материала, но испытывает затруднение при самостоятельной работе с источниками знаний или приборами.

#### Отметка «2» ставится, если

Результаты, полученные студентом, не позволяют сделать правильных выводов и полностью расходятся с поставленной целью. Показывается плохое знание теоретического материала и отсутствие необходимых умений. Руководство и помощь со стороны учителя оказываются неэффективны в связи плохой подготовкой студента.

## Отметка «1» ставится, если

Работа не выполнена, у студента отсутствуют необходимые для проведения работы теоретические знания, практические умения и навыки.

*Примечание* — учитель имеет право поставить студенту оценку выше той,

которая предусмотрена нормами, если им работа выполнена в оригинальном варианте.

Оценки с анализом работ доводятся до сведения студентов, как правило,

на последующем уроке; предусматривается работа над ошибками и устранение пробелов в знаниях и умениях учеников.

## **Практическая работа № 7**

**ТЕМА:** Программирование алгоритмов разветвляющейся структуры

**ЦЕЛЬ РАБОТЫ:** Разработка программ, реализующих разветвления, с помощью условных операторов и переключателей.

**ПРИОБРЕТАЕМЫЕ УМЕНИЯ И НАВЫКИ:**Научиться составлять программу, основанную на разветвляющемся алгоритме.

## **НОРМА ВРЕМЕНИ: 2 часа**

**ОСНАЩЕНИЕ РАБОЧЕГО МЕСТА:** персональные компьютеры, локальная сеть, коммуникационная сеть интернет, наглядные пособия, раздаточный дидактический материал. **ЗАДАНИЯ:**

Задание 1. Построить алгоритм определения квадранта декартовой системы, в котором находится точка с координатами X, Y. Разработать, набрать и отладить программу на языке Паскаль, реализующую этот алгоритм.

Задание 2. Разработать алгоритм, имитирующий работу калькулятора.

Задание 3. Программу запишите в рабочую тетрадь.

Задание 4. Выполнить самостоятельную работу.

Задание 5. Сделайте вывод о проделанной лабораторной работе

## **Ход работы**

Алгоритм разветвляющегося вычислительного процесса – алгоритм, в котором в зависимости от значений некоторого признака производится выбор одного из нескольких направлений, называемых ветвями. В основе организации разветвления лежит проверка логического условия, которое может быть истинно или ложно. Частный случай логического условия – это операция типа

 $=, \neq, >, <, \geq, \leq$ .

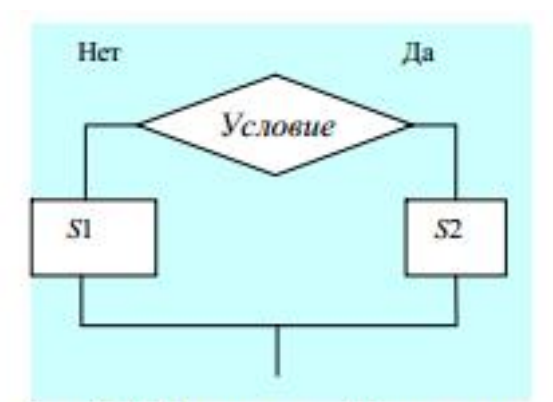

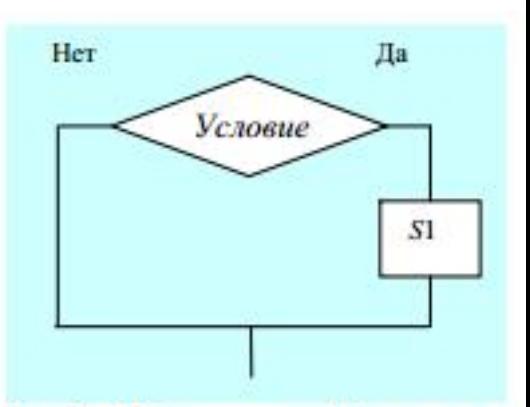

Рис.5.3. Развилка «Если..., то..., иначе»

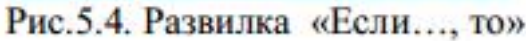

В свою очередь, в ветвях могут быть проверки других условий, в появившихся новых ветвях - еще проверки условий и т. д. Это приводит к сложным разветвлениям вычислительного процесса на множество направлений.

# Задание № 1.

Построить алгоритм определения квадранта декартовой системы, в котором находится точка с координатами Х, Ү. Разработать, набрать и отладить программу на языке Паскаль, реализующую этот алгоритм.

## Методика выполнения работы

1. Алгоритм в виде блок-схемы:

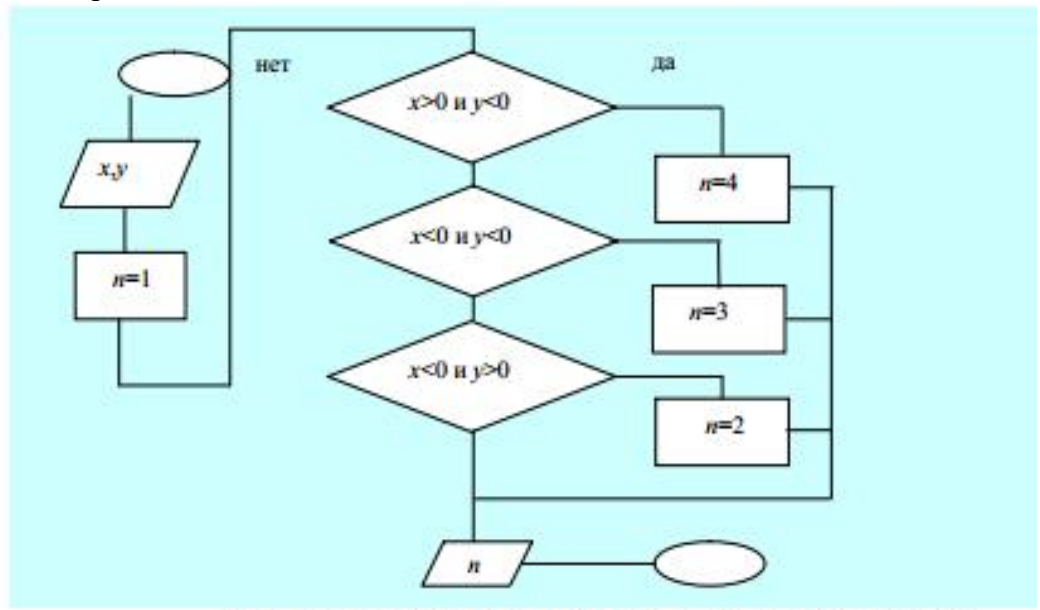

Рис.5.5. Блок-схема определения номера квадранта

2. Программа на основе алгоритма рис.5.5: **Program Kvadrant;** Uses crt: Label 1; Var x,y:Real; n:Integer; **Begin** Clrscr; {Ввод исходных данных} Writeln('Введите координаты точки: x, y');  $\text{Readln}(x, y);$ 

{Анализ расположения точки и определение квадранта}  $n:=1$ ; If  $(x>0)$  and  $(y<0)$  Then Begin n:=4;Goto 1 End Else If  $(x<0)$  and  $(y<0)$  Then Begin  $n:=3$ ; Goto 1 End Else If  $(x<0)$  and  $(y>0)$  Then Begin n:=2;Goto 1 End: {Вывод результата расчета} 1:Writeln('Номер квадранта = ', n)

## End.

 $2.$ 

3. Наберите, откомпилируйте и исправьте возможные ошибки. Затем запустите программу на счет.

4. Проведите тестовые расчеты так, чтобы проработали все разветвления программы. Проанализируйте полученные результаты.

## Залание № 2.

Разработать алгоритм, имитирующий работу калькулятора.

После ввода двух чисел и символа арифметической операции над числами должно производиться соответствующее действие и результат выводиться на экран. Признаком конца работы является ввод любого символа, отличного от '+', '-', '\*' или  $'$ .

Разработать, набрать и отладить программу, реализующую этот алгоритм.

## Методика выполнения работы

1. Алгоритм в виде блок-схемы:

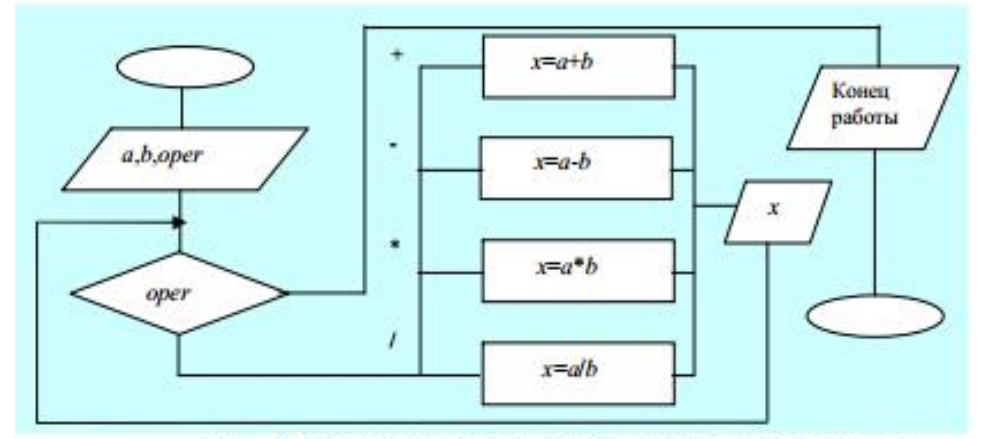

Рис. 5.6. Блок схема алгоритма работы калькулятора

Программа на основе алгоритма рис.5.6:

**Program Kalculator; Uses crt:** Var x,y, z:Real; oper:Char; stop:Boolean; {Признак конца работы} **Begin** Clrscr: stop:=False; Repeat {Оператор цикла} Writeln; {Пустая строка - разделитель}

```
Write('Введите x и y ');
Readln(x,y);
Write('Операция:');
Readln(oper);
Case oper Of {Переключатель – операторвыбора Case}
'+':z:=x+y;
'-':z:=x-y;
'*':z:=x*y;
'/':z:=x/y;
Else stop:=True;
End; { Конец оператора Case}
If Not stop Then Writeln(x:5:2, oper,y:5:2,'=', z:5:2);
Until stop; { Конец оператора Repeat}
Writeln('Конецработы')
End.
```
3. Наберите, откомпилируйте и исправьте возможные ошибки. Затем запустите программу на счет.

4. Проведите тестовые расчеты так, чтобы проработали все разветвления программы. Убедитесь в правильности работы программы. В противном случае исправьте ошибки в алгоритме.

**Задание 3**. Программу запишите в рабочую тетрадь. **Задание 4.**Выполнить самостоятельную работу.

#### **Задания для самостоятельной работы**

Разработать алгоритм в виде блок-схемы, составить программу на языке Паскаль.

# Вариант 1.1

Даны три различных натуральных числа. Найти их медиану (то из них, которое не является ни максимумом, ни минимумом).

# Вариант 1.2

$$
x = \frac{b\sqrt{z+1}}{tz+1}; \ z = \sqrt{\sin b}, \quad t = \begin{cases} b^2, b > 1; \\ e^b, b \le 1. \end{cases}
$$

Значение 'b' вводится с клавиатуры.

## Вариант 1.3

Заданы три различных числа. Найти наибольшее из них.

## Вариант 1.4

$$
f = (z+1)\arctan 2z, \quad z = \frac{x_1^2 - x_1 - 2}{x_2^3}, \quad x_1 = \frac{e^{2x_2}}{\sin(2y)}, \quad x_2 = \begin{cases} \sin y, & \text{even } 100 \le y \le 200; \\ \cos y, & \text{even } y < 100. \end{cases}
$$

Значение 'у' вводится с клавиатуры.

## Вариант 1.5

С клавиатуры вводится натуральное число. С использованием функции ODD(x) определить четное оно или нечетное.

## Вариант 2.1

С клавиатуры вводится буква латинского алфавита, используемая в римской системе счисления. Вывести на экран эквивалентное ей арабское число:

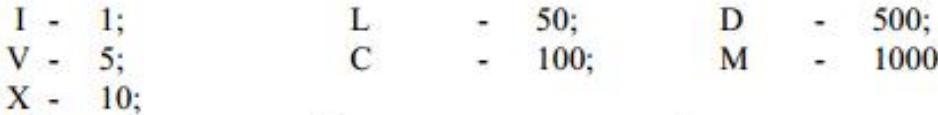

Признаком конца работы является ввод любого символа, отличного от перечисленных букв

#### Вариант 2.2

С клавиатуры вводится число от 1 до 7. Вывести на экран соответствующий ему день недели: понедельник, вторник, среда, четверг, пятница, суббота, воскресенье.

Признаком конца работы является ввод любого символа, отличного от перечисленных чисел.

#### Вариант 2.3

С клавиатуры вводится произвольный символ. Если это буква от А до Z, то вывести ее на экран с надписью буква, если это число от 0 до 9, вывести его с надписью число, если это разделитель "., ",",";", ":", вывести его с надписью разделитель.

Признаком конца работы является ввод любого символа, отличного от перечисленных символов.

**Вариант 2.4**

\n
$$
y = \begin{cases} \frac{\ln^{3} x + x}{\sqrt{x + 1}}, & \text{при } x = 1; \\ \sqrt{x + 4} + e^{-x} & \text{при } x = 5; \\ \cos x + 3\sin^{2} x & \text{при } x = 10. \end{cases}
$$
\n**Вариант 2.5**

\n
$$
z = \begin{cases} \pi x, & \text{при } x = 0.14; \\ x^{3} + 13\sqrt{x}, & \text{up } x = 1.2; \\ \ln(x + 2\sqrt{|x - 5|} \text{ при } x = 18.5. \end{cases}
$$

**Задание 5.** Сделайте вывод о проделанной лабораторной работе

# **КОНТРОЛЬНЫЕ ВОПРОСЫ:**

- 1. Что такое декартова система координат?
- 2. Что называется развилкой?
- 3. Как осуществляется просмотр результата программы в паскале?
- 4. Для чего предназначен оператор write?
- 5. Как найти значение натурального логарифма в программе?

## **Критерии оценивания качества выполнения лабораторных и практических работ.**

## Отметка «5» ставится, если

Работа выполнена в полном объеме с соблюдением необходимой последовательности. Студенты работают полностью самостоятельно: подбирают необходимые для выполнения предлагаемых работ источники знаний, показывают необходимые для проведения работы теоретические знания,практические умения и навыки. Работа оформляется аккуратно, в наиболее оптимальной для фиксации результатов форме.

## Отметка «4» ставится, если

Работа выполнена студентом в полном объеме и самостоятельно. Допускаются отклонения от необходимой последовательности выполнения, не влияющие на правильность конечного результата. Студент использует, указанные учителем источники знаний. Работа показывает знание студентами основного теоретического материала и овладение умениями, необходимыми для самостоятельного выполнения работы. Могут быть неточности и небрежность в оформлении результатов работы.

#### Отметка «3» ставится, если

Работа выполняется и оформляется студентом при помощи учителя или хорошо подготовленных и уже выполнивших на «отлично» данную работу студентов. На выполнение работы затрачивается много времени. Студент показывает знания теоретического материала, но испытывает затруднение при самостоятельной работе с источниками знаний или приборами.

## Отметка «2» ставится, если

Результаты, полученные студентом не позволяют сделать правильных выводов и полностью расходятся с поставленной целью. Показывается плохое знание теоретического материала и отсутствие необходимых умений. Руководство и помощь со стороны учителя оказываются неэффективны в связи плохой подготовкой студента.

#### Отметка «1» ставится, если

Работа не выполнена, у студента отсутствуют необходимые для проведения работы теоретические знания, практические умения и навыки.

*Примечание* — учитель имеет право поставить студенту оценку выше той, которая предусмотрена нормами, если им работа выполнена в оригинальном варианте. Оценки с анализом работ доводятся до сведения студентов, как правило, на последующем уроке; предусматривается работа над ошибками и устранение пробелов в знаниях и умениях учеников.

## Практическая работа №8

#### Тема: Программная реализация несложного алгоритма. Циклы

Цель: изучить на основе готовой программы операторы циклической структуры языка паскаль и научиться составлять программы с использованием операторов цикла «ДО» и «ПОКА».

ПРИОБРЕТАЕМЫЕ УМЕНИЯ И НАВЫКИ: Научиться составлять программу с использованием никлов.

## HOPMA RPEMEHII: 2 часа

ОСНАЩЕНИЕ РАБОЧЕГО МЕСТА: персональные компьютеры, локальная сеть, коммуникационная сеть интернет, наглядные пособия, раздаточный дидактический материал.

#### ЗАДАНИЯ:

Задание 1. Составить программу для решения задачи, используя цикл «ДО».

Задание 2. Составить программу для вычисления значения суммы, используя цикл «ПОКА». Задание 3. Сделайте вывод о проделанной лабораторной работе

#### Ход работы

## 1. Определение циклической программы

Если необходимо выполнить одинаковые действия, в которых изменяется только какаялибо величина, то применяются операторы цикла.

Циклического й называется программа, которая является записью циклического алгоритма, то есть получение результата обеспечивается многократным выполнением одних и тех же лействий.

2. Виды операторов цикла

 $\triangleright$  Оператор цикла «ДО»

## Обший вил оператора:

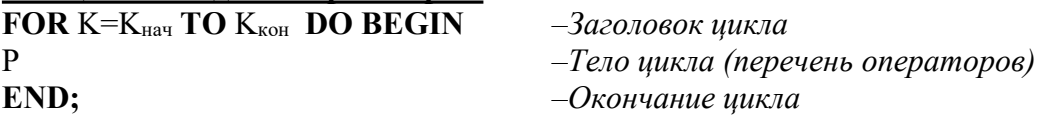

Работа оператора: изменение параметра происходит в строке END; , там же происходит сравнение с конечным значением. Если условие выполняется, то программа возвращается на строку, стоящую после оператора FOR, если не выполняется, то на строку, следующую за END:

## > Оператор цикла «ПОКА Обший вил оператора:

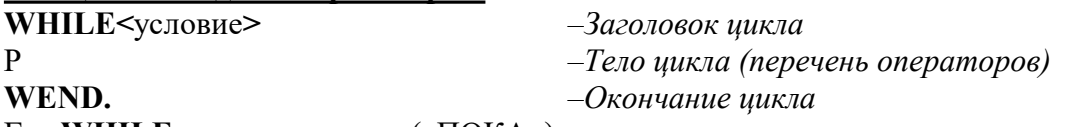

 $\Gamma$ де WHILE – имя оператора («ПОКА»)

<условие>- условие окончания цикла (логическое выражение)

Р - группа операторов, включающая рабочий блок циклического алгоритма и блок изменения переменных

WEND. - оператор, завершающий цикл

Работа оператора: сначала следует оператор WHILEc условием, при котором цикл выполняется. Оператор WEND, является последней строкой цикла. Доходя до оператора WEND., проверяется выполнение условия, указанного после оператора WHILE. Если оно не выполняется, то программа переходит к исполнению операторов, следующих за WEND. Если  $\Delta K=1$ , то конструкцию STEP можно опустить.

## 3. Тестирование готовой программы

Задача №1: составить программу для вычисления суммы чисел первой сотни, которые лелятся на 3.

## **Решение задачи:**

*Определяем:*

Параметр цикла – переменная x;

Начальное значение параметра цикла – x:=3;

Конечное значение параметра цикла – x:=99;

Начальное значение суммы – y:=0;

Рабочий блок – y:=y+x

Проверка окончания цикла – x<99;

Формула изменения параметра цикла – x:=x+3.

*Программа* будет выглядеть следующим образом:

цикл типа «ДО»

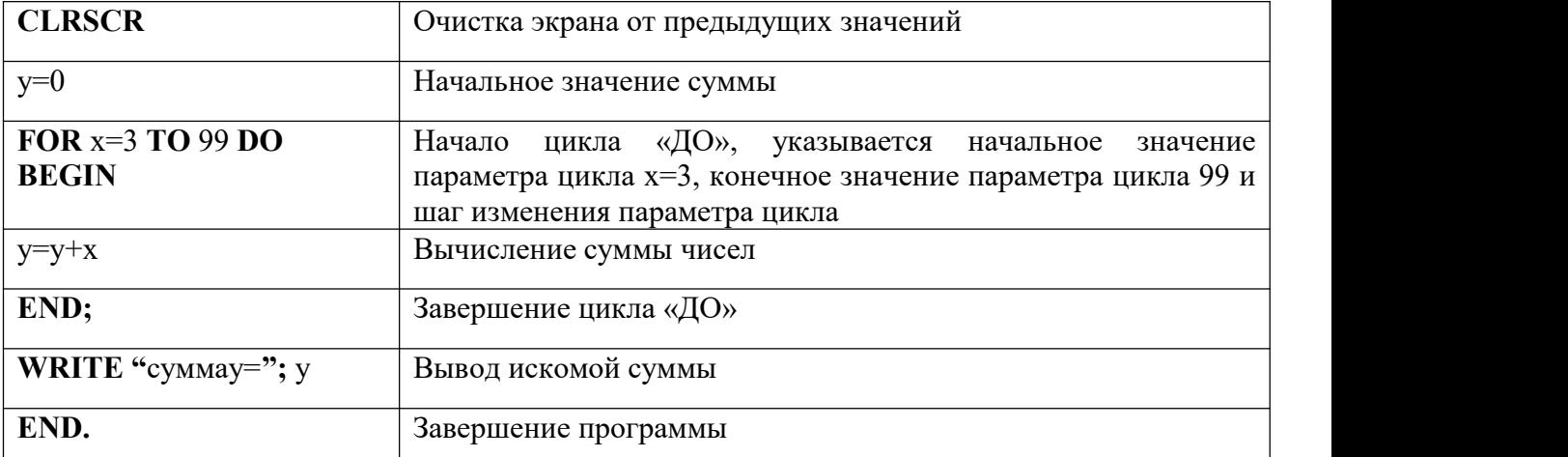

цикл типа «ПОКА»

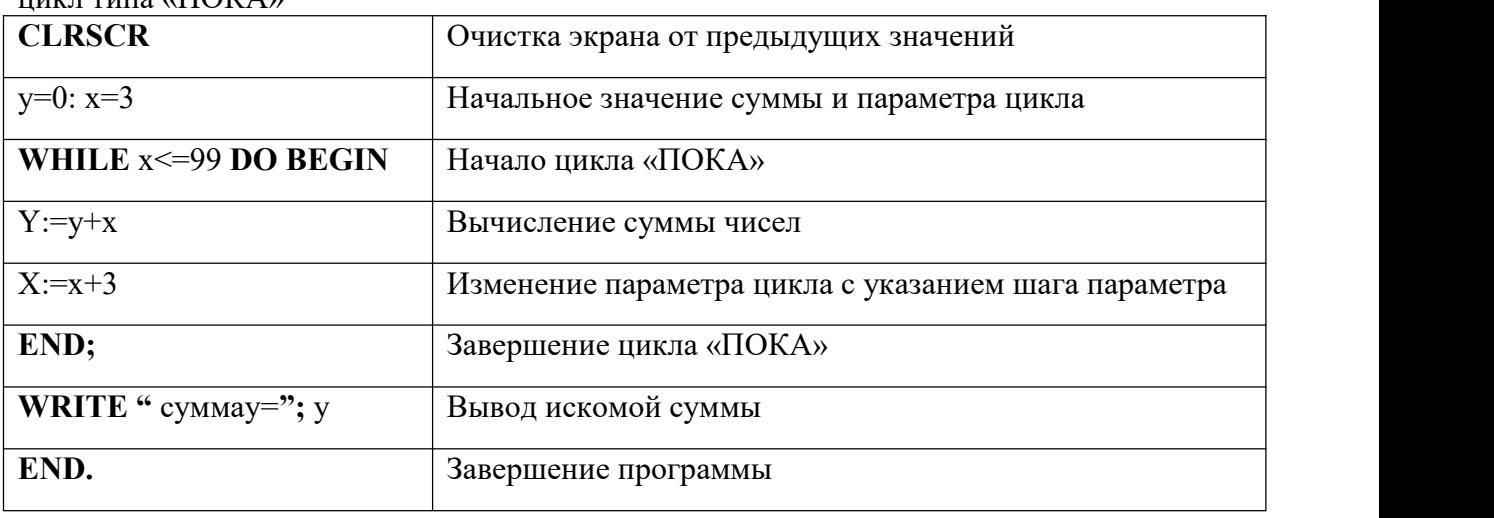

**Задача №2**: составить программу для вычисления значения суммы <sup>=</sup> **Решение задачи:**

*Определяем:*

- 1. Параметр цикла переменная k;
- 2. Начальное значение параметра цикла k:=4;
- 3. Конечное значение параметра цикла  $-k:=12$ ;

4. 
$$
z = 31x^2 + 5S
$$
,  $\text{rge } S - \text{pone-}$  жуточная сумма и  $S = \frac{12}{k+4} \frac{x^2(k+1)}{x-4}$ .

5. Начальное значение промежуточной суммы - S:=0;

$$
z = 31x^2 + 5\frac{12}{k+4}\frac{x^2(k+1)}{x-4}
$$

6. **Paбочий** 
$$
6\pi
$$
ok  $-S := S + \frac{12}{k-4} \frac{x^2(k+1)}{x-4}$ .

- 7. Проверка окончания цикла *k* 12;
- 8. Формула изменения параметра цикла k:=k+1.

**цикл типа «ДО»**

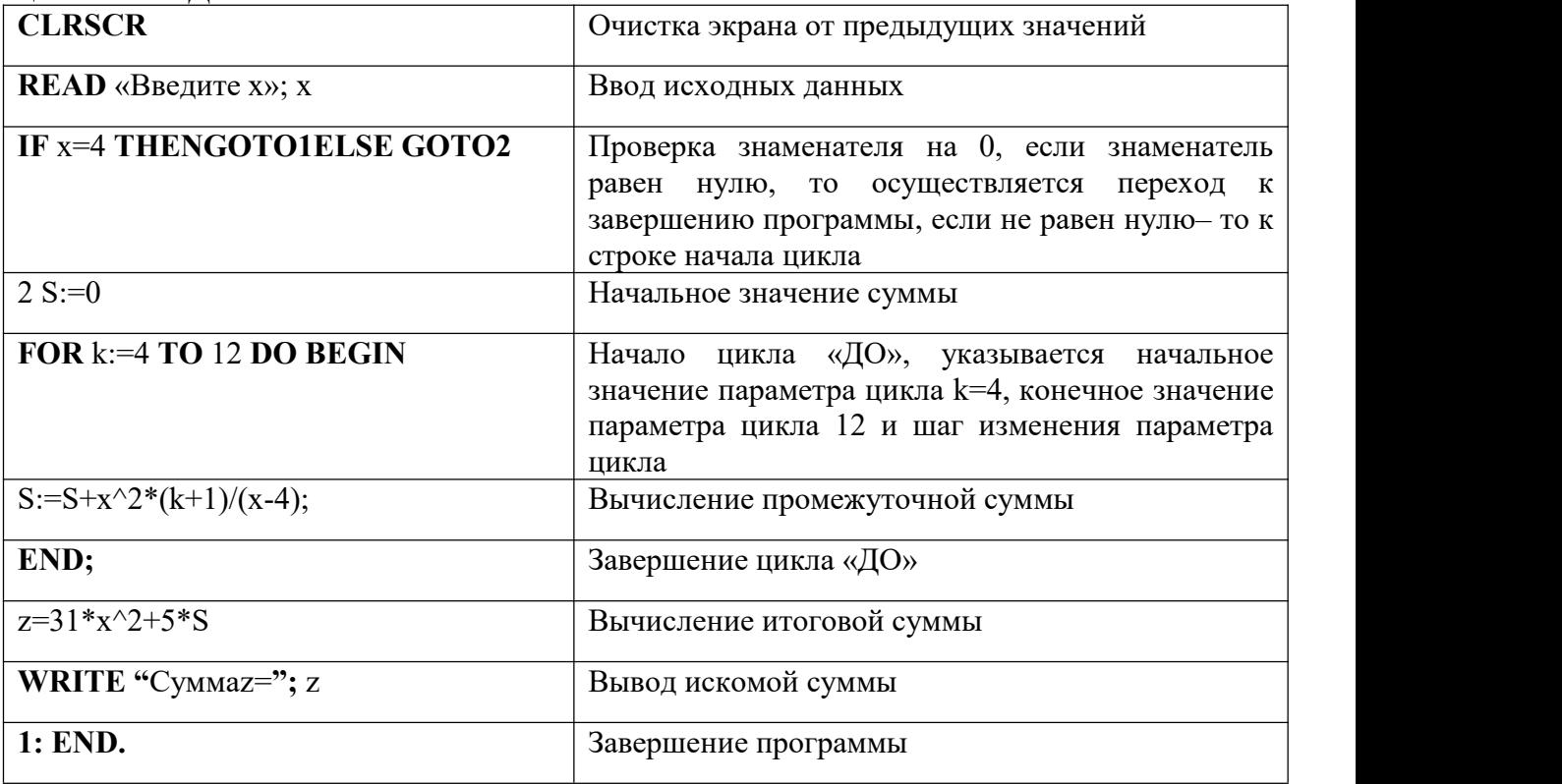

# **цикл типа «ПОКА»**

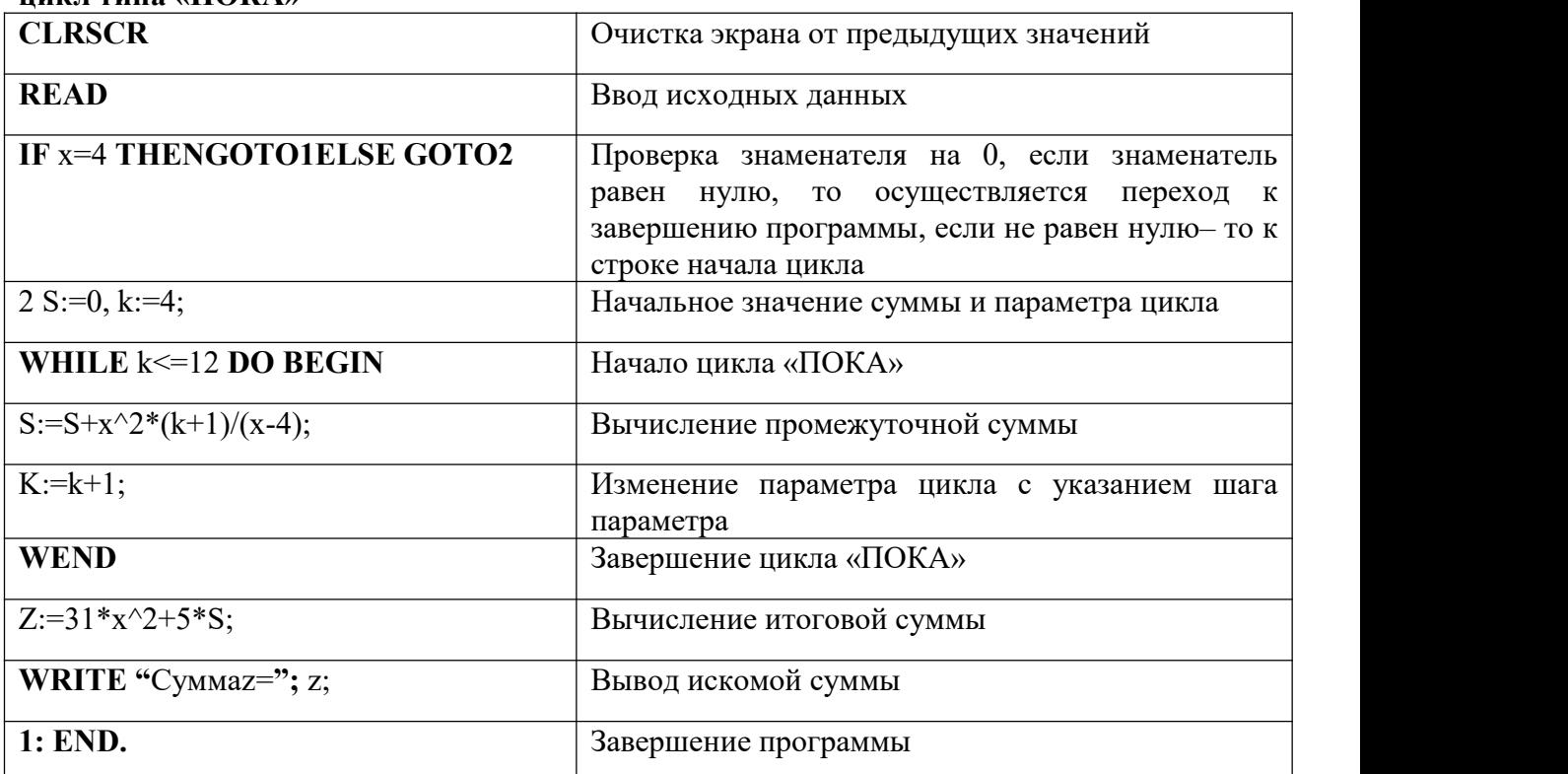

# **Содержание работы:**

## Вариант №

Задание №1. Составить программу для решения задачи, используя цикл «ДО». Условие задачи:

Программа: Ответ: Задание №2. Составить программу для вычисления значения суммы, используя цикл  $\kappa$  $\overline{\text{IOK}}$ A»: Программа: Записать свои данные в таблицу: Значения исходных данных Значения искомых данных

## Задание 3. Сделать вывод о проделанной лабораторной работе:

## КОНТРОЛЬНЫЕ ВОПРОСЫ:

- 1. Какая программа называется циклической?
- 2. Что указывается после оператора FOR
- 3. Для чего предназначен оператор WEND.
- 4. Как переводится оператор WHILE в на русский язык?
- 5. Какие данные являются исходными для задачи №2, а какие искомыми?

Критерии оценивания качества выполнения лабораторных и практических работ.

## Отметка «5» ставится, если

Работа выполнена в полном объеме с соблюдением необходимой последовательности. Студенты работают полностью самостоятельно: подбирают необходимые для выполнения предлагаемых работ источники знаний, показывают необходимые для проведения работы теоретические знания,практические умения и навыки. Работа оформляется аккуратно, в наиболее оптимальной для фиксации результатов форме.

## Отметка «4» ставится, если

Работа выполнена студентом в полном объеме и самостоятельно. Допускаются отклонения от необходимой последовательности выполнения, не влияющие на правильность конечного результата. Студент использует, указанные учителем источники знаний. Работа показывает знание студентами основного теоретического материала и овладение умениями, необходимыми для самостоятельного выполнения работы. Могут быть неточности и небрежность в оформлении результатов работы.

## Отметка «3» ставится, если

Работа выполняется и оформляется студентом при помощи учителя или хорошо подготовленных и уже выполнивших на «отлично» данную работу студентов. На выполнение работы затрачивается много времени. Студент показывает знания теоретического материала, но испытывает затруднение при самостоятельной работе с источниками знаний или приборами.

## Отметка «2» ставится, если

Результаты, полученные студентом не позволяют сделать правильных выводов и полностью расходятся с поставленной целью. Показывается плохое знание теоретического материала и отсутствие необходимых умений. Руководство и помощь со стороны учителя оказываются неэффективны в связи плохой подготовкой студента.

## Отметка «1» ставится, если

Работа не выполнена, у студента отсутствуют необходимые для проведения работы теоретические знания, практические умения и навыки.

*Примечание* — учитель имеет право поставить студенту оценку выше той,

которая предусмотрена нормами, если им работа выполнена в оригинальном варианте.

Оценки с анализом работ доводятся до сведения студентов, как правило,

на последующем уроке; предусматривается работа над ошибками и устранение пробелов в знаниях и умениях учеников.

## **Практическая работа № 9**

**ТЕМА: Программирование алгоритмов циклической структуры. Одномерные массивы ЦЕЛЬ:** Разработка программ, реализующих циклические алгоритмы арифметического и итерационного типов.

**ПРИОБРЕТАЕМЫЕ УМЕНИЯ И НАВЫКИ:** Научиться разрабатывать программы, реализующих циклические алгоритмы арифметического и итерационного типов.

## **НОРМА ВРЕМЕНИ: 2 часа**

**ОСНАЩЕНИЕ РАБОЧЕГО МЕСТА:** персональные компьютеры, локальная сеть, коммуникационная сеть интернет, наглядные пособия, раздаточный дидактический материал.

#### **ЗАДАНИЯ:**

Задание 1. Протестировать программу для задачи №1 и записать свои данные в таблицу.

Задание 2. Составить программу, которая в зависимости от введённого числа либо вычисляет функцию, либо выдаёт сообщение, что функция не определена.

Задание 3.Протестировать программу для задачи №2 и записать свои данные в таблицу.

Задание 4. Составить программу для решения задачи. Задание 5. Сделайте одно самостоятельное задание Задание 6. Сделайте вывод по лабораторной работе.

## Ход работы

Алгоритм циклического вычислительного процесса включает в себя многократно повторяющиеся участки вычислений для различных значений данных. Циклические алгоритмы по способу организации выхода из цикла делятся на арифметические и итерационные. Количество повторений в первых заранее известно или легко может быть вычислено. Количество повторений во вторых заранее неизвестно. Выход из по лостижении осушествляется обычно заланной них точности при последовательном приближении к искомому значению.

## Пример 1.

Построить алгоритм определения максимального элемента и его номера, случайным образом сформированного одномерного массива, состоящего из 25-ти целых двухзначных чисел. Разработать, набрать и отладить программу, реализующую этот алгоритм.

#### Методика выполнения работы

1. Алгоритм в виде блок-схемы:

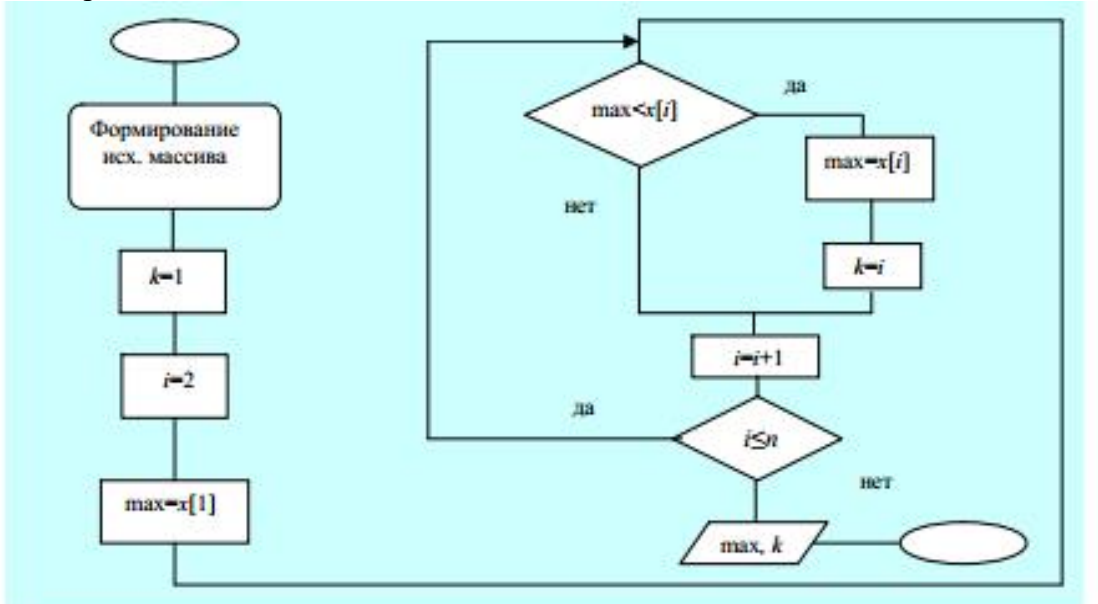

Рис. 5.7. Блок-схема алгоритма поиска максимального элемента одномерного массива и его номера в массиве

```
Program Maximum;
Uses crt:
Const n=25:
Var i, k, max: Integer;
x:Array[1..n] Of Integer; {0.65} 0.65 0.65 0.65 0.65 0.65 0.65 0.65 0.65 0.65 0.65 0.65 0.65 0.65 0.65 0.65 0.65 0.65 0.65 0.65 0.65 0.65 0.65 0.65 0.65 0.65 0.65 0.65 
Begin
       Clrscr:
       Randomize:
                          {Формирование новых данных при очередном запуске
       программы}
       Writeln('Исходный массив');
       For i:=1 To n Do {Начало циклического алгоритма арифметического типа}
       Begin x[i] := Random(100); {Обращение к датчику случайных чисел}
               Write(x[i]:4)
```

```
End; {Конец циклического алгоритма арифметического типа}
Writeln:
k:=1;
max:=x[1];For i:=2 To n Do
If max < x[i] Then
      Begin max:=x[i]; k:=i End;
      Writeln('Максимальный элемент', max:4,' Его номер в массиве', k:4)
```
## End.

3. Наберите, откомпилируйте и исправьте возможные ошибки. Затем запустите программу на счет.

4. Убедитесь в правильности работы программы. В противном случае внесите коррективы в алгоритм.

5. Внесите изменения в программу так, чтобы она искала минимальный элемент.

## Пример 2.

Построить алгоритм для вычисления корня уравнения  $X^4$ -3 $X^2$ -8 $X=29$  с точностью  $\varepsilon=10^{-7}$ <sup>4</sup> методом простой итерации. Принять за начальное значение корня  $x_0$ =2. Вывести на экран корень уравнения до 5-го знака и число итераций. Разработать, набрать и отладить программу, реализующую этот алгоритм.

Методика выполнения работы

1. Алгоритм в виде блок-схемы:

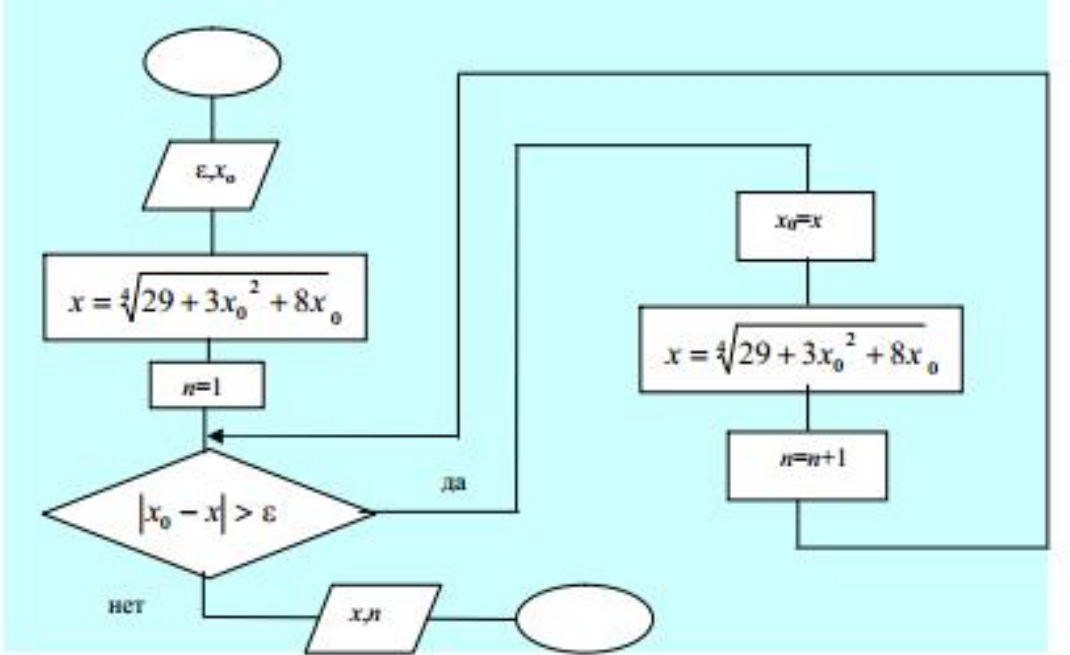

Рис. 5.8. Блок-схема алгоритма нахождения корней методом простой итерации

2. Программа на основе алгоритма рис.5.8:

```
Program Root:
Uses crt:
Var x0.x.eps:Real:
    n:Integer:
Begin
Cirser:
eps:=1E-4:
x0:=2:x:=exp(ln(29+3*x0*x0+8*x0)*(1/4)):
n:=1:While abs(x0-x)>eps Do
                            {Начало
                                        итерационного цикла
                                                                    \mathbf{c}
```
предусловием}

**Begin** 

```
x0:=x:
x:=exp(ln(29+3*x0*x0+8*x0)*(1/4));n:=n+1
```
End:

**{Конец итерационного цикла с** 

предусловием}

Writeln('Корень=',x:10:5,' Количество итераций=',n) End.

3. Наберите, откомпилируйте и исправьте возможные ошибки. Затем запустите программу на счет. Должен быть получен следующий результат:

Корень равен 2.98770. Количество итераций равно 8.

4. Изменяя начальное приближение х<sub>0</sub>, выясните, как влияет начальное приближение на количество итераций.

5. Измените программу так, чтобы итерационный ПИКЛ осушествлялся  $\mathbf{c}$ постусловием - вместо оператора While использовать оператор Repeat. Результат работы программы не должен измениться.

6. Программу запишите в рабочую тетрадь.

#### Содержание работы: Вариант №1

Задание №1. Протестировать программу для задачи №1 и записать свои данные в таблицу:

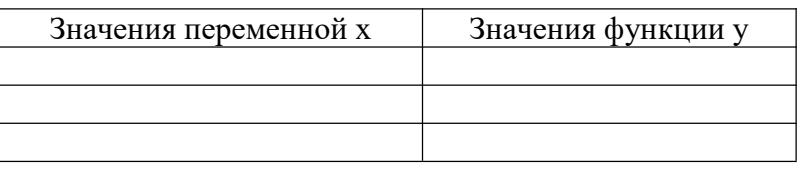

Задание №2. Составить программу, которая в зависимости от введённого числа либо вычисляет функцию, либо выдаёт сообщение, что функция не определена. Условие задачи:

Программа:

# Записать свои данные в таблицу:

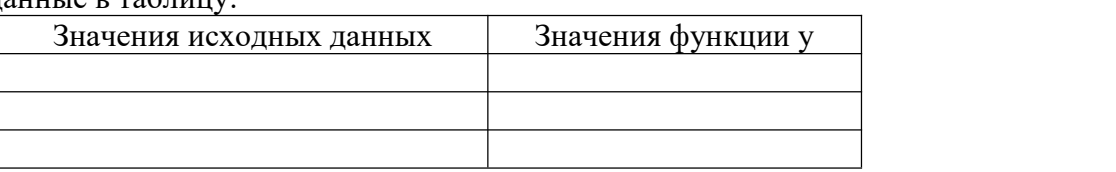

**Задание №3.** Протестировать программу для задачи №2 и записать свои данные в таблицу:

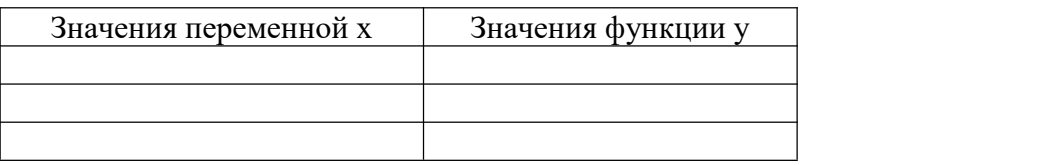

**\_\_\_\_\_\_\_\_\_\_\_\_\_\_\_\_\_\_\_\_\_\_\_\_\_\_\_\_\_\_\_\_\_\_\_\_\_\_\_\_\_\_\_\_\_\_\_\_\_\_\_\_\_\_\_\_\_\_\_\_\_\_\_**

**Задание №4.** Составить программу для решения задачи. **Условие задачи:\_\_\_\_\_\_\_\_\_\_\_\_\_\_\_\_\_\_\_\_\_\_\_\_\_\_\_\_\_\_\_\_\_\_\_\_\_\_\_\_\_\_\_\_\_\_\_\_**

*Программа*:

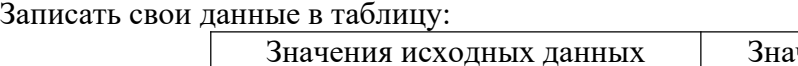

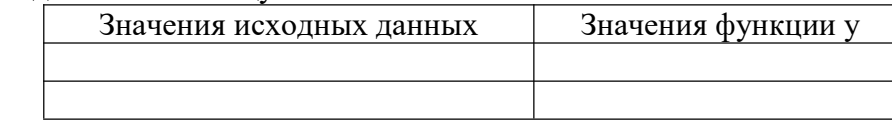

**Задание 5.** Сделайте одно самостоятельное задание

# **Задания для самостоятельной работы**

Разработать алгоритм в виде блок-схемы, составить программу на языке Паскаль.

# Вариант 1.1

$$
y = \begin{cases} \frac{1}{\sin x + 2}, & \text{ecmin } x \le 0; \\ \lg x + e^x, & \text{ecmin } 0 < x \le 2; \\ 2x^2, & \text{ecmin } x > 2. \end{cases}
$$

где х принимает значения в интервале [-1?3] с шагом 0.2.

#### Вариант 1.2

$$
y = \begin{cases} e^x + \frac{1}{x+1}, & \text{even } 0 \le x < 3; \\ \sin x + \sqrt{x}, & \text{even } x = 3; \\ \cos x + |b|, & \text{even } x \ge 3. \end{cases}
$$

где х принимает значения в интервале [0?10] с шагом 0.5. Значение  $b$  вводится с клавиатуры.

#### Вариант 1.3

Даны два одномерных массива: А и В. Элементы массивов вещественные числа. Найти минимальное число среди  $A_i + B_i$ , где *і* изменяется от 1 ло 15.

#### Вариант 1.4

Дан одномерный массив Х. Элементы массива - числа целого типа. Размер массива - 20. Найти  $S$  - сумму элементов массива, не превышающих 2.

#### Вариант1.5

Дан одномерный массив С. Элементы массива - числа вещественного типа. Размер массива - 10. Найти  $P$  - произведение элементов массива, отличных от нуля.

#### Вариант 2.1

Методом простой итерации определить корень уравнения  $x + \lg x + \ln \frac{x}{10} = 12.5$ 

с точностью  $\varepsilon = 10^{-3}$ , если  $x_0 = 10$ . Для организации итерационного цикла использовать оператор цикла с предусловием.

#### Вариант 2.2

Методом простой итерации определить корень уравнения  $x - \sqrt[3]{x} = 0.1$ с точностью  $\varepsilon = 10^{-4}$ , если  $x_0 = 1.1$ . Для организации итерационного цикла использовать оператор цикла с постусловием.

#### Вариант 2.3

Для уравнения  $x + \sqrt{x} + x^2 - 4 = 0$  получена итерационная формула  $x_i = \sqrt{4 - x_{i-1} - \sqrt{x_{i-1}}}.$ 

Определить методом простой итерации значение корня с точностью  $\varepsilon = 10^{-3}$ , если  $x_0 = 1.5$ .

Для организации итерационного цикла использовать оператор цикла с предусловием.

# Вариант 2.4

Найти сумму ряда  $S = 1 + \frac{1}{2^2} + \frac{1}{3^2} + \dots + \frac{1}{n^2}$  c заданной точностью ε =10<sup>-3</sup>.

# Вариант 2.5

Найти сумму ряда  $S = x - \frac{x^3}{3} + \frac{x^5}{5} - \frac{x^7}{7} + \dots + (-1)^{n+1} \cdot \frac{x^{2n-1}}{2n-1}$  при  $x = 0.1$  с заданной точностью  $\varepsilon = 0.5 \cdot 10^{-4}$ 

**Задание 6**. Сделайте вывод по лабораторной работе.

# **КОНТРОЛЬНЫЕ ВОПРОСЫ:**

- 1. Как находят сумму ряда.
- 2. Какой оператор отвечает за точность значения.
- 3. Что такое итерация?

## **Критерии оценивания качества выполнения лабораторных и практических работ.**

## Отметка «5» ставится, если

Работа выполнена в полном объеме с соблюдением необходимой последовательности. Студенты работают полностью самостоятельно: подбирают необходимые для выполнения предлагаемых работ источники знаний, показывают необходимые для проведения работы теоретические знания,практические умения и навыки. Работа оформляется аккуратно, в наиболее оптимальной для фиксации результатов форме.

## Отметка «4» ставится, если

Работа выполнена студентом в полном объеме и самостоятельно. Допускаются отклонения от необходимой последовательности выполнения, не влияющие на правильность конечного результата. Студент использует, указанные учителем источники знаний. Работа показывает знание студентами основного теоретического материала и овладение умениями, необходимыми для самостоятельного выполнения работы. Могут быть неточности и небрежность в оформлении результатов работы.

## Отметка «3» ставится, если

Работа выполняется и оформляется студентом при помощи учителя или хорошо подготовленных и уже выполнивших на «отлично» данную работу студентов. На выполнение работы затрачивается много времени. Студент показывает знания теоретического материала, но испытывает затруднение при самостоятельной работе с источниками знаний или приборами.

## Отметка «2» ставится, если

Результаты, полученные студентом не позволяют сделать правильных выводов и полностью расходятся с поставленной целью. Показывается плохое знание теоретического материала и отсутствие необходимых умений. Руководство и помощь со стороны учителя оказываются неэффективны в связи плохой подготовкой студента.

Отметка «1» ставится, если

Работа не выполнена, у студента отсутствуют необходимые для проведения работы теоретические знания, практические умения и навыки.

*Примечание* — учитель имеет право поставить студенту оценку выше той,

которая предусмотрена нормами, если им работа выполнена в оригинальном варианте.

Оценки с анализом работ доводятся до сведения студентов, как правило,

на последующем уроке; предусматривается работа над ошибками и устранение пробелов в знаниях и умениях учеников.

#### **Практическая работа №10**

**ТЕМА: Полный цикл работы с программой в системе программирования Turbo Pascal ЦЕЛЬ:** Освоение работы в интеллектуальной интегрированной среде системы

программирования Turbo Pascal.

**ПРИОБРЕТАЕМЫЕ УМЕНИЯ И НАВЫКИ:** Научиться использовать изученные операторы для составления полного цикла программы

**НОРМА ВРЕМЕНИ: 2 часа**

**ОСНАЩЕНИЕ РАБОЧЕГО МЕСТА:** персональные компьютеры, локальная сеть, коммуникационная сеть интернет, наглядные пособия, раздаточный дидактический материал.

#### **ЗАДАНИЯ:**

Задание 1. Составьте алгоритм программы полного цикла.

Задание 2. По алгоритму, составьте программу полного цикла.

Задание 3. Произведите компиляцию программы.

Задание 4. Сделайте вывод о проделанной работе.

#### **Ход работы**

**Задание 1.** Составьте алгоритм программы полного цикла.

1. Запустите интегрированную среду Паскаль.

2. Смените при необходимости рабочий каталог, установленный по умолчанию: File → Change dir.

3. Откройте новое окно для набора текста программы: File  $\rightarrow$  New. Наберите в окне редактора программу, написанную на языке Паскаль, предназначенную для вычисления корней квадратного уравнения<br> $ax^2 + bx + c = 0$  по следующему алгоритму:  $d = b^2 - 4ac$ 

$$
x_{1,2} = \frac{(-b \pm \sqrt{d})}{2a}
$$
, ecln d \ge 0 if  $x_{1,2} = z \pm j \cdot w$ , r \ge c =  $-\frac{b}{2a}$ ,  $w = \frac{\sqrt{|d|}}{2a}$ , ecln d < 0.

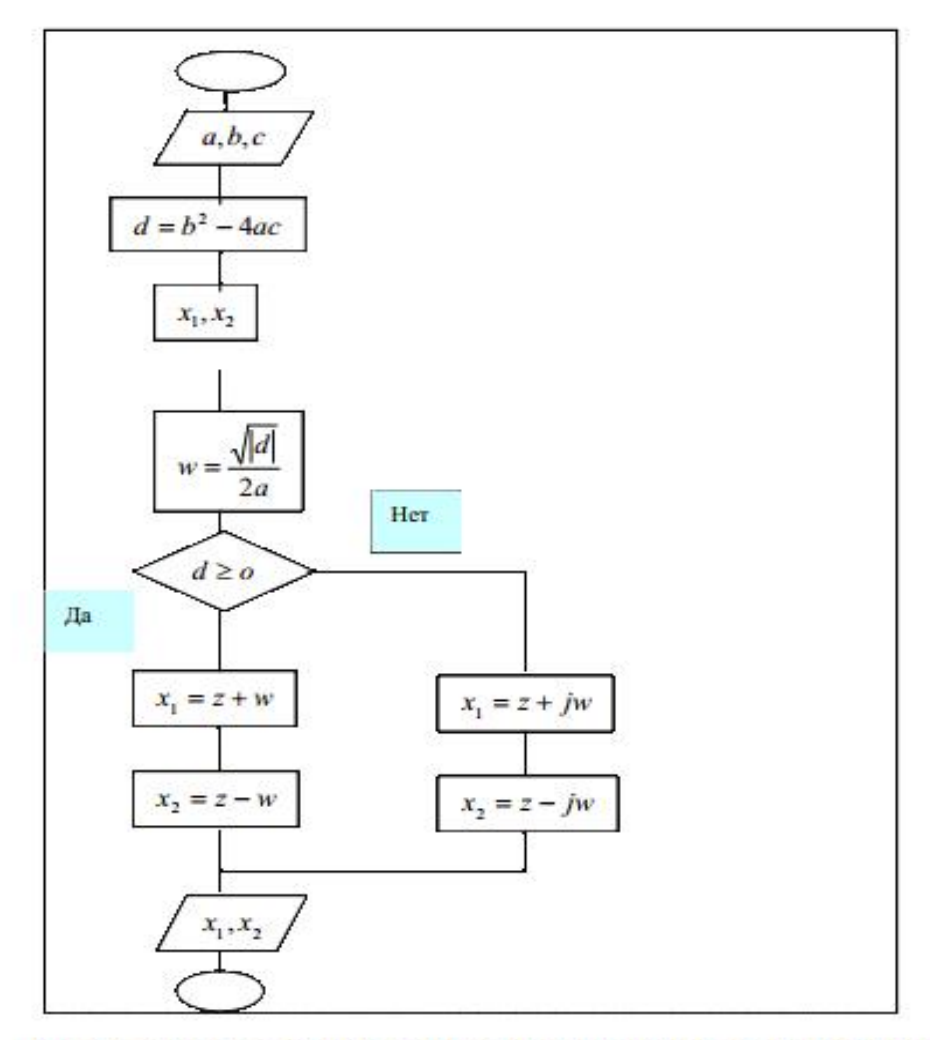

Рис.5.1. Блок-схема алгоритма вычисления корней квадратного уравнения Программа на языке Паскаль, реализующая этот алгоритм Текст в фигурных скобках - это комментарий, его можно не набирать.

Задание 2. По алгоритму, составьте программу полного цикла.

```
Program KwUr:
                    {Имя программы}
            {Использование библиотечного модуля CRT}
Uses crt;
Var a,b,c,d,w, z,x1, x2:Real;{Объявление переменных}
otvet:Char;
      Begin
                 {Начало основного блока программы}
      Clrscr;
                 {Очистка экрана}
      Writeln(* Программа вычисления корней уравнения a*x^2 + b*x + c =0;
      Repeat
                {Начало итерационного цикла с постусловием}
      Write('Введите значение a='); ReadLn(a); {Ввод коэффициента а}
      If a=0 Then Writeln('Уравнениенеквадратное') Else
            Begin
            Write('Введите значение b=');ReadLn(b);
            Write('Введите значение c=');ReadLn(c);
            d := b * b - 4 * a * c;z:=-b/(2*a);
```

```
w:=sqrt(abs(d))/(2*a);Writeln('Tpua=',a:5:2,' b=',b:5:2,' c=',c:5:2);
      If d<0 Then
             Begin
             Writeln('x1=', z:6:3,'+j*',w:5:3);
             Writeln('x2=', z:6:3,'-j*',w:5:3);
             End
             Else
             Begin
             x1:=z+w;x2:=z-w;Writeln('x1=', x1:5:2,' x2=', x2:5:2);
             End
      End:
Writeln('Желаете продолжить работу? (y/n)');
Readln(otvet):
Until otvet\langle v, \rangle; {Повторять, пока переменная otvet примет значение
ОТЛИЧНОЕ ОТ V
Writeln('Спасибо, До свидания!')
```
## End.

Используя команду Save пункта меню File, запишите набранную Вами программу на диск под именем KwUr1. Откомпилируйте исходную программу, нажав комбинацию клавиш <Alt> + <F9> или при помощи мыши выполните пункт меню Compile. Исправьте допущенные ошибки, если они будут обнаруживаться транслятором при компиляции. После исправления ошибок процесс компиляции надо повторять. При отсутствии ошибок будет выдано сообщение: Compilesuccessful: Pressanykey. В ответ надо нажать любую

клавишу и запустить программу на выполнение:  $\langle \text{Ctrl} \rangle + \langle \text{F9} \rangle$  или пункт меню Run. Для того чтобы, находясь в окне с исходной программой, посмотреть, при необходимости, результаты расчетов, надо нажать <Alt> + <F5>. Повторное нажатие этих клавиш снова откроет окно с программой.

# Задание 3. Произведите компиляцию программы.

Проведите серию расчетов для набора значений коэффициентов а, b и с так, чтобы работали все ветви данной программы. Проверьте полученные результаты путем подстановки найденных корней в исходное уравнение.

Окончание работы – выход из Паскаля: <Alt> + <X> или с помощью мыши: File  $\rightarrow$ Exit.

Программу запишите в рабочую тетрадь.

Задание 4. Сделайте вывод по лабораторной работе.

## КОНТРОЛЬНЫЕ ВОПРОСЫ:

- 1. Что такое алгоритм
- 2. Какие бывают алгоритмы
- 3. Как алгоритм помогает при разработке программы?

## Критерии оценивания качества выполнения лабораторных и практических работ.

## Отметка «5» ставится, если

Работа выполнена в полном объеме с соблюдением необходимой последовательности. Студенты работают полностью самостоятельно: подбирают необходимые для выполнения предлагаемых работ источники знаний, показывают необходимые для проведения работы теоретические знания,практические умения и навыки. Работа оформляется аккуратно, в наиболее оптимальной для фиксации результатов форме.

#### Отметка «4» ставится, если

Работа выполнена студентом в полном объеме и самостоятельно. Допускаются отклонения от необходимой последовательности выполнения, не влияющие на правильность конечного результата. Студент использует, указанные учителем источники знаний. Работа показывает знание студентами основного теоретического материала и овладение умениями, необходимыми для самостоятельного выполнения работы. Могут быть неточности и небрежность в оформлении результатов работы.

#### Отметка «3» ставится, если

Работа выполняется и оформляется студентом при помощи учителя или хорошо подготовленных и уже выполнивших на «отлично» данную работу студентов. На выполнение работы затрачивается много времени. Студент показывает знания теоретического материала, но испытывает затруднение при самостоятельной работе с источниками знаний или приборами.

#### Отметка «2» ставится, если

Результаты, полученные студентом не позволяют сделать правильных выводов и полностью расходятся с поставленной целью. Показывается плохое знание теоретического материала и отсутствие необходимых умений. Руководство и помощь со стороны учителя оказываются неэффективны в связи плохой подготовкой студента.

#### Отметка «1» ставится, если

Работа не выполнена, у студента отсутствуют необходимые для проведения работы теоретические знания, практические умения и навыки.

*Примечание* — учитель имеет право поставить студенту оценку выше той, которая предусмотрена нормами, если им работа выполнена в оригинальном варианте. Оценки с анализом работ доводятся до сведения студентов, как правило, на последующем уроке; предусматривается работа над ошибками и устранение пробелов в знаниях и умениях учеников.

#### **Практическая работа № 11**

## **ТЕМА: Создание архива данных. Извлечение данных из архива. Атрибуты файла и его объем**

**ЦЕЛЬ:** изучение принципов архивации файлов, функций и режимов работы наиболее распространенных архиваторов, приобретение практических навыков работы по созданию архивных файлов и извлечению файлов из архивов.

ПРИОБРЕТАЕМЫЕ УМЕНИЯ И НАВЫКИ: Научиться создавать архивы, изучить технологию извлечения данных из архива.

#### **НОРМА ВРЕМЕНИ: 2 часа**

**ОСНАЩЕНИЕ РАБОЧЕГО МЕСТА:** персональные компьютеры, локальная сеть, коммуникационная сеть интернет, наглядные пособия, раздаточный дидактический материал.

#### **ЗАДАНИЯ:**

Задание 1. В операционной системе Windows создайте папки. Создайте их архивы.

Задание 2. Архивация файлов WinZip.

Задание 3.Архивация файлов WinRar.

Задание 4. Сделайте вывод по лабораторной работе.

## **Ход работы**
**Архивация** (упаковка) — помещение (загрузка) исходных файлов в архивный файл в сжатом или несжатом виде.

Архивация предназначена для создания резервных копий используемых файлов, на случай потери или порчи по каким-либо причинам основной копии (невнимательность пользователя, повреждение магнитного диска, заражение вирусом и т.д.).

Для архивации используются специальные программы, архиваторы, осуществляющие упаковку и позволяющие уменьшать размер архива, по сравнению с оригиналом, примерно в два и более раз.

Архиваторы позволяют защищать созданные ими архивы паролем, сохранять и восстанавливать структуру подкаталогов, записывать большой архивный файл на несколько дисков (многотомный архив).

Сжиматься могут как один, так и несколько файлов, которые в сжатом виде помещаются в так называемый архивный файл или архив. Программы большого объема, распространяемые на дискетах, также находятся на них в виде архивов.

**Архивный файл** — это специальным образом организованный файл, содержащий в себе один или несколько файлов в сжатом или несжатом виде и служебную информацию об именах файлов, дате и времени их создания или модификации.

Выигрыш в размере архива достигается за счет замены часто встречающихся в файле последовательностей кодов на ссылки к первой обнаруженной последовательности и использования алгоритмов сжатия информации.

Степень сжатия зависит от используемой программы, метода сжатия и типа исходного файла. Наиболее хорошо сжимаются файлы графических образов, текстовые файлы и файлы данных, для которых степень сжатия может достигать 5 - 40%, меньше сжимаются файлы исполняемых программ и загрузочных модулей — 60 - 90%. Почти не сжимаются архивные файлы. Программы для архивации отличаются используемыми методами сжатия, что соответственно влияет на степень сжатия.

Для того чтобы воспользоваться информацией, запакованной в архив, необходимо архив раскрыть или распаковать. Это делается либо той же программой-архиватором, либо парной к ней программой-разархиватором.

**Разархивация** (распаковка) — процесс восстановления файлов из архива в первоначальном виде. При распаковке файлы извлекаются изархива и помещаются на диск или в оперативную память.

**Самораспаковывающийся архивный файл** — это загрузочный, исполняемый модуль, который способен к самостоятельной разархивации находящихся в нем файлов без использования программы-архиватора.

Самораспаковывающийся архив получил название SFX-архив (SelF-eXtracting). Архивы такого типа в обычно создаются в форме .ЕХЕ-файла.

Архиваторы, служащие для сжатия и хранения информации, обеспечивают представление в едином архивном файле одного или нескольких файлов, каждый из которых может быть при необходимости извлечен в первоначальном виде. В *оглавлении архивного файла* для каждого содержащегося в нем файла хранится следующая информация:

- имя файла;
- сведения о каталоге, в котором содержится файл;
- дата и время последней модификации файла;
- размер файла на диске и в архиве;
- код циклического контроля для каждого файла, используемый для проверки целостности архива.

### *Архиваторы имеют следующие функциональные возможности:*

1. Уменьшение требуемого объема памяти для хранения файлов от 20% до 90% первоначального объема.

- 2. Обновление в архиве только тех файлов, которые изменялись со времени их последнего занесения в архив, т.е. программа-упаковщик сама следит за изменениями, внесенными пользователем в архивируемые файлы, и помещает в архив только новые и измененные файлы.
- 3. Объединение группы файлов с сохранением в архиве имен директорий с именами файлов, что позволяет при разархивации восстанавливать полную структуру директорий и файлов.
- 4. Написания комментариев к архиву и файлам в архиве.
- 5. Создание саморазархивируемых архивов, которые для извлечения файлов не требуют наличия самого архиватора.
- 6. Создание многотомных архивов– последовательности архивных файлов. Многотомные архивы предназначены для архивации больших комплексов файлов на дискеты.

# **Содержание работы:**

# **Задание №1.**

- 1. В операционной системе Windows создайте папку **Archives** по адресу **С:\ТЕМР**.Создайте папки **Pictures** и **Documents** по адресу **С:\ТЕМР\Archives**.
- 2. Найдите и скопируйте в папку **Pictures** по два рисунка с расширением \**.jpg* и \**.bmp*.
- 3. Сравните размеры файлов *\*.bmp* и *\*.jpg*. и запишите данные в таблицу\_1.
- 4. В папку **Documents** поместите файлы *\*.doc*(не менее 3) и запишите их исходные размеры в таблицу\_1.

# **Задание №2. Архивация файлов WinZip**

- 1. Запустите **WinZip 7.** (**Пуск →Все программы → 7-Zip→7ZipFileManager**).
- 2. В появившемся диалоговом окне выберите папку, в которой будет создан архив: **С:\ТЕМР\Archives\Pictures.** Установите курсор на имя графического файла **Зима.jpg**. Выполните команду **Добавить (+)**.
- 3. Введите имя архива в поле **Архив Зима.zip** и убедитесь,что в поле **Формат архива** установлен тип **Zip**.
- 4. Установите в поле **Режим изменения**: *добавить и заменить.*
- 5. В раскрывающемся списке **Уровень сжатия:** выберите пункт **Нормальный.** Запустите процесс архивации кнопкой **ОК**.
- 6. Сравните размер исходного файла с размером архивного файла. Данные запишите в таблицу\_1.
- 7. Создайте архив **Зима1.zip**, защищенный паролем. Для ввода пароля в диалоговом окне **Добавит к архиву** в поле **Введите пароль:** ведите пароль, в поле **Повторите пароль:** подтвердите пароль. Обратите внимание на флажок **Показать пароль.** Если он не установлен, пароль при вводе не будет отображаться на экране, а его символы будут заменены подстановочным символом "\*". Это мера защиты пароля от посторонних. Однако в данном случае пользователь не может быть уверен в том, что он набрал пароль правильно. Поэтому при не установленном флажке система запрашивает повторный (контрольный) ввод пароля. Щелкните на кнопке **ОК** - начнется процесс создания защищенного архива.
- 8. Выделите архив **Зима1.zip**, выполните команду **Извлечь.** В появившемся диалоговом окне Извлечь в поле Распаковать в: выберите папку-приемник **С:\ТЕМР\Archives\Pictures\Зима1\.**
- 9. Щелкните на кнопке **ОК**. Процесс извлечения данных из архива не запустится, а вместо него откроется диалоговое окно для ввода пароля.
- 10. Убедитесь в том, что ввод неправильного пароля не позволяет извлечь файлы из архива.
- 11. Убедитесь в том, что ввод правильного пароля действительно запускает процесс.
- 12. Удалите созданный вами защищенный архив и извлеченные файлы.
- 13. Создайте самораспаковывающийся ZIP-архив. Для этого установите курсор на имя архива **Зима.zip**, выполните команду **Добавить (+).**
- 14. Введите имя архива в поле **Архив Зима.7z** и убедитесь, что в поле **Формат архива** установлен тип **7z**.
- 15. Установите в поле **Режим изменения**: *добавить и заменить.*
- 16. Установите флажок **Создать SFX-архив**.
- 17. В раскрывающемся списке **Уровень сжатия:** выберите пункт **Нормальный.** Запустите процесс архивации кнопкой **ОК**.
- 18. Аналогичным образом создайте архивы для файлов Рябина.bmp, Документ1.doc, Документ2.doc, Документ3.doc. Сравнительные характеристики исходных файлов и их архивов занести в таблицу\_1.

**Задание №3.** Архивация файлов WinRar

- 1. Запустите **WinRar**(**Пуск →Все программы → WinRar**).
- 2. В появившемся диалоговом окне выберите папку, в которой будет создан архив: **С:\ТЕМР\Archives\Pictures.**
- 3. Установите курсор на имя графического файла **Зима.jpg**.
- 4. Выполните команду **Добавить**. В появившемся диалоговом окне введите имя архива **Зима.rar.** Выберите формат нового архива - **RAR**, метод сжатия - **Обычный**. Убедитесь, что в группе **Параметры архивации** ни в одном из окошечек нет флажков. Щелкните на кнопке **ОК** для создания архива. Во время архивации отображается окно со статистикой. По окончании архивации окно статистики исчезнет, а созданный архив станет текущим выделенным файлом.
- 5. Аналогичным образом создайте архивы для файлов Рябина.bmp, Документ1.doc, Документ2.doc, Документ3.doc. Сравнительные характеристики исходных файлов и их архивов занести в таблицу\_1.
- 6. Создайте самораспаковывающийся RAR архив, включающий в себя текстовые и графические файлы.
- 7. Определите процент сжатия файлов и заполните таблицу 1. Процент сжатия определяется по формуле  $P = \frac{6}{5} * 100\%$ , где S- размер архивных файлов, So- размер  $S_0$  **b f f f f f f**  $P = \frac{S}{S}$  \*100%, где S– размер архивных файлов, So– размер

исходных файлов.

**Таблица 1**

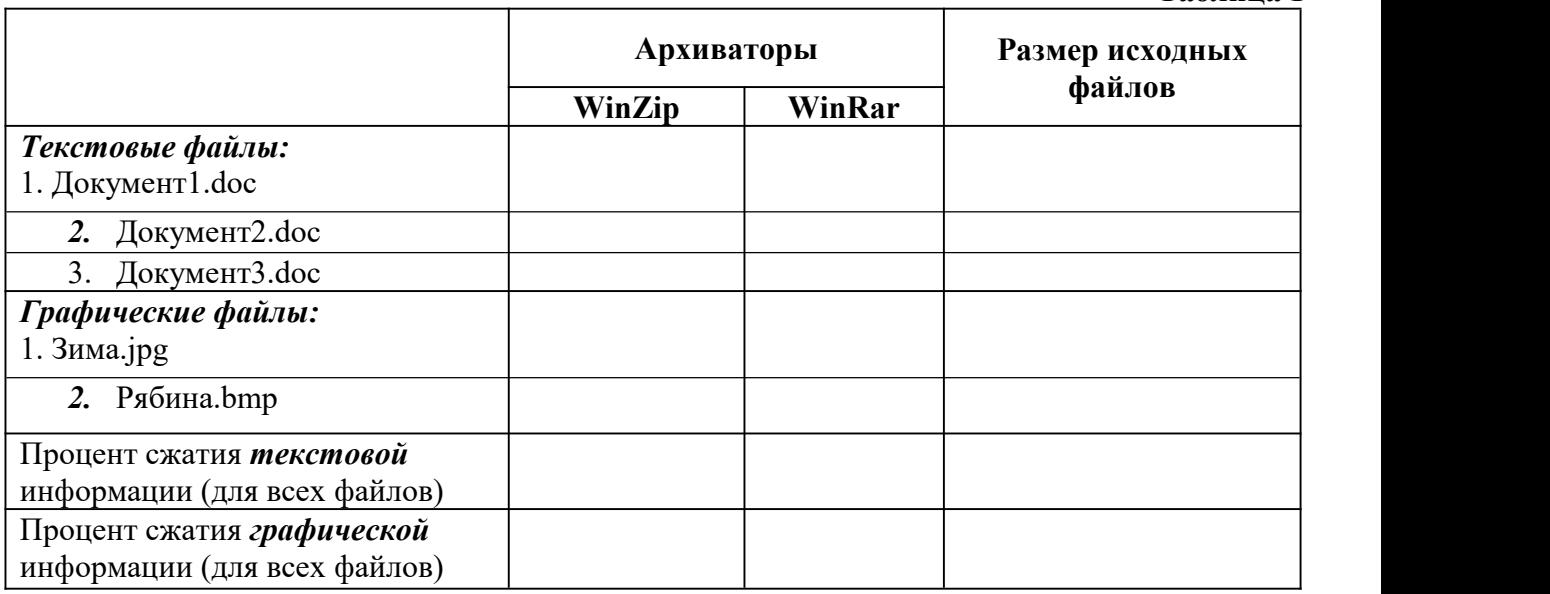

**Задание 4.** Сделайте вывод по лабораторной работе.

# **КОНТРОЛЬНЫЕ ВОПРОСЫ:**

- 1. Что называется архивацией?
- 2. Для чего предназначена архивация?
- 3. Какой файл называется архивным?
- 4. Что называется разархивацией?
- 5. Какая информации хранится в оглавлении архивного файла?
- 6. Какие функциональные возможности имеют архиваторы?

# **Критерии оценивания качества выполнения лабораторных и практических работ.**

# Отметка «5» ставится, если

Работа выполнена в полном объеме с соблюдением необходимой последовательности. Студенты работают полностью самостоятельно: подбирают необходимые для выполнения предлагаемых работ источники знаний, показывают необходимые для проведения работы теоретические знания,практические умения и навыки. Работа оформляется аккуратно, в наиболее оптимальной для фиксации результатов форме.

# Отметка «4» ставится, если

Работа выполнена студентом в полном объеме и самостоятельно. Допускаются отклонения от необходимой последовательности выполнения, не влияющие на правильность конечного результата. Студент использует, указанные учителем источники знаний. Работа показывает знание студентами основного теоретического материала и овладение умениями, необходимыми для самостоятельного выполнения работы. Могут быть неточности и небрежность в оформлении результатов работы.

### Отметка «3» ставится, если

Работа выполняется и оформляется студентом при помощи учителя или хорошо подготовленных и уже выполнивших на «отлично» данную работу студентов. На выполнение работы затрачивается много времени. Студент показывает знания теоретического материала, но испытывает затруднение при самостоятельной работе с источниками знаний или приборами.

### Отметка «2» ставится, если

Результаты, полученные студентом не позволяют сделать правильных выводов и полностью расходятся с поставленной целью. Показывается плохое знание теоретического материала и отсутствие необходимых умений. Руководство и помощь со стороны учителя оказываются неэффективны в связи плохой подготовкой студента.

# Отметка «1» ставится, если

Работа не выполнена, у студента отсутствуют необходимые для проведения работы теоретические знания, практические умения и навыки.

*Примечание* — учитель имеет право поставить студенту оценку выше той, которая предусмотрена нормами, если им работа выполнена в оригинальном варианте. Оценки с анализом работ доводятся до сведения студентов, как правило, на последующем уроке; предусматривается работа над ошибками и устранение пробелов в знаниях и умениях учеников.

# **Практическая работа № 12**

# **ТЕМА: Поиск информации на государственных образовательных порталах**

**ЦЕЛЬ:** изучение информационной технологии организации поиска информации на государственных образовательных порталах.

**ПРИОБРЕТАЕМЫЕ УМЕНИЯ И НАВЫКИ:** Научиться искать необходимую информации на государственных образовательных порталах

### **НОРМА ВРЕМЕНИ: 2 часа**

**ОСНАЩЕНИЕ РАБОЧЕГО МЕСТА:** персональные компьютеры, локальная сеть, коммуникационная сеть интернет, наглядные пособия, раздаточный дидактический материал. **ЗАДАНИЯ:**

Задание 1. Выпишите электронные адреса шести государственных образовательных порталов и дайте им краткую характеристику. Оформите в виде таблицы.

Задание 2. Использование он-лайн переводчика

Задание 3. Нахождение лексических значений предложенных слов.

Задание 4. С помощью одной из поисковых систем найдите информацию и занесите ее в таблицу.

Задание 5. Заполните таблицу, используя поисковую систему Яндекс: www.yandex.ru.

Задание 6. Произвести поиск сайтов в наиболее популярных поисковых системах общего назначения в русскоязычном Интернете (Рунете).

Задание 7. Сделайте вывод по лабораторной работе.

### **Ход работы**

В настоящее время существует множество справочных служб Интернет, помогающих пользователям найти нужную информацию.В таких службах используется обычный принцип поиска в неструктурированных документах– по ключевым словам.

**Поисковая система–**это комплекс программ и мощных компьютеров, способные принимать, анализировать и обслуживать запросы пользователей по поиску информации в Интернет. Поскольку современное Web-пространство необозримо, поисковые системы вынуждены создавать свои базы данных по Web- страницам. Важной задачей поисковых систем является постоянное поддержание соответствия между созданной информационной базой и реально существующими в Сети материалами. Для этого специальные программы (роботы) периодически обходят имеющиеся ссылки и анализируют их состояние. Данная процедура позволяет удалять исчезнувшие материалы и по добавленным на просматриваемые страницы ссылкам обнаруживать новые.

**Служба WorldWideWeb (WWW)–** это единое информационное пространство, состоящее из сотен миллионов взаимосвязанных электронных документов.

Отдельные документы, составляющие пространство Web, называют**Web-страницами**. Группы тематически объединенных Web-страниц называют**Web-узлами** (сайтами).

Программы для просмотра Web-страниц называют **браузерами** (обозревателями).

К средствам поисковых систем относится язык запросов.

Используя различные приёмы можно добиться желаемого результата поиска.

**!**– запрет перебора всех словоформ.

**+**– обязательное присутствие слов в найденных документах.

-– исключение слова из результатов поиска.

**&**– обязательное вхождение слов в одно предложение.

**~**– требование присутствия первого слова в предложении без присутствия второго.

**|**– поиск любого из данных слов.

**«»**– поиск устойчивых словосочетаний.

**\$title**– поиск информации по названиям заголовков.

**\$anchor–**поиск информации по названию ссылок.

### **Содержание работы:**

**Задание №1.**

1. Загрузите Интернет.

- 2. С помощью строки поиска найдите каталог ссылок на государственные образовательные порталы.
- 3. Выпишите электронные адреса шести государственных образовательных порталов и дайте им краткую характеристику. Оформите в виде таблицы:

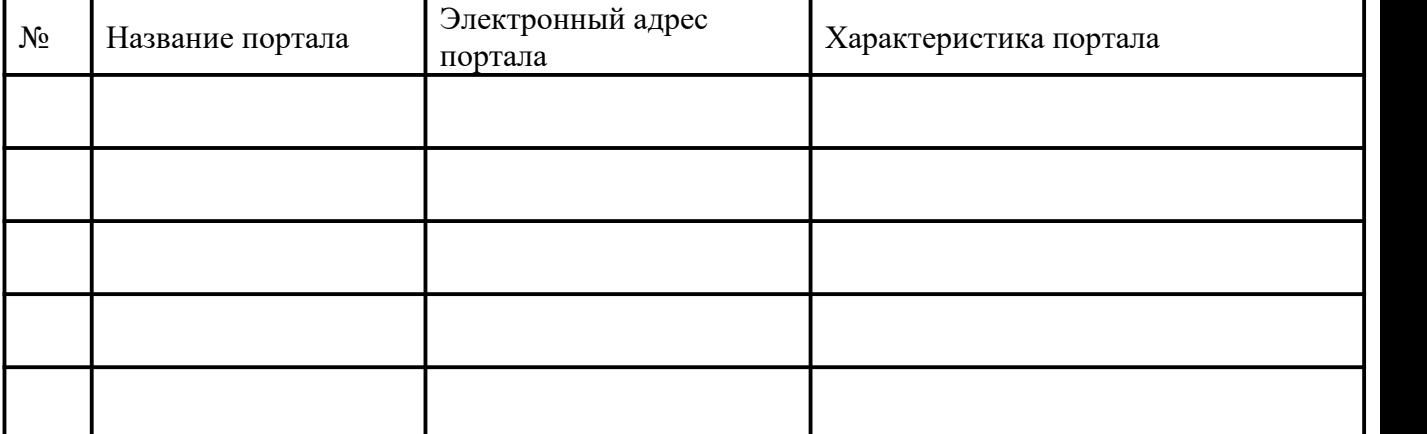

# **Задание №2.**

- 1. Откройте программу EnternetExplorer.
- 2. Загрузите страницу электронного словаря Promt– www.ver-dict.ru.
- 3. Из раскрывающегося списка выберите *Русско-английский словарь (Русско-Немецкий)*.
- 4. <sup>В</sup> текстовое поле *Слово для перевода***:** введите слово, которое Вам нужно перевести.5. Нажмите на кнопку *Найти*.
- 
- 6. Занесите результат в следующую таблицу:

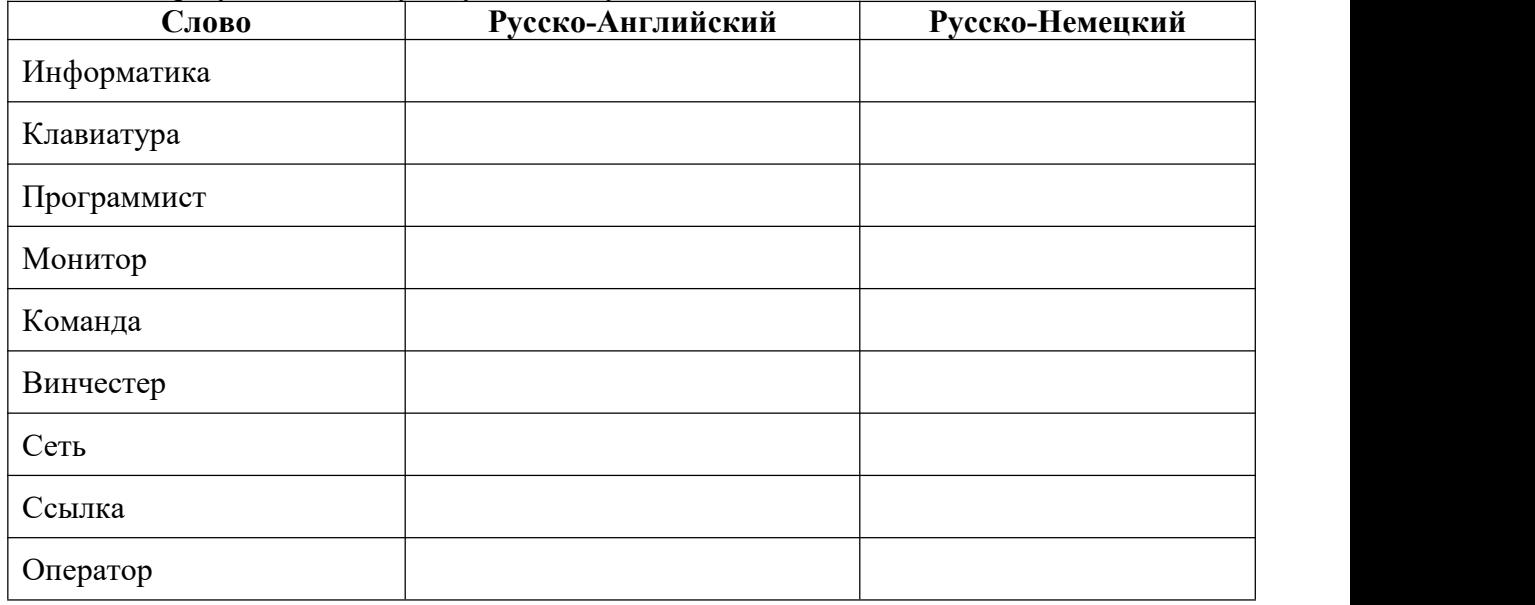

# **Задание №3.**

- 1. Загрузите страницу электронного словаря– www.efremova.info.
- 2. В текстовое поле *Поиск по словарю***:** введите слово, лексическое значение которого Вам нужно узнать.
- 3. Нажмите на кнопку *Искать*. Дождитесь результата поиска.
- 4. Занесите результат в следующую таблицу:

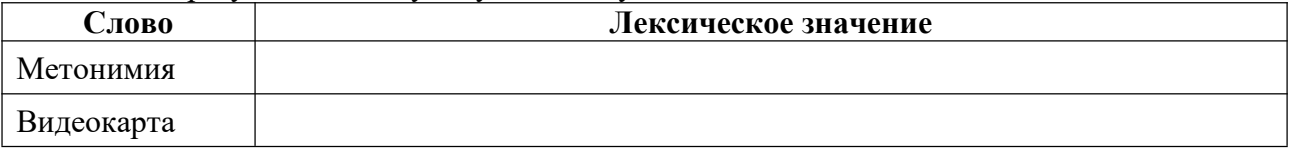

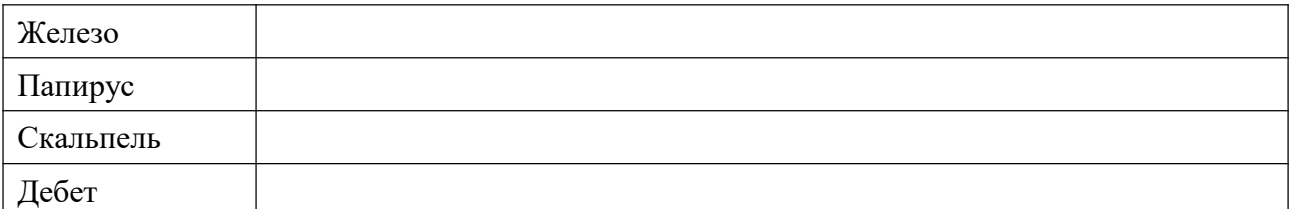

**Задание №4.** С помощью одной из поисковых систем найдите информацию и занесите ее в таблицу:

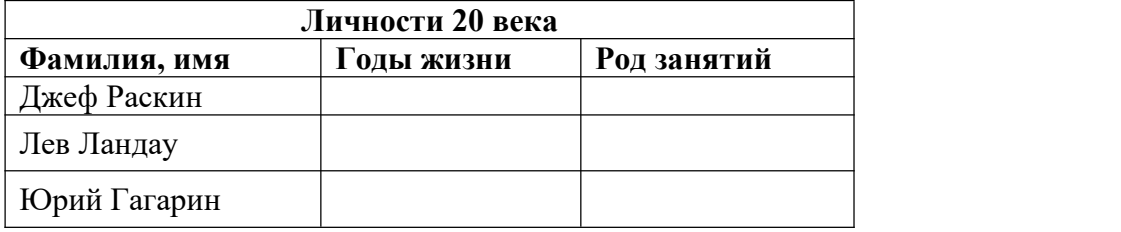

# **Задание №5.** Заполните таблицу, используя поисковую систему Яндекс: www.yandex.ru.

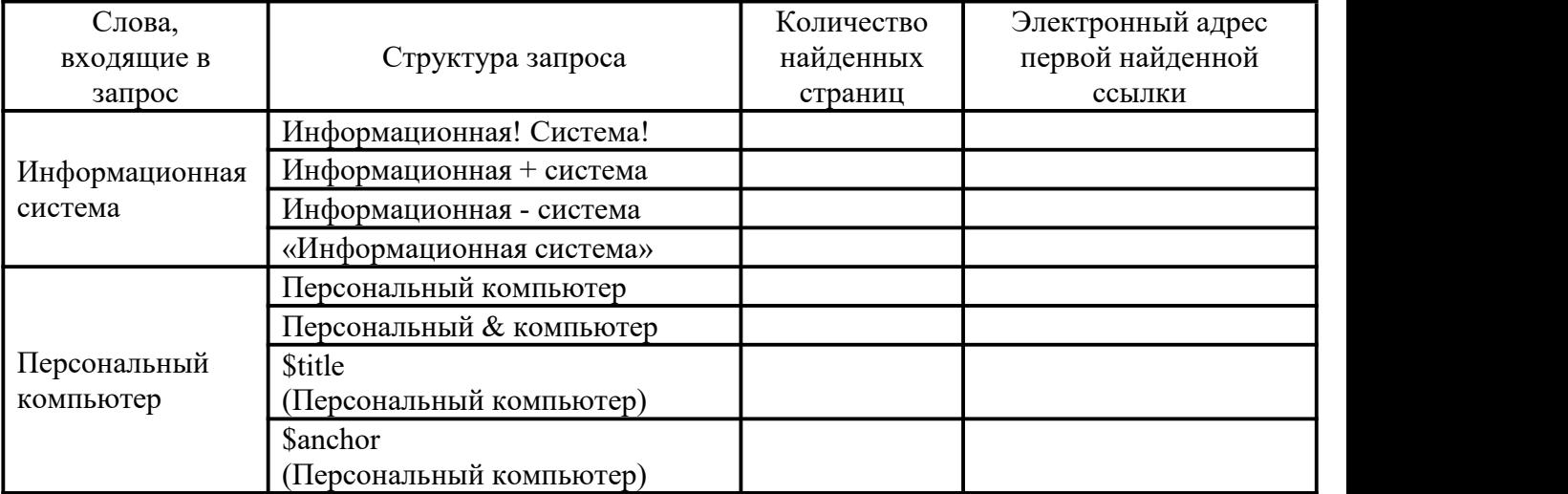

**Задание №6.** Произвести поиск сайтов в наиболее популярных поисковых системах общего назначения в русскоязычном Интернете (Рунете).

**Краткая справка.** Наиболее популярными русскоязычными поисковыми системами являются:

Rambler — www.rambler.ru;

Апорт — www.aport.ru;

Яndex— www.yandex.ru.

Англоязычные поисковые системы:

Yahoo — www.yahoo.com.

Специализированные поисковые системы позволяют искать информацию в специализированных слоях Интернета. К ним можно отнести поиск файлов на серверах FTP и систему поиска адресов электронной почты WhoWhere.

# *Порядок работы задания №2:*

- 1. Создайте папку на рабочем столе с именем: *Фамилия–Группа*.
- 2. Запустите InternetExplorer.

Для перехода в определенное место или на определенную страницу воспользуйтесь адресной строкой главного окна InternetExplorer.

**Краткая справка:** Адрес узла (URL) обычно начинается с имени протокола, за которым следует обслуживающая узел организация, например в адресе http://www.rambler.ru

«http://www» указывает, что это сервер Web, который использует протокол http, домен «.ru» определяет адрес российских узлов.

- 2. Произведите поиск в поисковой системе Rambler.
- Введите в адресную строку адрес (URL) русскоязычной поисковой системы Rambler www.rambler.ru и нажмите клавишу *Enter*. Подождите, пока загрузится страница. В это же время на панели, инструментов активизируется красная кнопка *Остановить,* предназначенная для остановки загрузки.
- Рассмотрите загрузившуюся главную страницу– Вы видите поле для ввода ключевого слова и ряд рубрик. Для перехода на ссылки, имеющиеся на странице, подведите к ссылке курсор и щелкните левой кнопкой мыши. Ссылка может быть рисунком или текстом другого цвета (обычно с подчеркнутым шрифтом). Чтобы узнать, является ли элемент страницы ссылкой, подведите к нему указатель.Если указатель принимает вид руки с указательным пальцем, значит, элемент является ссылкой.
- 3. Введите в поле поиска словосочетание «Энциклопедия финансов» и нажмите кнопку *Найти!*
- 4. Убедитесь, что каталог Web работает достаточно быстро. Программа через некоторое время сообщит вам, что найдено определенное количество документов по этой тематике. Определите, сколько документов нашла поисковая система:
- 5. Запомните страницу из списка найденных, представляющую для вас интерес, командой *Избранное/Добавить в папку.*
- 6. Сохраните текущую страницу на компьютере. Выполните команду *Файл/Сохранить как,*выберите созданную ранее папку на рабочем столе для сохранения, задайте имя файла и нажмите кнопку *Сохранить.*
- 7. Для поиска информации на текущей странице выполните команду *Правка /Найти на этой странице* (или нажмите клавиши *Ctrl-F*). В окне поиска наберите искомое выражение, например «Финансы», и нажмите кнопку *Найти далее.* Откройте страничку одной из найденных энциклопедий.
- 8. Скопируйте сведения страницы в текстовый документ. Для копирования содержимого всей страницы выполните команду *Правка/Выделить все*и команду *Правка/Копировать.* Откройте новый документ текстового редактора MSWord и выполните команду *Правка/Вставить.*

**Краткая справка:**невозможно копирование сведений с одной Web-страницы на другую.

- 9. Произведите поиск в поисковой системе Яndex. Откройте поисковый сервер Яndex www.yandex.ru. В поле поиска задайте «Энциклопедии», нажмите кнопку *Найти,* сравните результаты с поиском в Рамблере.
- 10. Сузьте круг поиска и найдите информацию, например, об управлении финансами (в поле поиска введите «Управление финансами»). Сравните полученные результаты с предыдущим поиском.
- 11. Введите одно слово «Финансы» в поле поиска. Отличается ли результат от предыдущего поиска? Попробуйте поставить перед поисковой системой задачу найти информацию о какой-нибудь конкретной валюте, предположим «Доллар». Сравните результаты поиска.

**Краткая справка**: не бойтесь повторять свой запрос на разных поисковых серверах. Зачастую один и тот же запрос на другом сервере дает совершенно иные результаты.

12. Произведите поиск картинок и фотографий в поисковой системе Яndex. В поле поиска наберите по-английски «Dollar» и укажите категорию поиска «Картинки». Запрос

«Dollar» найдет в Интернете картинки, в имени которых встречается слово «Dollar». Высока вероятность того, что эти картинки связаны с финансами.

**Задание 7.** Сделайте вывод по лабораторной работе.

# **КОНТРОЛЬНЫЕ ВОПРОСЫ:**

- 1. Что понимают под поисковой системой?
- 2. Перечислите популярные русскоязычные поисковые системы.
- 3. Что такое ссылка и как определить, является ли элемент страницы ссылкой
- 4. Возможно ли копирование сведений с одной Web-страницы на другую?
- 5. Каким образом производится поиск картинок и фотографий в поисковых системах Интернет?

# **Критерии оценивания качества выполнения лабораторных и практических работ.**

# Отметка «5» ставится, если

Работа выполнена в полном объеме с соблюдением необходимой последовательности. Студенты работают полностью самостоятельно: подбирают необходимые для выполнения предлагаемых работ источники знаний, показывают необходимые для проведения работы теоретические знания, практические умения и навыки. Работа оформляется аккуратно, в наиболее оптимальной для фиксации результатов форме.

### Отметка «4» ставится, если

Работа выполнена студентом в полном объеме и самостоятельно. Допускаются отклонения от необходимой последовательности выполнения, не влияющие на правильность конечного результата. Студент использует, указанные учителем источники знаний. Работа показывает знание студентами основного теоретического материала и овладение умениями, необходимыми для самостоятельного выполнения работы. Могут быть неточности и небрежность в оформлении результатов работы.

### Отметка «3» ставится, если

Работа выполняется и оформляется студентом при помощи учителя или хорошо подготовленных и уже выполнивших на «отлично» данную работу студентов. На выполнение работы затрачивается много времени. Студент показывает знания теоретического материала, но испытывает затруднение при самостоятельной работе с источниками знаний или приборами.

# Отметка «2» ставится, если

Результаты, полученные студентом не позволяют сделать правильных выводов и полностью расходятся с поставленной целью. Показывается плохое знание теоретического материала и отсутствие необходимых умений. Руководство и помощь со стороны учителя оказываются неэффективны в связи плохой подготовкой студента.

### Отметка «1» ставится, если

Работа не выполнена, у студента отсутствуют необходимые для проведения работы теоретические знания, практические умения и навыки.

*Примечание* — учитель имеет право поставить студенту оценку выше той, которая предусмотрена нормами, если им работа выполнена в оригинальном варианте. Оценки с анализом работ доводятся до сведения студентов, как правило,

на последующем уроке; предусматривается работа над ошибками и устранение пробелов в знаниях и умениях учеников.

# **Практическая работа №13**

# **ТЕМА: Демонстрация использования различных видов АСУ на практике в социально экономической сфере деятельности**

**ЦЕЛЬ:** получить представление об автоматических и автоматизированных системах управления в социально-экономической сфере деятельности.

**ПРИОБРЕТАЕМЫЕ УМЕНИЯ И НАВЫКИ:** Получить понятие об использовании АСУ на практике

# **НОРМА ВРЕМЕНИ: 2 часа**

**ОСНАЩЕНИЕ РАБОЧЕГО МЕСТА:** персональные компьютеры, локальная сеть, коммуникационная сеть интернет, наглядные пособия, раздаточный дидактический материал.

# **ЗАДАНИЯ:**

Задание 1. Просмотрите презентацию «Автоматизированные системы управления».

Задание 2. Сделать вывод о проделанной лабораторной работе

### **Ход работы**

**Автоматизированная система управления** или **АСУ–** комплекс аппаратных и программных средств, предназначенный для управления различными процессами в рамках технологического процесса, производства, предприятия. АСУ применяются в различных отраслях промышленности, энергетике, транспорте и тому подобное.

Создателем первых АСУ в СССР является доктор экономических наук, профессор, член-корреспондент Национальной академии наук Белоруссии, основоположник научной школы стратегического планирования Николай Иванович Ведута (1913-1998). В 1962-1967гг. в должности директора Центрального научно-исследовательского института технического управления (ЦНИИТУ), являясь также членом коллегии Министерства приборостроения СССР, он руководил внедрением первых в стране автоматизированных систем управления производством на машиностроительных предприятиях. Активно боролся против идеологических PR-акций по внедрению дорогостоящих ЭВМ, вместо создания настоящих АСУ для повышения эффективности управления производством.

**Важнейшая задача АСУ–** повышение эффективности управления объектом на основе роста производительности труда и совершенствования методов планирования процесса управления.

# **Цели автоматизации управления**

Обобщенной целью автоматизации управления является повышение эффективности использования потенциальных возможностей объекта управления. Таким образом, можно выделить ряд целей:

- 1. Предоставление лицу, принимающему решение (ЛПР) адекватных данных для принятия решений.
- 2. Ускорение выполнения отдельных операций по сбору и обработке данных.<br>3. Снижение количества решений, которые должно принимать ЛПР.
- 
- 4. Повышение уровня контроля и исполнительской дисциплины.
- 
- 5. Повышение оперативности управления.<br>6. Снижение затрат ЛПР на выполнение вспомогательных процессов.
- 7. Повышение степени обоснованности принимаемых решений. В состав АСУ входят следующие *виды обеспечений*:
	- информационное,
	- программное,
	- техническое,
	- организационное,
	- метрологическое,
- правовое,
- лингвистическое.

# **Основные классификационные признаки**

Основными классификационными признаками, определяющими вид АСУ, являются:

- сфера функционирования объекта управления (промышленность, строительство, транспорт, сельское хозяйство, непромышленная сфера и так далее);
- вид управляемого процесса (технологический, организационный, экономический и так далее);
- уровень в системе государственного управления, включения управление народным хозяйством в соответствии с действующими схемами управления отраслями (для промышленности: отрасль (министерство), всесоюзное объединение, всесоюзное промышленное объединение, научно-производственное объединение, предприятие (организация), производство, цех, участок, технологический агрегат).

# **Функции АСУ**

Функции АСУ в общем случае включают в себя следующие элементы (действия):

- планирование и (или) прогнозирование;
- учет, контроль, анализ;
- координацию и (или) регулирование.

# *Виды АСУ*

- **Автоматизированная система управления технологическим процессом** или **АСУ ТП–** решает задачи оперативного управления и контроля техническими объектами в промышленности, энергетике, на транспорте.
- **Автоматизированная система управления производством** (**АСУ П**)– решает задачи организации производства, включая основные производственные процессы, входящую и исходящую логистику. Осуществляет краткосрочное планирование выпуска с учётом производственных мощностей, анализ качества продукции, моделирование производственного процесса.

# *Примеры:*

- **Автоматизированная система управления уличным освещением** («АСУ УО»)– предназначена для организации автоматизации централизованного управления уличным освещением.
- **Автоматизированная система управления наружного освещения** («АСУНО»)– предназначена для организации автоматизации централизованного управления наружным освещением.
- **Автоматизированная система управления дорожным движением** или **АСУ ДД–** предназначена для управления транспортных средств и пешеходных потоков на дорожной сети города или автомагистрали
- **Автоматизированная система управления предприятием** или **АСУП–** Для решения этих задач применяются MRP,MRP II и ERP-системы. В случае, если предприятием является учебное заведение, применяются системы управления обучением.
- **Автоматическая система управления для гостиниц**.
- **Автоматизированная система управления операционным риском–** это программное обеспечение, содержащее комплекс средств, необходимых для решения задач управления операционными рисками предприятий: от сбора данных до предоставления отчетности и построения прогнозов.

# **Содержание работы:**

# **Задание №1.**

1. Просмотрите презентацию «**Автоматизированные системы управления**» (расположена на сетевом диске компьютера), в которой представлены виды АСУ. С помощью гиперссылок перейдите на web-страницы, в которых приведены примеры автоматизированных систем управления.

**2.** В качестве примера автоматизации на производстве просмотрите видеоролики «Конвейерная линия обработки металлопроката» и «Производство металлопроката труб».

**Задание 2.** Сделайте вывод по лабораторной работе.

# **КОНТРОЛЬНЫЕ ВОПРОСЫ:**

- 1. Что называется автоматизированной системой управления?
- 2. Какую задачу решают автоматизированные системы управления?
- 3. Какие цели преследуют АСУ?
- 4. Какие функции осуществляют АСУ?
- 5. Приведите примеры автоматизированных систем управления.

# **Критерии оценивания качества выполнения лабораторных и практических работ.**

# Отметка «5» ставится, если

Работа выполнена в полном объеме с соблюдением необходимой последовательности. Студенты работают полностью самостоятельно: подбирают необходимые для выполнения предлагаемых работ источники знаний, показывают необходимые для проведения работы теоретические знания, практические умения и навыки. Работа оформляется аккуратно, в наиболее оптимальной для фиксации результатов форме.

### Отметка «4» ставится, если

Работа выполнена студентом в полном объеме и самостоятельно. Допускаются отклонения от необходимой последовательности выполнения, не влияющие на правильность конечного результата. Студент использует, указанные учителем источники знаний. Работа показывает знание студентами основного теоретического материала и овладение умениями, необходимыми для самостоятельного выполнения работы. Могут быть неточности и небрежность в оформлении результатов работы.

### Отметка «3» ставится, если

Работа выполняется и оформляется студентом при помощи учителя или хорошо подготовленных и уже выполнивших на «отлично» данную работу студентов. На выполнение работы затрачивается много времени. Студент показывает знания теоретического материала, но испытывает затруднение при самостоятельной работе с источниками знаний или приборами.

# Отметка «2» ставится, если

Результаты, полученные студентом не позволяют сделать правильных выводов и полностью расходятся с поставленной целью. Показывается плохое знание теоретического материала и отсутствие необходимых умений. Руководство и помощь со стороны учителя оказываются неэффективны в связи плохой подготовкой студента.

### Отметка «1» ставится, если

Работа не выполнена, у студента отсутствуют необходимые для проведения работы теоретические знания, практические умения и навыки.

*Примечание* — учитель имеет право поставить студенту оценку выше той, которая предусмотрена нормами, если им работа выполнена в оригинальном варианте. Оценки с анализом работ доводятся до сведения студентов, как правило,

на последующем уроке; предусматривается работа над ошибками и устранение пробелов в знаниях и умениях учеников.

# **Практическая работа № 14**

**ТЕМА: Стандартные настройки Windows**

**ЦЕЛЬ:** Приобрести основные навыки управления объектами Windows.

Освоить способы выполнения операций по обслуживанию файловой структуры (навигацию по файловой структуре, создание, копирование, перемещение, удаление объектов) в операционной среде Windows.

**ПРИОБРЕТАЕМЫЕ УМЕНИЯ И НАВЫКИ:** Освоить стандартные способы работы с приложениями Windows, а также некоторые общепринятые элементы настройки пользовательского интерфейса.

# **НОРМА ВРЕМЕНИ: 2 часа**

**ОСНАЩЕНИЕ РАБОЧЕГО МЕСТА:** персональные компьютеры, локальная сеть, коммуникационная сеть интернет, наглядные пособия, раздаточный дидактический материал. **ЗАДАНИЯ:**

Задание 1. Знакомство с ОС Windows

Задание 2. Редактирование свойств типов файлов.

Задание 3. Настройка Рабочего стола.

Задание 4. Настройка свойств мыши.

Задание5.Выполнить самостоятельные задания по вариантам.

Задание 6.Сделайте вывод о лабораторной работе.

# **Ход работы**

Операционные системы семейства Windows – это графические операционные системы для компьютеров платформы IBM PC. Ее основные средства управления – графический манипулятор мышь и клавиатура.

4. Стартовый экран Windows представляет собой системный объект, называемый Рабочим столом – это графическая среда, на которой отображаются объекты Windows и элементы управления Windows. В исходном состоянии на Рабочем столе можно наблюдать несколько экранных значков и Панель задач. Значки – это графическое представлениеобъектов Windows, а Панель задач – один из основных элементов управления.

### **Задание № 1.** Знакомство с ОС Windows

1. Запустите программу Проводник (Пуск —>Программы—>Проводник).

2. На левой панели Проводника разыщите папку C:\Windows\Главное меню\ Программы\ Автозагрузка. Откройте ее и на правой панели рассмотрите ярлыки приложений, загружаемых автоматически. Запомните местоположение папки Автозагрузка на левой панели.

3. Найдите файл calc.exe — программа Калькулятор. Запомните его адрес.

4. На правой панели разыщите значок программы Калькулятор(calc.exe). В случае необходимости используйте полосы прокрутки. Если есть трудности с розыском объекта calc.exe, включите пункт сортировки объектов по имени (Вид —>Упорядочить значки —>По имени).

5. Методом специального перетаскивания (при нажатой правой кнопке мыши) перетащите значок приложения calc. exe с правой панели Проводника на левую панель. Экспериментальным путем убедитесь в том, что прокрутка содержимого левой панели происходит автоматически, когда перетаскиваемый объект подводится к краю панели. Не отпускайте кнопку мыши.

6. Разыскав значок папки Автозагрузка, наведите на него перетаскиваемый мышью значок. О точности наведения свидетельствует факт изменения цвета надписи,

присоединенной к значку. Выполнив наведение, отпустите кнопку мыши. В открывшемся меню специального

перетаскивания выберите пункт Ярлык.

7. Откройте папку Автозагрузка. Убедитесь в том, что в ней появился ярлык программы Калькулятор.

8. Завершите работу с операционной системой и выключите компьютер.

9. Включите компьютер, дождитесь окончания загрузки операционной системы и убедитесь в том, что произошел автоматический запуск программы Калькулятор.

10. Любым способом откройте окно папки Автозагрузка и удалите ярлык Калькулятор. 11. По окончании загрузки операционной системы происходит автоматический запуск приложений, ярлыки которых размещены в специальной папке Автозагрузка. Порядок автоматической загрузки приложений выполняется путем наполнения папки ярлыками.

**Задание № 2.** Редактирование свойств типов файлов.

1. Щелкните правой кнопкой мыши на значке Мой компьютер. Убедитесь, что в контекстном меню присутствуют пункты Открыть и Проводник. Проверьте действие обоих пунктов. Убедитесь в том, что в первом случае открывается окно папки, а во втором – окно Проводника, в котором правая панель тождественна окну папки.

2. Убедитесь в том, что в контекстном меню пункт Открыть выделен полужирным шрифтом, и сопоставьте это с тем фактом, что именно это действие выполнено по умолчанию (при двойном щелчке на значке Мой компьютер). Цель настоящего упражнения – изменить это действие.

3. Откройте диалоговое окно Свойства папки (Пуск —> Настройка —> Свойства папки). 4. Откройте вкладку Типы файлов.

5. Прокрутите список Зарегистрированные типы файлов и найдите нем объект Папка.

6. Щелкните на командной кнопке Изменить – откроется диалоговое окно Изменение свойств типов файлов.

7. Убедитесь в том, что в списке Действия описаны два действия, выполняемые с папками Open (Открыть) и Explore (Открыть в Проводнике). Убедитесь в том, что действие Open (Открыть) считается избранным по умолчанию и выделено полужирным шрифтом.

8. Выделите действие Explore (Открыть в Проводнике) и щелкните на кнопке По умолчанию.

9. Закройте диалоговые окна.

10. На рабочем столе дважды щелкните на значке Мой компьютер и убедитесь в том, что окно Мой компьютер открывается не в окне папки, а в Проводнике.

11. Откройте папку Мои документы (Пуск—>Избранное—>Мои документы). Убедитесь в том, что и она открывается в Проводнике. Если на Рабочем столе имеются значки (ярлыки) иных папок, убедитесь в том, что изменение свойств папок затронуло и их.

12. Повторив действия пунктов 3–9, восстановите исходную настройку свойств папок. 13. Редактируя свойства типов файлов, мы можем назначать различные действия,

выполняемые с данным типом (открытие для просмотра, открытие для редактирования, открытие для воспроизведения и т.п.). Соответствующие настройки выполняют с помощью вкладки Типы файлов диалогового окна Свойства папки. Одно из действий может быть задано по умолчанию (оно выполняется двойным щелчком на значке объекта).

Прочие действия можно исполнить с помощью контекстного меню.

**Задание № 3.** Настройка Рабочего стола.

1. Включите компьютер, дождитесь окончания загрузки операционной системы. Щелкните правой кнопкой мыши на свободном от значков участке Рабочего стола. 2. Выберите в контекстном меню пункт Свойства — откроется диалоговое окно Свойства: Экран. Убедитесь в том, что открыта вкладка Фон.

3. В списке Рисунок рабочего стола выберите рисунок Лес. Щелкните на кнопке <ОК>. Убедитесь в том, что фон Рабочего стола изменился.

4. Повторите пункты 1–3, изменяя на вкладке Фон способ расположения фонового рисунка с помощью раскрывающегося списка Расположить. Установите, как влияют на оформление экрана способы Растянуть, По центру и Рядом.

5. Повторите пункты 1–3, выбрав в качестве фонового рисунка объект Облака и способ расположения Растянуть.

**Задание № 4.** Настройка свойств мыши.

1. Откройте диалоговое окно Свойства:Мышь (Пуск —>Настройка—>Панель управления—>Мышь).

2. Щелкните дважды на элементе управления Область проверки. Убедитесь, что при двойном щелчке элемент срабатывает, а при двух отдельных щелчках с продолжительным интервалом — нет.

3. Методом перетаскивания переместите движок Скорость двойного нажатия в крайнее правое положение. Убедитесь, что при этом интервал времени между двумя отдельными щелчками, составляющими двойной щелчок, чрезмерно занижен и выполнить двойной щелчок очень трудно.

4. Переместите движок в крайнее левое положение и убедитесь в том, что два отдельных щелчка интерпретируются как двойной щелчок.

5. Экспериментально выберите наиболее удобное для себя положение движка.<br>6. Откройте вкладку Перемещение.

7. Уменьшите чувствительность мыши, переместив движок Скорость перемещения указателя в крайнее левое положение. Щелкните на кнопке Применить.

8. Установите указатель мыши примерно в центре экрана. Не отрывая запястья от поверхности стола, подвигайте мышь в направлении влево-вниз –вправо-вверх.

Убедитесь в том, что указатель мыши не достигает левого нижнего и правого верхнего углов экрана.

9. Переместите движок Скорость перемещения указателя в крайнее правое положение. Щелкните на кнопке Применить.

10. Убедитесь в том, что указатель мыши можно провести от левого нижнего до правого верхнего углов экрана, не отрывая запястья от поверхности стола.

11. Экспериментально выберите наиболее удобное для себя положение движка.После каждого изменения его положения не забывайте задействовать командную кнопку . Применить.

12. Закройте диалоговое окно Свойства: Мышь.

Сделайте отчет и вывод по лабораторной работе.

# **Задания для самостоятельной работы**

Вариант 1.

1. На рабочем столе создайте папку с именем Мои собственные документы.

2. Откройте папку с именем Мои собственные документы.

3. Переместите окно папки Мои собственные документы в левый верхний угол экрана.

4. Растяните окно папки Мои собственные документы по горизонтали и вертикали одновременно.

5. Распахните окно папки на весь экран.

6. В текущей папке создайте папку с именем Экспериментальная и папку с именем Мои эксперименты.

7. В папке Экспериментальная создайте документ Microsoft Word с именем Алгоритм, в котором опишите алгоритмы создания папок, документов и ярлыков.

8. В папке Мои эксперименты создайте документ Точечный рисунок с именем Схема, в котором отобразите структурную схему компьютера.

9. В папке Экспериментальная создайте ярлык для объекта wordpad.exe стандартного приложения Wordpad (текстовый редактор).

10. В папке Мои эксперименты создайте ярлык для объекта wordpad.exe стандартного приложения Paint (графический редактор).

11. Найдите все объекты, имена которых начинаются на word.

12. Восстановите окно папки Мои собственные документы до нормальных размеров.

13. Сверните все открытые окна на панель задач. Покажите преподавателю.

14. Удалите все созданные в процессе выполнения самостоятельной работы папки и файлы без возможности последующего восстановления.

# **Вариант 2**

При выполнении задания все операции необходимо производить при помощи программы Проводник.

1. В своей папке архива лабораторных работ создайте предложенную файловую структуру (рис. 1.4).

2. Разверните все папки созданной файловой структуры.

3. Сделайте папку Самостоятельная работа активной.

- 4. Скопируйте документ b.doc в текущую папку.
- 5. Скопируйте документ a.doc в папку К1\К2.

6. Найдите на диске D все файлы с расширением doc и скопируйте в папку К1\К1.

7. Переместите документ file.doc в папку К1\К2\К5.

8. В текущей папке создайте ярлык для стандартного приложения Калькулятор.

9. Переместите ярлык из активной папки в папку К2\К4.

 $K5$ 

b.doc

10. Сделайте папку К5 активной.

 $K<sub>4</sub>$ 

11. Удалите документ f.doc без возможности последующего восстановления.

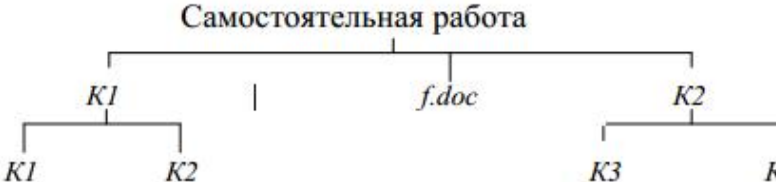

a.doc

file.doc

Рис. 1.4. Файловая структура для задания № 2 самостоятельной работы.

 $c.doc$ 

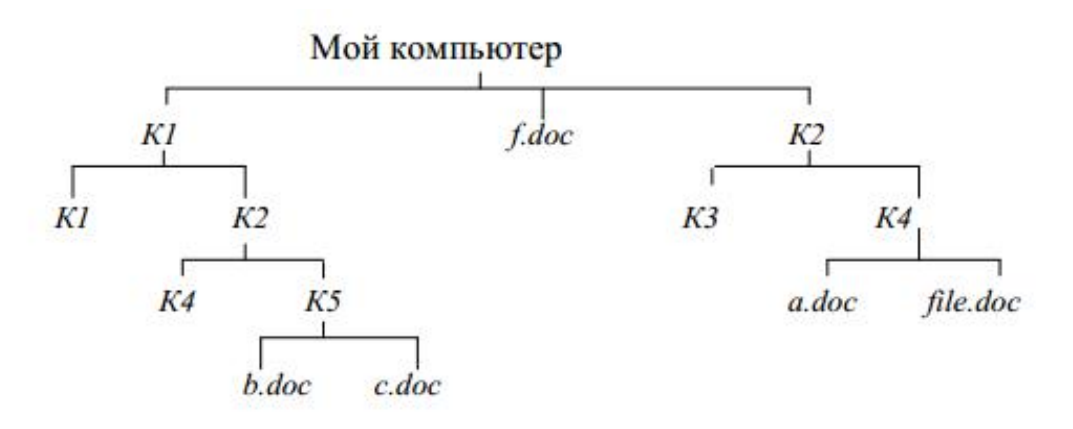

Рис. 1.5. Файловая структура для задания № 3 самостоятельной работы.

# **Вариант 3**

При выполнении задания все операции необходимо производить при помощи системы окон Мой компьютер.

1. При помощи системы окон Мой компьютер в своей папке архива лабораторных работ создайте предложенную файловую структуру (см. рис.1.5).

2. Сделайте папку Мой компьютер текущей.

3. При помощи системы окон Мой компьютер переместите папку К2\К4 в текущую.

4. При помощи буфера обмена скопируйте содержимое папки К1 в К3.

5. Найдите все объекты, имена которых начинаются на «word», и скопируйте первые десять в папку К1\К2\К4.

6. Сделайте папку К1\К2\К4 текущей.

7. При помощи буфера обмена переместите первый и два последних объекта текущей папки в папку К5.

8. Выполните сортировку файлов по времени, размеру, объему.

9. Переместите три самых маленьких объекта текущей папки в папку К5.

10. Сделайте папку Мой компьютер текущей.

11. Удалите объект К2\К3.

12. Разверните созданную в процессе работы файловую структуру в Проводнике. **Задание 6.** Сделайте вывод о лабораторной работе.

### **КОНТРОЛЬНЫЕ ВОПРОСЫ:**

- 1. Дайте понятие Рабочего стола.
- 2. Где расположена Панель задач? Ее назначение.
- 3. Каково назначение кнопки Пуск?
- 4. Назовите основные приемы управления при помощи манипулятора мышь.

5. Дайте определения основных элементов Windows: объект, значок объекта, папка, файл, документ, ярлык объекта.

- 6. Каково назначение ярлыка Мой компьютер?
- 7. Каким образом можно запустить или открыть объект?
- 8. Каким образом можно вызвать контекстное меню выделенного объекта?
- 9. Сформулируйте алгоритм создания ярлыка.
- 10. Сформулируйте алгоритм создания папки.
- 11. Каким образом можно удалить объект?
- 12. Для чего предназначена программа Проводник?
- 13. Каким образом припомощи программы Проводник показать содержимое всех
- вложенных папок файловой структуры какого-либо диска?
- 14. Для чего предназначена папка Мой компьютер?
- 15. Какие способы копирования (перемещения) объектов Вы знаете?

Сформулируйте алгоритм каждого из них.

# **Критерии оценивания качества выполнения лабораторных и практических работ.**

# Отметка «5» ставится, если

Работа выполнена в полном объеме с соблюдением необходимой последовательности. Студенты работают полностью самостоятельно: подбирают необходимые для выполнения предлагаемых работ источники знаний, показывают необходимые для проведения работы теоретические знания,практические умения и навыки. Работа оформляется аккуратно, в наиболее оптимальной для фиксации результатов форме.

#### Отметка «4» ставится, если

Работа выполнена студентом в полном объеме и самостоятельно. Допускаются отклонения от необходимой последовательности выполнения, не влияющие на правильность конечного результата. Студент использует, указанные учителем источники знаний. Работа показывает знание студентами основного теоретического материала и овладение умениями, необходимыми для самостоятельного выполнения работы. Могут быть неточности и небрежность в оформлении результатов работы.

# Отметка «3» ставится, если

Работа выполняется и оформляется студентом при помощи учителя или хорошо подготовленных и уже выполнивших на «отлично» данную работу студентов. На выполнение работы затрачивается много времени. Студент показывает знания теоретического материала, но испытывает затруднение при самостоятельной работе с источниками знаний или приборами.

### Отметка «2» ставится, если

Результаты, полученные студентом не позволяют сделать правильных выводов и полностью расходятся с поставленной целью. Показывается плохое знание теоретического материала и отсутствие необходимых умений. Руководство и помощь со стороны учителя оказываются неэффективны в связи плохой подготовкой студента.

#### Отметка «1» ставится, если

Работа не выполнена, у студента отсутствуют необходимые для проведения работы теоретические знания, практические умения и навыки.

*Примечание* — учитель имеет право поставить студенту оценку выше той,

которая предусмотрена нормами, если им работа выполнена в оригинальном варианте.

Оценки с анализом работ доводятся до сведения студентов, как правило,

на последующем уроке; предусматривается работа над ошибками и устранение пробелов в знаниях и умениях учеников.

# **Практическая работа № 15**

### **ТЕМА: Основы работы с компьютерной графикой. Графический редактор "Paint".**

**ЦЕЛЬ:** Познакомить основами компьютерной графики. Показать, на примере работы в Paint ,<br>как создавать рисунки.

**ПРИОБРЕТАЕМЫЕ УМЕНИЯ И НАВЫКИ:** Научиться работать в графическом редакторе PAINT

# **НОРМА ВРЕМЕНИ: 2 часа**

**ОСНАЩЕНИЕ РАБОЧЕГО МЕСТА:** персональные компьютеры, локальная сеть, коммуникационная сеть интернет, наглядные пособия, раздаточный дидактический материал.

# **ЗАДАНИЯ:**

Задание 1. Создайте новый файл.

Задание 2. Изучите свойства графического редактора.<br>Задание 3. Создайте визитку и сохраните файл.

Задание 4. Выполните самостоятельную работу

Задание 5. Сделайте отчет о проделанной работе.

### **Ход работы**

Программы для работы с графикой называются графическими редакторами. Наиболее простой графический редактор – это Paint. Он встроен в ОС Windows, и поэтому, всегда доступен. Paint – растровый графический редактор, т.е. изображение строится източек. Он имеет ограниченный набор функций, но их вполне достаточно для создания простых рисунков.

Графика в компьютере представляется двумя видами:

Растровая графика – это массив элементарных точек (пикселей), из которых составляется изображение.

Векторная графика основана на математических формулах, описывающих неровности контуров и способ заливки.

Программы для работы с графикой называются графическими редакторами. Наиболее простой графический редактор – это Paint. Он встроен в ОС Windows, и поэтому, всегда доступен. Paint – растровый графический редактор, т.е. изображение строится източек. Он имеет ограниченный набор функций, но их вполне достаточно для создания простых рисунков.

### **Создание визитки в графическом редакторе Paint.**

- 1. Откройте графический редактор Paint и создайте новый файл (Файл Создать)
- 2. Задайте размер файла 5 х 9 см. Для этого задайте атрибуты файла (**Рисунок- Атрибуты**) как на рисунке 1.

3.Используя панель инструментов, вставьте прямоугольники или другие фигуры

Чтобы нарисовать прямоугольник или квадрат:

1. Чтобы нарисовать прямоугольник, выберите в наборе инструментов. Чтобы нарисовать скругленный прямоугольник, выберите  $\Box$  в наборе инструментов. 2. Выберите цвет границы прямоугольника на

палитре. 3. Чтобы заполнить фигуру, выберите цвет, используя правую кнопку мыши, а затем выберите

тип заполнения под набором инструментов.

4. Чтобы нарисовать прямоугольник, перетащите указатель по диагонали в нужном направлении.

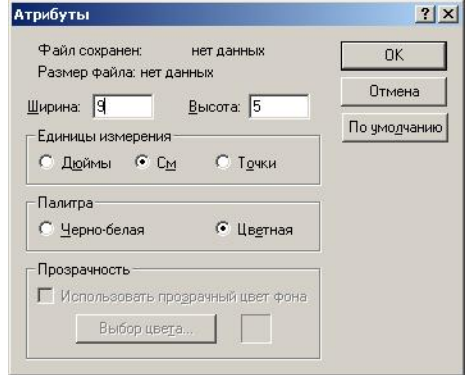

#### **Рисунок 1 Атрибуты файла**

4.Вставьте текст.

5.Сохраните рисунок. (Файл - Сохранить). Введите имя

# 6. Вставьте рисунок

Чтобы ввести и отформатировать текст

- 1. Выберите Ав наборе инструментов.
- 2. Создайте надпись: перетащите указатель по диагонали, а затем выберите шрифт, начертание и размер. **(Вид-Панель атрибут текста)**
- 3. Установите указатель внутрь надписи и нажмите кнопку мыши, а затем введите текст.
	- o Размеры и положение надписи могут быть изменены пользователем.
	- o Чтобы изменить цвет текста, выберите нужный цвет на палитре.
	- **o** Чтобы разместить текст на цветном фоне, выберите **в наборе** инструментов. Чтобы выбрать другой фоновый цвет, укажите на нужный цвет на палитре и нажмите правую кнопку мыши.
- 7. Образцы визиток

Чтобы вставить рисунок из файла в текущий рисунок

- 1. Выделите область, в которую следует вставить рисунок, используя кнопку в наборе инструментов.
- 2. Выберите **Вставить из файла** в меню **Правка**.
- 3. Укажите имя графического файла, содержимое которого следует вставить. (Зайдите в папку C:\школа
- 4. Перетащите выделенный фрагмент на нужное место.
- 5. Чтобы снять выделение, установите указатель вне выделеннойобласти и нажмите кнопку мыши.

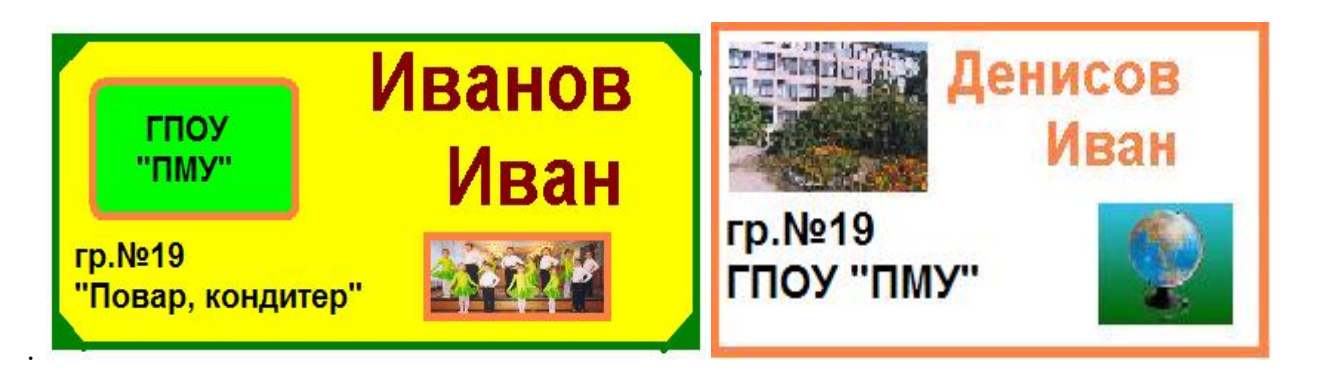

**Задание 4.** Выполните самостоятельную работу Создать плакат о своей профессии.

**Задание 5.** Сделайте вывод по лабораторной работе.

# **КОНТРОЛЬНЫЕ ВОПРОСЫ:**

- 1. Как загружают данный редактор
- 2. Как создать текст
- 3. Как скопировать фрагмент рисунка
- 4. Как изменить размеры файла
- 5. В каких форматах можно сохранить рисунок.

# **Критерии оценивания качества выполнения лабораторных и практических работ.**

# Отметка «5» ставится, если

Работа выполнена в полном объеме с соблюдением необходимой последовательности. Студенты работают полностью самостоятельно: подбирают необходимые для выполнения предлагаемых работ источники знаний, показывают необходимые для проведения работы теоретические знания,практические умения и навыки. Работа оформляется аккуратно, в наиболее оптимальной для фиксации результатов форме.

#### Отметка «4» ставится, если

Работа выполнена студентом в полном объеме и самостоятельно. Допускаются отклонения от необходимой последовательности выполнения, не влияющие на правильность конечного результата. Студент использует, указанные учителем источники знаний. Работа показывает знание студентами основного теоретического материала и овладение умениями, необходимыми для самостоятельного выполнения работы. Могут быть неточности и небрежность в оформлении результатов работы.

# Отметка «3» ставится, если

Работа выполняется и оформляется студентом при помощи учителя или хорошо подготовленных и уже выполнивших на «отлично» данную работу студентов. На выполнение работы затрачивается много времени. Студент показывает знания теоретического материала, но испытывает затруднение при самостоятельной работе с источниками знаний или приборами.

### Отметка «2» ставится, если

Результаты, полученные студентом не позволяют сделать правильных выводов и полностью расходятся с поставленной целью. Показывается плохое знание теоретического материала и отсутствие необходимых умений. Руководство и помощь со стороны учителя оказываются неэффективны в связи плохой подготовкой студента.

#### Отметка «1» ставится, если

Работа не выполнена, у студента отсутствуют необходимые для проведения работы теоретические знания, практические умения и навыки.

*Примечание* — учитель имеет право поставить студенту оценку выше той, которая предусмотрена нормами, если им работа выполнена в оригинальном варианте. Оценки с анализом работ доводятся до сведения студентов, как правило, на последующем уроке; предусматривается работа над ошибками и устранение пробелов в знаниях и умениях учеников.

# **Практическая работа №16**

**ТЕМА: Операционная система. Графический интерфейс пользователя. Примеры использования внешних устройств, подключаемых к компьютеру, в учебных целях. Программное обеспечение внешних устройств. Подключение внешних устройств к компьютеру и их настройка.**

**Цель:** закрепить навыки работы с операционной системой Windows, отработать навыки работы с файлами и папками в ОС Windows; научиться выполнять навигацию с помощью левой панели программы ПРОВОДНИК и изучить приемы копирования и перемещения объектов методом перетаскивания между панелями

**ПРИОБРЕТАЕМЫЕ УМЕНИЯ И НАВЫКИ:** Научиться выполнять операции с файлами и папками в ОС, используя проводник, отработать приемы копирования, перемещения и удаления и восстановления объектов.

# **НОРМА ВРЕМЕНИ: 2 часа**

**ОСНАЩЕНИЕ РАБОЧЕГО МЕСТА:** персональные компьютеры, локальная сеть, коммуникационная сеть интернет, наглядные пособия, раздаточный дидактический материал.

### **ЗАДАНИЯ:**

Задание 1. Заполнить таблицу команд, согласно перечню.

Задание 2. Изучить структуру окна программы ПРОВОДНИК, схематически отобразить её и подписать все элементы окна.

Задание 3. Заполнить таблицу команд, согласно перечню.

Задание 4. Сделайте вывод по лабораторной работе.

# **Ход работы**

# **Работа с программой Проводник**

*Проводник* – программа ОС Windows, предназначенная для навигации по файловой структуре компьютера. Рабочая область окна Проводника имеет **панель дерева папок** (левая панель) и **панель содержимого папки** (правая панель).

Чтобы *просмотреть содержимое папки*, необходимо щелкнуть на значке папки в левой панели или дважды щелкнуть на значке папки в правой панели. Чтобы *загрузить приложение или документ*, достаточно дважды щелкнуть на значке соответствующего файла.

### *Создание, удаление и переименование папок*

### *Создать новую папку*:

1) на панели дерева папок выделить папку, в которой нужно создать новую;

2) выбрать команду *Файл/Создать/Папка*. На панели содержимого папки появится новый значок папки с текстовым полем справа (выделено прямоугольной рамкой);

3) ввести имя папки в текстовое поле;

4) нажать клавишу *Enter*.

### *Изменить имя папки*:

1) на панели дерева папок выделить папку, имя которой нужно изменить;

2) выбрать команду *Файл/Переименовать*или щелкнуть на имени папки;

- 3) в текстовом поле справа от значка (выделено прямоугольной рамкой) ввести новое имя;
- 4) нажать клавишу *Enter*.

# *Удалить папку*:

- 1) на панели дерева папок выделить удаляемую папку;
- 2) выбрать команду *Файл/Удалить*или нажать клавишу *Delete*;

3) подтвердить в диалоговом окне удаление папки.

Команды переименования и удаления папки можно вызвать из контекстного меню папки.

### *Выделение файлов*

Выделение файлов выполняется только на панели содержимого папки.

### *Выделить один файл* – щелкнуть на его значке.

# *Выделить несколько файлов, находящихся рядом*:

- 1) щелкнуть на первом по списку имени;
- 2) нажать и удерживать клавишу **Shift**;

3) щелкнуть на последнем по списку имени.

*Отменить выделение* – щелкнуть вне области выделенной группы файлов.

# *Выделить несколько файлов, находящихся в разных местах*:

- 1) щелкнуть на имени первого файла;
- 2) нажать и удерживать клавишу **Ctrl**;
- 3) щелкать поочередно на именах всех нужных файлов.

Вместе с файлами могут быть выделены и папки.

*Близлежащие значки* можно выделить и с помощью мыши:

1) нажать левую клавишу мыши в любом свободном месте (это будет один из углов будущей прямоугольной области);

2) не отпуская клавишу мыши, переместить указатель (на экране будет рисоваться прямоугольная область, а все внутри выделяться);

3) когда все необходимые файлы будут выделены, отпустить клавишу.

# *Создание, переименование и удаление файлов*

*Созданиефайла:* команда *Файл/Создать выбрать нужный тип файла*.

*Переименованиефайла:* команда *Файл/Переименовать ввести новое имя.*

*Удалениефайла:* команда *Файл/ Удалить* или*клавишей Delete*.

Команды переименования и удаления файла можно вызвать из контекстного меню.

# *Копирование и перенос файлов*

*Копирование файла* – это получение копии файла в новой папке. Файлы всегда копируются из одной папки в другую.

*Перенос файла* – это перемещение файла из одной папки в другую.

*1 способ* – копирование и перенос осуществлять стандартным образом через Буфер обмена.

*2 способ –* перенос осуществить перетаскиванием (перемещением) выделенного файла (группы файлов) спомощью мыши.

Если при перетаскивании держать нажатой клавишу **Ctrl,** то произойдет копирование.

### *Поиск файлов*

*Поиск файлов* выполняется с помощью команды *Сервис/Найти/Файлы и папки...* или с помощью команды *Главное меню/Найти*.

Включение флажка **Просмотреть вложенные папки** позволит искать необходимый файл и во вложенных папках выбранной папки. Если в выпадающем списке отсутствует необходимая Вам папка, Вы можете выбрать ее вручную с помощью кнопки **Обзор...**.

# *Ярлык*

*Ярлык* – это специальный файл, который хранит путь к данному файлу. Ярлык обычно располагают в удобном для пользователя месте.

# *Создание ярлыка*:

*1 способ –* в контекстном меню выбрать команду *Создать ярлык перенести ярлык в нужное место*;

2 способ – по командеменю *Файл/Создать/Ярлык перенести ярлык внужное место*.

### **Задание №1.**

Заполнить таблицу:

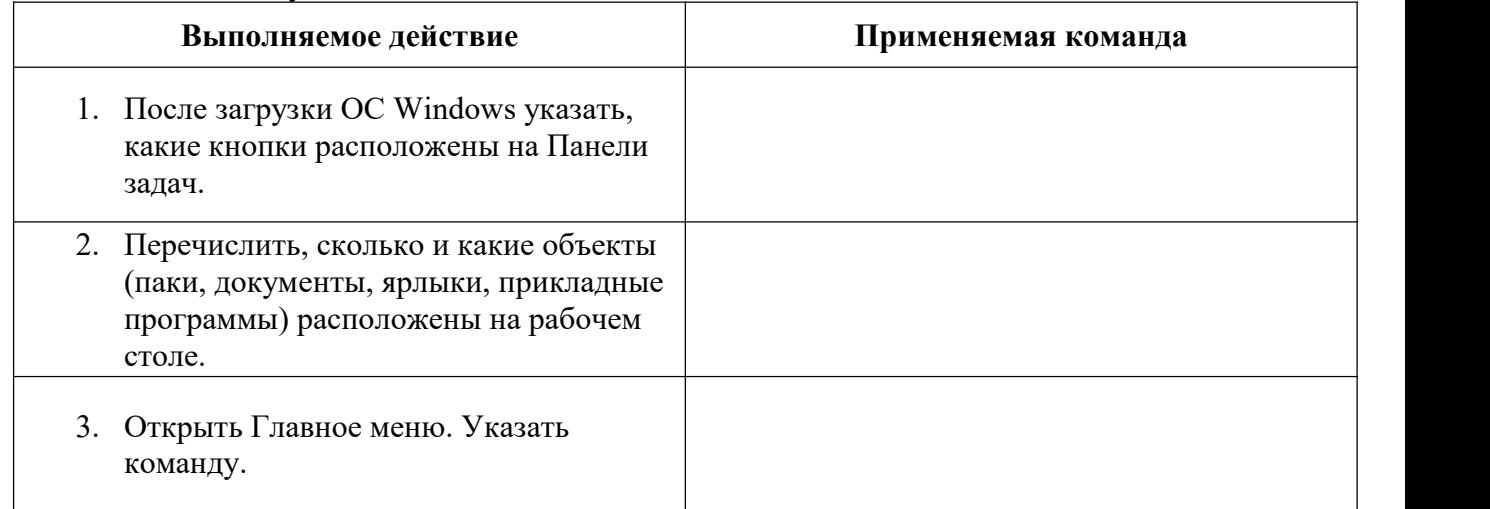

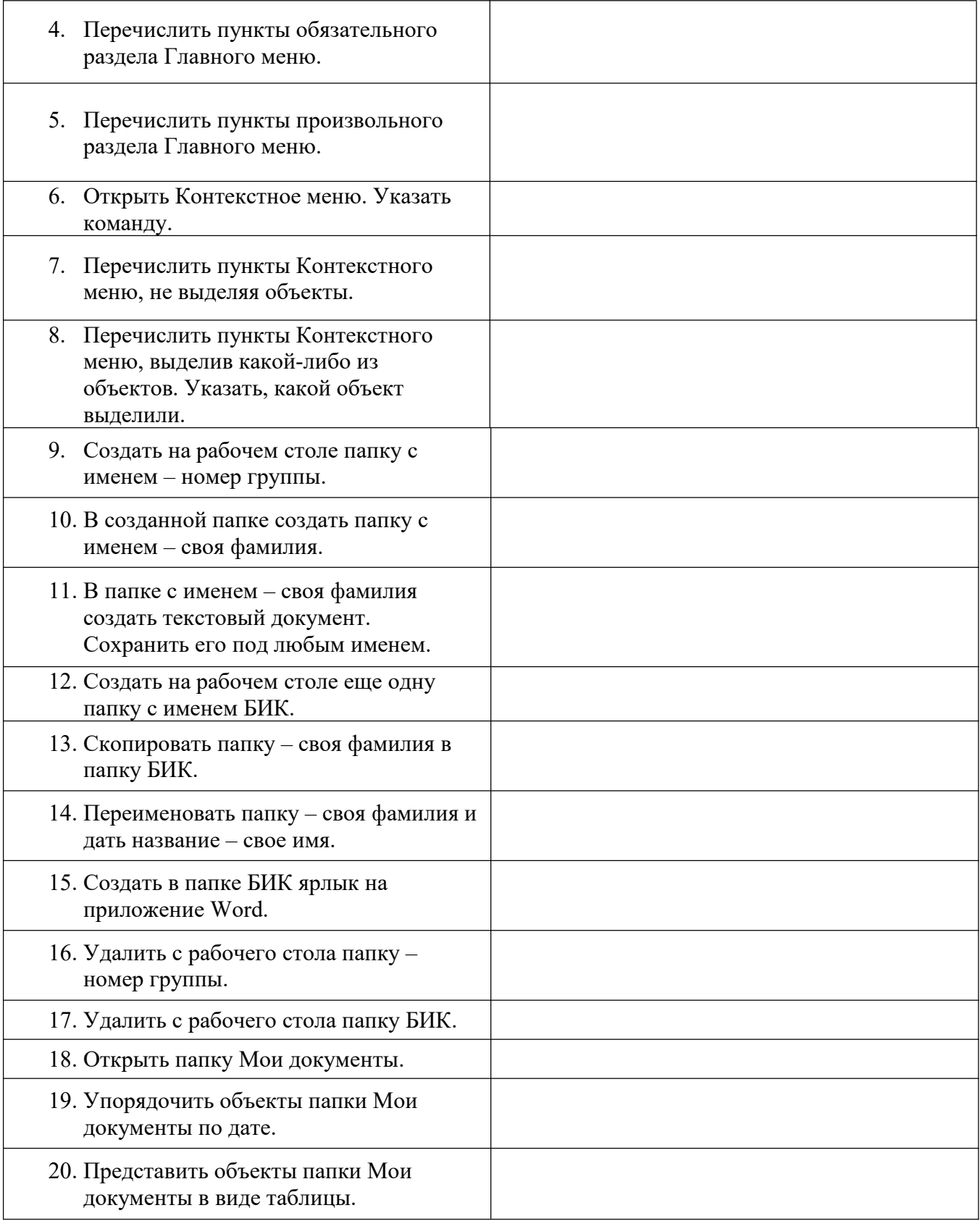

# **Задание №2.**

Изучить структуру окна программы ПРОВОДНИК, схематически отобразить её и подписать все элементы окна. **Задание №3.** Заполнить таблицу:

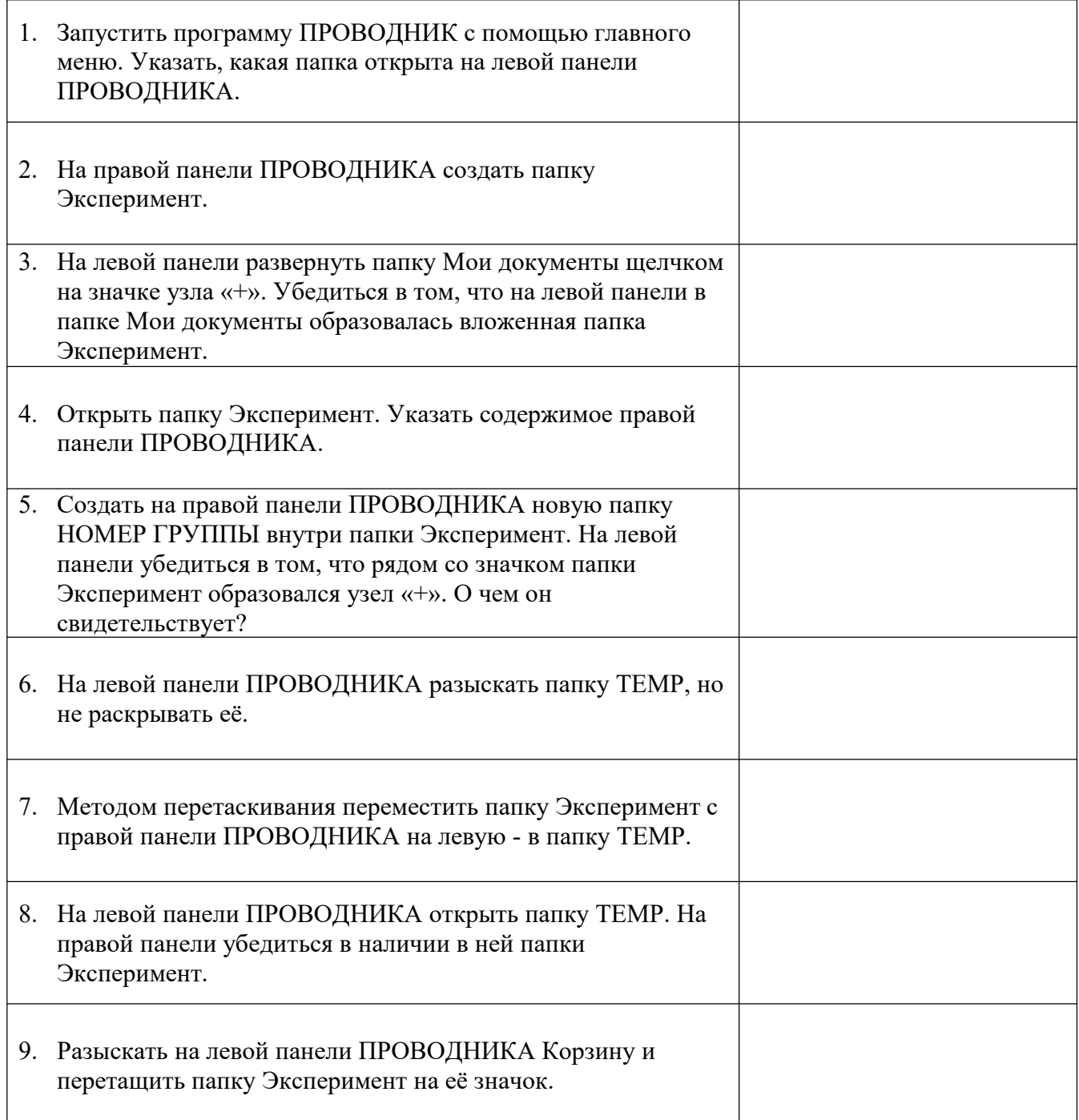

**Задание 4.** Сделайте вывод по лабораторной работе.

# **КОНТРОЛЬНЫЕ ВОПРОСЫ:**

- 1. Что такое файловая структура компьютера?
- 2. Для чего предназначен ПРОВОДНИК?
- 3. Что отображается на левой панели ПРОВОДНИКА?
- 4. Что отображается на правой панели ПРОВОДНИКА?
- 5. Для чего предназначено Главное меню?
- 6. Как открывается контекстное меню?
- 7. В чем особенности ОС Windows?
- 8. Что является средствами управления ОС Windows?
- 9. Перечислите основные элементы управления ОС Windows?
- 10. Для чего предназначена Корзина?
- 11. Перечислите основные типы представления объектов.
- 12. Перечислите методы сортировки объектов.

# **Критерии оценивания качества выполнения лабораторных и практических работ.**

### Отметка «5» ставится, если

Работа выполнена в полном объеме с соблюдением необходимой последовательности. Студенты работают полностью самостоятельно: подбирают необходимые для выполнения предлагаемых работ источники знаний, показывают необходимые для проведения работы теоретические знания, практические умения и навыки. Работа оформляется аккуратно, в наиболее оптимальной для фиксации результатов форме.

# Отметка «4» ставится, если

Работа выполнена студентом в полном объеме и самостоятельно. Допускаются отклонения от необходимой последовательности выполнения, не влияющие на правильность конечного результата. Студент использует, указанные учителем источники знаний. Работа показывает знание студентами основного теоретического материала и овладение умениями, необходимыми для самостоятельного выполнения работы. Могут быть неточности и небрежность в оформлении результатов работы.

### Отметка «3» ставится, если

Работа выполняется и оформляется студентом при помощи учителя или хорошо подготовленных и уже выполнивших на «отлично» данную работу студентов. На выполнение работы затрачивается много времени. Студент показывает знания теоретического материала, но испытывает затруднение при самостоятельной работе с источниками знаний или приборами.

# Отметка «2» ставится, если

Результаты, полученные студентом не позволяют сделать правильных выводов и полностью расходятся с поставленной целью. Показывается плохое знание теоретического материала и отсутствие необходимых умений. Руководство и помощь со стороны учителя оказываются неэффективны в связи плохой подготовкой студента.

### Отметка «1» ставится, если

Работа не выполнена, у студента отсутствуют необходимые для проведения работы теоретические знания, практические умения и навыки.

*Примечание* — учитель имеет право поставить студенту оценку выше той, которая предусмотрена нормами, если им работа выполнена в оригинальном варианте. Оценки с анализом работ доводятся до сведения студентов, как правило, на последующем уроке; предусматривается работа над ошибками и устранение пробелов в знаниях и умениях учеников.

# **Практическая работа №17**

**ТЕМА: Программное и аппаратное обеспечение компьютерных сетей. Сервер. Сетевые операционные системы. Понятие о системном администрировании. Разграничение прав доступа в сети. Подключение компьютера к сети. Администрирование локальной компьютерной сети.**

**ЦЕЛЬ:** освоение приемов обмена файлами между пользователями локальной компьютерной сети.

**ПРИОБРЕТАЕМЫЕ УМЕНИЯ И НАВЫКИ:** Получить понятие о системном администрировании. Разграничение прав доступа в сети.

#### **НОРМА ВРЕМЕНИ: 2 часа**

**ОСНАЩЕНИЕ РАБОЧЕГО МЕСТА:** персональные компьютеры, локальная сеть, коммуникационная сеть интернет, наглядные пособия, раздаточный дидактический материал.

**ЗАДАНИЯ:**

Задание 1. Создайте на локальном диске Z аудитории папку под именем Почта\_1 , в ней текстовый файл. Перешлите содержимое по другому электронному адресу.

Задание 2. Сделайте вывод по лабораторной работе вопросы

#### **Ход работы**

Основными устройствами для быстрой передачи информации на большие расстояния в настоящее время являются телеграф, радио, телефон, телевизионный передатчик, телекоммуникационные сети на базе вычислительных систем.

Передача информации между компьютерами существует с самого момента возникновения ЭВМ. Она позволяет организовать совместную работу отдельных компьютеров, решать одну задачу с помощью нескольких компьютеров, совместно использовать ресурсы и решать множество других проблем.

Под *компьютерной сетью* понимают комплекс аппаратных и программных средств, предназначенных для обмена информацией и доступа пользователей к единым ресурсам сети.

Основное назначение компьютерных сетей - обеспечить совместный доступ пользователей к информации (базам данных, документам и т.д.) и ресурсам (жесткие диски, принтеры, накопители CD-ROM, модемы, выход в глобальную сеть и т.д.).

*Абоненты сети*– объекты, генерирующие или потребляющие информацию.

Абонентами сети могут быть отдельные ЭВМ, промышленные роботы, станки с ЧПУ (станки с числовым программным управлением) и т.д. Любой абонент сети подключён к станции.

*Станция–* аппаратура, которая выполняет функции, связанные с передачей и приёмом информации.

Для организации взаимодействия абонентов и станции необходима физическая передающая среда.

*Физическая передающая среда*– линии связи или пространство, в котором распространяются электрические сигналы, и аппаратура передачи данных.

Одной из основных характеристик линий или каналов связи является скорость передачи данных (пропускная способность).

*Скорость передачи данных–* количество бит информации, передаваемой за единицу времени.

Обычно скорость передачи данных измеряется в битах в секунду (бит/с) и кратных единицах Кбит/с и Мбит/с.

Соотношения между единицами измерения: 1 Кбит/с =1024 бит/с; 1 Мбит/с =1024 Кбит/с; 1 Гбит/с =1024 Мбит/с.

На базе физической передающей среды строится коммуникационная сеть. Таким образом, компьютерная сеть – это совокупность абонентских систем и коммуникационной сети.

Виды сетей. По типу используемых ЭВМ выделяют *однородные* и *неоднородные сети*. В неоднородных сетях содержатся программно несовместимые компьютеры.

По территориальному признаку сети делят на *локальные* и *глобальные.*

*Локальные сети* **(LAN, Local Area** *Глобальные сети* **(WAN, Wide Area Network) Network)** объединяют абонентов, расположенных в пределах небольшой | друга на значительных расстояниях: в разных объединяют абонентов, расположенных друг от

территории, обычно не более 2–2.5 км. организации доступа к общим ресурсам.

Локальные компьютерные сети разных континентах (например, сеть Интернет). позволят организовать работу Взаимодействие между абонентами такой сети отдельных предприятий и может осуществляться на базе телефонных учреждений, в том числе и линий связи, радиосвязи и систем спутниковой образовательных, решить задачу | связи. Глобальные компьютерные сети позволят техническим и информационным | информационных ресурсов всего человечества и районах города, в разных городах, странах, на объединения организации доступа к этим ресурсам.

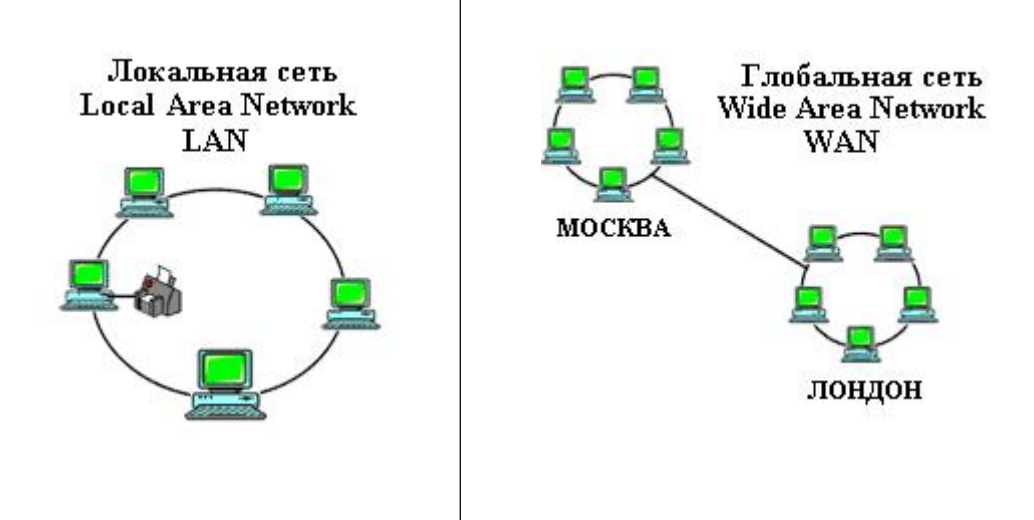

Основные *компоненты коммуникационной сети:*

- передатчик;
- приёмник;
- сообщения (цифровые данные определённого формата: файл базы данных, таблица, ответ на запрос, текст или изображение);
- средства передачи (физическая передающая среда и специальная аппаратура, обеспечивающая передачу информации).

**Топология локальных сетей.** Под топологией компьютерной сети обычно понимают физическое расположение компьютеров сети относительно друг друга и способ соединения их линиями.

Топология определяет требования к оборудованию, тип используемого кабеля, методы управления обменом, надежность работы, возможность расширения сети. **Существует три основных вида топологии сети: шина, звезда и кольцо.**

**Шина (bus)**, при которой все компьютеры параллельно подключаются к одной линии

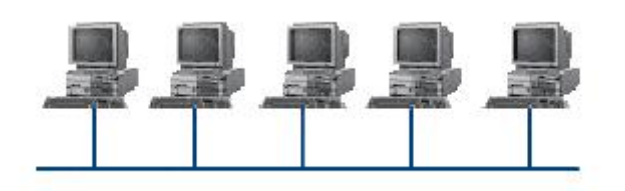

связи, и информация от каждого компьютера одновременно передается ко всем остальным компьютерам. Согласно этой топологии создается одноранговая сеть. При таком соединении компьютеры могут передавать информацию только по очереди, так как

линия связи единственная.

*Достоинства:*

- простота добавления новых узлов в сеть (это возможно даже во время работы сети);
- сеть продолжает функционировать, даже если отдельные компьютеры вышли из строя;
- недорогое сетевое оборудование за счет широкого распространения такой топологии. *Недостатки:*
- сложность сетевого оборудования;
- сложность диагностики неисправности сетевого оборудования из-за того, что все адаптеры включены параллельно;
- обрыв кабеля влечет за собой выход из строя всей сети;
- ограничение на максимальную длину линий связи из-за того, что сигналы при передаче ослабляются и никак не восстанавливаются.

**Звезда (star)**, при которой к одному центральному компьютеру присоединяются

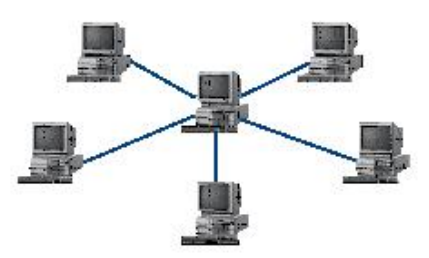

остальные периферийные компьютеры, причем каждый из них использует свою отдельную линию связи. Весь обмен информацией идет исключительно через центральный компьютер, на который ложится очень большая нагрузка, поэтому он предназначен только для обслуживания сети.

### *Достоинства:*

 выход из строя периферийного компьютера никак не отражается на функционировании оставшейся части сети;

- простота используемого сетевого оборудования;
- все точки подключения собраны в одном месте, что позволяет легко контролировать работу сети, локализовать неисправности сети путем отключения от центра тех или иных периферийных устройств;
- не происходит затухания сигналов.

### *Недостатки:*

- выход из строя центрального компьютера делает сеть полностью неработоспособной;
- жесткое ограничение количества периферийных компьютеров;
- значительный расход кабеля.

**Кольцо (ring)**, при котором каждый компьютер передает информацию всегда только

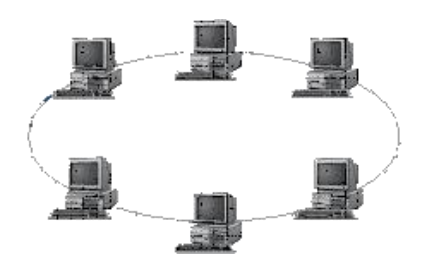

одному компьютеру, следующему в цепочке, а получает информацию только от предыдущего в цепочке компьютера, и этацепочка замкнута. Особенностью кольца является то, что каждый компьютер восстанавливает приходящий к нему сигнал, поэтому затухание сигнала во всем кольце не имеет никакого значения, важно только затухание между соседними компьютерами.

#### *Достоинства:*

- $\checkmark$  легко подключить новые узлы, хотя для этого нужно приостановить работу сети;
- $\checkmark$  большое количество узлов, которое можно подключить к сети (более 1000);
- высокая устойчивость к перегрузкам.

### *Недостатки:*

- $\checkmark$  выход из строя хотя бы одного компьютера нарушает работу сети;
- обрыв кабеля хотя бы в одном месте нарушает работу сети.

В отдельных случаях при конструировании сети используют комбинированную топологию. Например, **дерево** (tree)– комбинация нескольких звезд.

Каждый компьютер, который функционирует в локальной сети, должен иметь **сетевой адаптер (сетевую карту).** Функцией сетевого адаптера является передача и прием сигналов, распространяемых по кабелям связи. Кроме того, компьютер должен быть оснащен сетевой операционной системой.

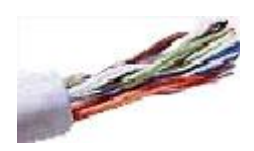

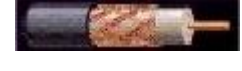

При конструировании сетей используют следующие виды кабелей: *неэкранированная витая пара.* Максимальное расстояние, на котором могут быть расположены компьютеры, соединенные этим кабелем, достигает 90 м. Скорость передачи информации - от 10 до 155 Мбит/с; *экранированная витая пара.* Скорость передачи информации - 16 Мбит/с на расстояние до 300 м.

*коаксиальный кабель.* Отличается более высокой механической прочностью, помехозащищённостью и позволяет передавать информацию на расстояние до 2000 м со скоростью 2-44 Мбит/с;

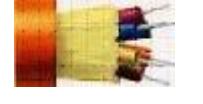

*волоконно-оптический кабель.* Идеальная передающая среда, он не подвержен действию электромагнитных полей, позволяет передавать информацию на расстояние до 10 000 м со скоростью до 10 Гбит/с.

**Понятие о глобальных сетях.** *Глобальная сеть–* это объединения компьютеров, расположенных на удаленном расстоянии, для общего использования мировых информационных ресурсов. На сегодняшний день их насчитывается в мире более 200. Из них наиболее известной и самой популярной является сеть Интернет.

В отличие от локальных сетей в глобальных сетях нет какого-либо единого центра управления. Основу сети составляют десятки и сотни тысяч компьютеров, соединенных теми или иными каналами связи. Каждый компьютер имеет уникальный идентификатор, что позволяет "проложить к нему маршрут" для доставки информации. Обычно в глобальной сети объединяются компьютеры, работающие по разным правилам (имеющие различную архитектуру, системное программное обеспечение и т.д.). Поэтому для передачи информации из одного вида сетей в другой используются шлюзы.

*Шлюзы (gateway)–*это устройства (компьютеры), служащие для объединения сетей с совершенно различными протоколами обмена.

*Протокол обмена–*это набор правил (соглашение, стандарт), определяющий принципы обмена данными между различными компьютерами в сети.

Протоколы условно делятся на базовые (более низкого уровня), отвечающие за передачу информации любого типа, и прикладные (более высокого уровня), отвечающие за функционирование специализированных служб.

Главный компьютер сети, который предоставляет доступ к общей базе данных, обеспечивает совместное использование устройств ввода-вывода и взаимодействия пользователей называется *сервером.*

Компьютер сети, который только использует сетевые ресурсы, но сам свои ресурсы в сеть не отдает, называется *клиентом* (часто его еще называют *рабочей станцией*).

Для работы в глобальной сети пользователю необходимо иметь соответствующее аппаратное и программное обеспечение.

Программное обеспечение можно разделить на два класса:

- программы-серверы, которые размещаются на узле сети, обслуживающем компьютер пользователя;
- программы-клиенты, размещенные на компьютере пользователя и пользующиеся услугами сервера.

Глобальные сети предоставляют пользователям разнообразные услуги: электронная почта, удаленный доступ к любому компьютеру сети, поиск данных и программ и так далее.

# **Содержание работы:**

# **Задание №1.**

- 1. Создайте на локальном диске Z аудитории папку под именем Почта\_1 (цифра в имени соответствует номеру вашего компьютера).
- 2. С помощью текстового редактора Word или WordPad создайте письмо к одногруппникам.
- 3. Сохраните данный текст в папке Почта\_1 своего компьютера в файле письмо1.doc, где 1 – номер компьютера.
- 4. Откройте папку другого компьютера, например, Почта\_2 и скопируйте в него файл письмо1 из своей папки Почта\_1.
- 5. В своей папке Почта 1 прочитайте письма от других пользователей, например письмо2. Допишите в них свой ответ.
- 6. Переименуйте файл письмо2 .doc в файл письмо2\_ответ1.doc
- 7. Переместите файл письмо2\_ответ1.doc в папку Почта \_2 и удалите его из своей папки
- 8. Далее повторите п.2-4 для других компьютеров.
- 9. Прочитайте сообщения от других пользователей в своей папке и повторите для них действия п.5-8.

**Задание 2.** Сделайте вывод по лабораторной работе.

# **КОНТРОЛЬНЫЕ ВОПРОСЫ:**

- 1. Укажите основное назначение компьютерной сети.
- 2. Укажите объект, который является абонентом сети.
- 3. Укажите основную характеристику каналов связи.
- 4. Что такое локальная сеть, глобальная сеть?
- 5. Что понимается под топологией локальной сети?
- 6. Какие существуют виды топологии локальной сети?
- 7. Охарактеризуйте кратко топологию «шина», «звезда», «кольцо».
- 8. Что такое протокол обмена?
- *9. Решите задачу.* Максимальная скорость передачи данных в локальной сети 100 Мбит/с. Сколько страниц текста можно передать за 1 сек, если 1 страница текста содержит 50 строк и на каждой строке - 70 символов

# **Критерии оценивания качества выполнения лабораторных и практических работ.**

### Отметка «5» ставится, если

Работа выполнена в полном объеме с соблюдением необходимой последовательности. Студенты работают полностью самостоятельно: подбирают необходимые для выполнения предлагаемых работ источники знаний, показывают необходимые для проведения работы теоретические знания,практические умения и навыки. Работа оформляется аккуратно, в наиболее оптимальной для фиксации результатов форме.

# ,Отметка «4» ставится, если

Работа выполнена студентом в полном объеме и самостоятельно. Допускаются отклонения от необходимой последовательности выполнения, не влияющие на правильность конечного результата. Студент использует, указанные учителем источники знаний. Работа показывает

знание студентами основного теоретического материала и овладение умениями, необходимыми для самостоятельного выполнения работы. Могут быть неточности и небрежность в оформлении результатов работы.

### Отметка «3» ставится, если

Работа выполняется и оформляется студентом при помощи учителя или хорошо подготовленных и уже выполнивших на «отлично» данную работу студентов. На выполнение работы затрачивается много времени. Студент показывает знания теоретического материала, но испытывает затруднение при самостоятельной работе с источниками знаний или приборами.

### Отметка «2» ставится, если

Результаты, полученные студентом не позволяют сделать правильных выводов и полностью расходятся с поставленной целью. Показывается плохое знание теоретического материала и отсутствие необходимых умений. Руководство и помощь со стороны учителя оказываются неэффективны в связи плохой подготовкой студента.

# Отметка «1» ставится, если

Работа не выполнена, у студента отсутствуют необходимые для проведения работы теоретические знания, практические умения и навыки.

*Примечание* — учитель имеет право поставить студенту оценку выше той, которая предусмотрена нормами, если им работа выполнена в оригинальном варианте. Оценки с анализом работ доводятся до сведения студентов, как правило,

на последующем уроке; предусматривается работа над ошибками и устранение пробелов в знаниях и умениях учеников.

# **Практическая работа №18**

**ТЕМА: Защита информации, антивирусная защита. Эксплуатационные требования к компьютерному рабочему месту. Комплекс профилактических мероприятий для компьютерного рабочего места в соответствии с его комплектацией для профессиональной деятельности.**

**ЦЕЛЬ:** выработать практические навыки работы с антивирусными программами, навыки правильной работы с компьютером.

**ПРИОБРЕТАЕМЫЕ УМЕНИЯ И НАВЫКИ:** Научиться защищать свои данные посредством использования антивирусных программ. Приобрести знания по сохранению своего здоровья при работе с ПК.

# **НОРМА ВРЕМЕНИ: 2 часа**

**ОСНАЩЕНИЕ РАБОЧЕГО МЕСТА:** персональные компьютеры, локальная сеть, коммуникационная сеть интернет, наглядные пособия, раздаточный дидактический материал.

# **ЗАДАНИЯ:**

Задание 1. Обновите через Интернет антивирусную программу, установленную на Вашем компьютере. Выполните проверку папки «Мои документы» на вирусы. Дать характеристику этой программы.

Задание 2. Укажите требования к помещениям кабинета информатики.

Задание 3. Укажите, какие действия запрещены в кабинете информатики.

Задание 4. Укажите комплекс упражнений для снятия усталости за компьютером.

Задание 5. Сделайте вывод по лабораторной работе.

# **Ход работы**

# **Вирусы. Антивирусное программное обеспечение**

**Компьютерный вирус** - программа способная самопроизвольно внедряться и внедрять свои копии в другие программы, файлы, системные области компьютера и в вычислительные сети, с целью создания всевозможных помех работе на компьютере.

Признаки заражения:

- прекращение работы или неправильная работа ранее функционировавших программ
- медленная работа компьютера
- невозможность загрузки ОС
- исчезновение файлов и каталогов или искажение их содержимого
- изменение размеров файлов и их времени модификации
- уменьшение размера оперативной памяти
- непредусмотренные сообщения, изображения и звуковые сигналы
- частые сбои и зависания компьютера и др.

# **Классификация компьютерных вирусов**

*По среде обитания:*

- *Сетевые* распространяются по различным компьютерным сетям
- *Файловые* внедряются в исполняемые модули (COM, EXE)
- *Загрузочные* внедряются в загрузочные сектора диска или сектора, содержащие программу загрузки диска
- *Фалово-загрузочные* внедряются и в загрузочные сектора и в исполняемые модули

# По способу заражения:

- *Резидентные* при заражении оставляет в оперативной памяти компьютера свою резидентную часть, которая потом перехватывает обращения ОС к объектам заражения
- *Нерезидентные* не заражают оперативную память и активны ограниченное время

# По воздействию:

- *Неопасные* не мешают работе компьютера, но уменьшают объем свободной оперативной памяти и памяти на дисках
- Опасные приводят к различным нарушениям в работе компьютера
- Очень опасные могут приводить к потере программ, данных, стиранию информации в системных областях дисков

По особенностям алгоритма:

- *Паразиты* изменяют содержимое файлов и секторов, легко обнаруживаются
- *Черви* вычисляют адреса сетевых компьютеров и отправляют по ним свои копии
- *Стелсы* перехватывают обращение ОС к пораженным файлам и секторам и подставляют вместо них чистые области
- *Мутанты* содержат алгоритм шифровки-дешифровки, ни одна из копий не похожа на другую
- *Трояны* не способны к самораспространению, но маскируясь под полезную, разрушают загрузочный сектор и файловую систему

# **Основные меры по защите от вирусов**

- оснастите свой компьютер одной из современных антивирусных программ: Doctor Weber, Norton Antivirus, AVP
- постоянно обновляйте антивирусные базы
- делайте архивные копии ценной для Вас информации (гибкие диски, CD)

# **Классификация антивирусного программного обеспечения**

- Сканеры (детекторы). Принцип работы антивирусных сканеров основан на проверке файлов, секторов и системной памяти и поиске в них известных и новых (неизвестных сканеру) вирусов.
- Мониторы. Это целый класс антивирусов, которые постоянно находятся в оперативной памяти компьютера и отслеживают все подозрительные действия, выполняемые другими программами. С помощью монитора можно остановить распостранение вируса на самой ранней стадии.
- Ревизоры. Программы-ревизоры первоначально запоминают в специальных файлах образы главной загрузочной записи, загрузочных секторов логических дисков, информацию о структуре каталогов, иногда - объем установленной оперативной памяти. Программы-ревизоры первоначально запоминают в специальных файлах образы главной загрузочной записи, загрузочных секторов логических дисков, информацию о структуре каталогов, иногда - объем установленной оперативной памяти. Для определения наличия вируса в системе программы-ревизоры проверяют созданные ими образы и производят сравнение с текущим состоянием.

# **Профилактические мероприятия для компьютерного рабочего места**

# 1. Требования к микроклимату, ионному составу и концентрации вредных химических веществ в воздухе помещений

На рабочих местах пользователей персональных компьютеров должны обеспечиваться оптимальные параметры микроклимата в соответствии с СанПин 2.2.4.548-96. Согласно этому документу для категории тяжести работ 1а температура воздуха должна быть в холодный период года не более 22-24оС, в теплый период года 20-25оС. Относительная влажность должна составлять 40-60%, скорость движения воздуха - 0,1 м/с. Для поддержания оптимальных значений микроклимата используется система отопления и кондиционирования воздуха. Для повышения влажности воздуха в помещении следует применять увлажнители воздуха или емкости с питьевой водой.

2. Требования к освещению помещений и рабочих мест

В компьютерных залах должно быть естественное и искусственное освещение. Световой поток из оконного проема должен падать на рабочее место оператора с левой стороны.

Искусственное освещение в помещениях эксплуатации компьютеров должно осуществляться системой общего равномерного освещения.

Допускается установка светильников местного освещения для подсветки документов. Местное освещение не должно создавать бликов на поверхности экрана.

Отраженная блескость на рабочих поверхностях ограничивается за счет правильного выбора светильника и расположения рабочих мест по отношению к естественному источнику света.

Для искусственного освещения помещений с персональными компьютерами следует применять светильники типа ЛПО36 с зеркализованными решетками, укомплектованные высокочастотными пускорегулирующими аппаратами. Допускается применять светильники прямого света, преимущественно отраженного света типа ЛПО13, ЛПО5, ЛСО4, ЛПО34, ЛПО31 с люминесцентными лампами типа ЛБ. Допускается применение светильников местного освещения с лампами накаливания. Светильники должны располагаться в виде сплошных или прерывистых линий сбоку от рабочих мест параллельно линии зрения пользователя при разном расположении компьютеров.

Для обеспечения нормативных значений освещенности в помещениях следует проводить чистку стекол оконных проемов и светильников не реже двух разв год и проводить своевременную замену перегоревших ламп.

3. Требования к шуму и вибрации в помещениях

Уровни шума на рабочих местах пользователей персональных компьютеров не должны превышать значений, установленных СанПиН 2.2.4/2.1.8.562-96 и составляют не более 50 дБА.

Снизить уровень шума в помещениях можно использованием звукопоглощающих материалов с максимальными коэффициентами звукопоглощения в области частот 63-8000

Гц для отделки стен и потолка помещений. Дополнительный звукопоглощающий эффект создают однотонные занавески из плотной ткани, повешенные в складку на расстоянии 15-20 см от ограждения. Ширина занавески должна быть в 2 раза больше ширины окна.

4. Требования к организации и оборудованию рабочих мест

Рабочие места с персональными компьютерами по отношению к световым проемам должны располагаться так, чтобы естественный свет падал сбоку, желательно слева.

Схемы размещения рабочих мест с персональными компьютерами должны учитывать расстояния между рабочими столами с мониторами: расстояние между боковыми поверхностями мониторов не менее 1,2 м, а расстояние между экраном монитора и тыльной частью другого монитора не менее 2,0 м.

Рабочий стол может быть любой конструкции, отвечающей современным требованиям эргономики и позволяющей удобно разместить на рабочей поверхности оборудование с учетом его количества, размеров и характера выполняемой работы. Целесообразно применение столов, имеющих отдельную от основной столешницы специальную рабочую поверхность для размещения клавиатуры. Используются рабочие столы с регулируемой и нерегулируемой высотой рабочей поверхности. При отсутствии регулировки высота стола должна быть в пределах от680 до 800 мм.

Глубина рабочей поверхности стола должна составлять 800 мм (допускаемая не менее 600 мм), ширина - соответственно 1 600 мм и 1 200 мм. Рабочая поверхность стола не должна иметь острых углов и краев, иметь матовую или полуматовую фактору.

Рабочий стол должен иметь пространство для ног высотой не менее 600 мм, шириной - не менее 500 мм, глубиной на уровне колен - не менее 450 мм и на уровне вытянутых ног - не менее 650 мм.

Быстрое и точное считывание информации обеспечивается при расположении плоскости экрана ниже уровня глаз пользователя, предпочтительно перпендикулярно к нормальной линии взгляда (нормальная линия взгляда 15 градусов вниз от горизонтали).

Клавиатура должна располагаться на поверхности стола на расстоянии 100-300 мм от края, обращенного к пользователю.

Для удобства считывания информации с документов применяются подвижные подставки (пюпитры), размеры которых по длине и ширине соответствуют размерам устанавливаемых на них документов. Пюпитр размещается в одной плоскости и на одной высоте с экраном.

Для обеспечения физиологически рациональной рабочей позы, создания условий для ее изменения в течение рабочего дня применяются подъемно-поворотные рабочие стулья с сиденьем и спинкой, регулируемыми по высоте и углам наклона, а также расстоянию спинки от переднего края сидения.

# **Конструкция стула должна обеспечивать:**

ширину и глубину поверхности сиденья не менее 400 мм;

- поверхность сиденья с закругленным передним краем;
- регулировку высоты поверхности сиденья в пределах 400-550 мм и углом наклона вперед до 15 градусов и назад до 5 градусов;
- высоту опорной поверхности спинки 300±20 мм, ширину не менее 380 мм и радиус кривизны горизонтальной плоскости 400 мм;
- угол наклона спинки в вертикальной плоскости в пределах  $0\pm30$  градусов;
- регулировку расстояния спинки от переднего края сидения в пределах 260-400 мм;
- стационарные или съемные подлокотники длиной не менее 250 мм и шириной 50-70 мм;
- регулировку подлокотников по высоте над сиденьем в пределах  $230\pm30$  мм и внутреннего расстояния между подлокотниками в пределах 350-500 мм;
- поверхность сиденья, спинки и подлокотников должна быть полумягкой, с нескользящим не электризующимся, воздухонепроницаемым покрытием, легко очищаемым от загрязнения.

Рабочее место должно быть оборудовано подставкой для ног, имеющей ширину не менее 300 мм, глубину не менее 400 мм, регулировку по высоте в пределах до 150 мм и по углу наклона опорной поверхности подставки до 20 град. Поверхность подставки должна быть рифленой и иметь по переднему краю бортик высотой 10 мм.

5. Режим труда и отдыха при работе с компьютером

Режим труда и отдыха предусматривает соблюдение определенной длительности непрерывной работы на ПК и перерывов, регламентированных с учетом продолжительности рабочей смены, видов и категории трудовой деятельности.

Виды трудовой деятельности на ПК разделяются на 3 группы: группа А - работа по считыванию информации с экрана с предварительным запросом; группа Б - работа по вводу информации; группа В - творческая работа в режиме диалога с ПК.

Если в течение рабочей смены пользователь выполняет разные виды работ, то его деятельность относят к той группе работ, на выполнение которой тратится не менее 50% времени рабочей смены.

Категории тяжести и напряженности работы на ПК определяются уровнем нагрузки за рабочую смену: для группы А - по суммарному числу считываемых знаков; для группы Б по суммарному числу считываемых или вводимых знаков; для группы В - по суммарному времени непосредственной работы на ПК. В таблице приведены категории тяжести и напряженности работ в зависимости от уровня нагрузки за рабочую смену. Виды категорий трудовой деятельности с ПК

**Количество и длительность регламентированных перерывов, их распределение в течение рабочей смены устанавливается в зависимости от категории работ на ПК и продолжительности рабочей смены.**

При 8-часовой рабочей смене и работе на ПК регламентированные перерывы следует устанавливать:

для первой категории работ через 2 часа от начала смены и через2 часа после обеденного перерыва продолжительностью 15 минут каждый;

- для второй категории работ через 2 часа от начала рабочей смены и через 1,5-2,0 часа после обеденного перерыва продолжительностью 15 минут каждый или продолжительностью 10 минут через каждый час работы;
- для третьей категории работ через 1,5- 2,0 часа от начала рабочей смены и через 1,5-2,0 часа после обеденного перерыва продолжительностью 20 минут каждый или продолжительностью 15 минут через каждый час работы.

При 12-часовой рабочей смене регламентированные перерывы должны устанавливаться в первые 8 часов работы аналогично перерывам при 8-часовой рабочей смене, а в течение последних 4 часов работы, независимо от категории и вида работ, каждый час продолжительностью 15 минут.

Продолжительность непрерывной работы на ПК без регламентированного перерыва не должна превышать 2 часа.

При работе на ПК в ночную смену продолжительность регламентированных перерывов увеличивается на 60 минут независимо откатегории и вида трудовой деятельности.

Эффективными являются нерегламентированные перерывы (микропаузы) длительностью 1-3 минуты.

Регламентированные перерывы и микропаузы целесообразно использовать для выполнения комплекса упражнений и гимнастики для глаз, пальцев рук, а также массажа. Комплексы упражнений целесообразно менять через 2-3 недели.

Пользователям ПК, выполняющим работу с высоким уровнем напряженности, показана психологическая разгрузка во время регламентированных перерывов и в конце рабочего дня в специально оборудованных помещениях (комнатах психологической разгрузки).

6. Медико-профилактические и оздоровительные мероприятия.

Все профессиональные пользователи ПК должны проходить обязательные предварительные медицинские осмотры при поступлении на работу, периодические медицинские осмотры с обязательным участием терапевта, невропатолога и окулиста, а также проведением общего анализа крови и ЭКГ.
Не допускаются к работе на ПК женщины со времени установления беременности и в период кормления грудью.

Близорукость, дальнозоркость и другие нарушения рефракции должны быть полностью корригированы очками. Для работы должны использоваться очки, подобранные с учетом рабочего расстояния от глаз до экрана дисплея. При более серьезных нарушениях состояния зрения вопрос о возможности работы на ПК решается врачом-офтальмологом.

Для снятия усталости аккомодационных мышц и их тренировки используются компьютерные программы типа Relax.

Интенсивно работающим целесообразно использовать такие новейшие средства профилактики зрения, как очки ЛПО-тренер и офтальмологические тренажеры ДАК и «Снайпер-ультра».

Досуг рекомендуется использовать для пассивного и активного отдыха (занятия на тренажерах, плавание, езда на велосипеде, бег, игра в теннис, футбол, лыжи, аэробика, прогулки по парку, лесу, экскурсии, прослушивание музыки и т.п.). Дважды в год (весной и поздней осенью) рекомендуется проводить курс витаминотерапии в течение месяца. Следует отказаться от курения. Категорически должно быть запрещено курение на рабочих местах и в помещениях с ПК.

7. Обеспечение электробезопасности и пожарной безопасности на рабочем месте

На рабочем месте пользователя размещены дисплей, клавиатура и системный блок. При включении дисплея на электронно-лучевой трубке создается высокое напряжение в несколько киловольт. Поэтому запрещается прикасаться к тыльной стороне дисплея, вытирать пыль с компьютера при его включенном состоянии, работать на компьютере во влажной одежде и влажными руками.

Перед началом работы следует убедиться в отсутствии свешивающихся со стола или висящих под столом проводов электропитания, в целостности вилки и провода электропитания, в отсутствии видимых повреждений аппаратуры и рабочей мебели.<br>Токи статического электричества, наведенные в процессе работы компьютера на корпусах

монитора, системного блока и клавиатуры, могут приводить к разрядам при прикосновении к этим элементам. Такие разряды опасности для человека не представляют, но могут привести к выходу из строя компьютера. Для снижения величин токов статического электричества используются нейтрализаторы, местное и общее увлажнение воздуха, использование покрытия полов с антистатической пропиткой.

Пожарная безопасность - состояние объекта, при котором исключается возможность пожара, а в случае его возникновения предотвращается воздействие на людей опасных его факторов и обеспечивается защита материальных ценностей.

Противопожарная защита - это комплекс организационных и технических мероприятий, направленных на обеспечение безопасности людей, предотвращение пожара, ограничение его распространения, а также на создание условий для успешного тушения пожара.

Пожарная безопасность обеспечивается системой предотвращения пожара и системой пожарной защиты. Во всех служебных помещениях обязательно должен быть «План эвакуации людей при пожаре», регламентирующий действия персонала в случае возникновения очага возгорания и указывающий места расположения пожарной техники.

Пожары в вычислительных центрах (ВЦ) представляют особую опасность, так как сопряжены с большими материальными потерями. Характерная особенность

ВЦ - небольшие площади помещений. Как известно, пожар может возникнуть при взаимодействии горючих веществ, окислителя и источников зажигания. В помещениях ВЦ присутствуют все три основные фактора, необходимые для возникновения пожара.

Горючими компонентами на ВЦ являются: строительные материалы для акустической и эстетической отделки помещений,перегородки, двери, полы, изоляция кабелей и др.

Источниками зажигания в ВЦ могут быть электрические схемы от ЭВМ, приборы, применяемые для технического обслуживания, устройства электропитания,

кондиционирования воздуха, где в результате различных нарушений образуются перегретые элементы, электрические искры и дуги, способные вызвать загорания горючих материалов.

В современных ЭВМ очень высокая плотность размещения элементов электронных схем. В непосредственной близости друг от друга располагаются соединительные провода, кабели. При протекании по ним электрического тока выделяется значительное количество теплоты. При этом возможно оплавление изоляции. Для отвода избыточной теплоты от ЭВМ служат системы вентиляции и кондиционирования воздуха. При постоянном действии эти системы представляют собой дополнительную пожарную опасность.

Для большинства помещений ВЦ установлена категория пожарной опасности В.

Одна из наиболее важных задач пожарной защиты - защита строительных помещений от разрушений и обеспечение их достаточной прочности в условиях воздействия высоких температур при пожаре. Учитывая высокую стоимость электронного оборудования ВЦ, а также категорию его пожарной опасности, здания для ВЦ и части здания другого назначения, в которых предусмотрено размещение ЭВМ, должны быть первой и второй степени огнестойкости. Для изготовления строительных конструкций используются, как правило, кирпич, железобетон, стекло, металл и другие негорючие материалы. Применение дерева должно быть ограничено, а в случае использования необходимо пропитывать его огнезащитными составами.

**Задание 1.** Обновите через Интернет антивирусную программу, установленную на Вашем компьютере. Выполните проверку папки «Мои документы» на вирусы. Дать характеристику этой программы.

**Задание2.** Укажите требования к помещениям кабинета информатики.

**Задание 3***.* Укажите, какие действия запрещены в кабинете информатики.

**Задание 4.** Укажите комплекс упражнений для снятия усталости за компьютером.

**Задание 5.** Сделайте вывод по лабораторной работе.

# **КОНТРОЛЬНЫЕ ВОПРОСЫ**:

- 1. Что такое вирус?
- 2. Дайте классификацию вирусов.
- 3. Для чего нужны антивирусные программы?
- 4. Дайте их классификацию
- 5. Требования к кабинету информатики.
- 6. Комплекс упражнений для снятия усталости за компьютером

# **Критерии оценивания качества выполнения лабораторных и практических работ.**

#### Отметка «5» ставится, если

Работа выполнена в полном объеме с соблюдением необходимой последовательности. Студенты работают полностью самостоятельно: подбирают необходимые для выполнения предлагаемых работ источники знаний, показывают необходимые для проведения работы теоретические знания, практические умения и навыки. Работа оформляется аккуратно, в наиболее оптимальной для фиксации результатов форме.

#### Отметка «4» ставится, если

Работа выполнена студентом в полном объеме и самостоятельно. Допускаются отклонения от необходимой последовательности выполнения, не влияющие на правильность конечного результата. Студент использует, указанные учителем источники знаний. Работа показывает знание студентами основного теоретического материала и овладение умениями, необходимыми для самостоятельного выполнения работы. Могут быть неточности и небрежность в оформлении результатов работы.

# Отметка «3» ставится, если

Работа выполняется и оформляется студентом при помощи учителя или хорошо подготовленных и уже выполнивших на «отлично» данную работу студентов. На выполнение работы затрачивается много времени. Студент показывает знания теоретического материала, но испытывает затруднение при самостоятельной работе с источниками знаний или приборами.

#### Отметка «2» ставится, если

Результаты, полученные студентом не позволяют сделать правильных выводов и полностью расходятся с поставленной целью. Показывается плохое знание теоретического материала и отсутствие необходимых умений. Руководство и помощь со стороны учителя оказываются неэффективны в связи плохой подготовкой студента.

#### Отметка «1» ставится, если

Работа не выполнена, у студента отсутствуют необходимые для проведения работы теоретические знания, практические умения и навыки.

*Примечание* — учитель имеет право поставить студенту оценку выше той, которая предусмотрена нормами, если им работа выполнена в оригинальном варианте. Оценки с анализом работ доводятся до сведения студентов, как правило, на последующем уроке; предусматривается работа над ошибками и устранение пробелов в знаниях и умениях учеников.

# **Практическая работа №19**

**ТЕМА: Использование систем проверки орфографии и грамматики. Создание компьютерных публикаций на основе использования готовых шаблонов (для выполнения учебных заданий из различных предметных областей).**

**ЦЕЛЬ:** выработать практические навыки создания публикаций средствами MS Publisher. **ПРИОБРЕТАЕМЫЕ УМЕНИЯ И НАВЫКИ:** Научиться работать в редакторе по созданию публикаций

# **НОРМА ВРЕМЕНИ: 2 часа**

**ОСНАЩЕНИЕ РАБОЧЕГО МЕСТА:** персональные компьютеры, локальная сеть, коммуникационная сеть интернет, наглядные пособия, раздаточный дидактический материал.

#### **ЗАДАНИЯ:**

Задание 1. Создать и сохранить документ на рабочем столе.

- Задание 2. Ознакомиться с понятием «Абзацный отступ»
- Задание 3. Набрать предложенный текст в соответствии с предложенным форматированием.
- Задание 4. Закрепить навыки выравнивания абзацев и установки красной строки.

Задание 5. Оформить текст по образцу.

- Задание 6 . Оформить бланк по образцу.
- Задание 7. Начертить обычный параллелепипед.

Задание 8. Создать таблицу.<br>Задание 9. (дополнительное). Создать таблицу по образцу.

Задание 10**.** Сделайте вывод по лабораторной работе.

# **Ход работы**

# **Задание №1.**

- 1. Открыть приложение MS Word.
- 2. Сохранить созданный документ под своей фамилией на рабочем столе с помощью команды: *кнопка «Of ice»→Сохранить как→Документ Word→Выбрать Рабочий стол→Задать имя файла→Нажать кнопку Сохранить*.

3. Установить следующие параметры страницы для своего документа. Для этого необходимо воспользоваться командой: *вкладка Разметка страницы→Поля→Обычное.*

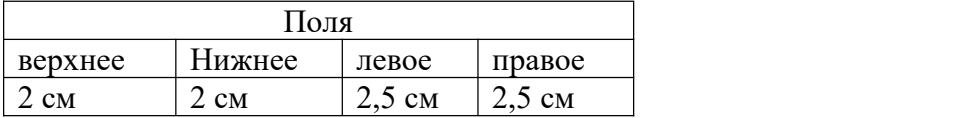

#### **Задание №2**

**Цель задания:** ввести понятие абзацный отступ. Обратите внимание, что в раскладке продуктов левый край ровный, но текст отодвинут от левого края.

#### *Абзацные отступы и интервалы*

Различие понятий «красная строка» и «отступы»: установленный размер красной (или висячей) строки распространяется только на первую строку абзаца. Отступ же действует на все строки абзаца и размер красной (или висячей) строки отсчитывается от установленного отступа. Перед тем, как начать выполнять каждое задание, тщательно проанализируйте его, обратите особое внимание на расположение концов абзацев.

# **Задание3:** Набрать следующий текст:

Тесто рассыпчатое

400 г муки

200 г масла

0,5 стакана воды

Растереть масло, добавить муку, воду, всыпать 0,5 чайной ложки соли и замесить тесто. Использовать для пирожков, ватрушек, пирогов.

# *Порядок выполнения задания №2:*

1. Заголовок выровнять по центру спомощью элемента *вкладки Главная*, шрифт

полужирный *вкладки Главная*, разрядка 3 пт (*Команда: Контекстное меню→Шрифт→Вкладка «Интервал»→«Разреженный» →на 3 пт*). Для заголовка также установить *Видоизменение– Все прописные* с помощью команды *Контекстное меню→Шрифт.*

Эти же команды можно выполнить с помощью элемента *вкладки Главная*

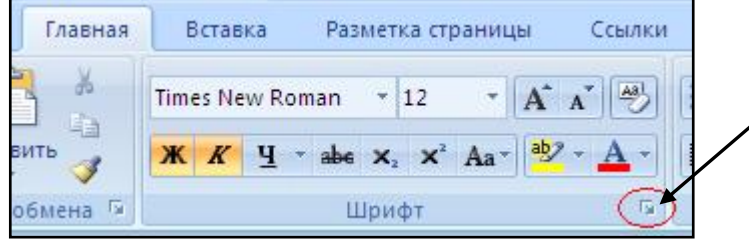

- 2. Основной текст выровнять по ширине, красная строка (*Команда: Контекстное меню→Абзац→Отступ→Первая строка→Отступ*).
- 3. Раскладка продуктов– шрифт полужирный, в конце каждой строки отбит абзац (нажатие клавиши *Enter*). Выравнивание влево. Задать отступ слева. Для этого выделите абзацы, которые нужно «отодвинуть», выполните команду *Контекстное меню→Абзац*→*Вкладка «Отступы и интервалы»→«Отступ слева»* задайте размер отступа в см. (Эту операцию можно выполнить, передвигая мышью по горизантальной линейке треугольники и прямоугольник . Верхний треугольник соответствует положению начала первой строки абзаца, нижний – величине отступа слева. Если схватить и переместить

мышью нижний прямоугольник, то верхний и нижний треугольники переместяться вместе, то есть будет выполняться отступ с учетом первой строки. В правой части линейки имеется только один треугольник, соответствующий отступу справа.) Для словесного определения отступа никогда не употребляйте характеристику «*куда отодвинуть текст*» (вправо, влево), используйте только формулировку «*откуда*» (слева, справа) иначе не избежать путаницы.

Если линейка не отображена в рабочем окне редактора, ее можно установить:

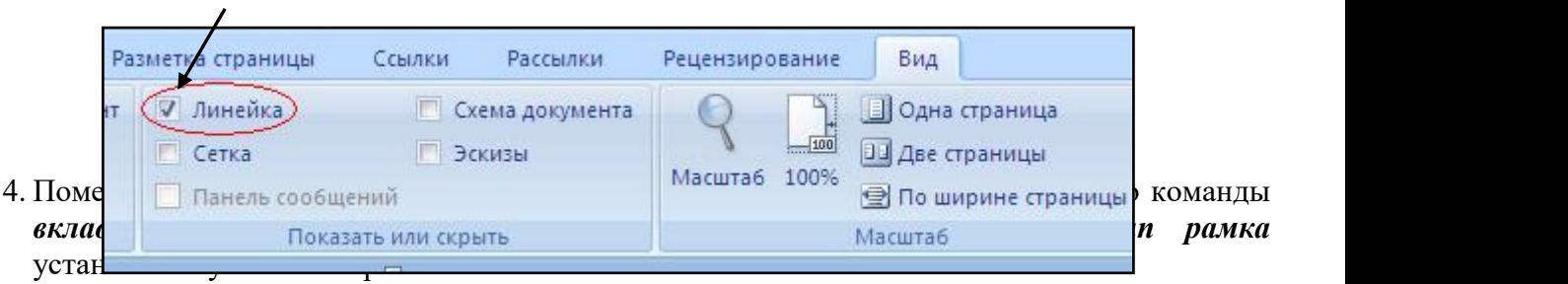

- 5. Залить текст цветом с помощью команды *вкладка Разметка страницы→Границы страниц→Заливка→На вкладке Заливка выбрать необходимый цвет.*
- 6. В результате получится следующий отформатированный текст.

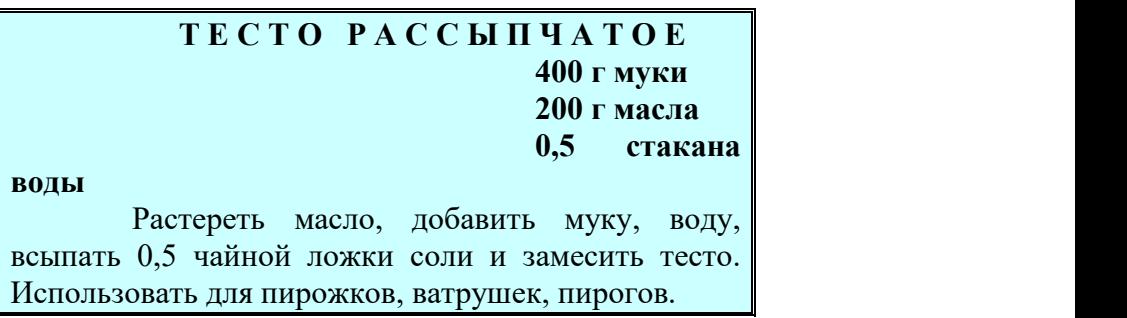

# **Задание №4.**

**Цель:** закрепить навыки выравнивания абзацев и установки красной строки. Новым в этом упражнении является создание «водяных знаков». Вы можете создавать любые «водяные знаки», но лучше состоящие из нескольких одинаковых элементов.

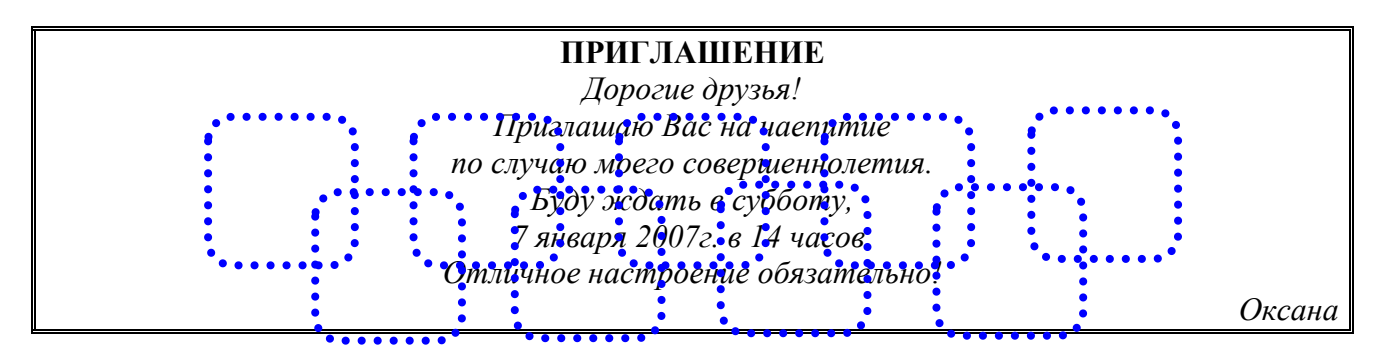

#### **Порядок выполнения задания №4:**

1. Заголовок и основной текст выровнены по центру, подпись вправо. Текстовый эффект достигается за счет использования различных шрифтов, размеров, курсива, полужирного.

- 2. Для создания «водяных знаков» необходимо использовать *вкладку Вставка*.
- 3. Выполните следующие действия:
	- Используя полосы прокрутки, расположите свой текст в верхней части экрана таким образом, чтобы в нижней его части осталось свободное место для рисунка.
	- Перейдите на *вкладку Вставка*.
	- С помощью команды *Фигуры* выберите скругленный прямоугольник и, при помощи мыши, зажав клавишу *Shift*, растяните ее на листе ниже набранного текста приглашения. (Желательно чтобы на экране одновременно были видны и текст, и рисунок).
- Выделив фигуру, воспользуйтесь командой *Контур фигуры.* Выберите *Цвет, Толщину и Штрихи*.
- $\checkmark$  Для тиражирования фигуры выделите ее, скопируйте необходимое число раз. Новая фигура может при вставке поместиться поверх первоначальной, и создается впечатление, что ничего не вставилось. В этом случае подведите указатель мыши к верхней (выделенной) фигуре, нажмите левую клавишу мыши и, не отпуская ее, перетащите на новое место.
- Чтобы создать орнамент, нужно расположить все его элементы в определенном порядке. Графические объекты перемещаются по листу с помощью мыши.
- 3. Когда Ваш узор готов, остается поместить его под текст. Для этого:
	- выделите весь рисунок (удерживая клавишу *Shift*, щелкните по каждому элементу орнамента);
	- сгруппируйте элементы орнамента для того, чтобы весь рисунок воспринимался как единый графический объект (команда *Контекстное меню→Группировка→Группировать* или с помощью элемента);
	- переместите узор и поместите его поверх текста;
	- затем поместите весь текст в рамку с помощью команды *Формат→Границы и заливка* и на вкладке *«Заливка»* в раскрывающемся списке «*Тип»* выберите — *Рамка.*

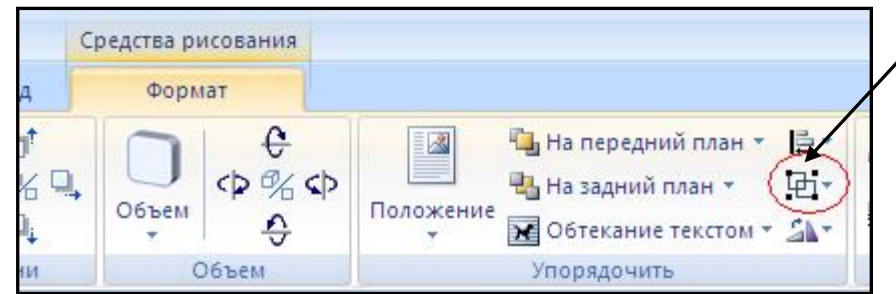

**Задание №5.** Оформить текст следующего содержания. **Цель задания:** отработать навыки редактирования текста; ввести понятия маркированный

список и принудительный конец строки и продемонстрировать возможности их применения.

# *Вставка рисунка из библиотеки рисунков ClipArt в текст документа B.*

- o Вызвать на экран окно документа В и установить курсор в позицию вставки рисунка.
- o Выполнить /Вставка/Рисунок: на экране ДП, подобная ДП «Открыть» (вызов файла на экран).
- o Найти, используя список «Каталог», в папке редактора WORD папку ClipArt и раскрыть её; в списке «Тип» установить «\*.wmf»; в списке «Файл» выделить имя некоторого файла: в окне «Просмотр» появляется рисунок– «ОК»: рисунок включен в текст.

# *Порядок выполнения задания №5*

- 1. Набрать предложенный текст, выровнять его по ширине с помощью элемента заголовок по центру– .
- 2. Для заголовка установить размер шрифта 20, для текста– 14, используя инструмент 14  $\mathbf{r}_\parallel$ .
- 3. Для заголовка установить шрифт Monotype Corsiva, для текста– Times New Roman, используя инструмент Times New Roman
- 4. Для текста установить маркированный список спомощью команды *Формат→Список*, выбрать нужный вид маркера.
- 5. В заголовке между словами вставить символ  $\Sigma$  с помощью команды **Вставка** $\rightarrow$ Символ.
- 6. В последнем пункте все буквы «о» заменить на буквы «п». Перед набором текста последнего абзаца выполнить команду *Сервис→Параметры автозамены.* В поле *Заменить* ввести «о», в поле *На*– «п».

**Задание № 6 .** Оформить бланк следующего содержания.

**Цель задания:** закрепить навыки установки отступа для абзаца; ввести понятия нерастяжимый пробел и принудительный конец строки и продемонстрировать возможности их применения.

*С о д е р ж а н и е б л а н к а*

 $\begin{array}{c}\n\bullet \\
\bullet \\
\bullet\n\end{array}$ «Бизнес-Сервис» 113244, Москва, Новая ул., 3 тел. 123-4567 факс 123-4566

Уважаемый Василий Никифорович!

Акционерное общество «Бизнес-Сервис» приглашает Вас 15 ноября 2006г. в 20 часов на традиционное осеннее заседание Клуба московских джентльменов. Президент клуба А. М. Ростокин

# *Порядок выполнения задания №6*

1) Текст реквизитов бланка выравнивается по центру (элемент  $\equiv$ ), задан отступ справа

(элемент линейки  $\frac{15 + 15 + 25 + 17 + 1}{15}$ ). Символ  $\bullet$  - это символ шрифта Wingdings, выбирается с помощью команды *Вставка →Символ* на вкладке *Символы* выбрать шрифт- Wingdings, размер шрифта увеличен до 22 пт.

- 2) Заполнение бланка. Обращение выровнено по центру, основной текст и подпись— по ширине. Подпись форматируется с помощью нерастяжимого пробела, сочетаний клавиш *Shift+Ctrl+ «пробел»,* и принудительного конца строки, сочетаний клавиш *Shift+Enter*. Нерастяжимый пробел устанавливается между словами «Президент» и «клуба», «А.» и «М.» и «Ростокин», между словами «клуба» и «А.»- устанавливается обычный пробел. Принудительный конец строки – после слова «Ростокин».
- 3) Увеличение расстояния между абзацами (для реквизитов) достигнуто не пустыми абзацами, а интервалами перед абзацем *Формат→Абзац...,* на вкладке *Отступы и интервалы* в поле ввода *Интервал перед* установлен размер интервала в 6 пт.
- 4) Задать параметры страницы. Делать это удобнее до установки абзацных отступов. **Задание №7.** Начертить обычный параллелепипед.

 $Y_{\blacktriangle}$ **Цель задания**: научиться пользоваться панелью *Рисование* редактора MSWord, познакомиться с инструментами, научиться менять тип линии, вставлять рамку текста, установив для нее цвет линии и заполнения.

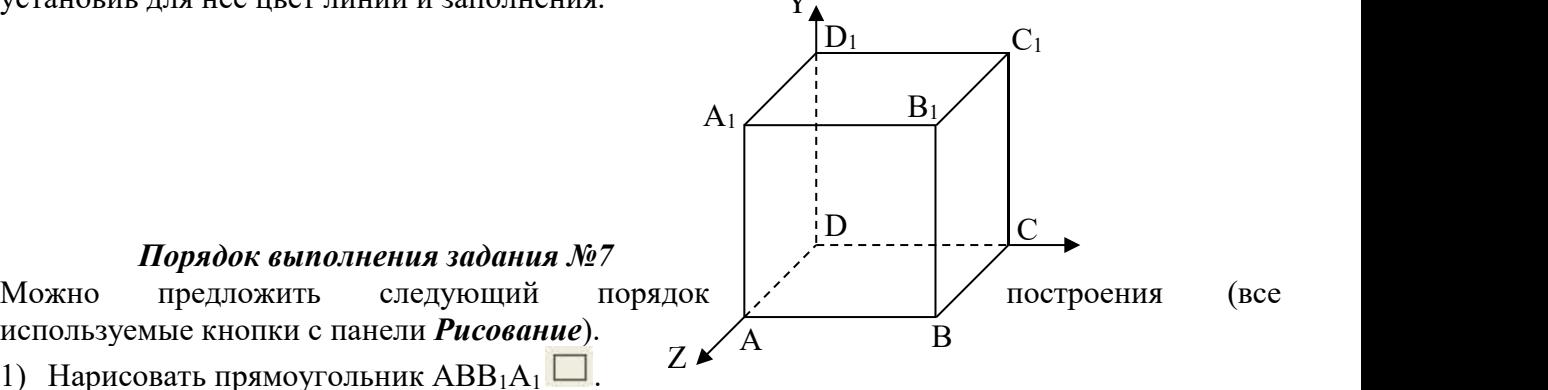

*Порядок выполнения задания №7*

используемые кнопки с панели *Рисование*).<br>1) Нарисовать прямоугольник  $ABB_1A_1 \square$ .  $Z \times \overline{A}$ 

- 2) Провести одну из наклонных линий, например,  $A_1D_1$ .
- 3) Скопировать  $A_1D_1$  и вставить три раза ВС,  $B_1C_1$ , и AD.
- 4) Провести линии  $CC<sub>1</sub>DD<sub>1</sub>$ , DC и D<sub>1</sub>C<sub>1</sub>.
- 5) Выделяя соответствующие отрезки, выбрать *Тип штриха* пунктирный .
- 6) Дорисовать координатные оси, выбрав инструмент *Стрелка* .
- 7) Самый трудоемкий процесс в этом упражнении обозначение вершин. Для того чтобы расположить букву в нужном месте, включите кнопку *Надпись* на панели *Рисование* и растяните рамку, пользуясь мышью, до требуемого размера.
- 8) Вызвав контекстное меню на выделенной рамке, выберите пункт *Формат объекта*.На вкладке *Цвета и линии* цвет заливки выберите *Нет заливки*, цвет линии – нет линии. Ваша рамка стала прозрачной. В ней можно помещать текст (нам нужна одна буква обозначение вершины). Выделите свою рамку, скопируйте и затем вставьте 10 раз (перед вставкой снимите выделение с исходной рамки). Новая рамка может, после вставки, поместиться поверх предыдущей. В этом случае кажется, что вставки не произошло, а на самом деле достаточно переместить верхнюю рамку в сторону.
- 9) Нижний индекс получается при помощи команды *Формат→Шрифт...*, *Видоизменение - подстрочный*. Перемещаются рамки по листу при помощи мыши.
- 10) Чертеж готов. Желательно представить его в виде единого графического объекта. Для этого, включив кнопку **ванала прастяните пунктирную рамку вокруг** всего рисунка (выделите рисунок) и выполните команду *Действия→Группировать* . Теперь можно перемещать чертеж целиком по листу.Мало того, можно изменять его пропорции, если, выделив рисунок, потянуть мышью за узелки (квадратики на рамке выделения). **Задание 8.**

**Цель задания:** научиться создавать таблицу, вносить в нее текстовую информацию и выполнять обрамление таблицы.

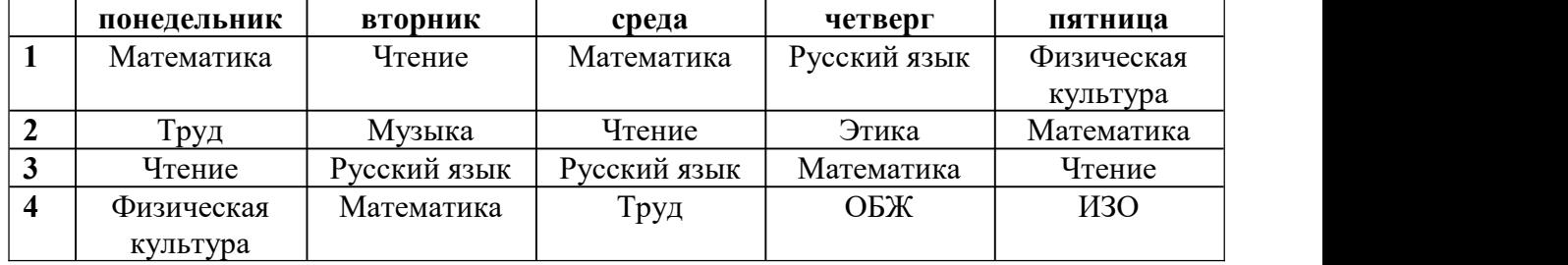

# *Порядок выполнения задания 8*

- 1) Вставьте таблицу с требуемым числом ячеек.
- 2) Покажите, что для выделения строки (столбца) целиком нужно подвести указатель мыши левее (выше) и щелкнуть в тот момент, когда указатель имеет форму стрелки, указывающий на строку (столбец).
- 3) Столбец с нумерацией уроков выровняйте влево и при помощи мыши установите необходимую ширину. Все остальные ячейки выровняйте по центру. Дни недели и номера уроков выделите полужирным шрифтом. Форматирование шрифта можно произвести и после набора текста.
- 4) Заполните остальные ячейки, придерживаясь следующего требования: на первом уроке должны быть «короткие» названия уроков, вписывающиеся в одну строчку (например, чтение). И «длинные» — в две строчки (например, физическая культура), на втором уроке все предметы должны помещаться в одну строчку, остальные уроки произвольно.
- 5) Выполните просмотр с помощью команды Файл→Предварительный просмотр. Видно, что таблица не разлинована. Закройте просмотр (соответствующая кнопка).
- 6) Выделите таблицу и выполните обрамление Формат→Границы и заливка... на вкладке *Граница* выберите тип границы — *Сетка*. Выделяя таблицу, следите за тем, чтобы в выделение не попал маркер абзаца, следующего за таблицей, иначе тип границы —

*Сетка* не будет Вам предложен.

- 7) Выполните просмотр.
- 8) На данном примере можно показать способы вставки и удаления строк и столбцов. Выделив строку (столбец),воспользуйтесь командой *Таблица→Вставить (Удалить) строки (столбцы)*.

Обязательно сохраните файл, содержащий таблицу, так как работа с ним продолжается.

# **Задание №9. (дополнительное).**

**Цель задания:** закрепить навык создания таблицы. Показать, каким образом можно изменить тип линий границы, выполнить фоновое заполнение и как разместить в «высоких» строчках текст вертикально посередине.

В таблице произошли следующие изменения:

- обрамление всей таблицы выполнено линиями одной толщины;
- предметы, помещающиеся в одну строчку, выровнены по вертикали в ячейке (больше не "подпрыгивают" вверх);
- все строки одинаковы по высоте;

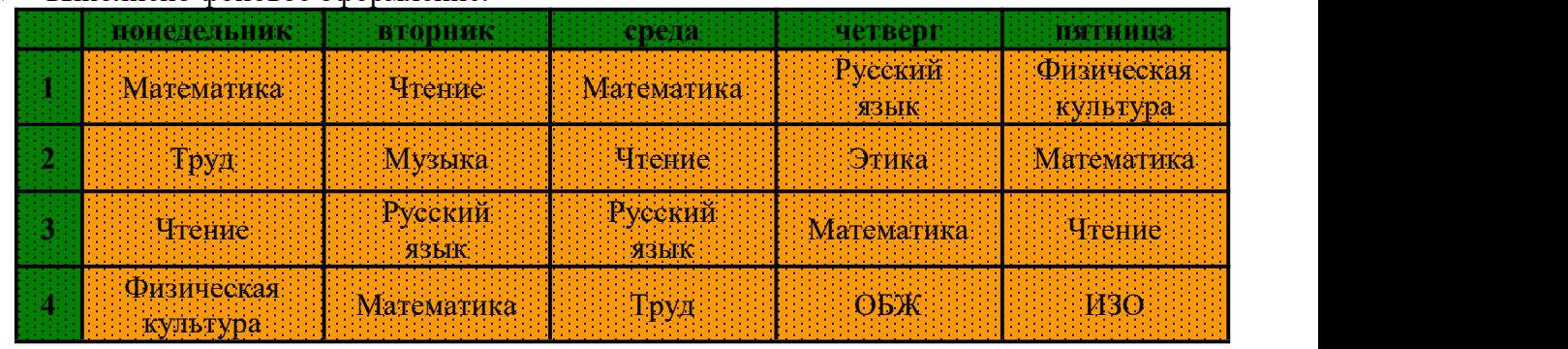

выполнено фоновое оформление.

# *Порядок выполнения задания №4*

- 1) Чтобы сравнять толщину линий нужно, выделив таблицу, выполнить команду *Формат→Границы и заливка...*на вкладке *Граница* выберите тип границы — *Все*, ширину – *1,5 пт*.
- 2) Все названия уроков поместить в центре ячеек с помощью команды контекстного меню *Выравнивание в ячейке…*
- 3) Узкие строки (например, 2 урок) можно «расширить» за счет задания одинаковых интервалов перед и после абзаца. Для этого выполните команду *Формат→Абзац* и установите интервал *«перед»* и *«после»* – 12 пт.
- 4) Для фонового оформления выделите нужные ячейки и воспользуйтесь командой *Формат→Границы и заливка...*на вкладке *Заливка* выберите *Тип узора – 10 %*
- 5) Выполните просмотр, чтобы остаться довольными результатами своей работы

**Задание 10.** Сделайте вывод по лабораторной работе.

# **КОНТРОЛЬНЫЕ ВОПРОСЫ:**

- 1. Каковы возможности MS Word для проверки ошибок различного рода в текстовых документах?
- 2. Каков порядок проверки орфографии и грамматики в MS Word?
- 3. Для каких целей нужны функции автозамены и автотекста?

# **Критерии оценивания качества выполнения лабораторных и практических работ.**

Отметка «5» ставится, если

Работа выполнена в полном объеме с соблюдением необходимой последовательности. Студенты работают полностью самостоятельно: подбирают необходимые для выполнения предлагаемых работ источники знаний, показывают необходимые для проведения работы теоретические знания,практические умения и навыки. Работа оформляется аккуратно, в наиболее оптимальной для фиксации результатов форме.

#### Отметка «4» ставится, если

Работа выполнена студентом в полном объеме и самостоятельно. Допускаются отклонения от необходимой последовательности выполнения, не влияющие на правильность конечного результата. Студент использует, указанные учителем источники знаний. Работа показывает знание студентами основного теоретического материала и овладение умениями, необходимыми для самостоятельного выполнения работы. Могут быть неточности и небрежность в оформлении результатов работы.

# Отметка «3» ставится, если

Работа выполняется и оформляется студентом при помощи учителя или хорошо подготовленных и уже выполнивших на «отлично» данную работу студентов. На выполнение работы затрачивается много времени. Студент показывает знания теоретического материала, но испытывает затруднение при самостоятельной работе с источниками знаний или приборами.

#### Отметка «2» ставится, если

Результаты, полученные студентом не позволяют сделать правильных выводов и полностью расходятся с поставленной целью. Показывается плохое знание теоретического материала и отсутствие необходимых умений. Руководство и помощь со стороны учителя оказываются неэффективны в связи плохой подготовкой студента.

#### Отметка «1» ставится, если

Работа не выполнена, у студента отсутствуют необходимые для проведения работы теоретические знания, практические умения и навыки.

*Примечание* — учитель имеет право поставить студенту оценку выше той,

которая предусмотрена нормами, если им работа выполнена в оригинальном варианте.

Оценки с анализом работ доводятся до сведения студентов, как правило,

на последующем уроке; предусматривается работа над ошибками и устранение пробелов в знаниях и умениях учеников.

# **Практическая работа №20**

# **ТЕМА: Создание компьютерных публикаций на основе использования готовых шаблонов.**

*ЦЕЛЬ :* выработать практические навыки создания публикаций средствами MS Publisher. **ПРИОБРЕТАЕМЫЕ УМЕНИЯ И НАВЫКИ:** выработать практические навыки создания публикаций средствами MS Publisher.

# **НОРМА ВРЕМЕНИ: 2 часа**

**ОСНАЩЕНИЕ РАБОЧЕГО МЕСТА:** персональные компьютеры, локальная сеть, коммуникационная сеть интернет, наглядные пособия, раздаточный дидактический материал.

#### **ЗАДАНИЯ:**

Задание 1. Создать визитную карточку на основе шаблона. Сохраните визитную карточку в своей папке под именем лр19 \_1.pub.

Задание 2. Подготовить необходимые графические файлы и создать календарь на основе шаблона. Сохраните календарь в своей папке под именем лр19\_2.pub.

Задание 3. Сделайте вывод по лабораторной работе.

# **Ход работы**

**Программа MS Publisher** позволяет создание публикаций, предназначенных для издания на принтере или в издательстве, рассылки электронной почтой или размещения в Интернете. Вместе с программой предоставлены заготовки (шаблоны) публикаций для широкого диапазона публикаций, бюлетни, брошуры, визитные карточки, листовки, объявления, сертификаты, резюме, каталоги и страницы веб-узлов.

Во время выбора типа создаваемой публикации в Publisherотображаются эскизы доступных заготовок (шаблонов). Для разработки публикации на основе одной из заготовок хватит щелкнуть её эскиз.

После того как откроется шаблон публикации, вам необходимо заменить текст и рисунки. Также можно менять цветовую и шрифтовую схемы, удалять или добавлять элементы макета и совершать любые другие необходимые изменения, чтоб публикация точно отображала стиль конкретной организации или деятельности.

Все элементы публикации, включая блоки текста, не зависят друг от друга. Любой элемент можно размещать точно в необходимом месте с возможностью управления размером, формой и внешнем видом каждого элемента.

Способы создания публикации:

- Публикация для печати выбор шаблона определенного типа и задание для него шаблона оформления (имеются шаблоны нескольких категорий – бланки, буклеты, календари и др.)
- Web-узлы и электронная почта
- Наборы макетов
- Пустые публикации
- Создание публикации на основе уже имеющейся.

Запуск Publisher осуществляется по команде Пуск / Программы / Microsoft Office / Microsoft Publisher щелчком мыши. Либо щёлчком мыши по ярлыку Publisher, находящемуся на Рабочем столе или на Панели задач. После запуска приложения на экране появляется следующее окно:

Word и Excel при непосредственном запуске (а не открытии существующей публикации) Publisher не создает нового документа. Для того чтобы добраться до панелей инструментов и меню, необходимо создать новую публикацию.

Слева в окне располагается Область задач, в которой предлагается Новая публикация. Чтобы начать работу, необходимо выбрать из ниже предлагаемого списка требуемую категорию публикации:

- Публикации для печати
- Веб-узлы и электронная почта
- Наборы макетов
- Пустые публикации

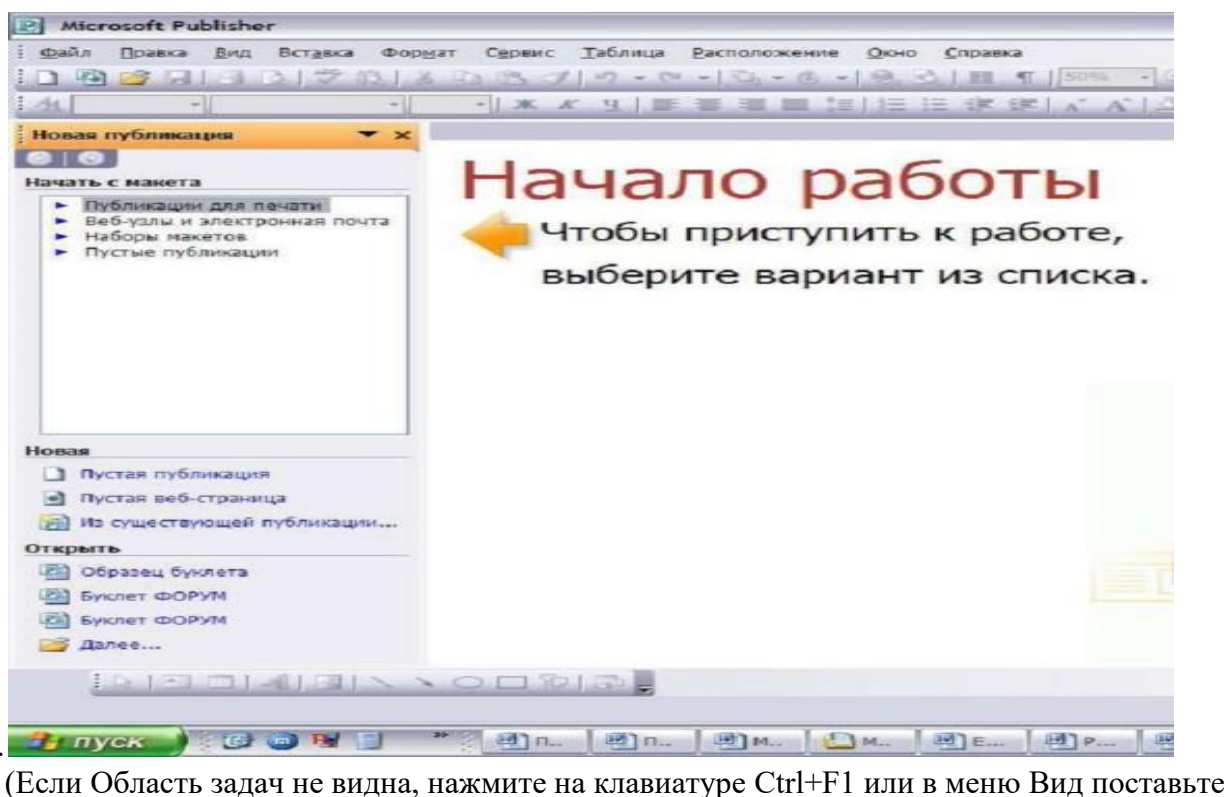

галочку в пункте Область задач.)

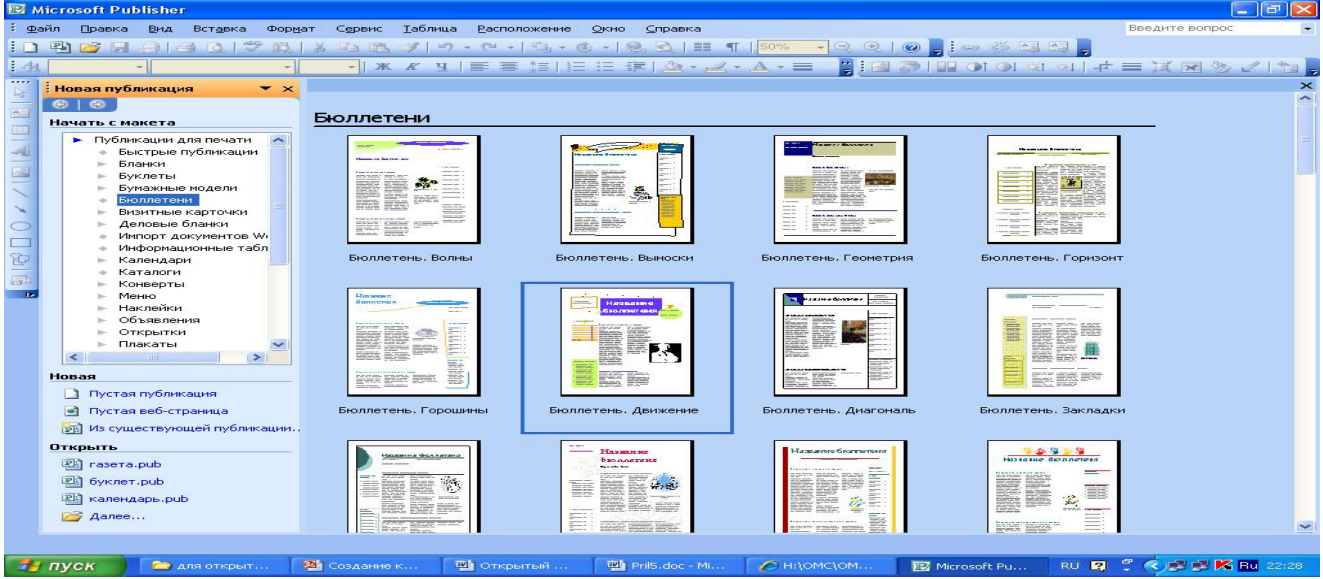

В Публикациях для печати (открыть) предлагается достаточно большое число типов публикации:

- Быстрые публикации
- Бланки
- Буклеты
- Бумажные модели
- Бюллетени
- Визитные карточки
- Деловые бланки
- Календари
- Каталоги
- Наклейки
- Плакаты
- Приглашения
- Резюме и др.

(Выбираем Буклет). (Показать бумажный вариант буклета)

Все шаблоны содержат и текстовую и графическую информацию, и, что особенно важно, при выводе на печать сохраняется отличное качество графики.<br>В экономо-містозогі Римізівся - печатная публикация

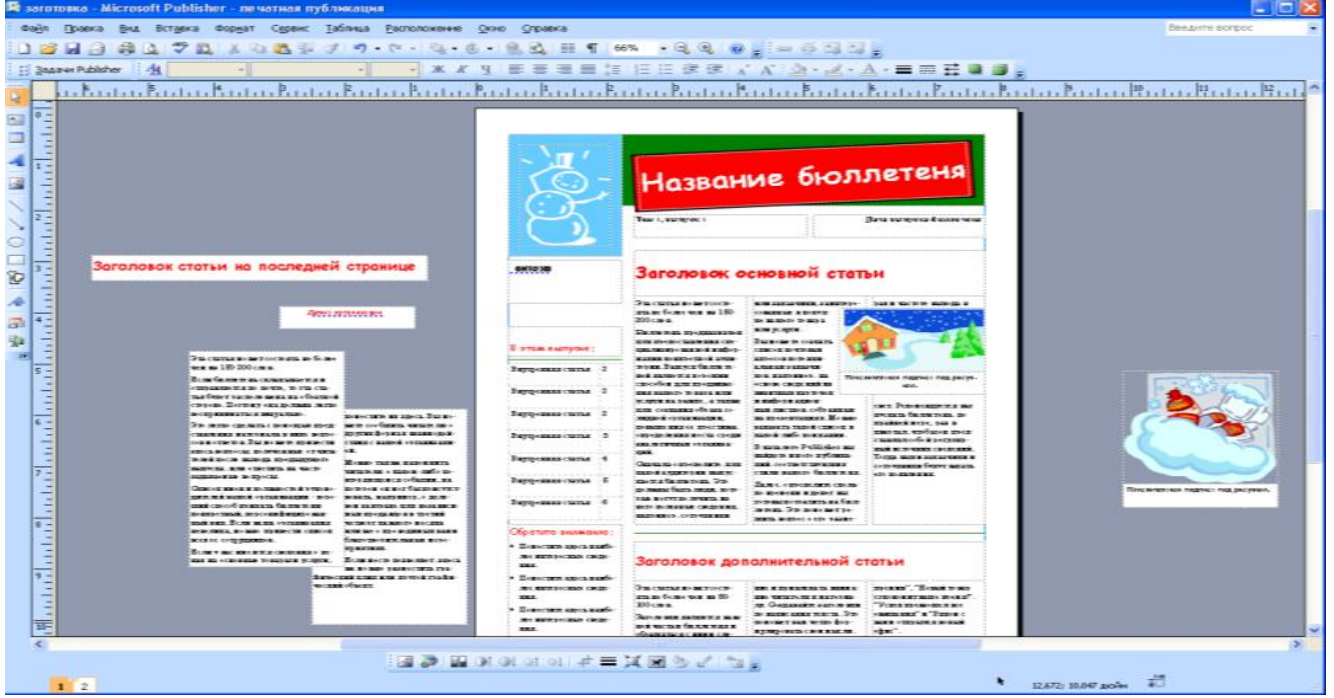

Вся работа в Publisher организуется на специальном поле, которое можно назвать "монтажным столом". Его особенность – это возможность одновременного размещения на нем различных материалов для верстки: текстовых блоков, рисунков. Количество страниц,

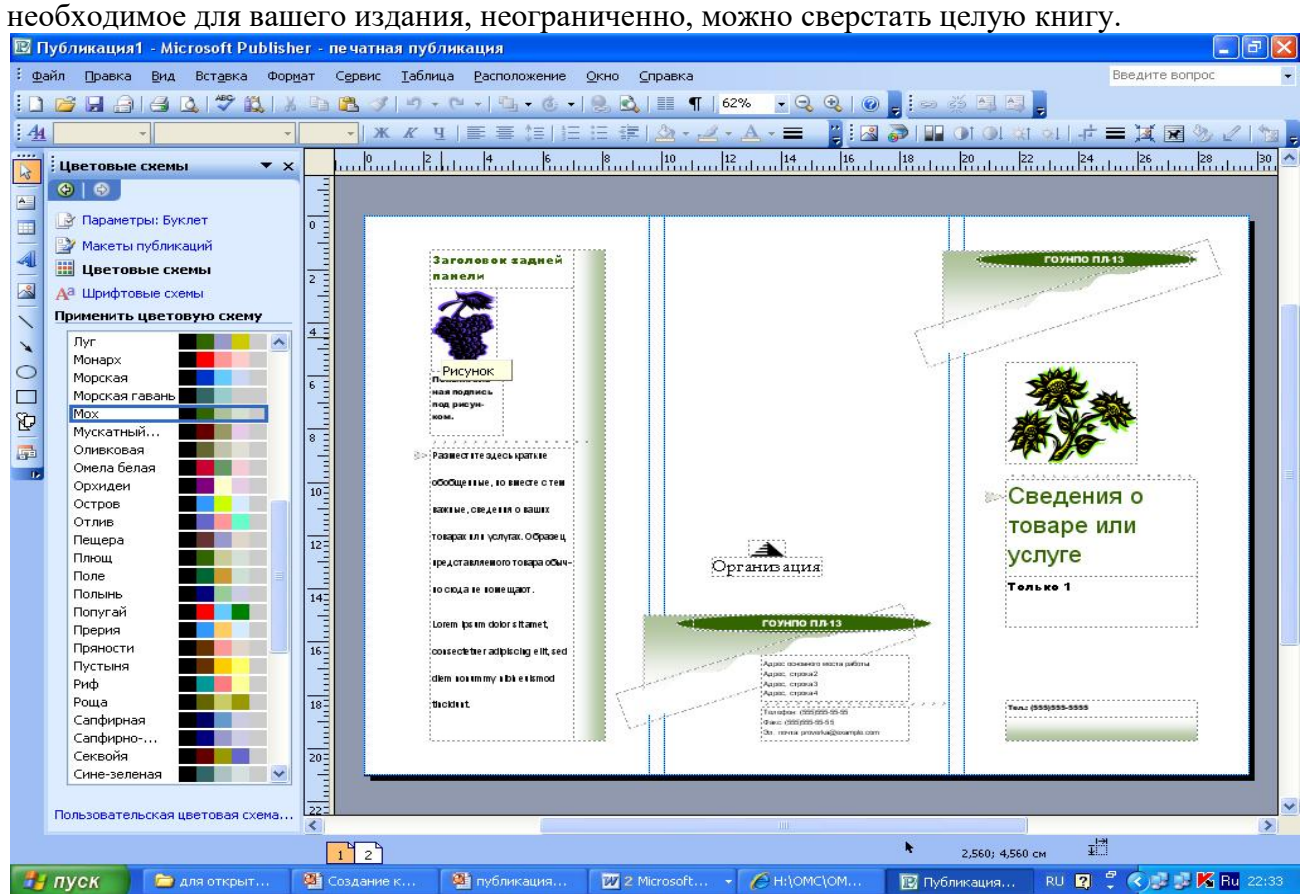

Можно изменить цветовую схему уже выбранного макета. Для этого в Области задач необходимо щелкнуть по слову Цветовые схемы и выбрать ту схему, которая вам нравится. Также можно изменить и шрифтовые схемы выбранного вами макета, для чего щелкнуть в Области задач по слову Шрифтовые схемы и выбрать те шрифты, которые вам нужны. Если же вам вдруг перестал нравиться выбранный макет публикации, то его можно легко поменять на другой простым щелчком мыши (там же в Области задач) по слову Макеты публикаций. Просто выберите новый макет и щелкните по нему мышью.

**Задание 1***.* Создать визитную карточку на основе шаблона. Сохраните визитную карточку в своей папке под именем лр19 \_1.pub.

**Задание 2.** Подготовить необходимые графические файлы и создать календарь на основе шаблона. Сохраните календарь в своей папке под именем лр19\_2.pub.

**Задание 3.** Сделайте вывод по лабораторной работе.

# **КОНТРОЛЬНЫЕ ВОПРОСЫ***:*

- 1. Каковы возможности MS Publisher?
- 2. Какие виды публикаций различают в MS Publisher?
- 3. Охарактеризуйте основные этапы создания публикаций в MS Publisher.

# **Критерии оценивания качества выполнения лабораторных и практических работ.**

#### Отметка «5» ставится, если

Работа выполнена в полном объеме с соблюдением необходимой последовательности. Студенты работают полностью самостоятельно: подбирают необходимые для выполнения предлагаемых работ источники знаний, показывают необходимые для проведения работы теоретические знания,практические умения и навыки. Работа оформляется аккуратно, в наиболее оптимальной для фиксации результатов форме.

#### Отметка «4» ставится, если

Работа выполнена студентом в полном объеме и самостоятельно. Допускаются отклонения от необходимой последовательности выполнения, не влияющие на правильность конечного результата. Студент использует, указанные учителем источники знаний. Работа показывает знание студентами основного теоретического материала и овладение умениями, необходимыми для самостоятельного выполнения работы. Могут быть неточности и небрежность в оформлении результатов работы.

# Отметка «3» ставится, если

Работа выполняется и оформляется студентом при помощи учителя или хорошо подготовленных и уже выполнивших на «отлично» данную работу студентов. На выполнение работы затрачивается много времени. Студент показывает знания теоретического материала, но испытывает затруднение при самостоятельной работе с источниками знаний или приборами.

#### Отметка «2» ставится, если

Результаты, полученные студентом не позволяют сделать правильных выводов и полностью расходятся с поставленной целью. Показывается плохое знание теоретического материала и отсутствие необходимых умений. Руководство и помощь со стороны учителя оказываются неэффективны в связи плохой подготовкой студента.

#### Отметка «1» ставится, если

Работа не выполнена, у студента отсутствуют необходимые для проведения работы теоретические знания, практические умения и навыки.

*Примечание* — учитель имеет право поставить студенту оценку выше той,

которая предусмотрена нормами, если им работа выполнена в оригинальном варианте.

Оценки с анализом работ доводятся до сведения студентов, как правило,

на последующем уроке; предусматривается работа над ошибками и устранение пробелов в знаниях и умениях учеников.

# **Практическая работа №21**

# **ТЕМА: Использование различных возможностей динамических (электронных) таблиц для выполнения учебных заданий (Решение расчетных задач, построение диаграмм средствами MS Excel).**

**ЦЕЛЬ:** освоить основные операции по созданию, редактированию и оформлению электронных таблиц, построению графиков и диаграмм.

**ПРИОБРЕТАЕМЫЕ УМЕНИЯ И НАВЫКИ:** Научиться создавать, редактировать и оформлять таблицы, графики и диаграммы.

# **НОРМА ВРЕМЕНИ: 2 часа**

**ОСНАЩЕНИЕ РАБОЧЕГО МЕСТА:** персональные компьютеры, локальная сеть, коммуникационная сеть интернет, наглядные пособия, раздаточный дидактический материал.

#### **ЗАДАНИЯ:**

Задание 1. Запишите формулы по всем требованиям MS Excel:

Задание 2. Запишите формулу по всем требованиям MS Excel. Рассчитайте значение функции у для х от0 до 1 с шагом 0,1 на Листе2 Рабочей книги. Построить график функции  $v(x)$ .

Задание 3. Решить задачу по продаже газет посредством динамических таблиц.

Задание 4. Постройте линейную диаграмму, отражающую изменение количества проданных газет в течение недели (см. задание 3).

Задание 5. На основе таблицы продажи газет (см. задание 3) и постройте для нее ярусную диаграмму (столбчатая диаграмма 2-ой вид).

Задание 6**.** Сделайте вывод по лабораторной работе.

# **Ход работы**

Представление данных в виде прямоугольных таблиц является удобным и привычным. В виде таблиц можно оформлять деловые документы: счета, накладные, ведомости и прочее. Для работы с табличными данными предназначены современные программы, называемые **электронными таблицами**. Примером электронных таблиц служат электронные таблицы MS Exсel.

Все данные таблицы размещаются в ячейках.Содержимым ячейки может быть текст, числовое значение или формула.

Вводить данные в электронные таблицы можно спомощью автозаполнения, а также используя другие приемы вставки строк и столбцов или приемы удаления строк, столбцов и ячеек. Текст и числа рассматриваются как константы. Изменить их можно только путем редактирования соответствующих ячеек. Формулы же автоматически пересчитывают свои значения, как только хотя бы один их операнд был изменен.

В Excel операции перемещения и копирования данных осуществляется с помощью Drag and Drop ("перетащить и бросить") и буфера обмена. Для копирования в Excel используется маркер заполнения – рамка выделения в правом нижнем углу, имеющая утолщение, напоминающее прямоугольник. При помощи него можно скопировать содержимое в соседние ячейки.

**Формула** — это совокупность операндов, соединенных между собой знаками операций и круглых скобок. Операндом может быть число, текст, логичное значение, адрес ячейки (ссылка на ячейку), функция. В формулах различают арифметические операции и операции отношений.

Excel допускает арифметические операции "+" — сложение, "-" — вычитание, "\*" умножение,"/" — деление, "^" — возведение в степень; операции отношений: ">" — больше, "<" — меньше, "=" — равно, "<=" — меньше или равно, ">=" — больше или равно, "<>" не равно.

Арифметические операции и операции отношений выполняются над числовыми операндами. Над текстовыми операндами выполняется единственная операция "&", которая к тексту первого операнда присоединяет текст второго операнда. Текстовые константы в формуле ограничиваются двойными кавычками. При вычислении формулы сначала выполняются операции в круглых скобках, потом арифметические операции, за ними операции отношений. Адрес ячейки включает имя колонки и номер строки. Адреса ячеек (ссылки на ячейки) можно использовать в формулах. Возможны относительные, абсолютные и смешанные ссылки. Ссылка, которая включает имя колонки и номер строки, является относительной. При копировании формулы, а также редактировании листа такая ссылка будет модифицироваться. В абсолютных ссылках перед именем колонки и номером строки стоит символ \$. Такие ссылки не модифицируются. В смешанных ссылках абсолютной является название колонки и относительной — номер строки, или наоборот (например, \$A1, A\$1). В них модифицируется только относительная часть ссылки.

В формуле может быть ссылка на диапазон ячеек. Диапазон может быть только прямоугольным. Указывая диапазон ячеек, задают адрес верхней левой ячейки и через двоеточие — адрес нижней правой ячейки. Если в формуле есть ссылки на ячейки, которые находятся на другом листе, то ссылка должна содержать имя листа, восклицательный знак и адрес ячейки: например, лист! А1.

**Функции.** Excel содержит более 400 встроенных функций. Функция имеет имя и список аргументов в круглых скобках. Аргументами могут быть числовые и текстовые константы, ячейки, диапазоны ячеек. Некоторые функции доступны только тогда, когда открыта соответствующая надстройка.

Ввести функции в формулу можно вручную или с использованием мастера функций. Для работы с мастером функций надо нажать кнопку Мастер функций панели инструментов Стандартная или выполнить команду *Вставка - Функции*. При этом открывается диалоговое окно Мастер функций шаг 1 из 2, в котором можно выбрать категорию функций. При выборе категории в поле Функция выводится список функций данной категории. В этом списке можно выбрать нужную функцию. В строке состояния выводится краткое описание функции. После выбора функции надо нажать кнопку Далее, в результате чего откроется окно диалога Мастер функций шаг 2 из 2, в котором можно указать аргументы функции. В поле Значение выводится значение функции при указанных аргументах. После нажатия кнопки Готово формула вставляется в активную ячейку.

Для наглядного представления данных, входящих в электронные таблицы, служат диаграммы и графики. Они размещаются обычно на рабочем листе и позволяют проводить сравнение данных, находить закономерности. Excel предоставляет широкие возможности в построении различных видов диаграмм (линейчатых, круговых, кольцевых, лепестковых и т.д.).

Для построения диаграмм входят в меню Мастер диаграмм, где выбирается тип диаграммы, ее объемный вариант, диапазон данных и устанавливается название диаграммы и меняется цвет. При необходимости добавляется легенда – прямоугольник, в которой помещаются обозначения и названия рядов данных.

При построении графика функции следует выбрать тип диаграммы – точечный, со значениями, соединенными сглаживающими данными.

*Задание 1.*

1. Запишите формулы по всем требованиям MS Excel:

$$
y = 0,5x - \frac{[(ax - b) + c]x - b}{x - 1}, \qquad y = \frac{0,5x^3 + ab}{1 + x^2} + \frac{a}{a + b^2}, \qquad y = \frac{x + ab}{1 + x^2 + \frac{1}{1 + ab}} + \frac{a}{a + b}
$$

2. Составьте для этих формул таблицу по образцу:

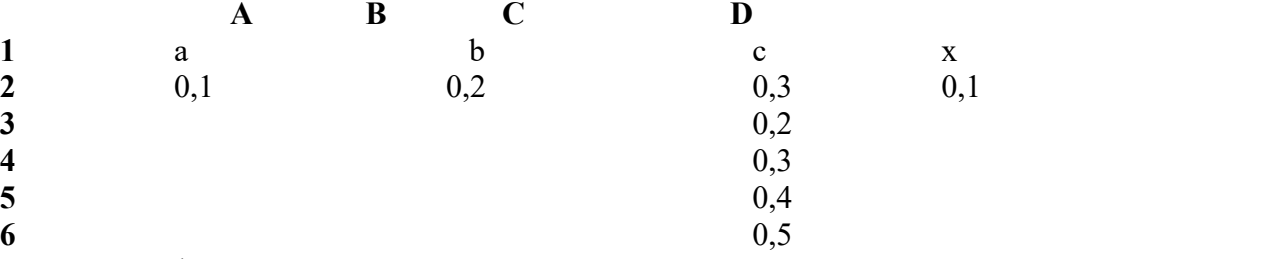

3. Запишите формулу вычисления в ячейку Е2 и скопируйте в ячейки Е3:Е6.

4. Добавьте абсолютную адресацию в необходимые ячейки.

5. Сохраните под именем ПР15.xls.

$$
y = 0,5x^2 - \frac{[(ax - b) + c]x - b}{x - 1}
$$

*Задание 2.* Запишите формулу по всем требованиям MS Excel. Рассчитайте значение функции у для х от0 до 1 с шагом 0,1 на Листе2 Рабочей книги. Построить график функции  $y(x)$ .

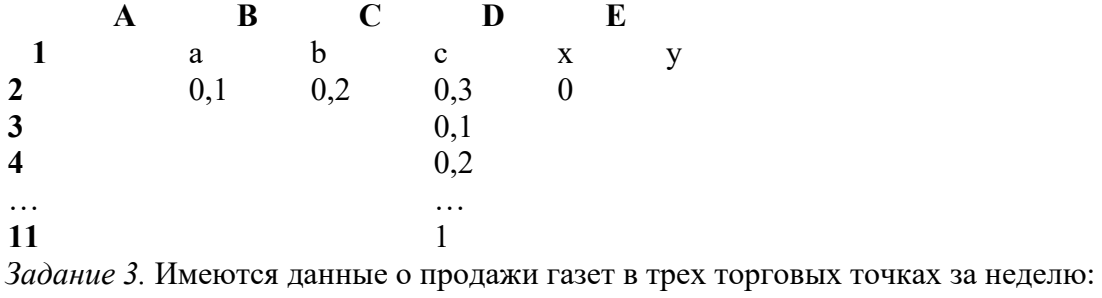

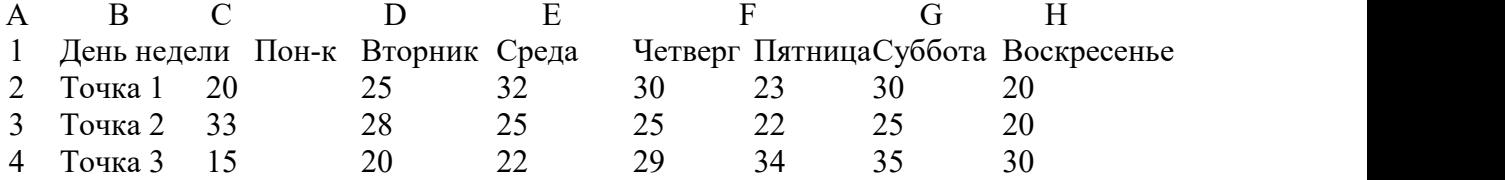

Внесите эти данные на Лист3 Рабочей книги и постройте гистограмму (столбчатую диаграмму), на которой будут отображены данные сразу обо всех трех торговых точках.

- 1. Создайте таблицу в MS Exсel, заполните ее данными.
- 2. Выделите блок клеток А1:Н4, содержащий данные для графической обработки (Данные располагаются в строках. Первая строка выделенного блока является строкой Х координат (опорные точки); следующие три строки выделенного блока содержат Y координаты (высоты столбиков) диаграммы.) и постройте диаграмму.
- 3. Укажите заголовок диаграммы: "Торговля газетами".

*Задание 4.* Постройте линейную диаграмму, отражающую изменение количества проданных газет в течение недели (см. задание 3).

*Задание 5.* На основе таблицы продажи газет (см. задание 3) и постройте для нее ярусную диаграмму (столбчатая диаграмма 2-ой вид). Результаты работы сохраните в ранее сохраненном файле лр21.xls.

**Задание 6.** Сделайте вывод по лабораторной работе.

# **КОНТРОЛЬНЫЕ ВОПРОСЫ:**

1. Что такое редактор электронных таблиц?

- 2. Перечислить элементы электронной таблицы, их обозначения.
- 3. Как называется документ, созданный в табличном процессоре. Из каких частей он состоит?
- 4. Какие данные можно вносить в ячейки электронной таблицы?
- 5. Чем отличается абсолютная адресация от относительной. Когда применяются эти виды адресации?
- 6. Как построить диаграммы по числовым данным?

# **Критерии оценивания качества выполнения лабораторных и практических работ.**

#### Отметка «5» ставится, если

Работа выполнена в полном объеме с соблюдением необходимой последовательности. Студенты работают полностью самостоятельно: подбирают необходимые для выполнения предлагаемых работ источники знаний, показывают необходимые для проведения работы теоретические знания, практические умения и навыки. Работа оформляется аккуратно, в наиболее оптимальной для фиксации результатов форме.

#### Отметка «4» ставится, если

Работа выполнена студентом в полном объеме и самостоятельно. Допускаются отклонения от необходимой последовательности выполнения, не влияющие на правильность конечного результата. Студент использует, указанные учителем источники знаний. Работа показывает знание студентами основного теоретического материала и овладение умениями, необходимыми для самостоятельного выполнения работы. Могут быть неточности и небрежность в оформлении результатов работы.

#### Отметка «3» ставится, если

Работа выполняется и оформляется студентом при помощи учителя или хорошо подготовленных и уже выполнивших на «отлично» данную работу студентов. На выполнение работы затрачивается много времени. Студент показывает знания теоретического материала, но испытывает затруднение при самостоятельной работе с источниками знаний или приборами.

#### Отметка «2» ставится, если

Результаты, полученные студентом не позволяют сделать правильных выводов и полностью расходятся с поставленной целью. Показывается плохое знание теоретического материала и отсутствие необходимых умений. Руководство и помощь со стороны учителя оказываются неэффективны в связи плохой подготовкой студента.

#### Отметка «1» ставится, если

Работа не выполнена, у студента отсутствуют необходимые для проведения работы теоретические знания, практические умения и навыки.

*Примечание* — учитель имеет право поставить студенту оценку выше той, которая предусмотрена нормами, если им работа выполнена в оригинальном варианте. Оценки с анализом работ доводятся до сведения студентов, как правило, на последующем уроке; предусматривается работа над ошибками и устранение пробелов в знаниях и умениях учеников.

# **Практическая работа №22**

**ТЕМА: Формирование запросов для работы с электронными каталогами библиотек, музеев, книгоиздания, СМИ в рамках учебных заданий из различных предметных областей.**

**ЦЕЛЬ:** выработать практические навыки работы с базами данных, формирования запросов к базам данных.

**ПРИОБРЕТАЕМЫЕ УМЕНИЯ И НАВЫКИ:** Научиться создавать базу данных **НОРМА ВРЕМЕНИ: 2 часа**

**ОСНАЩЕНИЕ РАБОЧЕГО МЕСТА:** персональные компьютеры, локальная сеть, коммуникационная сеть интернет, наглядные пособия, раздаточный дидактический материал. **ЗАДАНИЯ:**

Задание 1. Создайте БД «Библиотека». Задание 2. Создайте таблицы «Автор» и «Книги».

Задание 3. Задайте связи между таблицами.

Задание 4. Заполните таблицу «Автор».

Задание 5. Заполните таблицу «Книги».

Задание 6. Найдите книги в мягкой обложке.

Задание 7. Выведите на экран данные о книге и издательстве.

Задание 8. Просмотрите результат запроса.

Задание 9**.** Напечатайте данные о книгах.

Задание 10**.** Напечатайте отчет о наличии книг А.С. Пушкина.

Задание 11**.** Сделайте вывод по лабораторной работе.

#### **Ход работы**

Хранение информации – одна из важнейших функций компьютера. Одним из распространенных средств такого хранения являются базы данных. База данных – это файл специального формата, содержащий информацию, структурированную заданным образом. Базы данных играют особую роль в современном мире. Все с чем мы ежедневно сталкиваемся в жизни, скорее всего, зарегистрировано в той или иной базе. Умение работать с базами данных сегодня является одним из важнейших навыков в работе с компьютером, а специалисты в этой области никогда не окажутся безработными.

#### **Структура базы данных**

Большинство баз данных имеют табличную структуру, состоящую из многих связанных таблиц. Такие базы данных называются реляционными. Как вы знаете, в таблице адрес данных определяется пересечением строе и столбцов. В базе данных столбцы называются полями, а строки - записями. Поля образуют структуру базы данных, а записи составляют информацию, которая в ней содержится.

#### **Свойства полей. Типы полей**

**Поля** - это основные элементы структуры базы данных. Они обладают свойствами. От свойств полей зависит, какие типы данных можно вносить в поле, а какие нет, а также то, что можно делать с данными, содержащимися в поле.

Основным свойством любого поля является его размер. Размер поля выражается в символах. Символы кодируются одним илидвумя байтами, поэтому можно условно считать, что размер поля измеряется в байтах. От размера поля зависит, сколько информации в нем может поместиться.

Уникальным свойством любого поля является его Имя. Одна база данных не может иметь двух полей с одинаковыми именами.

Кроме имени у поля есть еще свойство Подпись. Подпись это та информация, которая отображается в заголовке столбца. Если подпись не задана, то в заголовке столбца отображается имя поля. Разным полям можно задать одинаковые подписи.

При работе с базой данных Access допустимы следующие типы полей:

1. Текстовый - одна строка текста (до 255 символов)

- 2. Поле МЕМО текст, состоящий из нескольких строк, которые затем можно будет просмотреть при помощи полос прокрутки (до 65 535 символов).
- 3. Числовой число любого типа (целое, вещественное и т.д.).
- 4. Дата/время поле, содержащее дату или время.
- 5. Денежный поле, выраженное в денежных единицах (р., \$ и т.д.)
- 6. Счетчик поле, которое вводится автоматически с вводом каждой записи.
- 7. Логический содержит одно из значений TRUE (истина) или FALSE (ложно) и применяется в логических операциях.
- 8. Поле объекта OLE содержит рисунки, звуковые файлы, таблицы Excel, документ Word и т.д.

Следует продумывать выбор того, или иного типа в процессе создания модели базы данных. **Объекты Access**

- 1. Таблицы основные объекты базы данных. В них хранятся данные. Реляционная база данных может иметь много взаимосвязанных полей.
- 2. Запросы это специальные структуры, предназначенные для обработки данных. С помощью запросов данные упорядочивают, фильтруют, отбирают, изменяют, объединяют, то есть обрабатывают.
- 3. Формы это объекты, с помощью которых в базу вводят новые данные или просматривают имеющиеся.
- 4. Отчеты это формы "наоборот". С их помощью данные выдают на принтер в удобном и наглядном виде.
- 5. Макросы это макрокоманды. Если какие-то операции с базой производятся особенно часто, имеет смысл сгруппировать несколько команд водин макрос и назначить его выделенной комбинации клавиш.
- 6. Модули это программные процедуры, написанные на языке Visual Basic.

Кроме шести вкладок для основных объектов стартовое окно базы данных Access содержит три командные кнопки: Открыть, Конструктор, Создать. С их помощью выбирается режим работы с базой.

Кнопка Открыть - открывает избранный объект для просмотра, внесения новых записей или изменения тех, что были внесены ранее.

Кнопка Конструктор - режим, в котором осуществляется построение таблицы или формы. Кнопка Создать служит для создания новых объектов. Таблицы, запросы, формы и отчеты можно создавать несколькими разными способами: автоматически, вручную или с помощью мастера. Мастер - программный модуль для выполнения каких-либо операций.

**Базой данных** (БД) является совокупность данных, которые определенным образом структурированы и взаимосвязаны между собой, независимы от прикладных программ. В БД хранится информация об объектах. Для поиска необходимой информации можно воспользоваться фильтром. Для того чтобы выбрать нужную запись, нужно открыть таблицу,<br>которая содержит необходимые вам записи. Для этого следует установить курсор на слово, по которому вы хотите проводить поиск, и нажать кнопку Фильтр по выделенному слову. При необходимости можно воспользоваться средством «Поиск». В диалоговое окно необходимо ввести значение поля и запустить поиск.

Запросы позволяют отобрать данные, содержащиеся в различных таблицах базы, а также выполнить отбор согласно заданным условиям. Создание запроса возможно при помощи Мастера или в режиме Конструктора, который позволяет задавать различные условия отбора и использовать функции. Условия поиска – логическое выражение. Простое логическое выражение является операцией отношений  $(>, <, =, \leq, \leq, \leq)$ . Сложное логическое выражение содержит логические операции AND, OR, NOT.

**Задание 1.** Создайте БД «Библиотека».

- 1. Запустите программу MS Access: Пуск/Программы/ MS Access.
- 2. Выберите Новая база данных.
- 3. Укажите папку, в которую будете сохранять вашу базу данных.

4. Укажите имя БД «ПР№17\_Библиотека». 5. Нажмите кнопку Создать. **Задание 2.** Создайте таблицы «Автор» и «Книги». 1. Перейдите на вкладку «Таблицы». 2. Нажмите кнопку Создать в окне БД. 3. Выберите вариант «Конструктор». 4. В поле «Имя поля» введите имена полей. 5. В поле Тип данных введите типы данных согласно ниже приведенной таблицы. Свойства полей задайте в нижней части окна. Имя поля Тип данных Свойства Таблица «Книги» Код книги Счетчик Индексированное поле; совпадения не допускаются Наименование Текстовый Год издания Дата/время Код издательстваЧисловой Индексированное поле; допускаются совпадения Тема Текстовый Тип обложки Текстовый Формат Текстовый Цена Денежный Количество Числовой Наличие Логический Месторасположение Поле мемо Таблица «Автор» Код автора Счетчик Индексированное поле; совпадения не допускаются Фамилия Текстовый Имя Текстовый Отчество Текстовый Год рождения Дата Адрес Текстовый Примечание Поле мемо Таблица «Издательство» Код издательстваСчетчик Индексированное поле; совпадения не допускаются Наименование Текстовый Адрес Текстовый Телефон Текстовый Факс Текстовый Таблица «Книги - Автор» Код автора Числовой Индексированное поле; допускаются совпадения Код книги Числовой Индексированное поле; допускаются совпадения **Задание 3.** Задайте связи между таблицами. 1. Откройте окно диалога «Схема данных», выполнив команду Сервис/Схема данных.<br>2. В диалоговом окне добавьте ваши таблицы, выбрав из контекстного меню «Добавить таблицу». 3. Выберите поле «Код автора» в таблице «Автор» и переместите его с помощью мыши на поле «Код автора» из таблицы «Книги». 4. В диалоге «Связи» проверьте правильность имен связываемых полей и включите опцию Обеспечить целостность данных.

5. Нажмите кнопку Создать.

**Задание 4.** Заполните таблицу «Автор».

1. Откройте таблицу Автор двойным щелчком.

2. Заполняйте таблицу согласно именам полей.

**Задание 5***.* Заполните таблицу «Книги».

1. В таблице Книги в поле Код автора поставьте значение кода автора из таблицы Автор, которое соответствует имени нужного вам автора.

2. Поле Код издательства не заполняйте.

**Задание 6***.* Найдите книги в мягкой обложке.

1. Откройте таблицу «Книги».

2. Выберите меню Записи Фильтр - Изменить фильтр; поставьте курсор в поле Тип обложки

и введите Мягкая.<br>3. Выберите меню Записи – Применить фильтр.

**Задание 7.** Выведите на экран данные о книге и издательстве.

1. Зайдите на вкладку Запросы.

2. Выберите пункт Создание запроса с помощью Мастера.

3. В открывшемся окне выберите таблицу Книги. Добавьте в запрос необходимые поля.

4. Выберите таблицу Издательство и добавьте нужные поля.

**Задание 8.** Просмотрите результат запроса.

На вкладке Запросы выберите название созданного вами запроса и откройте его.

**Задание 9.** Напечатайте данные о книгах.

1. Перейдите на вкладку Отчеты.

2. Выберите пункт Создание отчетов с помощью Мастера. Нажмите клавишу ОК.

3. Выберите таблицу Книги.

4. Укажите поля, необходимые для отчета, и создайте отчет.

5. Выберите пункт меню Файл – Печать.

6. Задайте параметры печати.

**Задание 10.** Напечатайте отчет о наличии книг А.С. Пушкина.

1. При создании отчета выбирайте не таблицу, а запрос по книгам А.С. Пушкина.

# *5. Содержание отчета*

Отчет должен содержать:

- 1. Название работы.
- 2. Цель работы.
- 3. Задание и его решение.
- 4. Вывод по работе.

**Задание 11.** Сделайте вывод по лабораторной работе.

# **КОНТРОЛЬНЫЕ ВОПРОСЫ:**

- 1. Что такое база данных?
- 2. В чем назначение системы управления базами данных?
- 3. Какие требования предъявляются к базам данных?
- 4. Указать модели организации баз данных. Дать краткую характеристику. Привести примеры.
- 5. Указать особенности реляционных баз данных?
- 6. Что такое запись, поле базы данных?
- 7. Этапы проектирования баз данных.
- 8. Что такое сортировка, фильтрация данных?
- 9. Перечислить этапы разработки баз данных. Дать им характеристику.

# **Критерии оценивания качества выполнения лабораторных и практических работ.**

# Отметка «5» ставится, если

Работа выполнена в полном объеме с соблюдением необходимой последовательности. Студенты работают полностью самостоятельно: подбирают необходимые для выполнения предлагаемых работ источники знаний, показывают необходимые для проведения работы теоретические знания,практические умения и навыки. Работа оформляется аккуратно, в наиболее оптимальной для фиксации результатов форме.

#### Отметка «4» ставится, если

Работа выполнена студентом в полном объеме и самостоятельно. Допускаются отклонения от необходимой последовательности выполнения, не влияющие на правильность конечного результата. Студент использует, указанные учителем источники знаний. Работа показывает знание студентами основного теоретического материала и овладение умениями, необходимыми для самостоятельного выполнения работы. Могут быть неточности и небрежность в оформлении результатов работы.

#### Отметка «3» ставится, если

Работа выполняется и оформляется студентом при помощи учителя или хорошо подготовленных и уже выполнивших на «отлично» данную работу студентов. На выполнение работы затрачивается много времени. Студент показывает знания теоретического материала, но испытывает затруднение при самостоятельной работе с источниками знаний или приборами.

#### Отметка «2» ставится, если

Результаты, полученные студентом не позволяют сделать правильных выводов и полностью расходятся с поставленной целью. Показывается плохое знание теоретического материала и отсутствие необходимых умений. Руководство и помощь со стороны учителя оказываются неэффективны в связи плохой подготовкой студента.

#### Отметка «1» ставится, если

Работа не выполнена, у студента отсутствуют необходимые для проведения работы теоретические знания, практические умения и навыки.

*Примечание* — учитель имеет право поставить студенту оценку выше той, которая предусмотрена нормами, если им работа выполнена в оригинальном варианте. Оценки с анализом работ доводятся до сведения студентов, как правило,

на последующем уроке; предусматривается работа над ошибками и устранение пробелов в знаниях и умениях учеников.

# **Практическая работа №23**

# **ТЕМА: Технология создания баз данных и работы с ними в среде СУБД Microsoft Access**

**ЦЕЛЬ:** получение практических навыков по созданию проекта базы данных и освоение технологии разработки баз данных.

# **ПРИОБРЕТАЕМЫЕ УМЕНИЯ И НАВЫКИ:** Научиться создавать проект базы данных. **НОРМА ВРЕМЕНИ: 2 часа**

**ОСНАЩЕНИЕ РАБОЧЕГО МЕСТА:** персональные компьютеры, локальная сеть, коммуникационная сеть интернет, наглядные пособия, раздаточный дидактический материал.

# **ЗАДАНИЯ:**

Задание 1. При помощи СУБД создать базу данных, содержащую сведения о странах Западной Европы.

Задание 2. Выполнить задания для самостоятельной работы.

Задание 3.Сделайте вывод по лабораторной работе.

**Ход работы**

Система управления базами данных (СУБД) – комплекс программных средств для создания баз данных, хранения и поиска в них необходимой информации. Будем использовать СУБД Access, входящую в интегрированный пакет Microsoft Office. Прежде чем переходить к работе по созданию базы данных на компьютере, необходимо перейти от информационной модели данных к модели, ориентированной на компьютерную реализацию. База данных может быть основана на какой-либо модели данных. Модель данных – это набор принципов, определяющих организацию логической структуры хранения данных в компьютере, т. е. это правила взаимосвязи типов структур данных и операции над ними. Существует три основных модели данных: реляционная, иерархическая и сетевая. Реляционная модель построена на взаимоотношении составляющих ее частей. В простейшем случае она представляет собой двухмерный массив (таблицу), а при создании сложных информационных моделей составляет совокупность взаимосвязанных таблиц. Каждая строка такой таблицы называется записью, а каждый столбец – полем. Все столбцы являются однородными, т. е. имеют один тип (числа, текст, дата и т. д.). Одинаковые строки в таблице отсутствуют.

Над этой моделью данных удобно производить следующие действия:

- 1) сортировку данных;
- 2) выборку данных по группам;

3) поиск записей.

Иерархическая модель представляет собой совокупность элементов, расположенных в порядке их подчинения от общего к частному и образующих перевернутое дерево (граф). Принцип работы модели таков, что несколько узлов более низкого уровня соединяются при помощи связи с одним узлом более высокого уровня. Сетевая модель базы данных похожа на иерархическую. Но в ней принята свободная связь между элементами разных уровней.

Для начинающих проще создавать реляционную модель базы данных. При работе с базой данных Access допустимы следующие типы данных:

- 1) текстовый одна строка текста (до 2555 символов);
- 2) поле МЕМО текст, состоящий из нескольких строк;
- 3) числовой число любого типа;
- 4) дата/время поле, содержащее дату или время;
- 5) денежный поле, выраженное в денежных единицах (рублях, долларах);
- 6) счетчик поле, вводимое автоматически с вводом каждой записи;
- 7) логический содержит логическое значение (TRUE или FALSE).
- 8) поле объекта OLE содержит рисунки, таблицы Excel и т. д.

**Задание1 :** При помощи СУБД создать базу данных, содержащую сведения о странах Западной Европы. В базу включить следующие пункты: страна, столица, население, площадь, сведения об экономике. Базу данных необходимо оформить географическими картами соответствующих стран.

Вся работа по созданию базы данных разделяется на следующие этапы.

#### **I этап. Постановка проблемы.**

На этом этапе формируется задание по созданию базы данных. В задании подробно описывается состав базы, назначение и цели ее создания, а также перечисляется, какие виды работ предполагается осуществлять в этой базе данных. В нашем случае имеем следующую постановку проблемы: При помощи СУБД создать базу данных, содержащую сведения о странах Западной Европы. В базу включить следующие пункты: страна, столица,

население, площадь, сведения об экономике. Базу данных необходимо оформить географическими картами соответствующих стран. В процессе создания

предусмотреть возможности поиска в базе данных, выборку сведений по заданным условиям и сортировку.

#### **II этап. Анализ объекта.**

На этом этапе необходимо рассмотреть, из каких объектов может состоять Ваша база данных, каковы свойства этих объектов. В качестве объекта в нашем задании выступает база данных, которую мы назовем «Европа». В свою очередь, составляющими ее объектами будут страны Европы. Реляционная модель базы данных может быть представлена

в виде одной таблицы, в которой хранятся сведения обо всех странах. Для удобства работы можно создать заставку к базе данных, в которой можно хранить сведения об Европе как об объекте (количество стран, население, площадь)

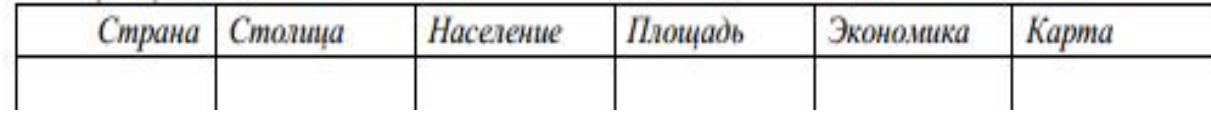

Страна Столица Население Площадь Экономика Карта

В каждой строчке находятся сведения об одной стране. В отличие от реляционной модели в иерархической модели под каждую страну создается отдельная таблица.

#### **III этап. Синтез модели.**

На этом этапе необходимо выбрать определенную модель базы данных. В создаваемой базе данных необходимо осуществлять поиск, выборку и сортировку данных. Этим требованиям полностью удовлетворяет реляционная модель. Кроме того, для начинающих создание такой модели проще, чем создание иерархической модели. Поэтому выберем реляционную модель в качестве исходной для нашего задания.

#### **IV этап. Способ представления информации.**

После создания модели необходимо, в зависимости от выбранного программного продукта, определить форму представления Вашей информации. В большинстве СУБД данные хранят с использованием форм или без использования форм. При просмотре больших текстов в качестве представления данных лучше использовать вид Форма. Форма – созданный

пользователем графический интерфейс для ввода данных в базу.

После выбора вида представления информации необходимо выбрать инструменты для создания того или иного вида представления информации. В качестве инструментария в базах данных могут служить Панели инструментов или Мастера по созданию форм и кнопок. Мастер – программный модуль для выполнения каких-либо операций. Он ускоряет процесс создания формы.

Помимо Мастеров может применяться Конструктор – это режим, в котором осуществляется построение таблицы или формы. В качестве программного продукта выберем Access. Для хранения данных будем использовать таблицы, а для работы создадим формы для ввода и поиска нужной информации. В качестве программного инструментария для

создания таблиц и форм в Access будем использовать возможности Мастера по подготовке форм, кнопок и таблиц. Для работы с формой будем пользоваться Панелями инструментов и Конструктором.

**V этап. Синтез компьютерной модели и технология создания базы данных «Европа».**

После рассмотрения инструментальных возможностей выбранного программного продукта можно приступить к реализации Вашей базы данных на компьютере. В процессе создания компьютерной модели необходимо пройти некоторые стадии, типичные для любой СУБД.

**Стадия 1.** Запуск приложения Access. После запуска Microsoft Access на экране появляется окно Access (рис.4.1), в котором необходимо указать Новая база данных или Открыть базу данных.

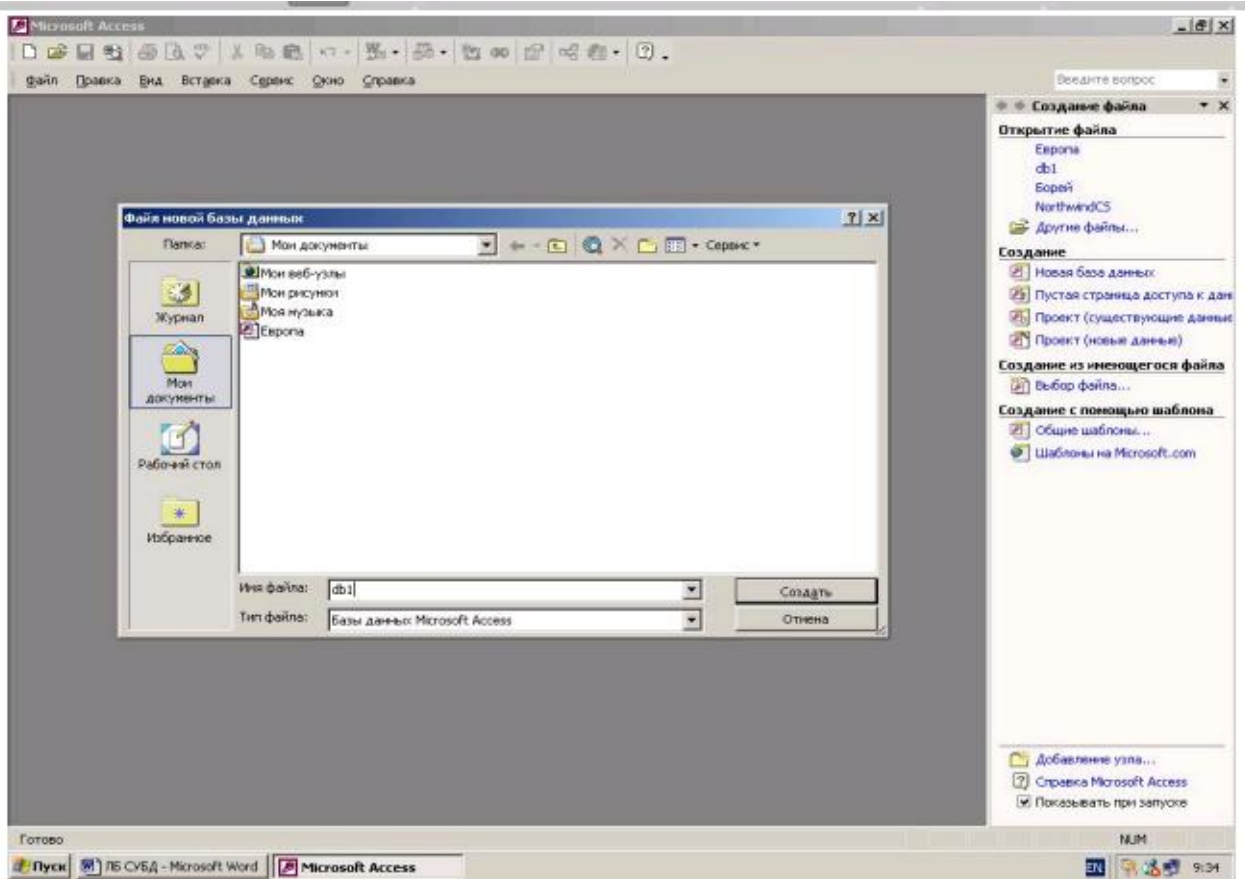

# Рис. 4.2. Окно Файл новой базы данных

Теперь нажимаем кнопку **Создать**, после чего на экране появляется окно, в котором создается база данных.

**Стадия 2.** Создание таблицы «Страны».

Начнем работу с создания исходной таблицы, которую мы будем создавать в окне Европа: база данных. В этом окне будем создавать базу данных в режиме Таблицы. Для этого выделим объект**Таблицы** и нажмем кнопку **Создать.**В появившемся окне **Новая таблица** выбираем режим **Конструктор,** нажимаем кнопку **<ОК>** (рис.4.3) и переходим к окну **Таблица1:таблица**. В этом окне начинаем заполнять таблицу.

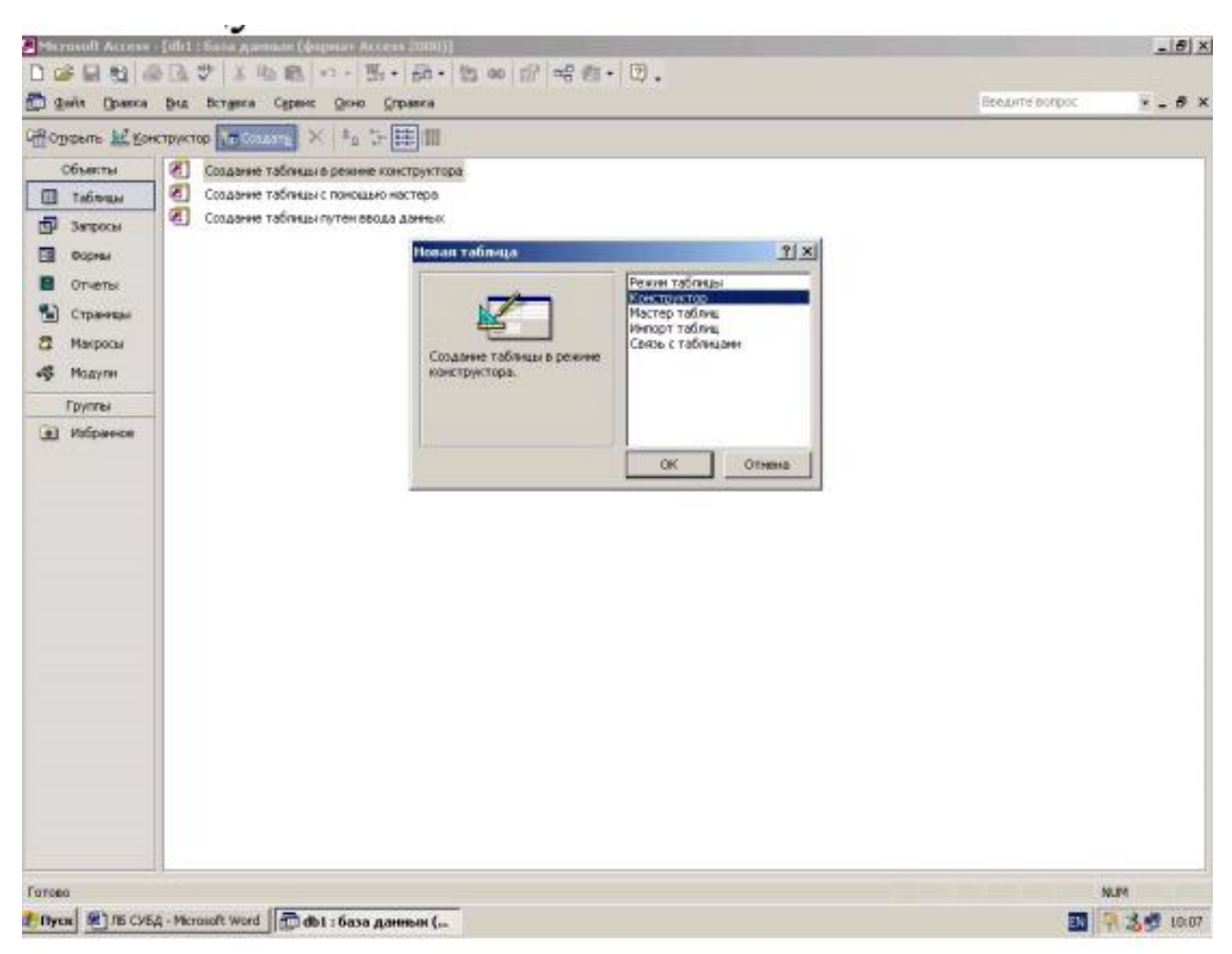

#### Рис. 4.3. Окно Новая таблица

В графу **Имя полей** будем записывать имена полей:

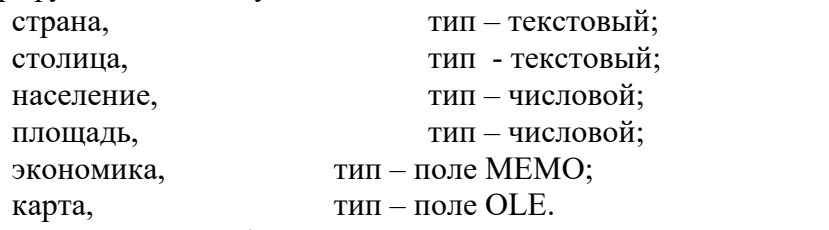

Внесем в таблицу имена полей и их тип, а затем закроем таблицу, нажав на кнопку, расположенную в правом верхнем углу окна таблицы. Теперь запишем в окне Сохранение нашу таблицу под именем «Страны». На вопрос **Задать ключевые поля?** ответим отказом, так как в нашей базе данных мы будем вызывать созданную таблицу по имени, а не по ключевому слову. Заполненное окно Таблица1:таблица показано на рис. 4.4.

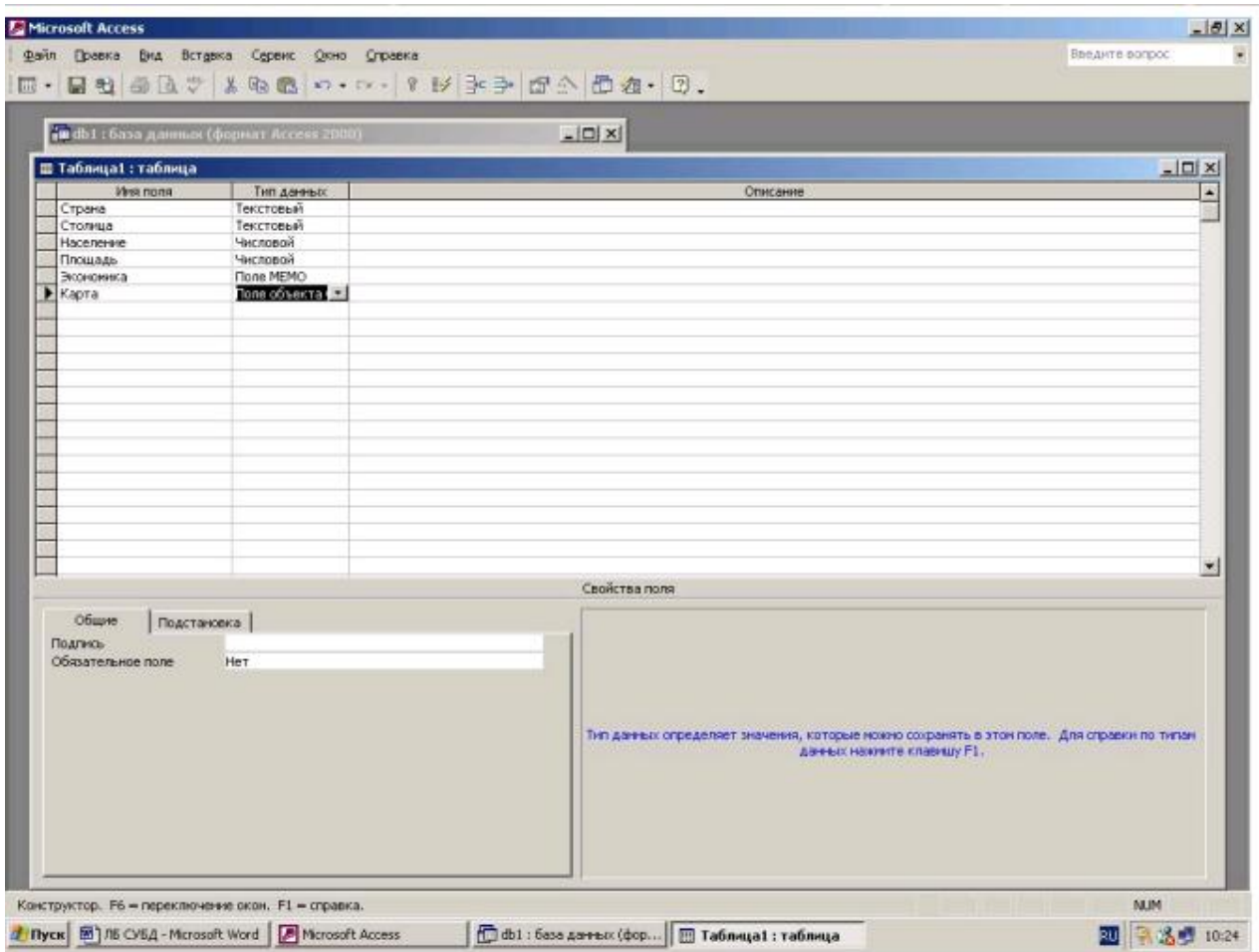

Рис. 4.4. Окно Таблица1:таблица после заполнения полей и их типов

|                                    | <b>For</b> db1 : база данных (формат Access 2000) |                                                          |           |       |               |
|------------------------------------|---------------------------------------------------|----------------------------------------------------------|-----------|-------|---------------|
| <b>В Таблица1: таблица</b>         |                                                   |                                                          |           |       | $= 10 \times$ |
| Страна<br>$\overline{\phantom{0}}$ | Столица                                           | Площадь<br>Население<br>$\overline{0}$<br>$\overline{0}$ | Экономика | Карта |               |
|                                    |                                                   |                                                          |           |       |               |
|                                    |                                                   |                                                          |           |       |               |
|                                    |                                                   |                                                          |           |       |               |
|                                    |                                                   |                                                          |           |       |               |
|                                    |                                                   |                                                          |           |       |               |
|                                    |                                                   |                                                          |           |       |               |
|                                    |                                                   |                                                          |           |       |               |
|                                    |                                                   |                                                          |           |       |               |
|                                    |                                                   |                                                          |           |       |               |
|                                    |                                                   |                                                          |           |       |               |
|                                    |                                                   |                                                          |           |       |               |
|                                    |                                                   |                                                          |           |       |               |
|                                    |                                                   |                                                          |           |       |               |
|                                    |                                                   |                                                          |           |       |               |
|                                    |                                                   |                                                          |           |       |               |
|                                    |                                                   |                                                          |           |       |               |
|                                    |                                                   |                                                          |           |       |               |
|                                    |                                                   |                                                          |           |       |               |
|                                    |                                                   |                                                          |           |       |               |
|                                    |                                                   |                                                          |           |       |               |
|                                    |                                                   |                                                          |           |       |               |

Рис. 4.5. Окно Страны: таблица

Теперь можно начинать заполнять таблицу, нажав кнопку **Открыть** в окне **Европа:** база данных. Если Вы захотите дополнить поля или изменить их тип, то надо выбрать режим **Конструктор.** Нажмем кнопку **Открыть**, и на экране появится окно **Страны**: таблица

(см. рис. 4.5)

Теперь мы можем начинать заполнять таблицу, для чего установим курсор в графу **Страна** и наберем первую страну (см. табл. 4.1). Для перемещения в поле **Столица** можно нажать клавиши <Enter> или <Tab>. Следует помнить, что по нажатию клавиши <Enter> при работе с полем МЕМО осуществляется переход к следующему полю **Карта.** Поэтому нажимать на клавишу <Enter> можно только в конце текста.

Для вставки карты в поле **Карта** надо выполнить описанный ниже алгоритм.

Алгоритм вставки рисунка в поле OLE:

- 1. Установить курсор в поле **Карта**.
- 2. Выбрать в главном меню пункт **Вставка**.
- 3. Выбрать пункт **Объект**.
- 4. В окне **Вставка** объекта выбрать пункт Microsoft Clip Gallery.

5. Выбрать из галереи карту нужной страны, находящуюся в разделе **Maps.**

Если раздел **Maps** отсутствует на Вашем компьютере, можно вставить любой рисунок из Microsoft Clip Gallery.

Мы заполнили одну строку в таблице **«Европа»,** т. е. занесли первую запись в таблицу. Остальные записи сделаем после того, как создадим форму. Это является более удобным и наглядным способом заполнения базы данных.

#### **Стадия 3. Создание формы.**

Чтобы создать форму, необходимо создать таблицу, на которую будет опираться данная форма. Такую таблицу **Страны** мыуже создали. Теперь закрываем эту таблицу и переходим в окно Европа:база данных. Выберем объект **Формы** и нажмем кнопку **«Создать».**

После нажатия этой кнопки появится окно **Новая форма**, в котором в качестве источника данных выберем таблицу **Страны**. Теперь мы должны выбрать пункт **Мастер форм** (рис. 4.6) и, следуя его подсказкам, выполнять алгоритм создания формы: 1. В окне **Создание форм** нажать кнопку и перенести **«Доступные поля**» в **«Выбранные поля**» в форму (путем нажатия кнопки ">" перенести все введенные поля).

- 2. Нажать кнопку Далее.
- 3. Выбрать В один столбец.
- 4. Нажать кнопку Далее.
- 5. Выбрать Международный.
- 6. Нажать кнопку Далее.
- 7. Оставить имя Страны.
- 8. Нажать Готово.

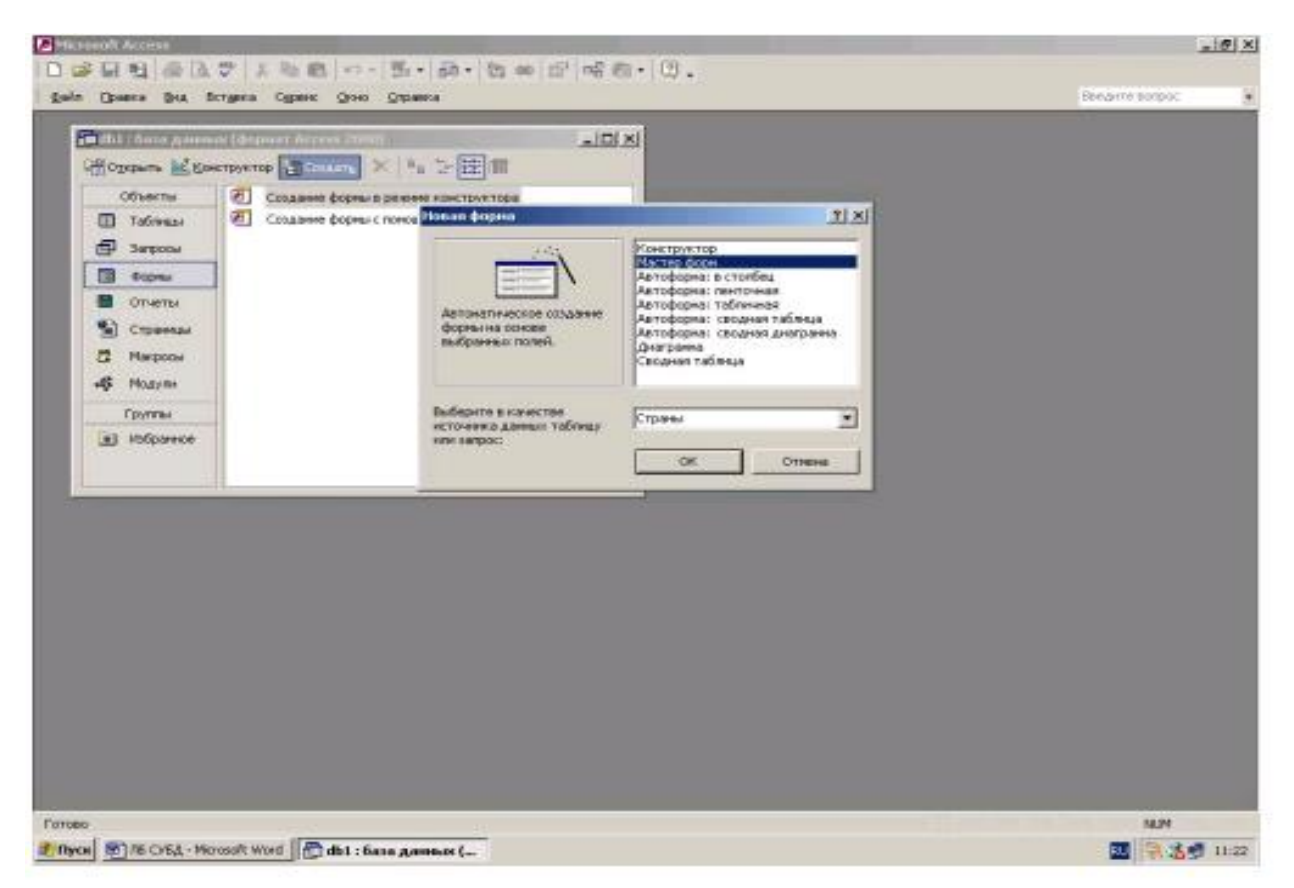

# Рис. 4.6. Окно Новая форма

В результате появится окно **Европа**: база данных. Работать с такой формой неудобно из-за стандартного расположения полей. Перестроим полученную форму с помощью **Конструктора форм**. Для этого нажмем кнопку **Конструктор**, расположенную на панели инструментов (крайняя слева на главном меню).

После запуска **режима Конструкто**р на экране появится окно, в нем можно выделить три поля: область данных, заголовок формы и примечание формы. Последние два поля являются необязательными, и от них можно отказаться. Для отказа от них необходимо в главном меню в пункте **Вид** выключить строку **Заголовок/Примечание формы**.

Теперь увеличим размеры нашей формы. Установим курсор на правой границе и, зафиксировав левую клавишу мыши, изменим размер границы. Для увеличения нижней границы курсор необходимо установить выше указателя **Примечание формы.**

Осталось настроить каждое поле нашей формы по следующему алгоритму:

- 1. Настройка размера поля:
- a) установить курсор на поле **Экономика**;
- b) щелкнуть левой клавишей мыши;
- c) изменить размер этого поля.
- 2. Изменение местоположения поля:
- a) переместить курсор вдоль выделенного поля **Экономика**;
- b) нажать левую клавишу мыши и, удерживая ее, установить поле у правой границы.
- 3. Изменение свойств поля:
- a) щелкнуть правой клавишей мыши на поле **Экономика;**
- b) выбрать в меню пункт **Свойства;**
- c) установить вкладку **Все;**
- d) изменить свойства поля.

После установки всех параметров закроем окно**Свойства** и настроим остальные поля. Закроем окно и подтвердим сохранение созданной формы **Страна – <ОК>.** (рис. 4.7).

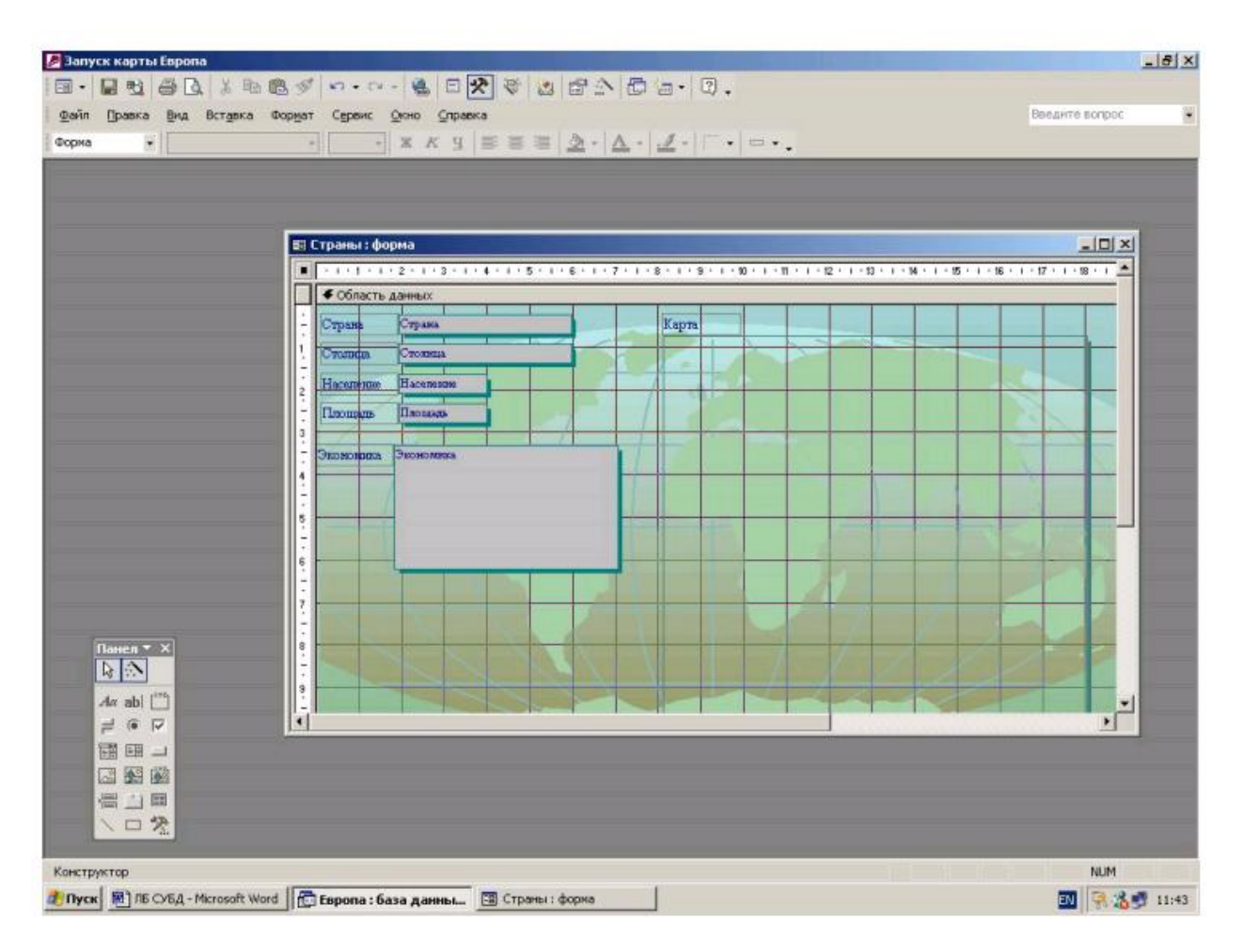

Рис. 4.7. Перестроенная форма Страны

# **Стадия 4. Заполнение базы данных.**

В окне **Европа:** база данных выбираем **Страна,** в качестве объекта –**Формы** и нажимаем кнопку **Создать.** Переключатель номера записей (вниз у окна) устанавливаем на вторую запись и начинаем заполнение всех полей формы, для чего установим курсор в поле **Страна,** наберем название страны и нажмем клавишу **<Enter>** и т. д. Для заполнения графического поля Карта необходимо выделить данное поле и выбрать команду Вставка в главном меню Access.

После заполнения всех полей переходим к следующей записи и т. д., пока не введем все страны Европы.

# **VI. Работа с базой данных**.

После того как база заполнена, с ней можно работать. В окне Европа: база данных выбираем Страна, в качестве объекта – Формы и нажимаем кнопку Открыть. Для работы будем использовать Панель инструментов. Она расположена вверху над надписью Страна.

1. Сортировка данных в базе.

Выделим одно из полей базы данных. Выберем на панели инструментов Сортировку по возрастанию (от А до Я) или по убыванию (от Я до А). Все записи в этом поле отсортируются по указанному признаку.

2. Поиск данных в базе.

Для того чтобы найти данные, необходимо выделить поле, в котором они находятся, нажать кнопку Найти (нарисован бинокль) и далее выполнить следующий алгоритм в окне Поиск и замена:

a) <sup>в</sup> графе Образец указать искомое слово или часть слова.b) <sup>в</sup> графе Поиск <sup>в</sup> указать Страна.

c) в графе Совпадение указать Поле целиком илиС любой частью поля;

d) в графе Просмотр указать Все;

e) поставить флажок С учетом формата полей (если во всех полях, то флажок снять);

f) если необходимо, указать С учетом регистра;

- g) нажать кнопку Найти далее.
- 3. Отбор данных с применением фильтра.

Можно группировать записи разными способами. Для этого необходимо нажать кнопку Изменить фильтр. В появившемся окне указать в выбранных полях условия отбора, затем нажать кнопку Применить фильтр. После применения фильтра в окне базы данных будут только те записи, которые удовлетворяют условию отбора. 4. Создание отчета.

Необходимо выбрать объект Отчет в окне Европа: база данных, выделить пункт Создание отчета с помощью Мастера и нажать кнопку Создать. На экране появится окно Новый отчет. Выбрав из меню Мастер отчетов, нажать кнопку <ОК>, появится окно Создание отчета, с ним надопровести серию операций, аналогичных созданию форм.

VII. Работа с кнопками.

Для более удобной работы базу данных можно дополнить кнопками, облегчающими переход от записи к записи или от одной формы к другой. Предварительно создадим форму Заставка по следующему алгоритму:

1. Создать таблицу со следующими полями (см. Стадия 2):

- a) количество стран тип числовой;
- b) площадь тип числовой;
- c) население тип числовой;
- d) карта тип OLE.

2. Введем исходные данные и назовем таблицу «Заставка».

3. Создадим форму, которая будет ссылаться на созданную таблицу

(см. Стадия 3).

4. В качестве фона выберем Камень.

5. Изменим размеры формы и размеры поля Карта.

6. В режиме Конструктор создадим надпись (для этого нужно на Панели инструментов нажать кнопку Аа и ввести текст Европа: база данных).

7. Назовем форму – Заставка.

Теперь создадим в Заставке кнопки Переход к странам и Выход из базы.Для создания кнопки Переход к странам выполним следующий алгоритм:

1. В окне Европа: база данных выбрать Заставка, в качестве объекта –

Формы и нажать кнопку Конструктор. Появится окно Заставка: форма.

2. На Панели элементов нажать на кнопку Мастера (2-я в верхнем ряду) и кнопку Кнопка (последняя в 4-м ряду). Если Панель элементов не отображается на экране, необходимо в меню Сервис выбрать команду Настройка и, нажав на кнопку Панель инструментов, активизировать (поставить «птичку») строку Панель элементов. Затем нажать на кнопку Закрыть. На экране появится Панель элементов.

3. Подвести курсор к тому месту формы, где будет находиться кнопка (курсор примет вид прямоугольника со знаком «+»), и щелкнуть «мышкой». Откроется окно Создание кнопок.

4. Выбрать категорию Работа с формой и действие – Открыть форму (рис.4.8). Нажать кнопку Далее. В появившемся новом окне в графе Текст набрать название кнопки – Переход к странам. Затем нажать кнопки Далее и Готов.

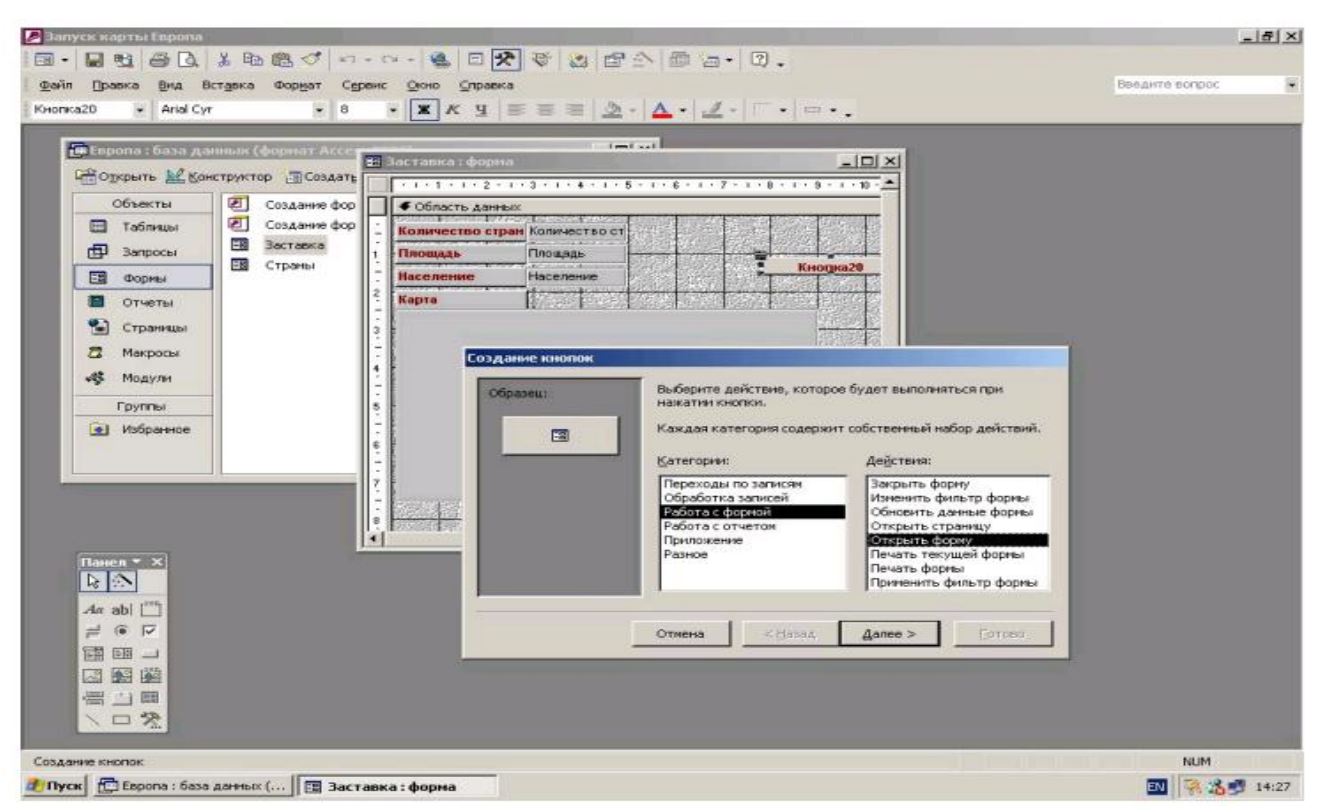

Рис. 4.8. Создание кнопки Переход к странам

Аналогично создается кнопка Выход из базы. Только в качестве действия надо выбрать Закрытие формы.

Теперь по этому же алгоритму создать в форме Страны следующие кнопки: Вперед по записям (категория – Переход по записям, действие – Следующая запись), Назад по записям (Переход по записям, Предыдущая запись), Поиск (Переход по записям, Найти запись), Выход (Работа с формой, Закрыть форму).

VIII. Настройка запуска базы даных.

После того как база создана, ее необходимо настроить. Это делается для того, чтобы после запуска на экране не появлялись лишние панели инструментов, которые необходимы при создании и наладке базы данных. Все эти настройки можно сделать в меню Access/Сервис. Для того чтобы после запуска нашей базы появлялась форма Заставка, необходимо настроить запуск базы. Для этого установим курсор на форму Заставка и выберем меню Сервис.

Далее выполним следующий алгоритм:

- 1. Выбрать команду Параметры запуска.
- 2. На экране появляется окно Параметры запуска.
- 3. В графе Заголовок приложения напишем Запуск карты Европы.
- 4. В графе Форма укажем Заставка.
- 5. Поставим флажок Окно базы данных.
- 6. Снимем все остальные флажки.

После этого база данных полностью готова к работе. После запуска базы на экране сразу появится форма Заставка и на экране будут только те панели инструментов, которые мы указали. Работа в режиме Конструктор будет закрыта.

Для изменений настроек в базе данных необходимо нажать клавишу <Shift> и, удерживая ее, открыть базу. После запуска базы данных в этом режиме на экране появятся Панели инструментов и будет открыт доступ к режиму Конструктор. Результат выполнения всей работы показан на рис. 4.9. Информация, необходимая для заполнения базы данных «Европа»,приведена в табл. 4.1.

Таблица 4.1

| Страна         | Столица    | Население,<br>млн. | Площадь,<br>тыс. км <sup>2</sup> | Экономика                                                                                                    |
|----------------|------------|--------------------|----------------------------------|----------------------------------------------------------------------------------------------------|
| Австрия        | Вена       | 8.0                | 83.8                             | Высокоразвитая<br>индустриальная страна,<br>ведущие отрасли пром-сти:<br>черная металлургия,<br>машиностроение, нефтяная,<br>химическая |
| Албания        | Тирана     | 3.0                | 28.7                             | Аграрно-индустриальная<br>страна. Имеются<br>месторождения хромитов,<br>медных и никелевых руд                                          |
| Бельгия        | Брюссель   | 10.2               | 30.5                             | Высокоразвитая<br>индустриальная страна с<br>высокопродуктивным<br>сельским хоз-вом                                                     |
| Болгария       | София      | 9.1                | 110.9                            | Развитое государство с<br>современной индустрией и<br>сельским хоз-вом                                                                  |
| Великобритания | Лондон     | 57.4               | 244.1                            | Высокоразвитая<br>индустриальная страна с<br>интенсивным сельским<br>хозяйством                                                         |
| Венгрия        | Будапешт   | 11.1               | 93.0                             | Индустриально-аграрное<br>государство с развитой<br>пром-тью и современным<br>сельским х-вом                                            |
| Германия       | Берлин     | 80.6               | 356.7                            | Входит в тройку ведущих<br>стран мира, уступая по<br>объему продукции лишь<br>США и Японии                                              |
| Греция         | Афины      | 10.8               | 132.0                            | Индустриально-аграрная<br>страна со средним уровнем<br>производительных сил                                                             |
| Дания          | Копенгаген | 6.4                | 43.0                             | Индустриально-аграрная<br>страна, бедна полезными<br>ископаемыми                                                                        |

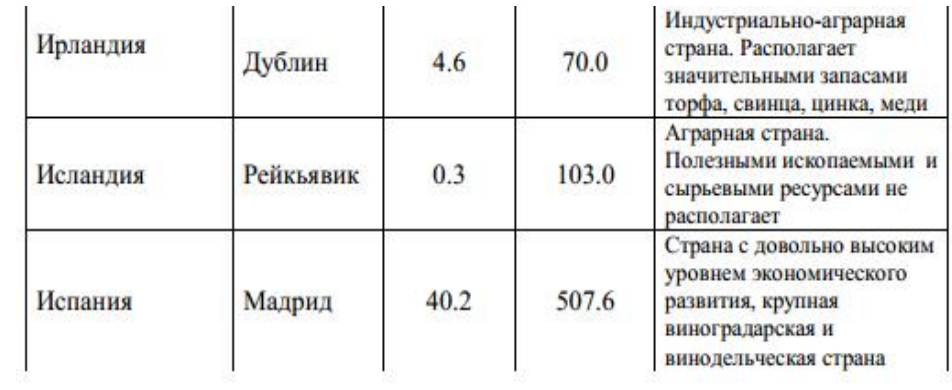

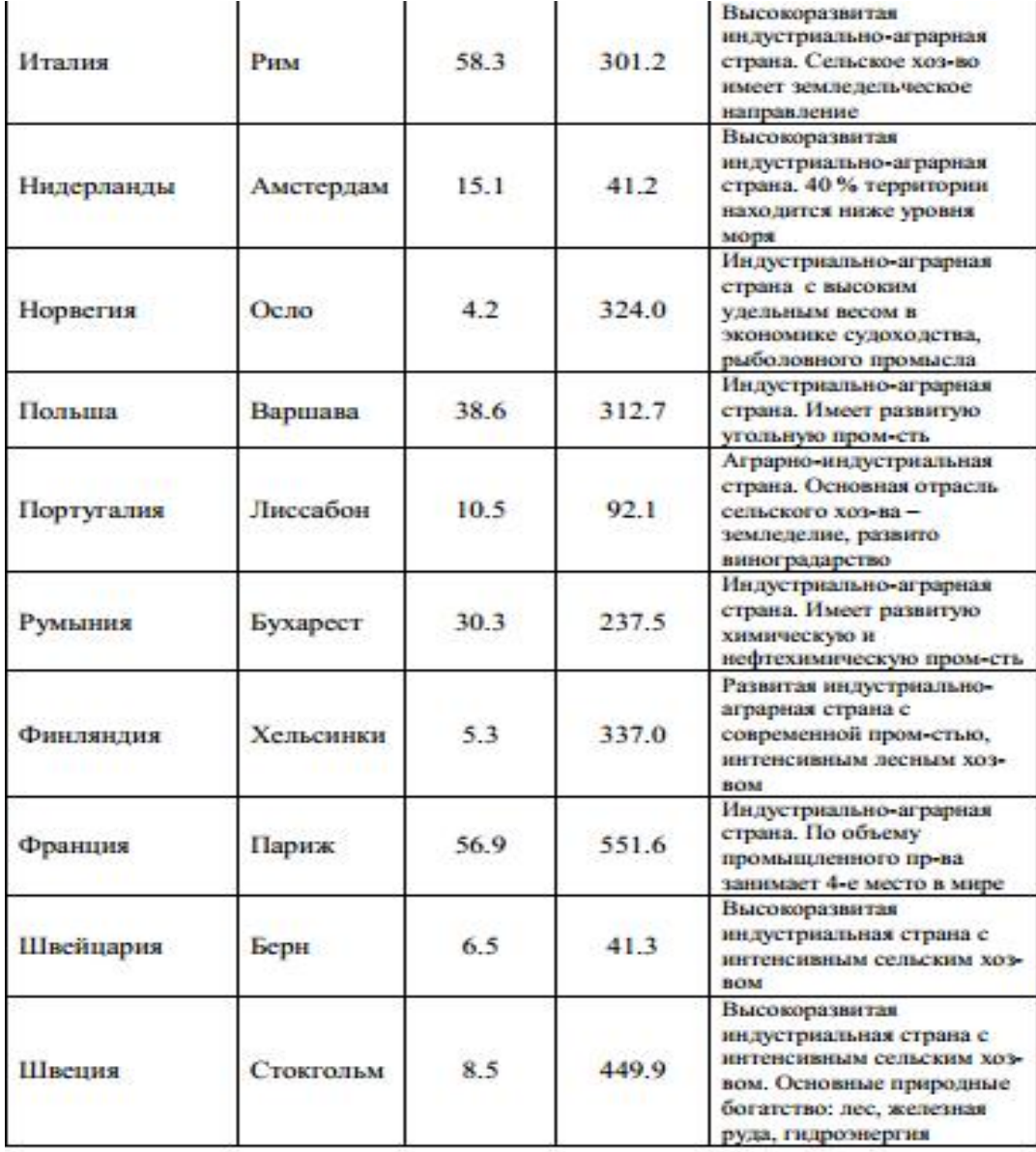

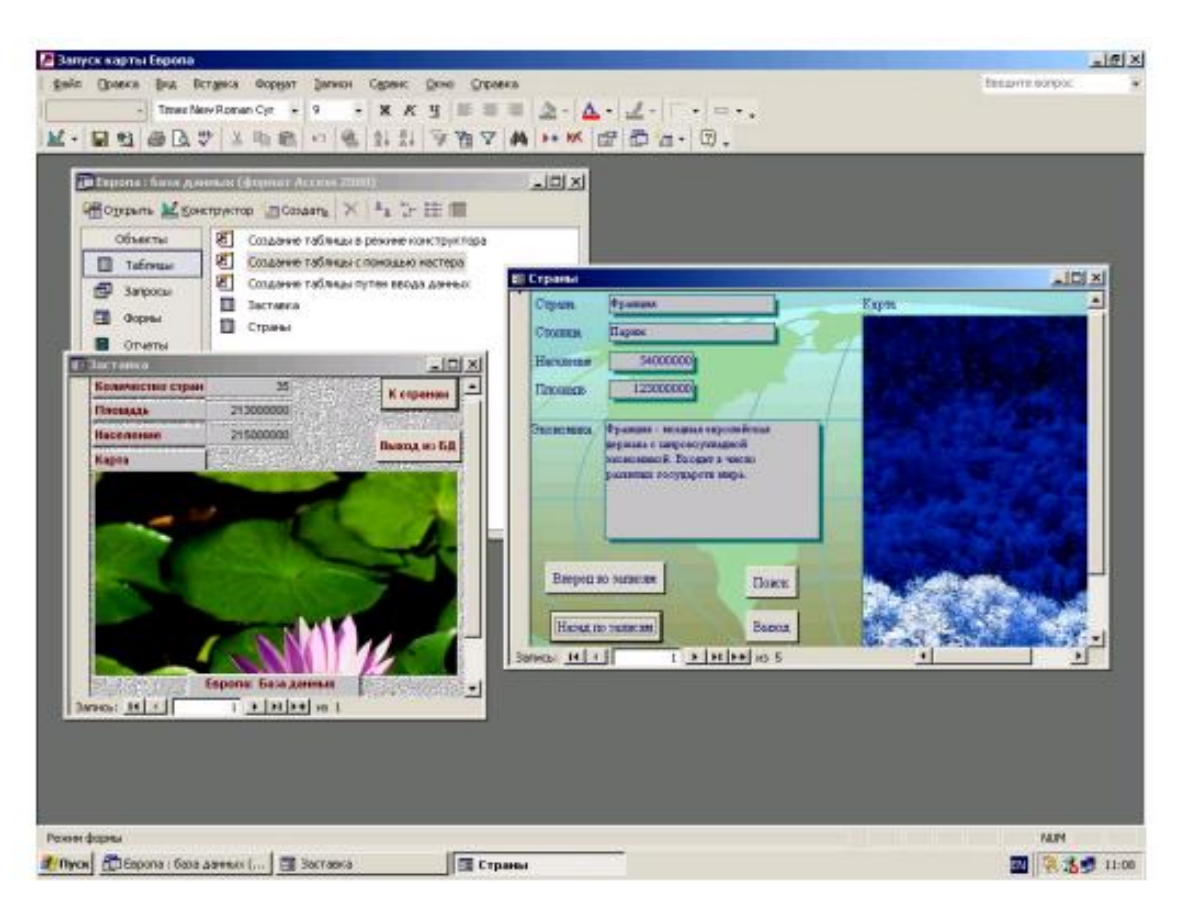

Рис. 4.9. Окончательный результат выполнения работы по созданию базы данных Европа

# **Задание 2**. Выполнить задания для самостоятельной работы.

#### **Задание для самостоятельной работы**

При помощи СУБД Access создать:

1. Базу данных реализации продукции коммерческой организацией зауказанный период. Имена полей: дилер, сумма поставки, количество поставок, дата поставки, номер накладной, клиент.

2. Базу данных ведения складского учета в коммерческой организации на указанную дату. Имена полей: наименование товара, количество, цена за ед., поставщик, дата поставки.

В качестве прототипа для задач 1 и 2 взять любую известную Вам коммерческую организацию области, района, города. Данные могут носить условный характер. В форме дилер (задание 1) и наименование товара (задание 2) создать кнопки: Вперед по записям, Назад по записям, Поиск, Выход.

**Задание 3.** Сделайте вывод по лабораторной работе.

# **КОНТРОЛЬНЫЕ ВОПРОСЫ:**

- 1. Что такое СУБД?
- 2. Какие существуют модели данных?
- 3. Какие типы данных допустимы в СУБД Access?
- 4. Что такое Форма, Мастер, Конструктор?
- 5. Как осуществляется сортировка данных в базе?
- 6. Как делается поиск данных в базе?
- 7. Как создать отчет?
- 8. Как создается кнопка?

#### **Критерии оценивания качества выполнения**
### **лабораторных и практических работ.**

### Отметка «5» ставится, если

Работа выполнена в полном объеме с соблюдением необходимой последовательности. Студенты работают полностью самостоятельно: подбирают необходимые для выполнения предлагаемых работ источники знаний, показывают необходимые для проведения работы теоретические знания,практические умения и навыки. Работа оформляется аккуратно, в наиболее оптимальной для фиксации результатов форме.

### Отметка «4» ставится, если

Работа выполнена студентом в полном объеме и самостоятельно. Допускаются отклонения от необходимой последовательности выполнения, не влияющие на правильность конечного результата. Студент использует, указанные учителем источники знаний. Работа показывает знание студентами основного теоретического материала и овладение умениями, необходимыми для самостоятельного выполнения работы. Могут быть неточности и небрежность в оформлении результатов работы.

### Отметка «3» ставится, если

Работа выполняется и оформляется студентом при помощи учителя или хорошо подготовленных и уже выполнивших на «отлично» данную работу студентов. На выполнение работы затрачивается много времени. Студент показывает знания теоретического материала, но испытывает затруднение при самостоятельной работе с источниками знаний или приборами.

### Отметка «2» ставится, если

Результаты, полученные студентом не позволяют сделать правильных выводов и полностью расходятся с поставленной целью. Показывается плохое знание теоретического материала и отсутствие необходимых умений. Руководство и помощь со стороны учителя оказываются неэффективны в связи плохой подготовкой студента.

#### Отметка «1» ставится, если

Работа не выполнена, у студента отсутствуют необходимые для проведения работы теоретические знания, практические умения и навыки.

*Примечание* — учитель имеет право поставить студенту оценку выше той, которая предусмотрена нормами, если им работа выполнена в оригинальном варианте. Оценки с анализом работ доводятся до сведения студентов, как правило, на последующем уроке; предусматривается работа над ошибками и устранение пробелов в знаниях и умениях учеников.

# **Практическая работа №24**

**ТЕМА: Создание и редактирование графических и мультимедийных объектов средствами компьютерных презентаций для выполнения учебных заданий из различных предметных областей. Использование презентационного оборудования.**

**ЦЕЛЬ:** выработать практические навыки создания презентаций, настройки эффектов анимации, управления показом презентации при помощи гиперссылок.

# **ПРИОБРЕТАЕМЫЕ УМЕНИЯ И НАВЫКИ:** Научиться создавать презентации **НОРМА ВРЕМЕНИ: 2 часа**

**ОСНАЩЕНИЕ РАБОЧЕГО МЕСТА:** персональные компьютеры, локальная сеть, коммуникационная сеть интернет, наглядные пособия, раздаточный дидактический материал, программа MS Power Point.

# **ЗАДАНИЯ:**

Задание 1. С помощью справочной системы выясните назначение пунктов меню панели инструментов PowerPoint. Результаты представьте в таблице.

Задание 2*.* Создайте презентацию из Мастера автосодержания и преобразуйте ее.

Задание 3. Используя Power Point, подготовьте презентацию по теме «Аппаратное обеспечение ПК».

Задание 4**.** Сделайте вывод по лабораторной работе.

# **Ход работы**

**Мультимедиа технологии** - интерактивные (диалоговые) системы, обеспечивающие одновременную работу со звуком, анимированной компьютерной графикой, видеокадрами, изображениями и текстами.

**Интерактивность** – возможность диалога компьютера с пользователем на основе

графического интерфейса с управляющими элементами (кнопки, текстовые окна и т.д.). **Компьютерная презентация** является одним из типов мультимедийных проектов –

последовательности слайдов (электронных карточек), содержащих мультимедийные объекты. Применяется в рекламе, на конференциях и совещаниях, на уроках и т.д.

Переход между слайдами или на другие документы осуществляется с помощью кнопок или гиперссылок.

Создание презентаций осуществляется в программе PowerPoint.

# **Основные правила разработки и создания презентации**

Правила шрифтового оформления:

- Шрифты с засечками читаются легче, чем гротески (шрифты без засечек);
- Для основного текста не рекомендуется использовать прописные буквы.
- Шрифтовой контраст можно создать посредством: размера шрифта, толщины шрифта, начертания, формы, направления и цвета.

Правила выбора цветовой гаммы.

- Цветовая гамма должна состоять не более чем из двух-трех цветов.
- Существуют не сочетаемые комбинации цветов.
- Черный цвет имеет негативный (мрачный) подтекст.
- Белый текст на черном фоне читается плохо (инверсия плохо читается).

Правила общей композиции.

- На полосе не должно быть больше семи значимых объектов, так как человек не в состоянии запомнить за один раз более семи пунктов чего-либо.
- Логотип на полосе должен располагаться справа внизу (слева наверху и т. д.).
- Логотип должен быть простой и лаконичной формы.
- Дизайн должен быть простым, а текст коротким.
- Изображения домашних животных, детей, женщин и т.д. являются положительными образами.
- Крупные объекты в составе любой композиции смотрятся довольно неважно. Аршинные буквы в заголовках, кнопки навигации высотой в 40 пикселей, верстка в одну колонку шириной в 600 точек, разделитель одного цвета, растянутый на весь экран — все это придает дизайну непрофессиональный вид.

Единое стилевое оформление

- стиль может включать: определенный шрифт (гарнитура и цвет), цвет фона или фоновый рисунок, декоративный элемент небольшого размера и др.;
- не рекомендуется использовать в стилевом оформлении презентации более 3 цветов и более 3 типов шрифта;
- оформление слайда не должно отвлекать внимание слушателей от его содержательной части;

все слайды презентации должны быть выдержаны в одном стиле;

# Содержание и расположение информационных блоков на слайде

- информационных блоков не должно быть слишком много (3-6);
- рекомендуемый размер одного информационного блока не более 1/2 размера слайда;
- желательно присутствие на странице блоков с разнотипной информацией (текст,
- графики, диаграммы, таблицы, рисунки), дополняющей друг друга;
- ключевые слова в информационном блоке необходимо выделить;
- информационные блоки лучше располагать горизонтально, связанные по смыслу блоки — слева направо;
- наиболее важную информацию следует поместить в центр слайда;
- логика предъявления информации на слайдах и в презентации должна соответствовать логике ее изложения.
- Помимо правильного расположения текстовых блоков, нужно не забывать и об их содержании — тексте. В нем ни в коем случае не должно содержаться орфографических ошибок. Также следует учитывать общие правила оформления текста.

**Задание 1.** С помощью справочной системы выясните назначение пунктов меню панели инструментов PowerPoint. Результаты представьте в таблице.

**Задание 2***.* Создайте презентацию из Мастера автосодержания и преобразуйте ее следующим образом:

- замените стандартный текст в слайдах шаблона вашим текстом;
- перейдя в режим Сортировщик слайдов, ознакомьтесь с вариантами:
- оформления слайдов;
- стандартных цветовых схем;
- эффектов смены слайдов и их звукового сопровождения;
- озвучьте первый слайд презентации с помощью звукового музыкального файла, второй — с помощью звукозаписи речевого комментария;
- ознакомьтесь с вариантами эффектов анимации текста и графических объектов слайдов;
- после третьего слайда презентации создайте новый слайд, оформив его собственной цветовой схемой. Используя Автофигуры меню Рисование, вставьте в этот слайд управляющую кнопку для запуска программы Paint;
- вставьте в последний слайд гиперссылку, позволяющую вернуться в начало презентации;
- сохраните презентацию в своей рабочей папке в двух форматах: презентации (лр25.ppt) и демонстрации (лр25.pps);
- последовательно запустите на выполнение оба файла, отметьте различия операций запуска;
- ознакомьтесь с вариантами выделения отдельных элементов слайда в момент его демонстрации с помощью ручки, фломастера, маркера, расположенных в левом нижнем углу демонстрируемого слайда;
- установите автоматические режимы анимации объектов и смены слайдов презентации;
- запустите на выполнение слайд-фильм в режиме презентации и отрегулируйте временные интервалы показа слайдов, эффекты анимации и звука;
- запустите на выполнение слайд-фильм в режиме демонстрации.

**Задание 3.** Используя Power Point, подготовьте презентацию по теме «Аппаратное обеспечение ПК». Примените наибольшее число возможностей и эффектов, реализуемых программой. Предусмотрите гиперссылки как внутри презентации, так и внешние презентации.

Необходимые рисунки находятся в папке лр25 на Рабочем столе. **Задание 4**.Сделайте вывод по лабораторной работе.

# **КОНТРОЛЬНЫЕ ВОПРОСЫ:**

- 1. Что такое мультимедиа технологии? Их назначение.
- 2. Для чего нужны компьютерные презентации?
- 3. Перечислите основные правила разработки и создания презентаций:
	- правила шрифтового оформления;
	- правила выбора цветовой гаммы;
	- правила общей композиции;
	- правила расположения информационных блоков на слайде.

# **Критерии оценивания качества выполнения лабораторных и практических работ.**

# Отметка «5» ставится, если

Работа выполнена в полном объеме с соблюдением необходимой последовательности. Студенты работают полностью самостоятельно: подбирают необходимые для выполнения предлагаемых работ источники знаний, показывают необходимые для проведения работы теоретические знания,практические умения и навыки. Работа оформляется аккуратно, в наиболее оптимальной для фиксации результатов форме.

### Отметка «4» ставится, если

Работа выполнена студентом в полном объеме и самостоятельно. Допускаются отклонения от необходимой последовательности выполнения, не влияющие на правильность конечного результата. Студент использует, указанные учителем источники знаний. Работа показывает знание студентами основного теоретического материала и овладение умениями, необходимыми для самостоятельного выполнения работы. Могут быть неточности и небрежность в оформлении результатов работы.

### Отметка «3» ставится, если

Работа выполняется и оформляется студентом при помощи учителя или хорошо подготовленных и уже выполнивших на «отлично» данную работу студентов. На выполнение работы затрачивается много времени. Студент показывает знания теоретического материала, но испытывает затруднение при самостоятельной работе с источниками знаний или приборами.

#### Отметка «2» ставится, если

Результаты, полученные студентом не позволяют сделать правильных выводов и полностью расходятся с поставленной целью. Показывается плохое знание теоретического материала и отсутствие необходимых умений. Руководство и помощь со стороны учителя оказываются неэффективны в связи плохой подготовкой студента.

### Отметка «1» ставится, если

Работа не выполнена, у студента отсутствуют необходимые для проведения работы теоретические знания, практические умения и навыки.

*Примечание* — учитель имеет право поставить студенту оценку выше той, которая предусмотрена нормами, если им работа выполнена в оригинальном варианте. Оценки с анализом работ доводятся до сведения студентов, как правило, на последующем уроке; предусматривается работа над ошибками и устранение пробелов в знаниях и умениях учеников.

# **Практическая работа №25**

# **ТЕМА: Браузер. Примеры работы с Интернет-магазином. Примеры работы с Интернет-СМИ, Интернет-турагентством, Интернет-библиотекой.**

**ЦЕЛЬ:** Освоение приемов работы с браузером Internet Explorer; изучение среды браузера и его настройка; получение навыков извлечения web-страниц путем указания URL-адресов; навигация по гиперссылкам.

**ПРИОБРЕТАЕМЫЕ УМЕНИЯ И НАВЫКИ:** Научиться работать в онлайн- библиотеках, турагенствах, магазинах, СМИ

**НОРМА ВРЕМЕНИ: 2 часа**

**ОСНАЩЕНИЕ РАБОЧЕГО МЕСТА:** персональные компьютеры, локальная сеть, коммуникационная сеть интернет, наглядные пособия, раздаточный дидактический материал, браузер Internet Explorer.

### **ЗАДАНИЯ:**

Задание 1. Изучите элементы среды Internet Explorer, возможности настройки этого браузера.

Задание 2. Восстановите настройки Internet Explorer по умолчанию.

Задание 3. Изучите правила работы с библиотекой.

Задание 4.Сделайте вывод по лабораторной работе.

# **Ход работы**

**Браузер** – это программа для просмотра web-страниц.

Настройка браузера. Все браузеры позволяют выполнить некоторые настройки для оптимизации работы пользователей в Интернете. В браузере Internet Explorer основная часть настроек содержится в меню Сервис – Свойства обозревателя.

Вкладка Общие позволяет задать адрес домашней страницы, которая будет автоматически загружаться в окно браузера при его запуске, цвета гиперссылок по умолчанию, название шрифта по умолчанию. Здесь же определяется сколько дней будет храниться ссылка посещенных страниц в журнале. Кроме того, для ускорения просмотра. Все посещенные страницы помещаются в специальную папку, и с помощью кнопки Параметры можно задать разные способы обновления таких страниц.

С помощью вкладки Безопасность можно создать списки надежных узлов и узлов с ограниченными функциями.Зона Интернет будет при этом включать все остальные узлы, не вошедшие в эти две папки. Для каждой из них с помощью кнопки Другой можно изменить параметры безопасности, установленные для них по умолчанию. Здесь можно запретить выполнение сценариев, отображение всплывающих окон, загрузку файлов и т.д.

Вкладка Конфиденциальность дает возможность настроить работу с файлами cookie, с помощью которых информация о пользователе автоматически передается на сервер.

Вкладка Содержание позволяет ограничить доступ к некоторой информации (насилие, ненормативная лексика и т.д.).

Вкладка Подключения позволяет установить подключение к Интернету.

На вкладке Дополнительно можно задать некоторые дополнительные параметры работы (отключить загрузку графических изображений, отменить подчеркивание ссылок, запретить отладку сценариев и т.д.).

Вкладка Программы позволяет определить программы, которые будут по умолчанию использоваться службами Интернета (почтовые программы, html-редакторы и т.п.).

**Задание** *1.* Изучите элементы среды Internet Explorer, возможности настройки этого браузера. Занесите в список надежных узлов

сайты **http://www.gismeteo.ru**, **http://www.yandex.ru**. Запретите загрузку файлов. Заблокируйте всплывающие окна.

**Задание** *2.* Восстановите настройки Internet Explorer по умолчанию.

**Задание** *3.* Зайдите на сайт интернет-библиотеки по адресу http://www.internet-biblioteka.ru, зарегистрируйтесь. Изучите правила работы с библиотекой. Найдите книгу Комоловой Н. "Компьютерная верстка и дизайн. Самоучитель". Скачайте ее. Составьте список книг библиотеки по информатике. Список сохраните в своей папке в документе MS Word под именем лр28\_3.doc.

Изучите новости Забайкальского края, открыв, например, адрес : http://www.zabmedia.ru Сохраните последние новости в документе MS Word под именем лр28\_4.doc. Зайдите на сайт турагентства по адресу **http://agency.travelplus.ru**. Изучите возможности организации тур-поездок на ближайший месяц по России. Сохраните ближайшие туры в текстовом документе под именем лб28\_4.txt.

**Задание 4.** Сделайте вывод по лабораторной работе.

# **КОНТРОЛЬНЫЕ ВОПРОСЫ:**

- 1. Что такое браузер?
- 2. Как осуществить настройку браузера?
- 3. Для чего нужна адресная строка в браузере?
- 4. Как осуществить поиск информации в Интернете с помощью браузера?

# **Критерии оценивания качества выполнения лабораторных и практических работ.**

# Отметка «5» ставится, если

Работа выполнена в полном объеме с соблюдением необходимой последовательности. Студенты работают полностью самостоятельно: подбирают необходимые для выполнения предлагаемых работ источники знаний, показывают необходимые для проведения работы теоретические знания, практические умения и навыки. Работа оформляется аккуратно, в наиболее оптимальной для фиксации результатов форме.

### Отметка «4» ставится, если

Работа выполнена студентом в полном объеме и самостоятельно. Допускаются отклонения от необходимой последовательности выполнения, не влияющие на правильность конечного результата. Студент использует, указанные учителем источники знаний. Работа показывает знание студентами основного теоретического материала и овладение умениями, необходимыми для самостоятельного выполнения работы. Могут быть неточности и небрежность в оформлении результатов работы.

#### Отметка «3» ставится, если

Работа выполняется и оформляется студентом при помощи учителя или хорошо подготовленных и уже выполнивших на «отлично» данную работу студентов. На выполнение работы затрачивается много времени. Студент показывает знания теоретического материала, но испытывает затруднение при самостоятельной работе с источниками знаний или приборами.

### Отметка «2» ставится, если

Результаты, полученные студентом не позволяют сделать правильных выводов и полностью расходятся с поставленной целью. Показывается плохое знание теоретического материала и отсутствие необходимых умений. Руководство и помощь со стороны учителя оказываются неэффективны в связи плохой подготовкой студента.

#### Отметка «1» ставится, если

Работа не выполнена, у студента отсутствуют необходимые для проведения работы теоретические знания, практические умения и навыки.

*Примечание* — учитель имеет право поставить студенту оценку выше той, которая предусмотрена нормами, если им работа выполнена в оригинальном варианте. Оценки с анализом работ доводятся до сведения студентов, как правило,

на последующем уроке; предусматривается работа над ошибками и устранение пробелов в знаниях и умениях учеников.

# **Практическая работа №26**

### **ТЕМА: Средства создания и сопровождения сайта. (Создание web-сайта на языке HTML).**

**ЦЕЛЬ:** Освоение приемов создания web-страниц и web-сайтов на языке HTML: знакомство с элементами и структурой html-документа; управление форматами текста и шрифтами; организация гиперсвязей между документами.

**ПРИОБРЕТАЕМЫЕ УМЕНИЯ И НАВЫКИ:** Научиться создавать сайт

# **НОРМА ВРЕМЕНИ: 2 часа**

**ОСНАЩЕНИЕ РАБОЧЕГО МЕСТА:** персональные компьютеры, локальная сеть, коммуникационная сеть интернет, наглядные пособия, раздаточный дидактический материал, программа БЛОКНОТ, интернет-браузер.

### **ЗАДАНИЯ:**

Задание 1. Создайте с помощью языка HTML в БЛОКНОТЕ web-сайт «Мой сайт», состоящий из пяти страниц.

Задание 2. Протестируйте работоспособность сайта в браузере

Задание 3. Измените в настройках браузера шрифт по умолчанию на Courier New, размер 14 и убедиться, что это не повлияет на внешний вид страниц сайта.

Задание 4. Разместите созданный сайт на любом бесплатном хостинге. Проверьте работоспособность.

Задание 5**.** Сделайте вывод по лабораторной работе.

# **Ход работы**

**Интернет** - это сложная электронная информационная структура, представляющая собой глобальную сеть, которая позволяет связывать между

собой компьютеры в любой точке земного шара.

WWW - World Wide Web («Всемирная паутина») - это общемировая гипертекстовая информационная система (является частью Интернета).

**Web - страница** - это отдельный комбинированный документ сети WWW, который может содержать текст, графику, анимацию, звуковые и другие объекты. Хранится в файле \*.html.

**Сайт (веб-сайт, ресурс)** – это место в интернете, которое определяется своим адресом (URL), имеет своего владельца и состоит из веб-страниц, которые воспринимаются как единое целое.

# Пример структуры сайта

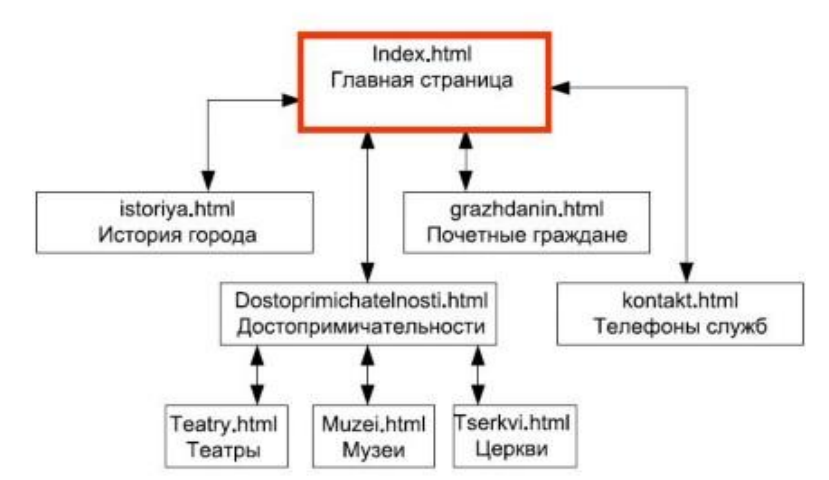

Создание сайтов - составной процесс, состоящий из нескольких этапов:

- 1. разработка дизайна,
- 2. вёрстка,
- 3. программирование,
- 4. безопасность.

Сопровождение сайтов:

- o это техническая поддержка сайта;
- o помощь в обновлении контента;
- o внесение корректировок в работу ресурса.

Методы создания и сопровождения сайтов:

- o вручную на языкe HTML (в БЛОКНОТе);
- o c помощью редакторов сайтов (HEFS, DreamWeaver и др.);
- o c помощью Конструктора сайтов на основе готового шаблона (ucoz.ru, narod.ru и др.);
- o с помощью систем управления сайтов (Joomla, 1С Битрикс и др.).

Этапы создания WEB-страницы:

1. Разработка проекта (Постановка задачи);

- Главная тема страницы.
- Текстовое содержание (грамотный язык).
- Планировка размещения информации на странице (верстка).
- Графика (набор рисунков, анимации).
- Стиль дизайна (сочетания цветов, фоны и т. п.)
- 2. Алгоритм заполнения страницы.
- 3. Программирование.

Программа для WEB-страницы записывается на языке HTML в виде текстовых файлов в текстовом редакторе Блокнот.

Эти файлы имеют название имя.html

Операторы (команды) языка HTML называются тегами. Общий вид записи тега:

<Тег>Фрагмент страницы </Тег>

### **Базисные теги**

<HTML></HTML> - начало и конец файла

<TITLE></TITLE> - имя документа (должно быть в заголовке)

<HEAD></HEAD>- голова документа

<BODY></BODY> - тело документа

Пример программы:

<HTML>

<HEAD>

<title> Моя страница </title>

 $<$ /HEAD>

 $<$ BODY $>$ 

Содержимое страницы

 $<$ /BODY>

 $<$ /HTML $>$ 

#### **Атрибуты**

Атрибуты элемента определяют его свойства. Значение атрибута может быть заключено в одинарные или двойные кавычки. Порядок следования атрибутов в теге не важен. Атрибут действует от открывающего тега, в котором он задан, до закрывающего, или только внутри тега, если тег не имеет парного.

# **Тэги и их атрибуты**

Атрибут Действие <FONT COLOR="цвет" size="число от 1 до  $7"$ FACE="шрифт"> Меняет цвет, Размер, гарнитуру шрифта текста

<BODYTEXT="color"

BGCOLOR="цвет"> Меняет цвет всего текста

Цвет фона страницы

<BODY BACKGROUND="URL">Добавляет фоновую картинку (графический файл формата \*.jpg,  $*$ .gif)

<IMG SRC="файл" ALIGN="значение"> вставка графического изображения

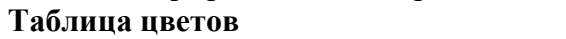

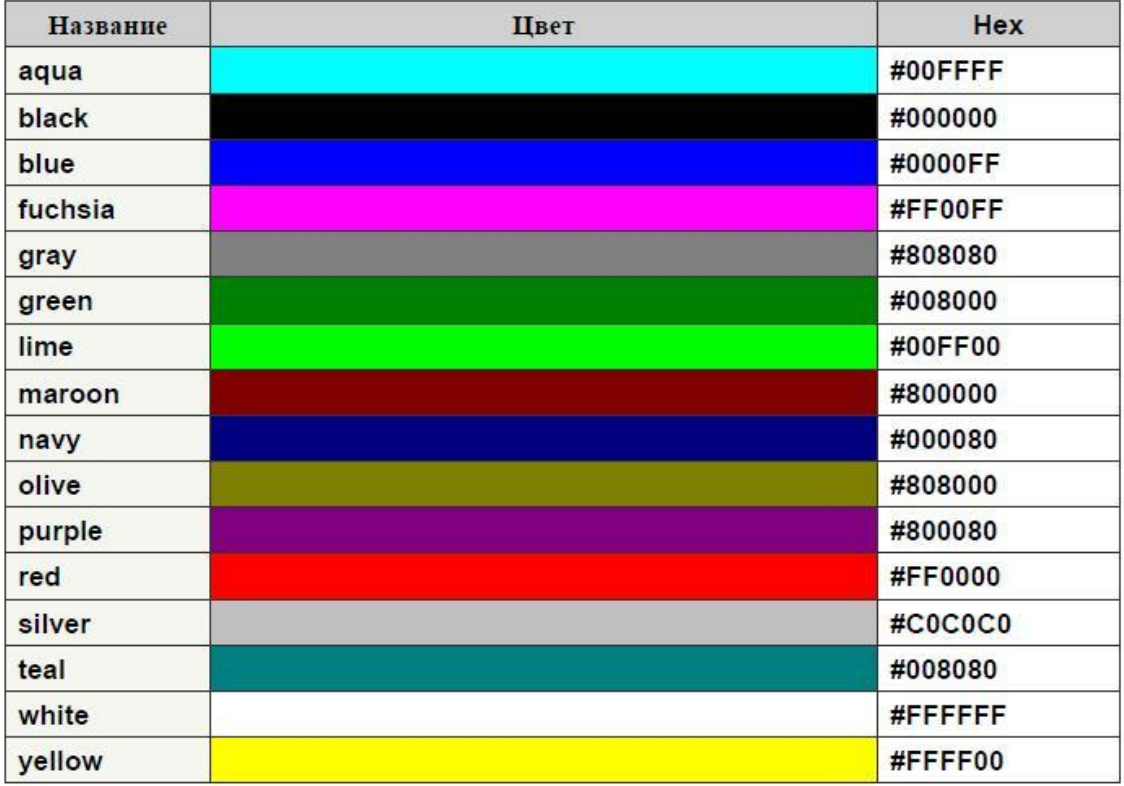

**Задание** *1.* Создайте с помощью языка HTML в БЛОКНОТЕ web-сайт «Мой сайт», состоящий из пяти страниц:

Страница 1 должна содержать:

- заголовок;
- гиперссылки: «Обо мне», «Моя семья», «Друзья», «Мои увлечения».<br>Страницы 2, 3, 4 и 5 должны содержать:

- заголовок;
- по два или более отформатированных абзаца текста (один абзац не менее трех полных строк);
- фотографии (минимум по одной на каждой странице).

Сайт должен содержать информацию о вас, а также ваших родственниках, друзьях и т.п. Требования к сайту:

- заголовки и гиперссылки выравнивать по центру;
- для абзацев текста использовать различные варианты выравнивания (по ширине, по левому краю, по правому краю);
- использовать разные способы выравнивания фотографий;
- обязателен фоновый цвет страницы;
- на каждой странице должен быть заголовок окна;
- для заголовков использовать шрифт Time New Roman, для основного текста Arial (размеры подобрать самостоятельно).

**Задание** *2.* Протестируйте работоспособность сайта в браузере (по возможность в двух различных). Протестируйте работоспособность сайта при выключенной графике.

**Задание** *3.* Измените в настройках браузера шрифт по умолчанию на Courier New, размер 14 и убедиться, что это не повлияет на внешний вид страниц сайта.

**Задание** *4.* Разместите созданный сайт на любом бесплатном хостинге. Проверьте работоспособность.

**Задание 5.** Сделайте вывод по лабораторной работе.

# **КОНТРОЛЬНЫЕ ВОПРОСЫ:**

- 1. Что такое WWW?
- 2. Что такое web-страница?
- 3. Что такое сайт?
- 4. Что включает в себя сопровождение сайта?
- 5. Что такое тег (атрибуты тега)?
- 6. Этапы создания web-страницы?

# **Критерии оценивания качества выполнения лабораторных и практических работ.**

# Отметка «5» ставится, если

Работа выполнена в полном объеме с соблюдением необходимой последовательности. Студенты работают полностью самостоятельно: подбирают необходимые для выполнения предлагаемых работ источники знаний, показывают необходимые для проведения работы теоретические знания, практические умения и навыки. Работа оформляется аккуратно, в наиболее оптимальной для фиксации результатов форме.

# Отметка «4» ставится, если

Работа выполнена студентом в полном объеме и самостоятельно. Допускаются отклонения от необходимой последовательности выполнения, не влияющие на правильность конечного результата. Студент использует, указанные учителем источники знаний. Работа показывает знание студентами основного теоретического материала и овладение умениями, необходимыми для самостоятельного выполнения работы. Могут быть неточности и небрежность в оформлении результатов работы.

#### Отметка «3» ставится, если

Работа выполняется и оформляется студентом при помощи учителя или хорошо подготовленных и уже выполнивших на «отлично» данную работу студентов. На выполнение работы затрачивается много времени. Студент показывает знания теоретического материала, но испытывает затруднение при самостоятельной работе с источниками знаний или приборами.

#### Отметка «2» ставится, если

Результаты, полученные студентом не позволяют сделать правильных выводов и полностью расходятся с поставленной целью. Показывается плохое знание теоретического материала и отсутствие необходимых умений. Руководство и помощь со стороны учителя оказываются неэффективны в связи плохой подготовкой студента.

#### Отметка «1» ставится, если

Работа не выполнена, у студента отсутствуют необходимые для проведения работы теоретические знания, практические умения и навыки.

*Примечание* — учитель имеет право поставить студенту оценку выше той,

которая предусмотрена нормами, если им работа выполнена в оригинальном варианте.

Оценки с анализом работ доводятся до сведения студентов, как правило,

на последующем уроке; предусматривается работа над ошибками и устранение пробелов в знаниях и умениях учеников.

# **Практическая работа №27**

### **ТЕМА: Технология получения информации из глобальной сети Интернет**

**ЦЕЛЬ:** Приобретение практических навыков работы в Интернет с распространенными программными продуктами.

**ПРИОБРЕТАЕМЫЕ УМЕНИЯ И НАВЫКИ:** Научиться извлекать необходимую информацию из Интернета

### **НОРМА ВРЕМЕНИ: 2 часа**

**ОСНАЩЕНИЕ РАБОЧЕГО МЕСТА:** персональные компьютеры, локальная сеть, коммуникационная сеть интернет, наглядные пособия, раздаточный дидактический материал.

### **ЗАДАНИЯ:**

Задание 1. Создайте средствами Word документ с названием «Интернет -информация». Оставьте его открытым для последующего наполнения.

2. Запустите программу InternetExplorer. Просмотрите команды главного и пиктографического меню.

Задание 3. Просмотрите службы консультаций по бизнесу.

Задание 4. Вызовите поисковую систему Yandex. Вызовите поисковую систему Rambler. Сравните результаты поиска.

Задание 5. Выполните самостоятельную работу.

Задание 6.Сделайте вывод по лабораторной работе.

### **Ход работы**

Сегодня Интернет используется как важный источник информации по различным областям знаний. Большинство документов, доступных на серверах Интернета, имеют гипертекстовый формат. Службу Интернета, управляющую передачей таких документов, называют WWW – World Wide Web. Таким же термином называют совокупность передаваемых документов.

Среда WWW не имеет централизованной структуры. Она пополняется теми, кто желает разместить в Интернете свои материалы, и может рассматриваться как информационное пространство. Документы WWW хранятся на Web-серверах. Обычно на Web-серверах

размещают не отдельные документы, а группы взаимосвязных документов -Web-узлы (Web-сайты). Размещение материалов на Web-сайте называется Web-публикацией. Отдельный документ WWW называется Web-страницей, которая может содержать текст, графические иллюстрации, мультимедийные и другие объекты. Для создания Web страниц используется язык HTML (язык разметки гипертекста).

Связующим механизмом между пользователем и Web является Web-сервер. Web сервером называют как программу на ПК, так и сам ПК, которые управляют службой Интернет. Для получения из сети информационных документов используются специальные программы – браузеры. Говорят, что Web-браузеры обеспечивают визуальную навигацию по Web. Web - браузер - это клиент Web. Существует несколько типов браузеров, выпускаемых разными

компаниями. В принципе, все браузеры выполняют одни и те же функции, однако у браузера Microsoft Internet Explorer есть преимущество перед остальными, заключающееся в том, что, начиная с операционной системы Windows 98, он поставляется вместе с системой и интегрирован в нее так, что является ее неотъемлемым компонентом. С последней версией операционной системы Windows XP поставляется версия браузера Internet Explorer 6.0. Эта программа предоставляет единый метод доступа к локальным документам компьютера, ресурсам корпоративной сети Intranet и к информации, доступной в Интернете. Она обеспечивает работу с WWW, предоставляет идентичные средства работы с локальными папками компьютера и файловыми архивами FTP, дает доступ к средствам связи через

Интернет. Соответствующие программы (Outlook Express, проигрыватель Windows Media и другие) автономны, но рассматриваются как часть пакета Internet Explorer 6.0. Схема использования Интернета через Internet Explorer представлена на рис. 7.1.

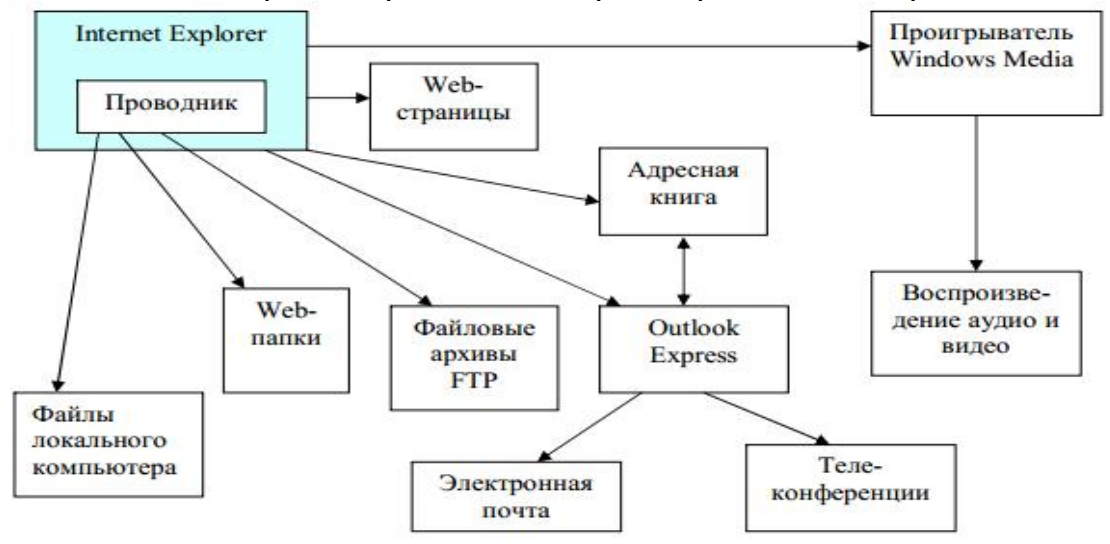

Рис. 7.1. Организация доступа к ресурсам Интернета

Web – узел выдает информацию только в ответ на запрос клиента.

Отличительной особенностью среды World Wide Web является наличие средств перехода от одного документа к другому документу, тематически с ним связанному с помощью гиперссылок. Гиперссылка – это выделенный фрагмент текста, с которым ассоциируется адрес другого Web-документа. Это позволяет организовывать тематическое путешествие по World Wide Web без использования адресов. Для поиска и выбора информации (для записи адресов документов) из Интернет используется унифицированный локатор ресурса (Uniform Resouce Locator), который также называют адресом URL. URL сообщает браузеру почтовые адреса, а именно: куда пойти и какую информацию следует выбрать, как получить к ней доступ и какой протокол использовать.

Формат адреса URL: **Вид\_информационного\_ресурса://доменное\_имя\_хост\_компьютера/ имя\_каталога/имя\_подкаталога/имя\_файла**

Вид информационного ресурса задается наименованием протокола, используемого для доступа к ресурсу.

Протокол – это язык, который:

a) предоставляет возможность обмениваться информацией персональным компьютерам разных типов;

b) предоставляет набор строгих правил, которых придерживается каждый компьютер.

В глобальной сети Интернет используется протокол TCP/IP.

TCP – Transmission Control Protocol - протокол управления передачей.

IP – Internet Protocol.

Используются следующие наименования протоколов:

- а) http переход к работе с Web сервером;
- b)  $ftp cepBHC$   $FTP;$
- c) wais сервер индексированных баз данных;
- d) telnet связь по протоколу Telnet;
- e) ile обращение к файлу;
- f) news запуск программы просмотра новостей;

g) mailto – запуск программы электронной почты.

**Хост-компьютер - это компьютер, предоставляющий свои ресурсы в пользование удаленному серверу.**

Как правило, пользователю неизвестны точные имена файлов, где хранятся информационные ресурсы. Поэтому в URL – адресе ограничиваются указанием доменного имени. При этом сервер посылает клиенту свою домашнюю или главную страницу. Она предназначена для того, чтобы познакомить пользователя с темами, раскрываемыми в его документах.

Примером браузера может служить программа Microsoft Internet Explorer.

Здесь командой File можно создать документ, распечатать, сохранить, включить режим автономной работы, завершить работу. При помощи меню Edit производится копирование документа в буфер, поиск текста на Web-странице. Включение и выключение отображения служебных элементов окна,

выбор шрифта и кодировки осуществляется через меню View. Для ведения списка регулярно посещаемых документов и быстрого доступа к ним используется меню Favorites. Настройка браузера осуществляется с помощью меню Tools (рис.7.2)

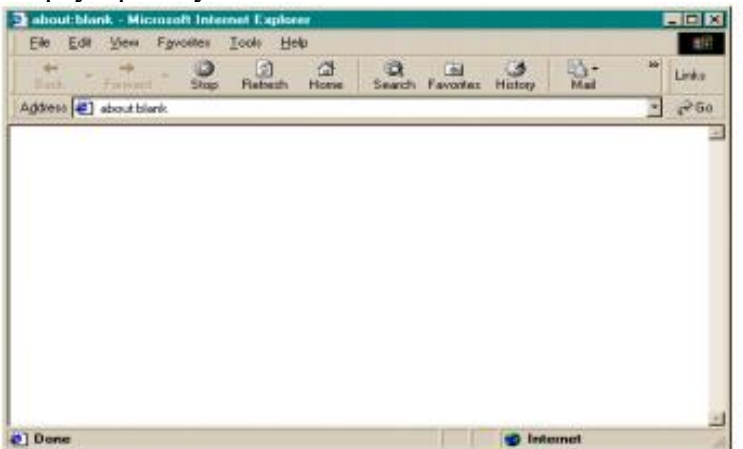

Рис. 7.2. Главное окно Microsoft Internet Explorer

# **Поиск информации**

.

Открыть нужную информацию можно посредством указания адреса в поле Address. Это может быть точный адрес нужной страницы либо страница со ссылкой на нужный адрес. Если нет адреса, то следует обратиться к поисковым системам. Поисковая система представляет собой специализированный Web-узел. Пользователь сообщает поисковой системе данные о содержании искомой Web-страницы, а поисковая система выдает список гиперссылок на страницы, на которых упоминаются соответствующие сведения. Существуют несколько моделей, на которых основана работа поисковых систем. Наибольшую популярность приобрели две из них: поисковые каталоги и поисковые указатели.

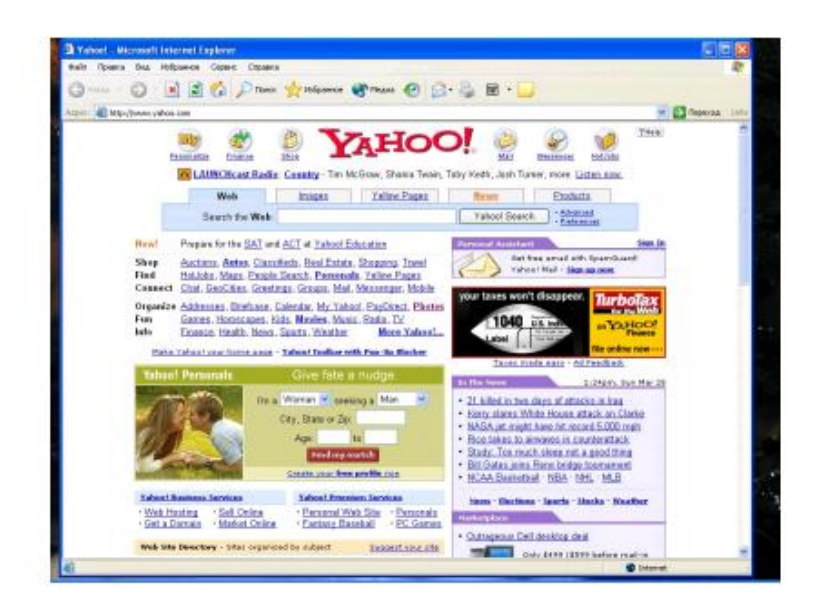

Рис. 7.3. Основная страница поискового каталога Yahoo!

Поисковые каталоги устрое ны по тому же принципу, что и тематические каталоги крупных библиотек. Обратившись к каталогу, мы находим на его основной странице список крупных тематических категорий, как показано на примере поискового каталога Yahoo!.(рис. 7.3).

Каждая запись в списке категория является гиперссылкой. Щелчок на ней открывает следующую страницу поискового каталога, на котором эта тема представлена подробнее. Продолжая погружение в тему, можно дойти до списка конкретных Web-страниц и выбрать себе тот ресурс, который лучше подходит для решения задачи.

Основной принцип работы поискового указателя заключается в поиске Web-ресурсов по ключевым словам. Наиболее популярными в России являются системы Yandex и Rambler, основные страницы которых представлены на рис. 7.4 и рис. 7.5.

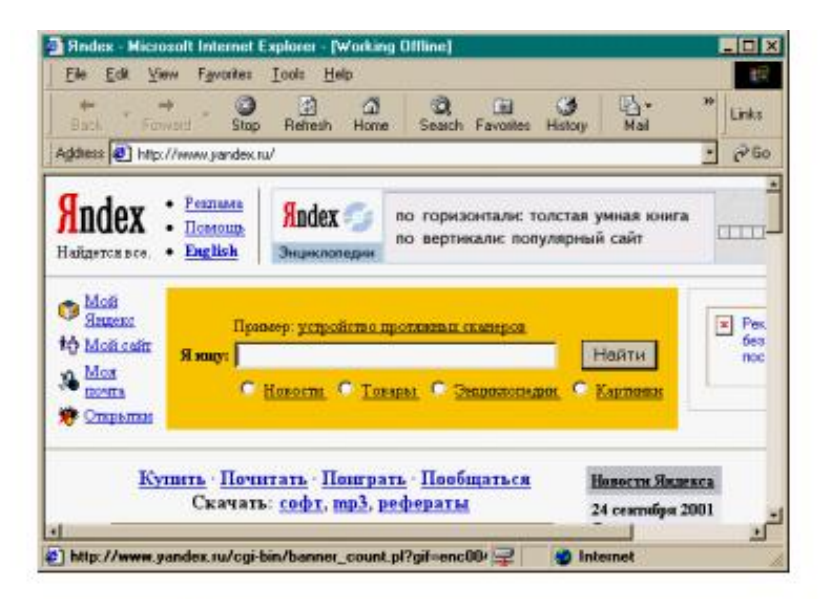

Рис. 7.4. Главное окно поисковой системы Yandex

Основой поиска в этих системах являются задаваемые ключевые информационные слова и их комбинации, разделяемые некоторыми логическими связками. Для получения результата достаточно эти слова написать в окне ввода ключевых слов и нажать кнопку «Найти». Поисковая система выдает в ответ список гиперссылок на

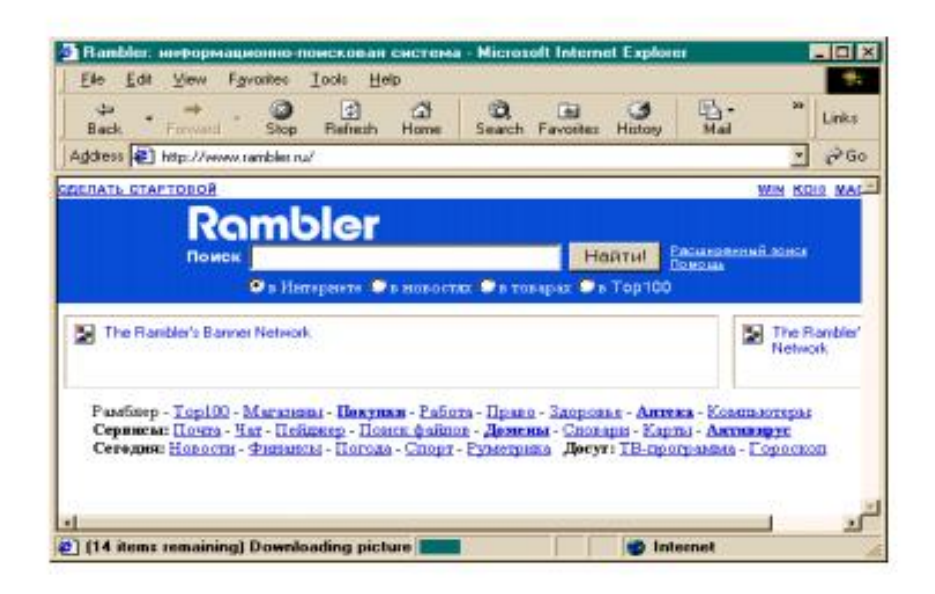

страницы, на которых

упоминаются соответствующие сведения. Для того чтобы поиск приносил хорошие результаты, нужно изучить возможности выбранной программы поиска и правила формулирования запросов. Слова запроса должны точно, полно и кратко характеризовать

предмет поиска. Очевидно, чем больше слов в запросе, тем уже поиск. Целесообразно пользоваться советами поисковых систем. Программа InternetExplorer запускает мастера загрузки файлов. При работе мастера загрузки иногда требуется указывать, следует открыть файл или сохранить его на диске. Для сохранения файлов рекомендуется иметь отдельную папку на диске.

# **Задание 1:**

Создайте средствами Word документ с названием «Интернет -информация». Оставьте его открытым для последующего наполнения.

**Задание 2.** Запустите программу InternetExplorer. Просмотрите команды главного и пиктографического меню. Просмотрите сводку службы новостей. Для этого на панели Address введите адрес htth://www.zabedu.ru. Внимательно рассмотрите загруженную страницу. Найдите поля для запуска информационного поиска по ключевым словам. **Задание 3.** Просмотрите службы консультаций по бизнесу. Для этого на панели Address введите адрес htth://www.zabedu. news. ru. Внимательно изучите загруженную страницу. Познакомьтесь с информацией о Первомайском многопрофильном училище (htth://www.pmu75.ru), о погоде (htth://www.pogoda7.ru).

**Задание 4.** Вызовите поисковую систему Yandex. Допустим, Вы собираетесь искать страницы, посвященные экономике и бизнесу. Для этого в поле ввода введите ключевые слова, взятые из варианта задания. Просмотрите и проанализируйте результаты поиска. Найдите гиперссылки. Обратитесь к тем, которые, по Вашему, наиболее предпочтительны. Просматривая загружаемые страницы, часть наиболее важного материала копируйте себе в документ Word. Не забудьте указывать адреса и источники.

Вызовите поисковую систему Rambler. Повторите поиск.

Сравните результаты поиска.

Вернитесь к документу Word. Обработайте его. Дайте подходящий заголовок всему разделу. Выделите параграфы и озаглавьте их.

# **Задание 5. Задание для самостоятельной работы**

Осуществить поиск по темам:

- 1. Информационные технологии в экономике.
- 2. Интернет технологии в экономике.
- 3. Бизнес-информационные системы.
- 4. Бухгалтерские и складские системы.
- 5. Банковские системы.
- 6. Информатизация банковского учета.
- 7. Кредитные карты.
- 8. Технологии SMART-карты.
- 9. Архитектура типовой платежной системы.
- 10. Классификация пластиковых карт.
- 11. Как устроена информационная система банка.
- 12. Основные требования к биржевой системе.
- 13. Понятие ситуационного центра.
- 14. Основные свойства программного обеспечения, используемого трейдерами.
- 15. Основные технологии и проблемы интернет трейдинга.
- 16. Математические методы, используемые в финансовом анализе.
- 17. Классификация баз данных.
- 18. Легенды и мифы информационных технологий.
- 19. Основные критерии выбора базы данных.
- 20. Сложившаяся структура рынка.
- 21. Что такое e Commerce. B2B, B2C, C2C модели.
- 22. Что такое электронные деньги.
- 23. Проблемы созданияплатежных систем в интернет.
- 24. Интернет-магазины.
- 25. Интернет аукционы.
- 26. Маркетинговое значение и маркетинговые инструменты в сети.
- 27. Основы нейроморфных алгоритмов. Виды нейронных сетей.
- 28. Технологии анализа временных рядов.

29. Пути прогнозирования рынков и динамики поведения экономических систем.

30. Основные международные организации и консорциумы,

специализирующиеся в области информатизации бизнеса.

Задание 6.Сделайте вывод по лабораторной работе.

# **КОНТРОЛЬНЫЕ ВОПРОСЫ:**

- 1. Что такое WWW?
- 2. Что такое Web-сайты?
- 3. Для чего используются гиперссылки?
- 4. Какой протокол используется в Интернет?
- 5. Что такое хост-компьютер?
- 6. Для чего используются программы-браузеры?
- 7. Какой формат имеет адрес URL?
- 8. Какие пункты меню содержит программа MicrosoftInternetExplorer?
- 9. Какие Вы знаете поисковые системы?

#### **Критерии оценивания качества выполнения**

### **лабораторных и практических работ.**

### Отметка «5» ставится, если

Работа выполнена в полном объеме с соблюдением необходимой последовательности. Студенты работают полностью самостоятельно: подбирают необходимые для выполнения предлагаемых работ источники знаний, показывают необходимые для проведения работы теоретические знания,практические умения и навыки. Работа оформляется аккуратно, в наиболее оптимальной для фиксации результатов форме.

### Отметка «4» ставится, если

Работа выполнена студентом в полном объеме и самостоятельно. Допускаются отклонения от необходимой последовательности выполнения, не влияющие на правильность конечного результата. Студент использует, указанные учителем источники знаний. Работа показывает знание студентами основного теоретического материала и овладение умениями, необходимыми для самостоятельного выполнения работы. Могут быть неточности и небрежность в оформлении результатов работы.

### Отметка «3» ставится, если

Работа выполняется и оформляется студентом при помощи учителя или хорошо подготовленных и уже выполнивших на «отлично» данную работу студентов. На выполнение работы затрачивается много времени. Студент показывает знания теоретического материала, но испытывает затруднение при самостоятельной работе с источниками знаний или приборами.

### Отметка «2» ставится, если

Результаты, полученные студентом не позволяют сделать правильных выводов и полностью расходятся с поставленной целью. Показывается плохое знание теоретического материала и отсутствие необходимых умений. Руководство и помощь со стороны учителя оказываются неэффективны в связи плохой подготовкой студента.

#### Отметка «1» ставится, если

Работа не выполнена, у студента отсутствуют необходимые для проведения работы теоретические знания, практические умения и навыки.

*Примечание* — учитель имеет право поставить студенту оценку выше той, которая предусмотрена нормами, если им работа выполнена в оригинальном варианте. Оценки с анализом работ доводятся до сведения студентов, как правило,

на последующем уроке; предусматривается работа над ошибками и устранение пробелов в знаниях и умениях учеников.

# **Практическая работа №28**

# **ТЕМА: Организация форумов, общие ресурсы в сети Интернет, использование тестирующих систем в учебной деятельности в локальной сети образовательного учреждения. Настройка видео веб – сессий.**

**ЦЕЛЬ:** выработать практические навыки работы с форумами, регистрации, настройки и работы в системах

**ПРИОБРЕТАЕМЫЕ УМЕНИЯ И НАВЫКИ:** Научиться организовывать форумы, настраивать веб – сессии.

**НОРМА ВРЕМЕНИ: 2 часа**

**ОСНАЩЕНИЕ РАБОЧЕГО МЕСТА:** персональные компьютеры, локальная сеть, коммуникационная сеть интернет, наглядные пособия, раздаточный дидактический материал, инсталляторы программ Skype, ICQ, интернет-браузер.

# **ЗАДАНИЯ:**

Задание 1. Найти с помощью одной из поисковых систем Интернета форумы по предложенным темам.

Задание 2. Зарегистрироваться в системе ICQ, настроить систему, найти в системе троих одногруппников, передать им текстовые сообщения.

Задание 3. Зарегистрироваться в системе Scype, настроить систему,найти в системе трех одногруппников. Добавить их свои Контакты. Осуществить видео-звонок одному из них. Выполнить видео-сессию с тремя одногруппниками одновременно.

Задание 4.Сделайте вывод по лабораторной работе.

### **Ход работы**

**Форум** – это тематическое общение. В отличие от чата, на форуме обсуждают какую-то определенную тему. Можно сказать,что форум – это клуб по интересам. То есть форум – это такое место в Интернете, где собираются люди, которых объединяет одно увлечение или идея, и общаются на интересующую их тему. Они помогают друг другу советами и подсказками, обмениваются жизненным опытом, поддерживают друг друга.

Для того чтобы найти форум на интересующую тему, можно воспользоваться поисковой системой. Например, открыть сайт yandex.ru и напечатать в оранжевой строке поиска «форум интересующая тема». Например, «форум кошки».

Для общения в системе мгновенных сообщений ICQ каждому пользователю необходимо иметь специальный идентификационный номер, называемый ICQ UIN.

**ICQ** – служба передачи мгновенных сообщений в Интернете.

Регистрация в системе ICQ

- 1. Перейдите на страницу **http://www.icq.com/join/ru**
- 2. Перейдя на страницу регистрации ICQ, вы увидите стандартные поля, которые вы должны будете заполнить и после нажать кнопку Регистрация. Для успешной регистрации заполнять придётся все поля. Рекомендуем обращать внимание на всплывающие подсказки справа - они достаточно полезны при возникновении трудностей.
	- o имя, Фамилия до 20 символов в каждое поле;
	- o адрес электронной почты может быть использован для входа в систему или восстановления забытого пароля;
	- <sup>o</sup> Пароль <sup>у</sup> большинства при регистрации возникают проблемы <sup>с</sup> его выбором. Происходит это из-за того, что сервис ICQ установил некие рамки для вводимого пароля - он не может быть короче 6 и длиннее 8 символов включительно. Он может состоять из заглавных и строчных латинских букв и цифр;
	- o Дата рождения эта информация необходима для большей безопасности вашего ICQ UIN, она будет доступна только вашим друзьям(изменить это правило можно в настройках приватности ICQ);
	- o Пол;
	- o Защита от роботов 5-6 цифр, обычно раза с 2-3 получается распознать их.
	-
- 3. Если все поля были заполнены верно, вы увидите страницу, на которой написано, что для завершения процесса регистрации номера аськи нужно нажать на ссылку в письме и чуть ниже кнопку для перехода в свой почтовый ящик - жмите её.
- 4. В своей почте во Входящих должно появиться новое письмо от ICQ Support, откройте его и нажмите ссылку в этом письме. Обычно оно приходит в течение 10 минут. Если письмо так и нет во Входящих, поищите его во вкладке Спам.
- 5. Итак, вы перешли по ссылке, подтвердив тем самым регистрацию и теперь видите страницу, на которой вас информируют о том, что вы успешно зарегистрировались в ICQ.
- 6. Для того, чтобы узнать какой номер UIN вами зарегистрирован, нужно нажать Скачать в верхнем меню сайта и на открывшейся странице в правом верхнем углу вы увидите свою фамилию и имя. Кликнув по этой надписи и вы увидите какой ICQ номер вы только что зарегистрировали.
- 7. После успешной регистрации, чтобы пользоваться новым ICQ номером, вам необходимо скачать бесплатную версию ICQ.

**Skype** – программное обеспечение с закрытым кодом, обеспечивающее шифрованную голосовую связь и видеосвязь через Интернет между компьютерами а также платные услуги для звонков на мобильные и стационарные телефоны.

Программа также позволяет совершать конференц-звонки (до 25 голосовых абонентов, включая инициатора), видеозвонки (в том числе видеоконференции до 10 абонентов), а также обеспечивает передачу текстовых сообщений (чат) и передачу файлов. Есть возможность вместо изображения с веб-камеры передавать изображение с экрана монитора Регистрация в скайп:

- 1. Для начала вам необходимо скачать программу Скайп. После того как программа загрузилась, нажмите на файл установки «SkypeSetup».
- 2. Далее после распаковки должно открыться окно, в котором надо выбрать русский язык и нажать на кнопку «Я согласен - установить».
- 3. Дожидаемся конца установки.
- 4. В открывшимся окне, предварительно проверив соединение с интернетом, нажмите на надпись «У вас нет логина?».
- 5. Далее появится окно, в котором и произойдет регистрация Скайп. Вам необходимо заполнить все поля (Имя, пароль, электронная почта, а также надо будет придумать уникальный логин) и нажать на кнопку «Я согласен (-на). Создать учетную запись».
- 6. В появившимся окне вводим свой логин и пароль, который указали при регистрации.

Настройка Скайпа - основные настройки Скайпа включают в себя настройку аудио параметров (микрофон и наушники) и видео (веб-камера). Обычно пользователям самостоятельно не приходиться в ручную настраивать Скайп, все необходимые настройки происходят автоматически. Но, не стандартный, старый и слабый микрофон или наушники могут потребовать вашего вмешательства.

Для начала попробуйте тестовый звонок, он совершенно бесплатен. Вам предложать прослушать сообщение что бы оценить качества звука через наушники или колонки, после этого Вам предложат оставить свое голосовое сообщение, которое Вы же потом и прослушаете. Это позволяет оценить качество работы вашего микрофона и качество передачи звука через интернет.

Если есть проблемы с качеством звука или качеством интернет соединения, то обычно Скайп сам вам об этом сообщит после тестового звонка и предложит пути решения проблемы.

Если все ж вас не устроило качество, то имеет смысл попытаться отключить автоматическую настройку микрофона и в ручную установить уровень звука

Настройка камеры в Скайпе

Если камера уже работала до Скайпа, то проблем обычно не возникает, Скайп сам корректно найдет и настроит веб-камеру. Если веб-камера подключается в первые, то следует подключить камеру, а после установить драйвера с диска который шел с камерой.

**Задание** 1. Найти с помощью одной из поисковых систем Интернета форумы по следующим темам:

- Компьютеры
- Информатика
- Информационные технологии в строительстве
- Информационные технологии для механиков и т.п.

Зарегистрироваться на форуме. Предложить на форуме обсуждение интересующего вас вопроса по теме форума.Сохранить скрин окна форума в текстовом документе под именем ПР25.doc.

**Задание** 2. Зарегистрироваться в системе ICQ, настроить систему, найти в системе троих одногруппников, передать им текстовые сообщения.

**Задание** *3.* Зарегистрироваться в системе Scype, настроить систему,найти в системе трех одногруппников. Добавить их свои Контакты. Осуществить видео-звонок одному из них. Выполнить видео-сессию с тремя одногруппниками одновременно.

**Задание 4.** Сделайте вывод по лабораторной работе.

# **КОНТРОЛЬНЫЕ ВОПРОСЫ:**

- 1. Какие формы общенияв реальном времени существуют в Интернете?
- 2. Порядок регистрации в ICQ.
- 3. Как добавить пользователя в ICQ?
- 4. Как установить статус в ICQ?
- 5. Порядок регистрации в Scype.
- 6. Как осуществить настройку web-камеры в Scype?
- 7. Как добавить пользователя в Scype?

### **Критерии оценивания качества выполнения лабораторных и практических работ.**

#### Отметка «5» ставится, если

Работа выполнена в полном объеме с соблюдением необходимой последовательности. Студенты работают полностью самостоятельно: подбирают необходимые для выполнения предлагаемых работ источники знаний, показывают необходимые для проведения работы теоретические знания,практические умения и навыки. Работа оформляется аккуратно, в наиболее оптимальной для фиксации результатов форме.

### Отметка «4» ставится, если

Работа выполнена студентом в полном объеме и самостоятельно. Допускаются отклонения от необходимой последовательности выполнения, не влияющие на правильность конечного результата. Студент использует, указанные учителем источники знаний. Работа показывает знание студентами основного теоретического материала и овладение умениями, необходимыми для самостоятельного выполнения работы. Могут быть неточности и небрежность в оформлении результатов работы.

#### Отметка «3» ставится, если

Работа выполняется и оформляется студентом при помощи учителя или хорошо подготовленных и уже выполнивших на «отлично» данную работу студентов. На выполнение работы затрачивается много времени. Студент показывает знания теоретического материала, но испытывает затруднение при самостоятельной работе с источниками знаний или приборами.

#### Отметка «2» ставится, если

Результаты, полученные студентом не позволяют сделать правильных выводов и полностью расходятся с поставленной целью. Показывается плохое знание теоретического материала и отсутствие необходимых умений. Руководство и помощь со стороны учителя оказываются неэффективны в связи плохой подготовкой студента.

### Отметка «1» ставится, если

Работа не выполнена, у студента отсутствуют необходимые для проведения работы теоретические знания, практические умения и навыки.

*Примечание* — учитель имеет право поставить студенту оценку выше той, которая предусмотрена нормами, если им работа выполнена в оригинальном варианте. Оценки с анализом работ доводятся до сведения студентов, как правило, на последующем уроке; предусматривается работа над ошибками и устранение пробелов в знаниях и умениях учеников.

# **Практическая работа №29**

**ТЕМА: Модем. Единицы измерения скорости передачи данных. Создание ящика электронной почты и настройка его параметров. Формирование адресной книги.**

**ЦЕЛЬ:** выработать практические навыки определение скорости передачи данных, создания электронной почты, настойки ее параметров, работы с электронной почтой.

**ПРИОБРЕТАЕМЫЕ УМЕНИЯ И НАВЫКИ:** Научиться создавать электронный ящик, формировать адресную книгу, определять скорость передачи данных, решать задачи на подсчет информации.

# **НОРМА ВРЕМЕНИ: 2 часа**

**ОСНАЩЕНИЕ РАБОЧЕГО МЕСТА:** персональные компьютеры, локальная сеть, коммуникационная сеть интернет, наглядные пособия, раздаточный дидактический материал, программа Internet Explorer.

# **ЗАДАНИЯ:**

Задание 1. Решите задачу о передаче информации с помощью модема.

Задание 2. Решите задачу о передаче графической информации.

Задание 3. Регистрация почтового ящика электронной почты.

Задание 4. Создание и отправка сообщения.

Задание 5.Выполнить самостоятельную работу.

Задание 6. Сделать вывод о проделанной работе.

### **Ход работы**

Для связи удаленных друг с другом компьютеров могут использоваться обычные телефонные сети, которые в той или иной степени покрывают территории большинства государств. **Телекоммуникаци**я – дистанционная передача данных на базе компьютерных сетей и современных технических средств связи. Единственной проблемой в этом случае является преобразование цифровой (дискретной) информации, с которой оперирует компьютер, в аналоговую (непрерывную).

**Модем** – устройство, присоединяемое к персональному компьютеру и предназначенное для пересылки информации (файлов) по сети (локальной, телефонной). Модем осуществляет преобразование аналоговой информации в дискретную и наоборот. Работа модулятора модема заключается в том, что поток битов из компьютера преобразуется в аналоговые сигналы, пригодные для передачи по телефонному каналу связи. Демодулятор модема выполняет обратную задачу. Факс-модем – устройство, сочетающее возможность модема и средства для обмена факсимильными изображениями с другими факс-модемами и обычными телефаксными аппаратами.<br>Таким образом, данные, подлежащие передаче, преобразуются в аналоговый сигнал

модулятором модема«передающего» компьютера. Принимающий модем, находящийся на противоположном конце линии, «слушает» передаваемый сигнал и преобразует его обратно в цифровой при помощи демодулятора. После того, как эта работа выполнена, информация может передаваться в принимающий компьютер.

Оба компьютера, как правило, могут одновременно обмениваться информацией в обе стороны. Этот режим работы называется полным дуплексным.

Дуплексный режим передачи данных – режим, при котором передача данных осуществляется одновременно в обоих направлениях.

В отличие от дуплексного режима передачи данных, полудуплексный подразумевает передачу в каждый момент времени только в одном направлении.

Кроме собственно модуляции и демодуляции сигналов модемы могут выполнять сжатие и декомпрессию пересылаемой информации, а также заниматься поиском и исправлением ошибок, возникнувших в процессе передачи данных по линиям связи.

Одной из основных характеристик модема является скорость модуляции (modulation speed), которая определяет физическую скорость передачи данных без учета исправления ошибок и сжатия данных. Единицей измерения этого параметра является количество бит в секунду (бит/с), называемое бодом.

Любой канал связи имеет ограниченную пропускную способность (скорость передачи информации), это число ограничивается свойствами аппаратуры и самой линии (кабеля).

Объем переданной информации вычисляется по формуле Q=q\*t, где q – пропускная способность канала (в битах в секунду), а t – время передачи

**Электронная почта** – (самая распространенная услуга сети Internet) обмен письмами в компьютерных сетях. Само письмо представляет собой обычный файл, содержащий текст письма и специальный заголовок, в котором указано, от кого письмо направлено, кому предназначено, какая тема письма и дата отправления.

### **Адресация в системе электронной почты**

Электронно-почтовый Internet-адрес имеет следующий формат: пользователь $@$ машина Пример адреса электронной почты: Ivanov $@$ softpro.saratov.ru

Ivanov – имя почтового ящика.

softpro.saratov – название почтового сервера

ru – код Российской Федерации

Точки и символ @ – разделительные знаки. Разделенные точками части электронного адреса называются доменами.

Вся часть адреса, расположенная справа от значка  $(a)$ , является доменным именем почтового сервера, содержащего ящик абонента. Главный принцип состоит в том, чтобы это имя отличалось от имен всех прочих серверов в компьютерной сети.

# *Примеры решения задач*

*Пример 1.* Скорость передачи данных через ADSL-соединение равна 128000 бит/c. Через данное соединение передают файл размером 625 кбайт. Определить время передачи файла в секундах.

*Решение:*

1) выделим в заданных больших числах степени двойки и переведем размер файла в биты, чтобы «согласовать» единиц измерения:

128000 бит/с = 128 · 1000 бит/с = 2<sup>7</sup> · 125 · 8 бит/с = 2<sup>7</sup> · 5<sup>3</sup> · 2<sup>3</sup> бит/с = 2<sup>10</sup> · 5<sup>3</sup> бит/с  $625$  кбайт = 5<sup>4</sup> кбайт = 5<sup>4</sup> · 2<sup>13</sup> бит.

2) чтобы найти время передачи в секундах, нужно разделить размер файла на скорость передачи:

t=(5<sup>4</sup> · 2<sup>13</sup>)бит / 2<sup>10</sup>·5<sup>3</sup> бит/с = 40 с.

Ответ: 40 с .

*Пример 2.* Скорость передачи данных через ADSL-соединение равна 512000 бит/c. Передача файла через это соединение заняла 1 минуту. Определить размер файла в килобайтах. Решение:

1) выделим в заданных больших числах степени двойки; переведем время в секунды (чтобы «согласовать» единицы измерения), а скорость передачи – в кбайты/с, поскольку ответ нужно получить в кбайтах:

 $1 \text{ mHH} = 60 \text{ c} = 4 \cdot 15 \text{ c} = 2^2 \cdot 15 \text{ c}$ 

512000 бит/с = 512 · 1000 бит/с = 2<sup>9</sup> · 125 · 8 бит/с = 2<sup>9</sup> · 5<sup>3</sup> · 2<sup>3</sup> бит/с = 2<sup>12</sup> · 5<sup>3</sup> бит/с = 2<sup>9</sup> · 5<sup>3</sup> бит/с = (2<sup>9</sup> · 5<sup>3</sup>) / 2<sup>10</sup> кбайт/с = (5<sup>3</sup> / 2) кбайт/с

2) чтобы найти объем файла, нужно умножить время передачи на скорость передачи:

 $Q$ =q\*t = 2 $^2\cdot$  15 с \*(5 $^3$  / 2) кбайт/с = 3750 кбайт

Ответ: 3750 кбайт.

*Пример 3.* C помощью модема установлена связь с другим компьютером со скоростью соединения 19200, с коррекцией ошибок и сжатием данных.

а) Можно ли при таком соединении файл размером 2,6 килобайт передать за 1 секунду? Обоснуйте свой ответ.

б) Всегда ли при таком соединении файл размером 2,3 килобайт будет передаваться за 1 секунду? Обоснуйте свой ответ.

в) Можно ли при таком соединении оценить время передачи файла размером 4 Мб? Если можно, то каким образом?

*Решение:*

а) Для начала узнаем, какое количество килобайт мы можем передать за 1 секунду:

19200/1024/8 = 2,3 (Кбайт). Следовательно, если бы не было сжатия информации, то данный файл за одну секунду при данной скорости соединения было бы невозможно передать. Но сжатие есть, 2.6/2.3 < 4, следовательно, передача возможна.

б) Нет не всегда, так как скорость соединения это максимально возможная скорость передачи данных при этом соединении. Реальная скорость может быть меньше.

в) Можно указать минимальное время передачи этого файла: 4\*1024\*1024/4/19200, около 55 с (столько времени будет передаваться файл на указанной скорости с максимальной

компрессией). Максимальное же время передачи оценить вообще говоря нельзя, так как в любой момент может произойти обрыв связи...

**Задание 1.** Решите задачу о передаче информации с помощью модема.

Вариант 1. Скорость передачи данных через АDSL-соединение равна 512000 бит/с. Через данное соединение передают файл размером 1500 Кб. Определите время передачи файла в секундах.

Вариант 2. Скорость передачи данных через АDSL-соединение равна 1024000 бит/с. Через данное соединение передают файл размером 2500 Кб. Определите время передачи файла в секундах.

Вариант 3. Скорость передачи данных через АDSL-соединение равна 1024000 бит/с. Передача файла через данное соединение заняла 5 секунд. Определите размер файла в килобайтах.

Вариант 4. Скорость передачи данных через АDSL-соединение равна 512000 бит/с. Передача файла через данное соединение заняла 8 секунд. Определите размер файла в килобайтах.

**Задание 2.** Решите задачу о передаче графической информации.

Вариант 1. Определите скорость работы модема, если за 256 с он может передать растровое изображение размером 640х480 пикселей. На каждый пиксель приходится 3 байта. Вариант 2. Сколько секунд потребуется модему, передающему информацию со скоростью 56 000 бит/с, чтобы передать цветное растровое изображение размером 640 х 480 пикселей, при условии, что цвет каждого пикселя кодируется тремя байтами?

Вариант 3. Определите скорость работы модема, если за 132 с он может передать

растровое изображение размером 640х480 пикселей. На каждый пиксель приходится 3 байта. Вариант 4. Сколько секунд потребуется модему, передающему информацию со скоростью 28800 бит/с, чтобы передать цветное растровое изображение размером 640 х480 пикселей, при условии, что цвет каждого пикселя кодируется тремя байтами?

**Задание 3***.* Регистрация почтового ящика электронной почты.

1. Откройте программу Internet Explorer.

2. В поле Адрес введите адрес поискового сервера http://www.mail.ru

3. На открывшейся Веб-странице выберите гиперссылку Регистрация в почте.

4. Заполните анкету, следуя рекомендациям, написанным справа от текстовых полей. Обязательно должны быть заполнены поля:

- 1. E-mail,
- 2. Пароль,
- 3. Если вы забудете пароль,
- 4. Дополнительная информация о пользователе (заполнить полностью).
- 5. Защита от авторегистрации (ввести зачеркнутые цифры).

5. Нажмите кнопку Зарегистрировать почтовый ящик.

6. В случае необходимости исправьте ошибки и снова нажмите кнопку Зарегистрировать почтовый ящик.

7. Ваш почтовый ящик считается зарегистрированным только после появления уведомления о том, что ваша регистрация успешно завершена.

**Задание 4.** Создание и отправка сообщения.

- 1. Для того, чтобы отправить письмо, Вам нужно выбрать нажать гиперссылку Написать письмо.
- 2. Напишите 2 письма своему одногруппнику, предварительно обменявшись с ним электронными адресами. Письма должны содержать не менее пяти предложений. Одно письмо сделайте в обычном формате, а второе в расширенном.

**Задание 5.** Выполнить самостоятельную работу.

#### **Самостоятельная работа**

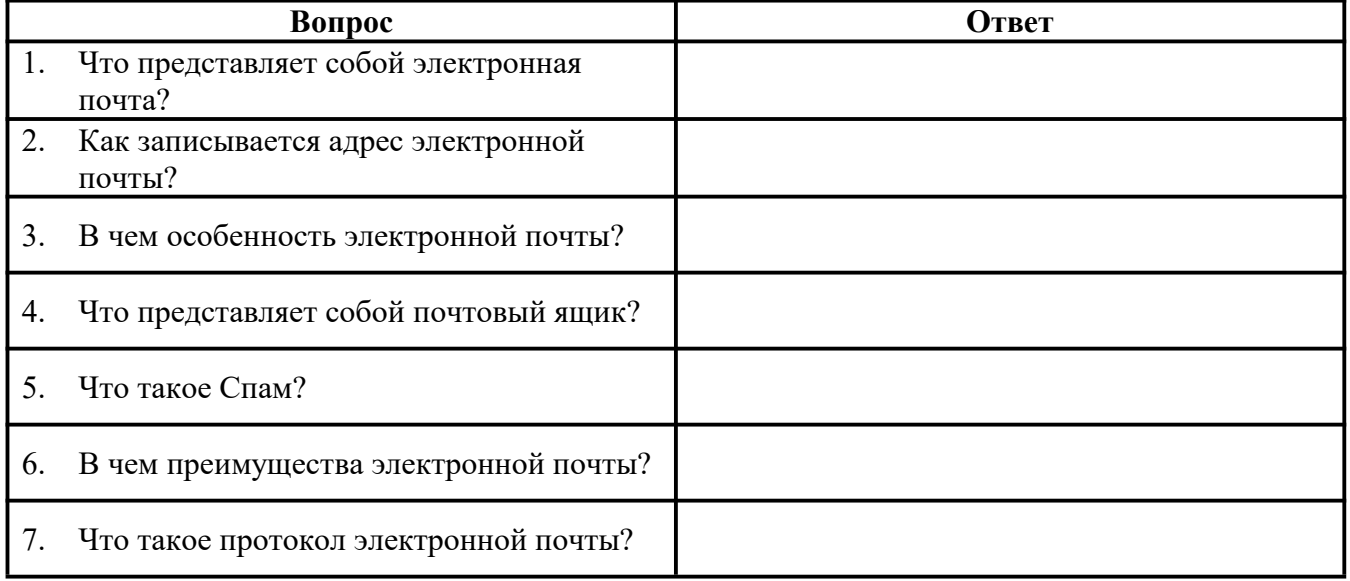

**Задание 6**. Сделать вывод о проделанной работе.

# **КОНТРОЛЬНЫЕ ВОПРОСЫ:**

- 1. Что такое модем? Для чего он предназначен?
- 2. Дайте характеристику режимам передачи данных.
- 3. Что представляет собой электронная почта?
- 4. Как записывается адрес электронной почты?
- 5. В чем особенность электронной почты?
- 6. Что представляет собой почтовый ящик?
- 7. Что такое Спам?
- 8. В чем преимущества электронной почты?
- 9. Что такое протокол электронной почты?

#### **Критерии оценивания качества выполнения**

### **лабораторных и практических работ.**

### Отметка «5» ставится, если

Работа выполнена в полном объеме с соблюдением необходимой последовательности. Студенты работают полностью самостоятельно: подбирают необходимые для выполнения предлагаемых работ источники знаний, показывают необходимые для проведения работы теоретические знания,практические умения и навыки. Работа оформляется аккуратно, в наиболее оптимальной для фиксации результатов форме.

### Отметка «4» ставится, если

Работа выполнена студентом в полном объеме и самостоятельно. Допускаются отклонения от необходимой последовательности выполнения, не влияющие на правильность конечного результата. Студент использует, указанные учителем источники знаний. Работа показывает знание студентами основного теоретического материала и овладение умениями, необходимыми для самостоятельного выполнения работы. Могут быть неточности и небрежность в оформлении результатов работы.

### Отметка «3» ставится, если

Работа выполняется и оформляется студентом при помощи учителя или хорошо подготовленных и уже выполнивших на «отлично» данную работу студентов. На выполнение работы затрачивается много времени. Студент показывает знания теоретического материала, но испытывает затруднение при самостоятельной работе с источниками знаний или приборами.

### Отметка «2» ставится, если

Результаты, полученные студентом не позволяют сделать правильных выводов и полностью расходятся с поставленной целью. Показывается плохое знание теоретического материала и отсутствие необходимых умений. Руководство и помощь со стороны учителя оказываются неэффективны в связи плохой подготовкой студента.

# Отметка «1» ставится, если

Работа не выполнена, у студента отсутствуют необходимые для проведения работы теоретические знания, практические умения и навыки.

*Примечание* — учитель имеет право поставить студенту оценку выше той, которая предусмотрена нормами, если им работа выполнена в оригинальном варианте. Оценки с анализом работ доводятся до сведения студентов, как правило,

на последующем уроке; предусматривается работа над ошибками и устранение пробелов в знаниях и умениях учеников.

**Министерство образования и науки Забайкальского края Государственное профессиональное образовательное учреждение «Шилкинский многопрофильный лицей»**

> «Утверждаю» Зам директора по УМР ГПОУ «Шилкинский МПЛ» Н.В.Алексеева  $\frac{1}{\sqrt{1-\frac{1}{1-\frac{1}{1-\$

# **Комплект**

# **контрольно - оценочных средств**

# **по учебной адаптированной дисциплине УД. 14. Информатика**

# **43.01.19 «Повар, кондитер»**

**Шилка 2022 г.**

Комплект адаптированных контрольно-оценочных средств разработан на основе Федерального государственного образовательного стандарта (далее – ФГОС) по программе подготовки квалифицированных рабочих 43.01.09 Повар, кондитер

# **Разработчик (и):**

ГПОУ «Шилкинский МПЛ» преподаватель информатики Д.В. Рохлецова

Одобрено на заседании методической комиссии общеобразовательных дисциплин

Протокол № 10 от«01» июня 2022 г.

Председатель МК: И.В. Семёнова

# **СОДЕРЖАНИЕ**

- Паспорт комплекта оценочных средств
- Комплекты материалов для оценки сформированности компетенций
- Список литературы и интернет ресурсов

# **1. Паспорт комплекта контрольно-оценочных средств**

В результате освоения учебной дисциплины Информатика обучающийся должен обладать предусмотренными ФГОС следующими умениями, знаниями, и общими компетенциями:

Освоение содержания учебной дисциплины «Информатика», обеспечивает достижение студентами следующих *результатов:*

### *Личностных:*

**Л1** чувство гордости и уважения к истории развития и достижениям отечественной информатики в мировой индустрии информационных технологий;

**Л2** осознание своего места в информационном обществе;

**Л3** готовность и способность к самостоятельной, творческой и ответственной деятельности с использованием информационно-коммуникационных технологий;

**Л4** умение использовать достижения современной информатики для повышения собственного интеллектуального развития в выбранной профессиональной деятельности, самостоятельно формировать новые для себя знания в профессиональной области, используя для этого доступные источники информации;

**Л5** умение выстраивать конструктивные взаимоотношения в командной работе по решению общих задач, в том числе с использованием современных средств сетевых коммуникаций;

**Л6** умение управлять своей познавательной деятельностью, проводить самооценку уровня собственного интеллектуального развития, в том числе с использованием современных электронных образовательных ресурсов;

**Л7** умение выбирать грамотное поведение при использовании разнообразных средств информационно-коммуникационных технологий как профессиональной деятельности, так и в быту;

**Л8** готовность к продолжению образования и повышению квалификации в избранной профессиональной деятельности на основе развития личных информационно коммуникационных компетенций;

#### *Метапредметных:*

**М1** умение определять цели, составлять планы деятельности и определять средства, необходимые для их реализации;

**М2** использовать различные виды познавательной деятельности для решения информационных задач, применять основные методы познания (наблюдение, описание, измерение, эксперимент) для организации учебно-исследовательской и проектной деятельности с использованием информационно-коммуникационных технологий;

**М3** использовать различные информационные объекты в изучении явлений и процессов, с которыми возникает необходимость сталкиваться в профессиональной сфере;

**М4** использовать различные источники информации, в том числе пользоваться электронными библиотеками, умение критически оценивать и интерпретировать информацию, получаемую из различных источников, в том числе из сети Интернет;

**М5** анализировать и представлять информацию, представленную в электронных форматах на компьютере в различных видах;

**М6** умение использовать средства информационно-коммуникационных технологий в решении когнитивных, коммуникативных и организационных задач с соблюдением требований эргономики, техники безопасности, гигиены, ресурсосбережения, правовых и этических норм, норм информационной безопасности;

**М7** публично представлять результаты собственного исследования, вести дискуссии, доступно и гармонично сочетая содержание и формы представляемой информации средствами информационных и коммуникационных технологий;

### *Предметных:*

**П1** сформированность представлений о роли информации и информационных процессов в окружающем мире;

**П2** владение навыками алгоритмического мышления и понимание методов формального описания алгоритмов, владение знанием основных алгоритмических конструкций и умением анализировать алгоритмы;

**П3** использование готовых прикладных компьютерных программ по профилю подготовки;

**П4** владение способами представления, хранения и обработки данных на компьютере;

**П5** владение компьютерными средствами представления и анализа данных в электронных таблицах;

**П6** сформированность представлений о базах данных и простейших средствах управления ими;

**П7** сформированность представлений о компьютерно-математических моделях и необходимости анализа соответствия модели и моделируемого объекта (процесса);

**П8** владение типовыми приёмами написания программы на алгоритмическом языке для решения стандартной задачи с использованием основных конструкций языка программирования;

**П9** сформированность базовых навыков и умений по соблюдению требований техники безопасности, гигиены и ресурсосбережения при работе со средствами информатизации;

**П10** понимания основ правовых аспектов использования компьютерных программ и прав доступа к глобальным информационным сервисам;

**П11** применение на практике средств защиты информации от вредоносных программ, правил личной безопасности и этики работы с информацией и средствами коммуникаций в Интернете.

В программу включено содержание, направленное на формирование у студентов компетенций, необходимых для качественного освоения основной профессиональной образовательной программы СПО на базе основного общего образования с получением среднего общего образования – программы подготовки квалифицированных рабочих и служащих. (ППКРС).

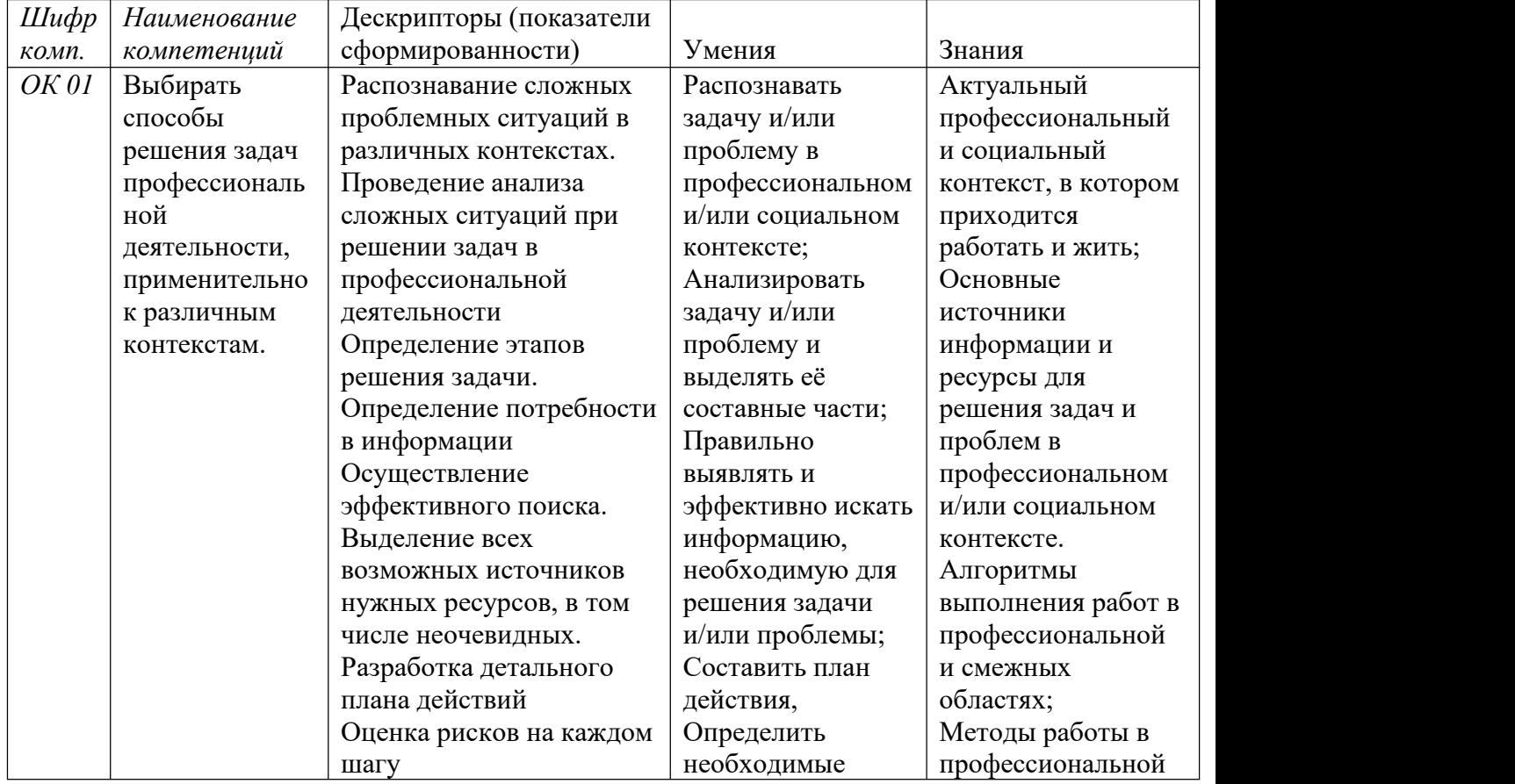

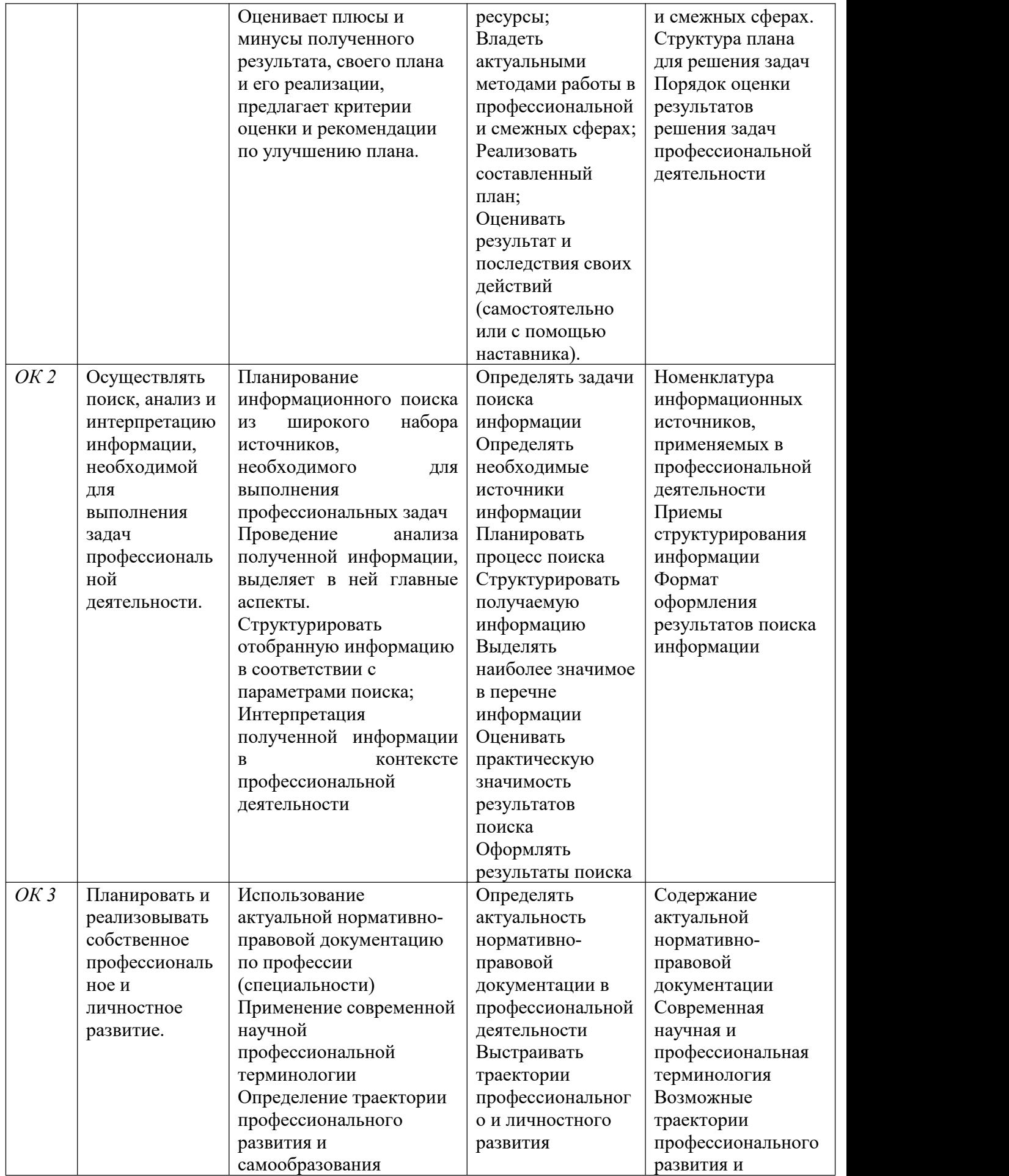

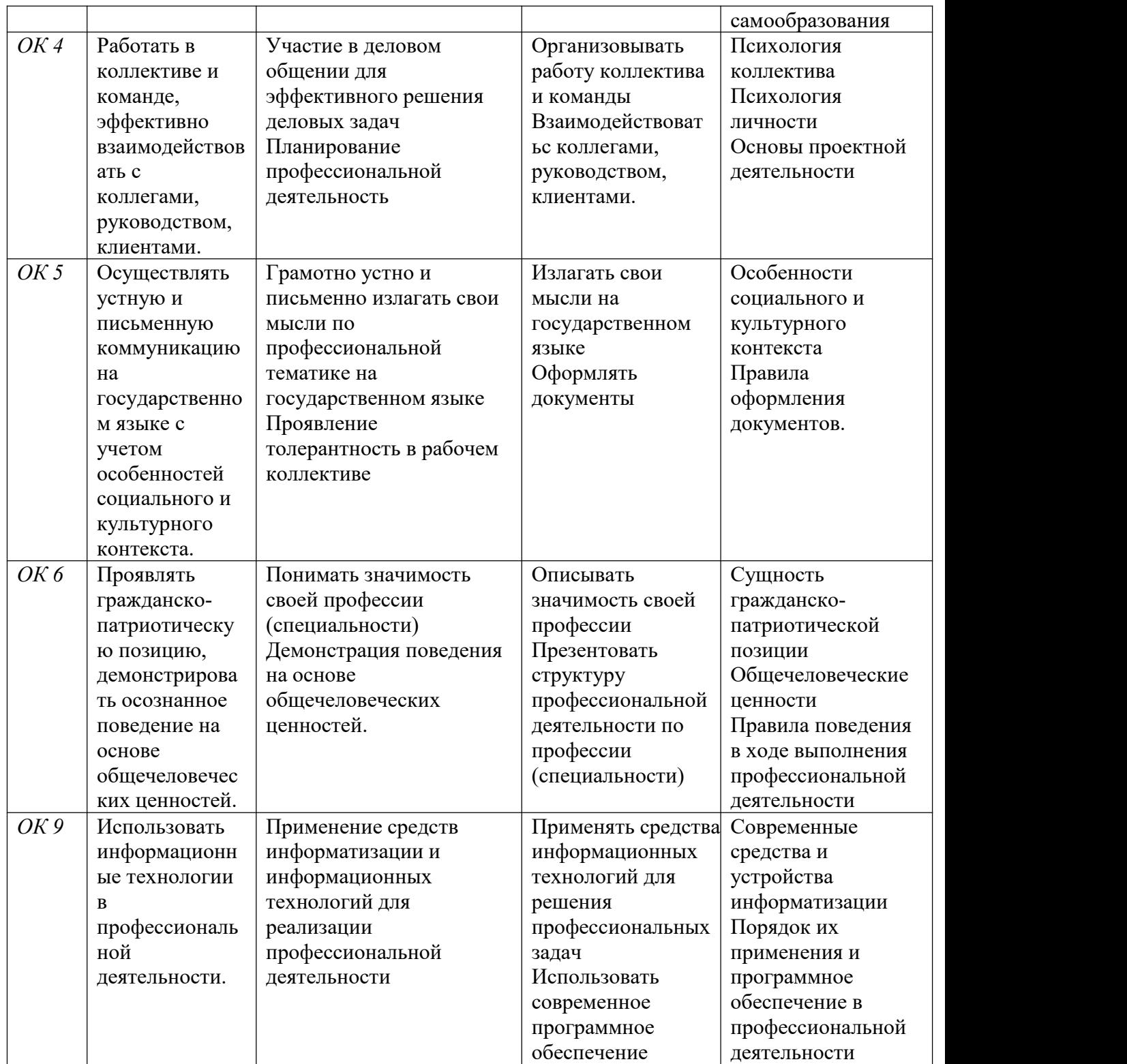

# **1.2. Система контроля и оценки освоения программы дисциплин**

С целью контроля и оценки результатов подготовки и учета индивидуальных образовательных достижений, обучающихся применяются:

- текущий контроль;
- рубежный контроль;
- итоговый контроль.

Текущий контроль

Текущий контроль результатов подготовки осуществляется преподавателем и/или обучающимся в процессе проведения практических занятий, а также выполнения индивидуальных домашних заданий.

Рубежный контроль

Рубежный (внутри семестровый) контроль достижений обучающихся базируется на модульном принципе организации обучения по разделам учебной дисциплины.

Итоговый контроль – дифференцированный зачёт.

### **1.2.1. Формы промежуточной аттестации по ОПОП при освоении программы дисциплины**

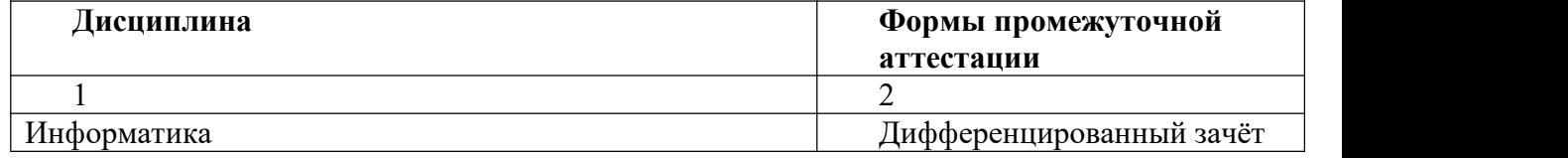

### **1.2.2. Организация контроля и оценки освоения программы дисциплины**

Система контроля и оценки освоения программы дисциплины согласно требованиям нормативно-технической документации» включает текущий контроль, промежуточную и итоговую аттестацию.

Текущий контроль оценивает сформированность элементов компетенций (практического опыта, умений, знаний) по одной определенной теме (разделу) в процессе ее изучения.

Текущий контроль проводится преподавателем в процессе проведения практических и теоретических занятий, тестирования, а также выполнения обучающимися индивидуальных заданий.

Формы текущего контроля знаний:

- тестирование;

- выполнение и защита практических работ в рамках практических занятий;

- выполнение контрольных работ.

Промежуточная аттестация оценивает результаты учебной деятельности (степень сформированности результатов).

При проведении промежуточной аттестации уровень подготовки обучающихся оценивается, как среднеарифметическая оценка контрольных точек (заданий), указанных в комплекте оценочных средств)

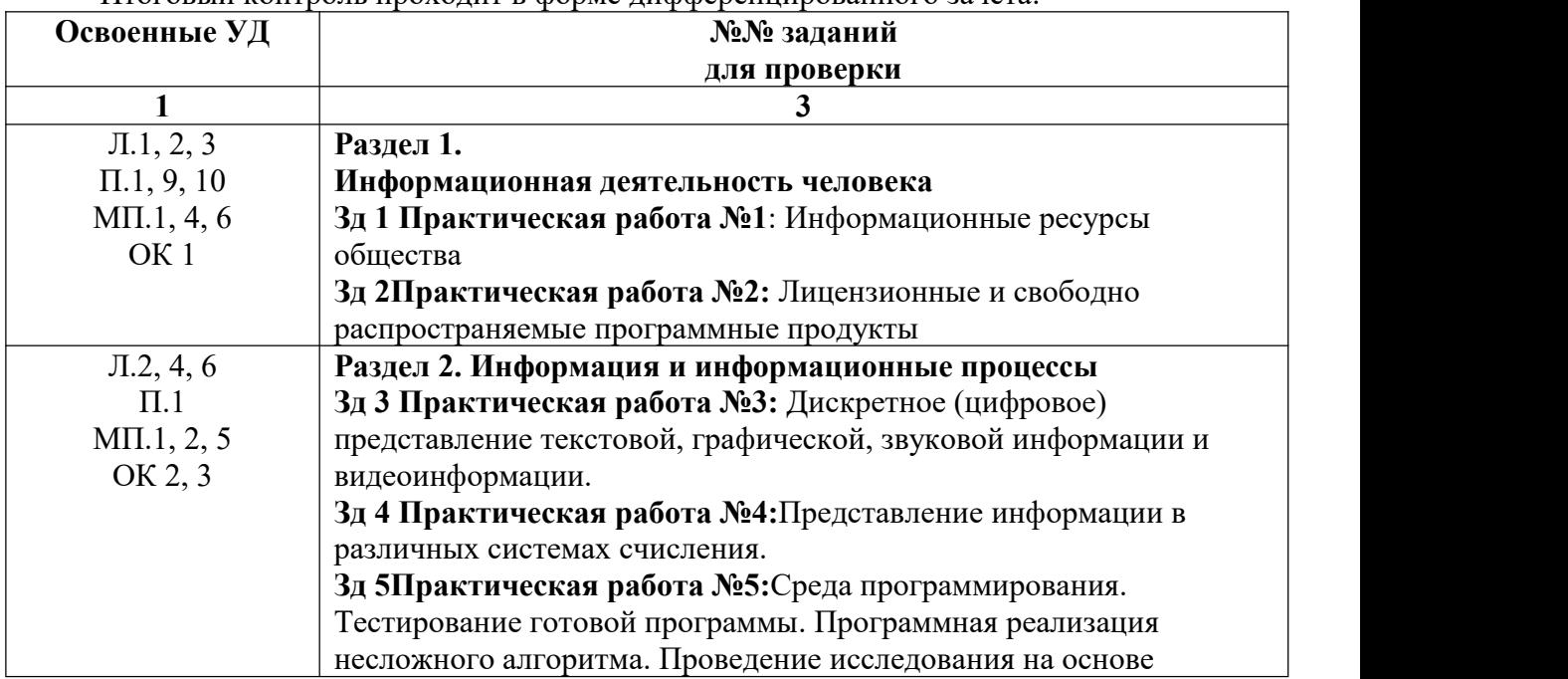

Итоговый контроль проходит в форме дифференцированного зачета.

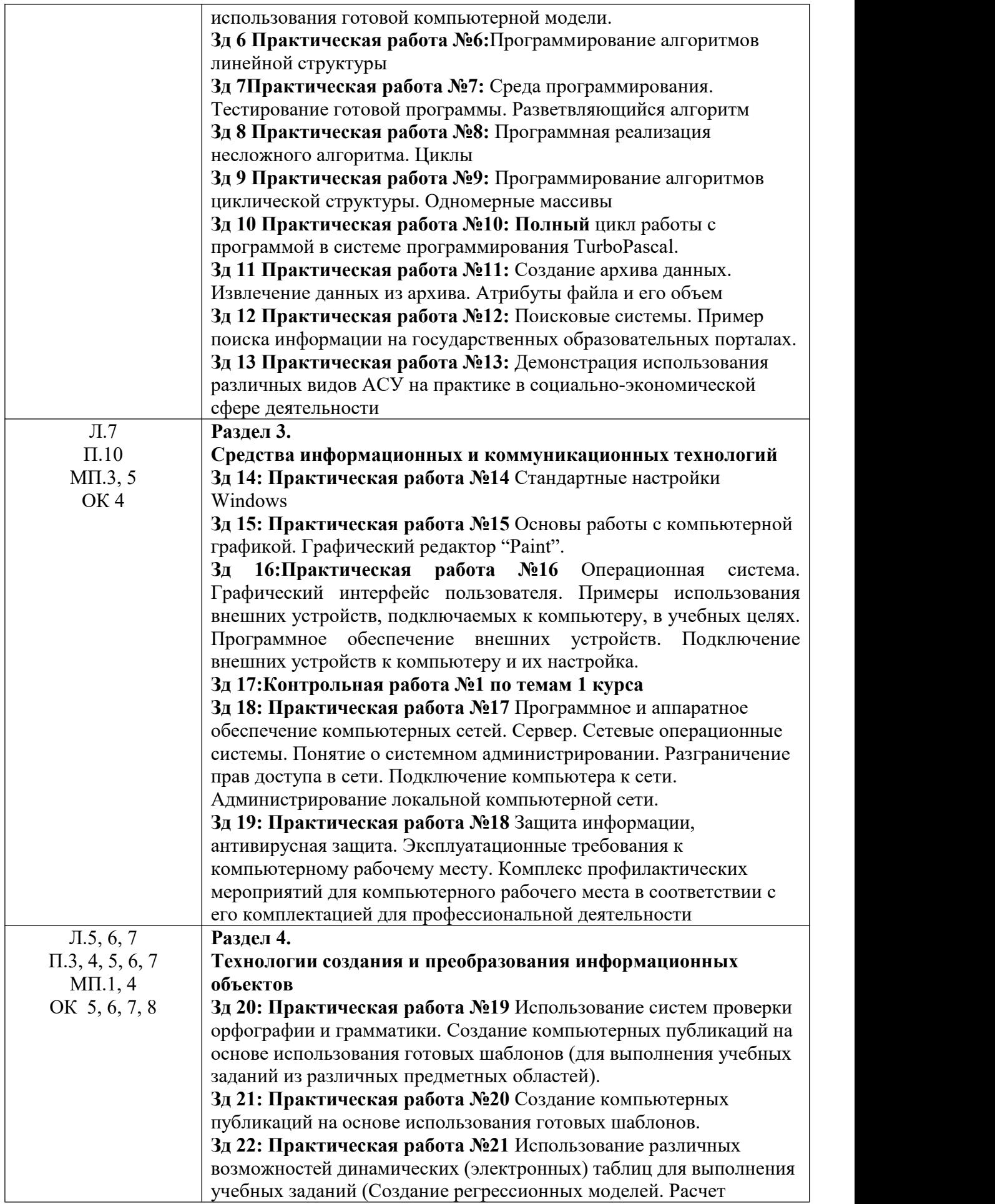

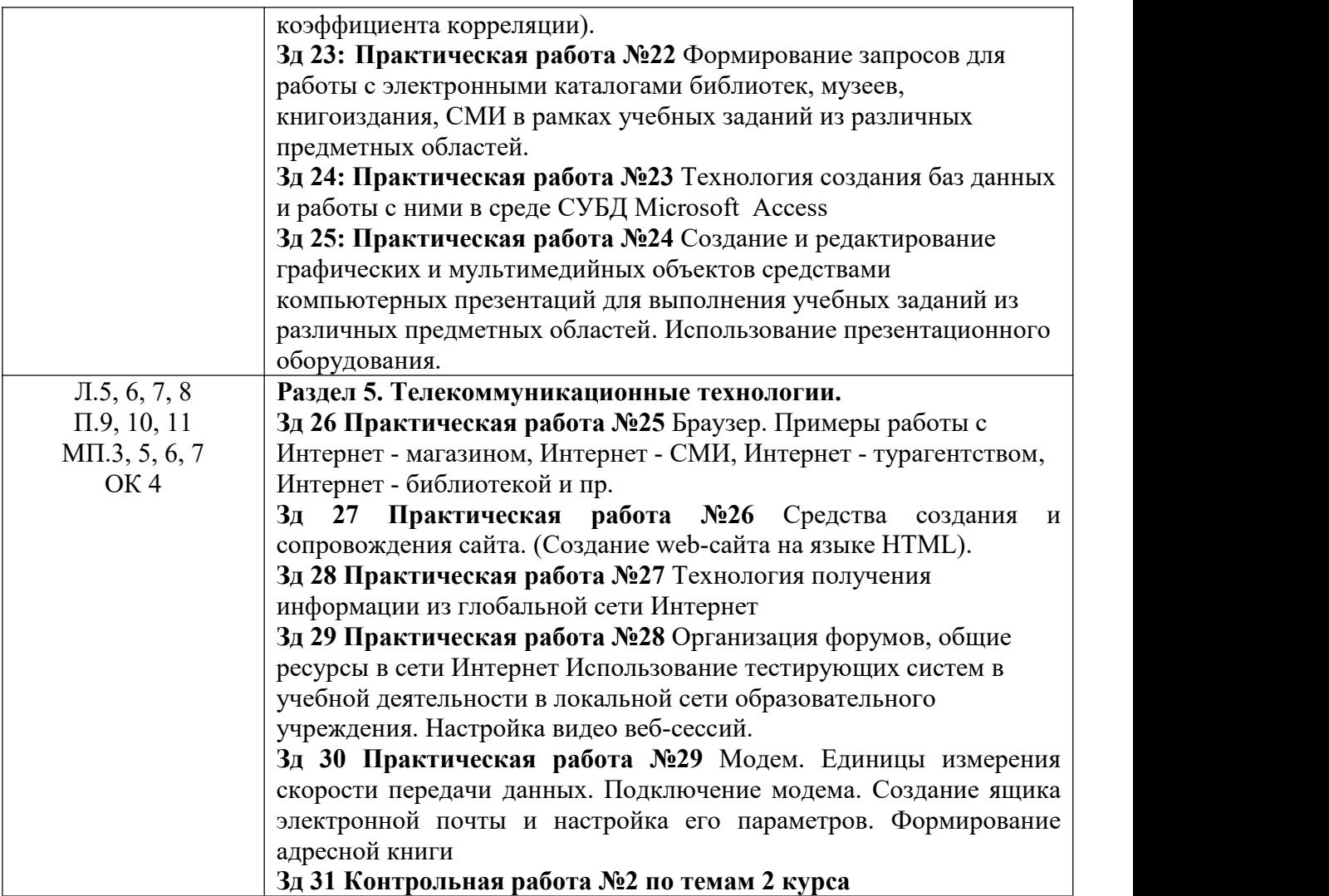

# **2.Комплект оценочных средств**

**Задание 1**

**Практическое занятие №1**: Информационные ресурсы общества **Проверяемые результаты:** Л.1, 2, 3 П.1, 9, 10 МП.1, 4, 6ОК 1

> **См. Методические рекомендации по выполнению практических работ Задание 2**

**Практическое занятие №2:**Лицензионные и свободно распространяемые программные продукты

**Проверяемые результаты:** Л.1, 2, 3 П.1, 9, 10 МП.1, 4, 6ОК 1 **См. Методические рекомендации по выполнению практических работ**

# **Задание 3**

**Практическая работа №3:** Дискретное (цифровое) представление текстовой, графической, звуковой информации и видеоинформации.

**Проверяемые результаты:** Л.2, 4, 6 П.1 МП.1, 2, 5ОК 2, 3

**См. Методические рекомендации по выполнению практических работ**

# **Задание 4**

**Практическая работа №4:**Представление информации в различных системах счисления.

**Проверяемые результаты:** Л.2, 4, 6 П.1 МП.1, 2, 5ОК 2, 3

# **См. Методические рекомендации по выполнению практических работ**

### **Задание 5**

**Практическая работа №5:**Среда программирования. Тестирование готовой программы. Программная реализация несложного алгоритма. Проведение исследования на основе использования готовой компьютерной модели.

### **Проверяемые результаты:** Л.2, 4, 6 П.1 МП.1, 2, 5ОК 2, 3 **См. Методические рекомендации по выполнению практических работ**

### **Задание 6**

**Практическая работа №6:**Программирование алгоритмов линейной структуры **Проверяемые результаты:** Л.2, 4, 6 П.1 МП.1, 2, 5ОК 2, 3

**См. Методические рекомендации по выполнению практических работ**

### **Задание 7**

**Практическая работа №7:** Среда программирования. Тестирование готовой программы. Разветвляющийся алгоритм

**Проверяемые результаты:** Л.2, 4, 6 П.1 МП.1, 2, 5ОК 2, 3

### **См. Методические рекомендации по выполнению практических работ**

### **Задание 8**

**Практическая работа №8:** Программная реализация несложного алгоритма. Циклы **Проверяемые результаты:** Л.2, 4, 6 П.1 МП.1, 2, 5ОК 2, 3

**См. Методические рекомендации по выполнению практических работ**

# **Задание 9**

**Практическая работа №9:** Программирование алгоритмов циклической структуры. Одномерные массивы

**Проверяемые результаты:** Л.2, 4, 6 П.1 МП.1, 2, 5ОК 2, 3

**См. Методические рекомендации по выполнению практических работ**

# **Задание 10**

**Практическая работа №10: Полный** цикл работы с программой в системе программирования TurboPascal.

**Проверяемые результаты:** Л.2, 4, 6 П.1 МП.1, 2, 5ОК 2, 3

**См. Методические рекомендации по выполнению практических работ**

# **Задание 11**

**Практическая работа №11:** Создание архива данных. Извлечение данных из архива. Атрибуты файла и его объем

> **Проверяемые результаты:** Л.2, 4, 6 П.1 МП.1, 2, 5ОК 2, 3 **См. Методические рекомендации по выполнению практических работ**

# **Задание 12**

**Практическая работа №12:** Поисковые системы. Пример поиска информации на государственных образовательных порталах.

> **Проверяемые результаты:** Л.2, 4, 6 П.1 МП.1, 2, 5ОК 2, 3 **См. Методические рекомендации по выполнению практических работ**
## **Задание 13**

**Практическая работа №13:** Демонстрация использования различных видов АСУ на практике в социально-экономической сфере деятельности

**Проверяемые результаты:** Л.2, 4, 6 П.1 МП.1, 2, 5ОК 2, 3

**См. Методические рекомендации по выполнению практических работ**

## **Задание 14**

**Практическая работа №14** Стандартные настройки Windows **Проверяемые результаты:** Л.7 П.10 МП.3, 5 ОК 4 **См. Методические рекомендации по выполнению практических работ**

## **Задание 15**

**Практическая работа №15** Основы работы с компьютерной графикой. Графический редактор "Paint".

#### **Проверяемые результаты:** Л.7 П.10 МП.3, 5 ОК 4

**См. Методические рекомендации по выполнению практических работ**

## **Задание 16**

**Практическая работа №16** Операционная система.Графический интерфейс пользователя. Примеры использования внешних устройств, подключаемых к компьютеру, в учебных целях. Программное обеспечение внешних устройств. Подключение внешних устройств к компьютеру и их настройка.

#### **Проверяемые результаты:** Л.7 П.10 МП.3, 5 ОК 4 **См. Методические рекомендации по выполнению практических работ**

## **Задание 17**

## **Контрольная работа №1 по темам 1 курса**

**Проверяемые результаты:** Л.7 П.10 МП.3, 5 ОК 4

## Тема: **Информационная деятельность человека. Информация и информационные процессы**

Цель: проверить знание видов профессиональной информационной деятельности человека, основных этапов развития технических средств, умение давать характеристику им, знания правовых норм, относящихся к информации.

Время выполнения: 80 минут.

## **I вариант**

Вопросы:

- 1. Дайте краткую характеристику I и II этапов развития технических средств.
- 2. Перечислите виды профессиональной информационной деятельности человека, связанные с компьютером.
- 3. Дайте характеристику лицензионным программным продуктам.
- 4. Какое наказание грозит за использование не лицензионных программных продуктов.
- 5. Что такое информация?

6. Перечислите свойства информации. Поясните, что они означают, и приведите примеры на каждое свойство.

7. В каких формах может быть представлена информация?

8. Что относится к информационной деятельности человека?

9. Приведите 3 примера информационных процессов.

10. Анаграммы – это головоломки, в которых переставляются буквы в словах. Расшифруйте анаграммы. Выберите лишнее слово.

- 1) авираклату
- 2) вилезорте
- 3) тернпри
- 4) шьмы

11. Решите задачу. Скорость передачи данных через ADSL-соединение равна 256000 бит/с. Передача файла через данное соединение заняла 3 мин. Определите размер файла в килобайтах.

12. Какое из перечисленных слов можно зашифровать в виде кода \$%\$#?

- а. марс
- $h$   $\alpha$
- с. такт
- d. peлe
- 13. Информация, каких видов содержится в учебнике по математике?
- 14. Чему равно количество различных символов, закодированных байтами в сообщении?

#### 1110010100111100011111011110010101111101

- 15. Переведите:
	- а. 13 байт в биты
	- **b.** 15 Кбайт в биты
	- с. 49152 бита в Кбайты
- 16. Сравните:
	- а. 14 байт и 132 бита
	- b. 3 Мбайт и 300 Кбайт

17. Чему равно максимальное количество книг (каждая объёмом 200 страниц, на каждой странице 60 строк, 80 символов в строке), полностью размещенных на лазерном диске ёмкостью 600 Мбайт?

## **II** вариант

Вопросы:

- 1. Дайте краткую характеристику III и IV этапов развития технических средств.
- 2. Перечислите технические средства и информационные ресурсы, использующиеся в профессиональной деятельности.
- 3. Дайте характеристику свободно распространяемым программным продуктам.
- 4. Какое наказание грозит за использование не лицензионных программных продуктов.
- 5. Что такое информация?
- 6. Перечислите свойства информации. Поясните, что они означают, и приведите примеры на каждое свойство.
- 7. В каких формах может быть представлена информация?
- 8. Что относится к информационной деятельности человека?
- 9. Приведите 3 примера информационных процессов.

10. Анаграммы - это головоломки, в которых переставляются буквы в словах. Расшифруйте анаграммы. Выберите лишнее слово.

- 1)  $pprooenk$
- 2) ллоохдииьнк
- 3) тримоон
- 4) арнске

11. Решите задачу. Скорость передачи данных через ADSL-соединение равна 128000 бит/с. Передача файла через данное соединение заняла 6 мин. Определите размер файла в килобайтах.

12. Какое из перечисленных слов можно зашифровать в виде кода \$%#\$?

- a. Mapc
- **b.** 030H
- с. такт
- d. peлe

13. Информация, каких видов содержится в учебнике по информатике?

14. Чему равно количество различных символов, закодированных байтами в сообщении?

### 1110010100111100011111011110010101111101

### 15. Переведите:

- a. 17 байт в биты
- b. 19 Кбайт в биты
- c. 65536 бита в Кбайты

## 16. Сравните:

- a. 13 байт и 169 бит
- b. 4 Мбайт и 400 Кбайт

17. Чему равно максимальное количество книг (каждая объёмом 250 страниц, на каждой странице 60 строк, 80 символов в строке), полностью размещенных на лазерном диске ёмкостью 750 Мбайт?

## **Задание 18**

**Практическая работа №17** Программное и аппаратное обеспечение компьютерных сетей. Сервер. Сетевые операционные системы. Понятие о системном администрировании. Разграничение прав доступа в сети. Подключение компьютера к сети. Администрирование локальной компьютерной сети.

#### **Проверяемые результаты:** Л.7 П.10 МП.3, 5 ОК 4 **См. Методические рекомендации по выполнению практических работ**

## **Задание 19**

**Практическая работа №18** Защита информации, антивирусная защита. Эксплуатационные требования к компьютерному рабочему месту. Комплекс профилактических мероприятий для компьютерного рабочего места в соответствии с его комплектацией для профессиональной деятельности

## **Проверяемые результаты:** Л.7 П.10 МП.3, 5 ОК 4 **См. Методические рекомендации по выполнению практических работ**

## **Задание 20**

**Практическая работа №19** Использование систем проверки орфографии и грамматики. Создание компьютерных публикаций на основе использования готовых шаблонов (для выполнения учебных заданий из различных предметных областей).

> **Проверяемые результаты:** Л.5, 6, 7 П.3, 4, 5, 6, 7 МП.1, 4 ОК 5, 6, 7, 8 **См. Методические рекомендации по выполнению практических работ**

#### **Задание 21**

**Практическая работа №20** Создание компьютерных публикаций на основе использования готовых шаблонов.

> **Проверяемые результаты:** Л.5, 6, 7 П.3, 4, 5, 6, 7 МП.1, 4 ОК 5, 6, 7, 8 **См. Методические рекомендации по выполнению практических работ**

## **Задание 22**

**Практическая работа №21** Использование различных возможностей динамических (электронных) таблиц для выполнения учебных заданий (Создание регрессионных моделей. Расчет коэффициента корреляции).

**Проверяемые результаты:** Л.5, 6, 7 П.3, 4, 5, 6, 7 МП.1, 4 ОК 5, 6, 7, 8 **См. Методические рекомендации по выполнению практических работ**

#### **Задание 23**

**Практическая работа №22** Формирование запросов для работы с электронными каталогами библиотек, музеев, книгоиздания, СМИ в рамках учебных заданий из различных предметных областей.

**Проверяемые результаты:** Л.5, 6, 7 П.3, 4, 5, 6, 7 МП.1, 4 ОК 5, 6, 7, 8 **См. Методические рекомендации по выполнению практических работ**

#### **Задание 24**

**Практическая работа №23** Технология создания баз данных и работы с ними в среде СУБД Microsoft Access

> **Проверяемые результаты:** Л.5, 6, 7 П.3, 4, 5, 6, 7 МП.1, 4 ОК 5, 6, 7, 8 **См. Методические рекомендации по выполнению практических работ**

#### **Задание 25**

**Проверяемые результаты:** Л.5, 6, 7 П.3, 4, 5, 6, 7 МП.1, 4 ОК 5, 6, 7, 8

**См. Методические рекомендации по выполнению практических работ Практическая работа №24** Создание и редактирование графических и мультимедийных объектов средствами компьютерных презентаций для выполнения учебных заданий из различных предметных областей. Использование презентационного оборудования

#### **Задание 26**

**Проверяемые результаты:** Л.5, 6, 7, 8 П.9, 10, 11 МП.3, 5, 6, 7 ОК 4 **См. Методические рекомендации по выполнению практических работ Практическая работа №25** Браузер. Примеры работы с Интернет - магазином, Интернет - СМИ, Интернет - турагентством, Интернет - библиотекой и пр.

#### **Задание 26**

**Проверяемые результаты:** Л.5, 6, 7, 8 П.9, 10, 11 МП.3, 5, 6, 7 ОК 4

**См. Методические рекомендации по выполнению практических работ**

**Практическая работа №26** Средства создания и сопровождения сайта. (Создание web-сайта на языке HTML).

#### **Задание 27**

**Проверяемые результаты:** Л.5, 6, 7, 8 П.9, 10, 11 МП.3, 5, 6, 7 ОК 4 **См. Методические рекомендации по выполнению практических работ Практическая работа №27** Технология получения информации из глобальной сети Интернет

#### **Задание 28**

**Проверяемые результаты:** Л.5, 6, 7, 8 П.9, 10, 11 МП.3, 5, 6, 7 ОК 4 **См. Методические рекомендации по выполнению практических работ Практическая работа №28** Организация форумов, общие ресурсы в сети Интернет Использование тестирующих систем в учебной деятельности в локальной сети образовательного учреждения. Настройка видео веб-сессий.

#### **Задание 29**

**Проверяемые результаты:** Л.5, 6, 7, 8 П.9, 10, 11 МП.3, 5, 6, 7 ОК 4

## **См. Методические рекомендации по выполнению практических работ**

**Практическая работа №29** Модем. Единицы измерения скорости передачи данных. Подключение модема. Создание ящика электронной почты и настройка его параметров. Формирование адресной книги

**Задание 30**

**Проверяемые результаты:** Л.5, 6, 7, 8 П.9, 10, 11 МП.3, 5, 6, 7 ОК 4

## Контрольная работа №2 по темам 2 курса

#### Тема: Технологии создания и преобразования информационных объектов.

Цель: проверить знания и понимание основных технологий создания, редактирования, оформления, сохранения, передачи информационных объектов различного типа с помощью современных программных средств информационных и коммуникационных технологий. **I** вариант

#### Часть 1

При выполнении этой части (A1-A6) отметьте выбранный вами ответ для каждого задания

 $\rm{A1}$ из перечисленных ниже объектов не может являться носителем информации...

- $1)$  знак
- 2) пиксель
- 3) пиктограмма
- 4) сигнал
- 5) палитра

А2 Электронная таблица от текстового редактора отличается...

- 1) программной средой
- 2) основными функциями
- 3) оперируемыми данными
- 4) программной средой, оперируемыми данными
- 5) программной средой, основными функциями, оперируемыми данными

АЗ При работе с базой данных, структура таблицы формируется на этапе...

- $1)$ проектирования
- $2)$ создания на компьютере
- $3)$ редактирования
- $4)$ манипулирования
- $5)$ выбора объекта описания

|А4| Какой вид примет содержащая абсолютную и относительную ссылку формула, записанная в ячейке C1, после ее копирования в ячейку С2?

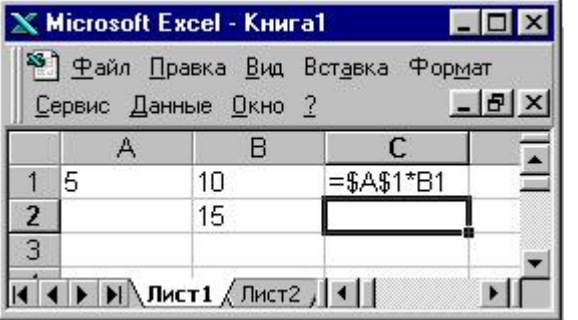

1)  $= $A$1*B2$ 2)  $= $A$1*B1$ 3)  $= $A$2*B1$ 4)  $= $A$2*B2$ 

А5 В какой последовательности расположатся записи в базе данных после сортировки по возрастанию в поле Винчестер?

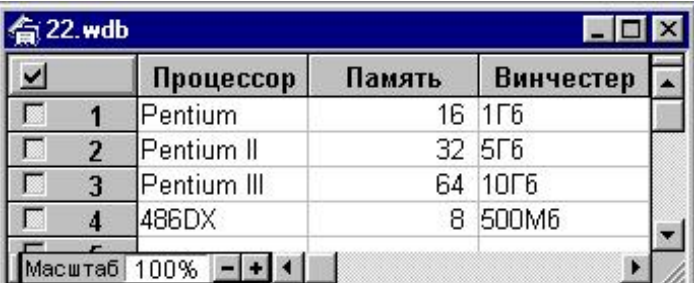

 $1)$  3, 1, 4, 2  $2)$  4, 1, 2, 3  $(3)$  4, 2, 3, 1  $(4)$  2, 3, 4, 1

А6 В растровом графическом редакторе минимальным объектом, ивет которого можно изменить, является ...

- 1) точка экрана (пиксель)
- 2) графический примитив (точка, линия, окружность и т.д.)
- 3) знакоместо (символ)
- 4) вылеленная область

#### Часть 2

#### При выполнении заданий этой части напишите ваш ответ рядом с номером задания

В1 Из предложенных определений моделей данных СУБД выберете определения, соответствующие:

1) иерархической 2) сетевой

3) реляционной

1) Модель данных строится по принципу взаимосвязанных таблиц.

2) Один тип объекта является главным, все нижележащие – подчиненными.

3) Любой тип данных одновременно может быть главным и подчиненным.

В2 записать алгоритм верстки полосы в текстовом редакторе в две колонки с общим заголовком любым способом.

## Критерии оценивания:

9-10 баллов - оценка «5»

7-8 баллов – оценка «4»

6 баллов – оценка «З»

# ДОКУМЕНТ ПОДПИСАН<br>ЭЛЕКТРОННОЙ ПОДПИСЬЮ

# СВЕДЕНИЯ О СЕРТИФИКАТЕ ЭП

Сертификат 603332450510203670830559428146817986133868575817

Владелец Шулимова Евгения Рафаильевна

Действителен С 30.03.2022 по 30.03.2023